# CLEARCASE REFERENCE MANUAL

Release 4.1 and later

Windows Edition

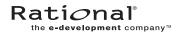

800-023812-000

#### ClearCase Reference Manual Document Number 800-023812-000 November 2000 Rational Software Corporation 20 Maguire Road Lexington, Massachusetts 02421

#### IMPORTANT NOTICE

#### **Copyright Notice**

Copyright © 1992, 2000 Rational Software Corporation. All rights reserved. Copyright 1989, 1991 The Regents of the University of California Copyright 1984–1991 by Raima Corporation Copyright 1992 Purdue Research Foundation, West Lafayette, Indiana 47907

#### Trademarks

Rational, the Rational logo, Atria, ClearCase, ClearCase MultiSite, ClearCase Attache, ClearDDTS, ClearQuest, ClearGuide, PureCoverage, Purify, Quantify, Rational Rose, and SoDA are trademarks or registered trademarks of Rational Software Corporation in the United States and in other countries. All other names are used for identification purposes only and are trademarks or registered trademarks of their respective companies.

Microsoft, MS, ActiveX, BackOffice, Developer Studio, Visual Basic, Visual C++, Visual InterDev, Visual J++, Visual Studio, Win32, Windows, and Windows NT are trademarks or registered trademarks of Microsoft Corporation.

Sun, Solaris, and Java are trademarks or registered trademarks of Sun Microsystems, Inc.

Oracle and Oracle7 are trademarks or registered trademarks of Oracle Corporation.

Sybase and SQL Anywhere are trademarks or registered trademarks of Sybase Corporation.

#### **U.S.** Government Rights

Use, duplication, or disclosure by the U.S. Government is subject to restrictions set forth in the applicable Rational License Agreement and in DFARS 227.7202-1(a) and 227.7202-3(a) (1995), DFARS 252.227-7013(c)(1)(ii) (Oct 1988), FAR 12.212(a) 1995, FAR 52.227-19, or FAR 52.227-14, as applicable.

#### Patent

U.S. Patent Nos. 5,574,898 and 5,649,200 and 5,675,802. Additional patents pending.

#### Warranty Disclaimer

This document and its associated software may be used as stated in the underlying license agreement, and, except as explicitly stated otherwise in such license agreement, Rational Software Corporation expressly disclaims all other warranties, express or implied, with respect to the media and software product and its documentation, including without limitation, the warranties of merchantability or fitness for a particular purpose or arising from a course of dealing, usage or trade practice.

#### **Technical Acknowledgments**

This software and documentation is based in part on BSD Networking Software Release 2, licensed from the Regents of the University of California. We acknowledge the role of the Computer Systems Research Group and the Electrical Engineering and Computer Sciences Department of the University of California at Berkeley and the Other Contributors in its development.

This software and documentation is based in part on software written by Victor A. Abell while at Purdue University. We acknowledge his role in its development.

This product includes software developed by Greg Stein <gstein@lyra.org> for use in the mod\_dav module for Apache (http://www.webdav.org/mod\_dav/).

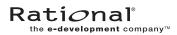

# Contents

| Preface                        | xi  |
|--------------------------------|-----|
| admin_server                   |     |
| albd_server                    | 2   |
| annotate                       |     |
| att_clnt                       | 10  |
| Attache                        | 12  |
| attache_command_line_interface | 15  |
| attache_graphical_interface    | 22  |
| attcmd                         |     |
| catcr                          |     |
| catcs                          | 44  |
| cc.magic, default.magic        | 46  |
| cd                             | 51  |
| chactivity                     | 54  |
| chbl                           | 57  |
| checkin                        | 60  |
| checkout                       | 66  |
| checkvob                       |     |
| chevent                        | 85  |
| chflevel                       |     |
| chfolder                       |     |
| chmaster                       |     |
| chpool                         | 103 |
| chproject                      | 106 |
| chstream                       | 111 |
| chtype                         | 113 |
| chview                         | 118 |
| clearaudit                     | 121 |
| cleardescribe                  | 124 |
| cleardiff                      | 125 |
| clearexport_ccase              | 128 |
| clearexport_cvs                | 135 |

| clearexport_ffile    | 142   |
|----------------------|-------|
| clearexport_pvcs     | 147   |
| clearexport_rcs      | 153   |
| clearexport_sccs     | 161   |
| clearexport_ssafe    | 169   |
| clearhistory         | 176   |
| clearimport          | 177   |
| clearlicense         | 183   |
| clearmake            | 189   |
| clearprompt          | 205   |
| cleartool            | 209   |
| comments             | 218   |
| config_ccase         | 221   |
| config_record        | 224   |
| config_spec          | 228   |
| cptype               | 244   |
| credmap              | 247   |
| creds                | . 249 |
| db_dumper, db_loader | 251   |
| db_server            | 252   |
| deliver              | 253   |
| derived_object       | 261   |
| describe             | 263   |
| diff                 | 275   |
| diffbl               | 283   |
| diffcr               | 285   |
| dospace              | 292   |
| edcs                 | 298   |
| endview              | 301   |
| env_ccase            | 304   |
| errorlogs_ccase      | 311   |
| events_ccase         | 312   |
| file                 | 319   |
| find                 | 321   |
| findmerge            | 330   |
| fmt_ccase            | 345   |

| get        | 360   |
|------------|-------|
| getcache   | 364   |
| getlog     | 368   |
| help       | . 372 |
| hostinfo   | . 375 |
| import     | . 377 |
| license.db | . 380 |
| ln         | . 383 |
| lock       | 388   |
| lockmgr    | 395   |
| ls         | . 397 |
| lsactivity | 404   |
| lsbl       | 407   |
| lscheckout | 410   |
| lsclients  | 415   |
| lscomp     | 418   |
| lsdo       | 420   |
| lsfolder   | 424   |
| lshistory  | 427   |
| lslocal    | 435   |
| lslock     | 437   |
| lsmaster   | . 443 |
| lspool     | 448   |
| lsprivate  | 451   |
| lsproject  | 456   |
| lsregion   | 459   |
| lsreplica  | 461   |
| lssite     | 464   |
| lsstgloc   | 466   |
| lsstream   | 469   |
| lstype     | 472   |
| lsview     | 477   |
| lsvob      | 482   |
| lsvtree    | 486   |
| lsws       | . 490 |

# Figures

| Figure 1 | Renaming a Branch vs. Renaming a Branch Type                  |  |
|----------|---------------------------------------------------------------|--|
|          | Conversion of RCS Revisions                                   |  |
| Figure 3 | Conversion of RCS Subbranches                                 |  |
| Figure 4 | Conversion of SCCS Revisions                                  |  |
| Figure 5 | Conversion of SCCS Subbranches                                |  |
| Figure 6 | Data Flow in a clearmake Build                                |  |
| Figure 7 | CR Hierarchy Created by Complete Build: 'clearmake hello.exe' |  |
| -        | 5 5 1                                                         |  |

# **Tables**

| Table 1 | Interactive Resolution of Checkout Problems        | 70 |
|---------|----------------------------------------------------|----|
| Table 2 | Specifying a View in a chmaster Command            |    |
| Table 3 | ClearCase/ClearCase LT Items Included in Data File |    |
| Table 4 | Operations That Generate Event Records             |    |
| Table 5 | Variants for ClearCase and ClearCase LTObjects     |    |
| Table 6 | Variants for UCM Objects                           |    |
| Table 7 | Variants for Replicated Objects                    |    |
|         | 1 /                                                |    |

### Preface

ClearCase<sup>®</sup> is a comprehensive software configuration management system. It manages multiple variants of evolving software systems, tracks which versions were used in software builds, performs builds of individual programs or entire releases according to user-defined version specifications, and enforces site-specific development policies.

ClearCase LT offers capabilities like those of ClearCase, but for the smaller software development group.

ClearCase Attache<sup>TM</sup> (abbreviated to "Attache" in this manual) provides a ClearCase client solution for Microsoft<sup>®</sup> Windows<sup>®</sup> users. For more information, see the *ClearCase Attache Manual*.

ClearCase MultiSite<sup>®</sup> (abbreviated to "MultiSite" in this manual) is a layered product option for ClearCase. It supports parallel software development and software reuse across project teams that are distributed geographically.

### **About This Manual**

This manual includes detailed reference information for ClearCase, ClearCase LT, Attache, and MultiSite. It describes command syntax and use, and is not intended to be a learning tool. This manual assumes you have already learned about these products through other means.

The reference pages are in alphabetical order in two volumes. Each reference page has an Applicability section that lists the products to which the page applies. Within each reference page, product-specific information is annotated "ClearCase only," "ClearCase LT only," and so on. In this context, the term *ClearCase* always refers only to ClearCase, not to ClearCase LT, ClearCase Attache, ClearCase MultiSite, nor to the ClearCase Product Family (CPF) in general.

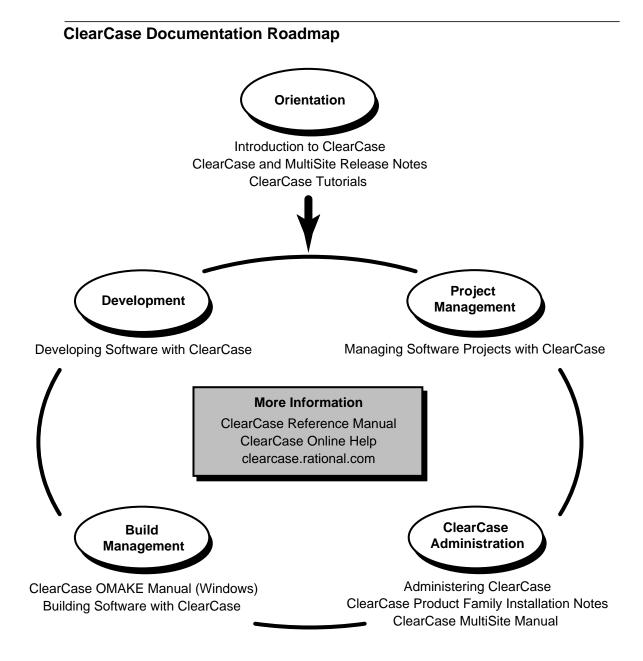

### **Typographical Conventions**

This manual uses the following typographical conventions:

- *ccase-home-dir* represents the directory into which the ClearCase Product Family has been installed. By default, this directory is /usr/atria on UNIX and
   C:\Program Files\Rational\ClearCase on Windows.
- *attache-home-dir* represents the directory into which ClearCase Attache has been installed. By default, this directory is C:\Program Files\Rational\Attache, except on Windows 3.x, where it is C:\RATIONAL\ATTACHE.
- Bold is used for names the user can enter; for example, all command names, file names, and branch names.
- > *Italic* is used for variables, document titles, glossary terms, and emphasis.
- ► A monospaced font is used for examples. Where user input needs to be distinguished from program output, **bold** is used for user input.
- ► Nonprinting characters are in small caps and appear as follows: <EOF>, <NL>.
- ► Key names and key combinations are capitalized and appear as follows: SHIFT, CTRL+G.
- > [] Brackets enclose optional items in format and syntax descriptions.
- Braces enclose a list from which you must choose an item in format and syntax descriptions.
- ► A vertical bar separates items in a list of choices.
- In a syntax description, an ellipsis indicates you can repeat the preceding item or line one or more times. Otherwise, it can indicate omitted information.

**NOTE:** In certain contexts, ClearCase recognizes "…" within a pathname as a wildcard, similar to "\*" or "?". See the **wildcards\_ccase** reference page for more information.

➤ If a command or option name has a short form, a "medial dot" (· ) character indicates the shortest legal abbreviation. For example:

#### lsc·heckout

This means that you can truncate the command name to **lsc** or any of its intermediate spellings (**lsch**, **lsche**, **lschec**, and so on).

### **Command Examples**

Reference pages for commands have usage examples. The examples for **cleartool** subcommands and Attache commands begin with the <u>cmd-context</u> variable. This reflects the fact that the commands are invoked differently, depending on the operating context:

> Attache — *<u>cmd-context</u>* represents the workspace prompt. If the example looks like this:

#### <u>cmd-context</u> checkin –nc hello.c

you would enter the following at the workspace prompt:

checkin -nc hello.c

 ClearCase in single-command mode — <u>cmd-context</u> indicates that you must type cleartool, then the rest of the input, at your regular command prompt. If the example looks like this:

<u>cmd-context</u> checkin –nc hello.c

you would enter the following at your command prompt:

cleartool checkin -nc hello.c

ClearCase in interactive cleartool mode — <u>cmd-context</u> represents the interactive cleartool prompt. If the example looks like this:

<u>cmd-context</u> checkin –nc hello.c

you would enter the following at the cleartool> prompt (type **cleartool** to enter interactive mode):

#### checkin –nc hello.c

If an example uses wildcards or quoting, use interactive **cleartool** mode so that the wildcards and quotes will be interpreted correctly. (Many Windows NT shells do not handle wildcards and quoting correctly.)

### **Online Documentation**

The ClearCase Product Family (CPF) graphical interfaces include a standard Windows help system.

There are three ways to access the online help system: the **Help** menu, the **Help** button, or the F1 key. **Help>Help Topics** provides access to the complete set of online documentation. For help on a particular context, press F1. Use the **Help** button on various dialog boxes to get information specific to that dialog box.

CPF products also provide access to full reference pages (detailed descriptions of commands, utilities, and data structures) using the **man** command. Without any argument **man** displays the overview reference page for the command line interface. For information about using a particular command, specify the command name as an argument.

Examples:

| > cleartool man                 | (display the cleartool overview page)         |
|---------------------------------|-----------------------------------------------|
| > clearguide man                | (display the man reference page)              |
| attache-workspace> man checkout | (display the Attache checkout reference page) |

CPF products provide access to syntax for individual commands. The **-help** command option displays individual subcommand syntax. For example:

#### > cleartool lsprivate –help

```
Usage: lsprivate [-tag view-tag] [-invob vob-selector] [-long | -short]
[-size] [-age] [-co] [-do] [-other]
```

Without any argument, **cleartool help** displays the syntax for all **cleartool** commands.

Additionally, the online tutorials provide important information on setting up a user's environment, along with a step-by-step tour through each product's most important features.

### **Technical Support**

If you have any problems with the software or documentation, please contact Rational Technical Support via telephone, fax, or electronic mail as described below. For information regarding support hours, languages spoken, or other support information, click the **Technical Support** link on the Rational Web site at **www.rational.com**.

| Your Location                      | Telephone                                                     | Facsimile                                                      | Electronic Mail             |
|------------------------------------|---------------------------------------------------------------|----------------------------------------------------------------|-----------------------------|
| North America                      | 800-433-5444<br>toll free or<br>408-863-4000<br>Cupertino, CA | 408-863-4194<br>Cupertino, CA<br>781-676-2460<br>Lexington, MA | support@rational.com        |
| Europe, Middle<br>East, and Africa | +31-(0)20-4546-200<br>Netherlands                             | +31-(0)20-4546-201<br>Netherlands                              | support@europe.rational.com |
| Asia Pacific                       | 61-2-9419-0111<br>Australia                                   | 61-2-9419-0123<br>Australia                                    | support@apac.rational.com   |

# admin\_server

ClearCase administration server

#### APPLICABILITY

| Product      | Command Type |
|--------------|--------------|
| ClearCase    | command      |
| ClearCase LT | command      |

#### SYNOPSIS

The admin\_server is invoked as needed by the albd\_server process

#### DESCRIPTION

This short-lived server performs miscellaneous administrative support functions for **albd\_server**, including these:

- Retrieving logs for **getlog**.
- rgy\_switchover processing—moving registry files and reconfiguring clients

#### SEE ALSO

albd\_server, getlog, rgy\_switchover

# albd\_server

Location broker daemon / master server

#### APPLICABILITY

| Product      | Command Type |
|--------------|--------------|
| ClearCase    | command      |
| ClearCase LT | command      |

#### **SYNOPSIS**

Invoked by the Windows NT Service Contol Manager at system startup time

#### DESCRIPTION

Each ClearCase and ClearCase LT host runs an **albd\_server** process (Atria location broker daemon). Depending on whether ClearCase or ClearCase LT is installed, **albd\_server** starts up and dispatches messages to some or all of the following servers:

| db_server      | VOB database server, short-lived                               |  |
|----------------|----------------------------------------------------------------|--|
| vob_server     | VOB data storage server, long-lived                            |  |
| vobrpc_server  | Remote-access VOB database and data storage server, long-lived |  |
| promote_server | Derived object data storage server, short-lived                |  |
| view_server    | View server, long-lived                                        |  |
| admin_server   | Administrative support server; offloads functions from the     |  |
|                | albd_server                                                    |  |

A client program sends a request to an **albd\_server** process (often, running on another host) to find the port number (socket address) of the server it wants to access. Thereafter, the client communicates directly with the specific server. If necessary, **albd\_server** starts the server before passing its port number to the client.

#### STARTING THE LOCATION BROKER

**albd\_server** is invoked when you start ClearCase or ClearCase LT. A local administrator can also start **albd\_server** manually from the ClearCase or ClearCase LT icon on Control Panel, from the **Services Startup** tab, or with the following command:

> net start albd

#### SERVICES FILE PORT ASSIGNMENT

When started, the **albd\_server** looks for a port assignment in the file **%SystemRoot%\System32\drivers\etc\services**. If a port is not defined there, the **albd\_server** uses port 371.

#### ALBD\_SERVER CONFIGURATION FILE

**albd\_server** reads configuration file *ccase-home-dir*\**config**\**services**\**albd.conf** during startup to determine which services to provide. Do not modify this file.

#### **OTHER ALBD\_SERVER FUNCTIONS**

In addition to its other duties, **albd\_server** performs the following functions:

- On the networkwide *license server host*, **albd\_server** fields license-verification requests from hosts throughout the network. See **license.db** and **clearlicense** for more information.
- On the networkwide *registry server host*, **albd\_server** fields requests for registry information from hosts throughout the network. See **lsvob**, **lsview**, and **registry\_ccase** for more information.

#### FILES

system directory (for example, %SystemRoot%\system32)
ccase-home-dir\config\services\albd.conf

#### WINDOWS REGISTRY KEYS

HKEY\_LOCAL\_MACHINE\SOFTWARE\Atria\ClearCase\CurrentVersion\LicenseKeys

#### SEE ALSO

clearlicense, license.db, lockmgr, registry\_ccase

### annotate

# annotate

Annotates lines of text file / time stamps, user names, and so on

#### APPLICABILITY

| Product      | Command Type         |
|--------------|----------------------|
| ClearCase    | cleartool subcommand |
| ClearCase LT | cleartool subcommand |
| Attache      | command              |

#### **SYNOPSIS**

ann otate [ -a·ll | -rm ] [ -nco ] [ -out pname ] [ -s·hort | -l·ong | -fmt format[,hdr-format[,elide-format ] ] ] [ -rmf·mt rm-format ] [ -nhe·ader ] [ -nda·ta | -f·orce ] pname ...

#### DESCRIPTION

The **annotate** command lists the contents of a *version*, annotating each line to indicate when, and in which version, the line was added. You can customize the annotations using the **-fmt** option, which is described in the **fmt\_ccase** reference page. By default, **annotate** writes its output to a file with the **.ann** extension. You can send output to standard output, or to an arbitrary file, with the **-out** option.

#### Line of Descent

Each version has a line of descent, a sequence of ancestor versions going all the way back to **\main\0**. The default listing has a header section that includes the event records of all the versions in the line of descent of the annotated version.

#### **Type Manager Interface**

The **annotate** command extracts information from the element's versions. To do so, it invokes the **annotate** method of the element's type manager. Only the **text\_file\_delta** and **z\_text\_file\_delta** type managers (which correspond to the predefined element types **text\_file** and **compressed\_text\_file**) include an **annotate** method. You must use the **-ndata** option when annotating versions of other element types.

#### **REPORT FORMAT**

The default report format includes the following components:

• **Element pathname** — Shows the path of the element being annotated.

- **Heading section** Lists the event record for each version along the line of descent, in standard **cleartool lshistory** format.
- **Text line annotations** Includes a bar graph indicating how long ago the line first appeared in an ancestor version, along with that version's time stamp, creator, and version-ID.
- Elision strings Replace text line annotations that would duplicate the annotation on the preceding line. An elision string includes the bar graph and a single dot (.) character.
- **Source lines from the specified version** Any TAB characters in source lines are expanded according to the value of environment variable CLEARCASE\_TAB\_SIZE (default: 8).

If you use the **-rm** or **-all** option, the report also includes deletion annotations. These appear on text lines that are not in the annotated version, but do exist in some other version of the element.

#### PERMISSIONS AND LOCKS

*Permissions Checking:* No special permissions required. *Locks:* No locks apply. *Other restrictions:* See the *Type Manager Interface* section.

#### **OPTIONS AND ARGUMENTS**

**INCLUDING OTHER TEXT LINES.** *Default:* The listing includes only text lines that are present in the specified version.

-a·ll

Expands the listing to include all text lines that occurred in *any* version of the element, including lines in versions that are not along the line of descent. (Lines from versions outside the line of descent are annotated as UNRELATED; this annotation appears in the same column used to annotate deletion lines.)

#### -rm

Also includes removed lines—text lines that were present in one or more versions along the line of descent, but do not appear in the specified version. See also the **-rmfmt** option.

HANDLING OF CHECKED-OUT VERSIONS. *Default:* An error occurs if you specify a checked-out version. (The type manager can annotate checked-in versions only.)

#### -nco

If you specify a checked-out version, **annotate** uses the version from which it was checked out.

**DESTINATION OF LISTING.** *Default:* Command output is sent to the file *input-file.***ann**.

#### -out output-pname

If *output-pname* is a file name, redirects command output to the specified file (overwriting the file if it already exists). If *output-pname* is a single hyphen character

(**-out** –), sends command output to **stdout**. If *output-pname* is a directory, places command output for each annotated version in a file within that directory (which must already exist).

If you use this option when annotating more than one version, *output-pname* must be a directory.

**REPORT FORMAT.** Default: The source file is listed as described in REPORT FORMAT on page 4.

–s∙hort

Uses predefined annotation format strings that yield an abbreviated report.

-l·ong

Uses predefined annotation format strings that yield a verbose report.

#### -fmt format[,hdr-format[,elide-format]]

Specifies a display format for primary annotations, and optionally, for the header section and/or elision strings. Format strings must be enclosed in quotes. The default *format* is "%BAd %Sd %-8.8u %-16.16Vn | ".

Use a hyphen (-) to designate a default format string. For example, to supply a *hdr-format*, but not a primary annotation format, use the construction **–fmt** –, *hdr-format*. It is usually desirable to terminate the *hdr-format* with a <**NL**> character, by using **\n**.

If you omit the *elide-format*, it is computed based on the primary line-by-line annotation: all characters except <**TAB**> and the vertical bar (|) in the primary annotation are replaced by <**SPACE**>, and the middle character, if it is a <**SPACE**>, is replaced by a period (.).

In general, it is simpler to use fixed-width fields, not <TAB>-character specifiers (\t), to create aligned columns of annotations. See the **fmt\_ccase** reference page for more details on composing format strings.

#### **−rmf**·**mt** *rm*-*format*

Specifies a format for deletion annotations (see also **–rm** and **–all**). The default format is **"DEL %Sd %-8.8u** | **"**.

#### -f.orce

Displays each text-line's annotation, even if it duplicated the previous line's annotation. This option suppresses use of elision strings.

**PARTIAL REPORTS.** *Default:* The report includes both a header section and the annotated text lines.

#### –nhe∙ader

Suppresses the header section; the report consists of the annotated text lines only.

–nda∙ta

Suppresses the annotated text lines; the report consists of the header section only.

#### **EXAMPLES**

Examples including wildcards or quoting are written for use in **cleartool** interactive mode. If you use cleartool single-command mode, you may need to change the wildcards and quoting to make your command interpreter process the command appropriately.

In **cleartool** single-command mode, <u>*cmd-context*</u> represents the command interpreter prompt. In cleartool interactive mode, <u>cmd-context</u> represents the interactive cleartool prompt. In Attache, *<u>cmd-context</u>* represents the workspace prompt.

Annotate a source file, using the short format.

<u>*cmd-context*</u> annotate -short msg.c Annotated result written to "msg.c.ann". type msg.c.ann \_\_\_\_\_ 24-Apr-99 anne \main\rel2\_bugfix\9 12-Mar-99 ravi \main\rel2\_bugfix\8 . . 23-Apr-99 rks \main\48 (REL2) 20-Apr-99 spc \main\47 . . \_\_\_\_\_ \_\_\_\_\_ 20-May-98 | #include "hello.h" . . char \* 21-Apr-99 | env\_user() { . | char \* user\_env; user\_env = getenv("USER"); . time\_t clock; . 24-Mar-99 | char \*s; 20-Sep-98 14-Jun-99 | s = ctime(&clock); | s[ strlen(s)-1 ] = ' '; . return s; . 20-May-98 | }

### annotate

.

```
Annotate a source file, using the long format.
<u>cmd-context</u> annotate -long msg.c
Annotated result written to "msg.c.ann".
type msg.c.ann
02-Apr-99.10:51:54 ##### Steve (scd.user@reach)\main\rel2_bugfix\1
a test
   _____
                                                  | #include "hello.h"
##### 01-Apr-99.16:19:25 scd \main\1
###### 02-Apr-99.10:51:54 scd \main\rel2_bugfix\1 | /* a test */
##### 01-Apr-99.16:19:25 scd \main\1
                                                   char *
##### .
##### .
                                                   hello_msg() {
.
.
```

• Annotate a source file and write the output to standard output. Display deletion lines, customize the annotation format, and suppress the header output.

*cmd-context* annotate -out - -fmt "%Sd %-8.8u | " -rm -nheader util.c

| 20-May-98 anne |                   | #include "hello.h"                        |
|----------------|-------------------|-------------------------------------------|
|                |                   |                                           |
|                |                   | char *                                    |
|                |                   | env_user() {                              |
|                | DEL 08-Feb-99 gcd | return getenv("USER");                    |
| 08-Feb-99 gcd  |                   | <pre>char *str = getenv("USER");</pre>    |
| .              |                   | <pre>if ( strcmp(str,"root") == 0 )</pre> |
| •              |                   |                                           |
| •              |                   |                                           |
|                |                   |                                           |

Customize the header format, but use the default format for text line annotations.
 <u>cmd-context</u> annotate -out - -fmt "-, Version %Vn created by %u.\n" util.c

version  $\max 3$  created by anne. version  $\max^2$  created by anne. version  $\min 1$  created by rick. version  $\min 0$  created by rick. \_\_\_\_\_ \_\_\_\_\_ # 20-May-98 rick \main\1 | #include "hello.h" # . # | char \* . . # env\_user() { ### 08-Feb-99 anne \main\3 | char \*str = getenv("USER"); ### if ( strcmp(str,"root") == 0 ) . . • .

#### SEE ALSO

fmt\_ccase, type\_manager

# att\_cInt

Attache user-level commands (command-line interface)

#### APPLICABILITY

| Product | Command Type |
|---------|--------------|
| Attache | command      |

#### SYNOPSIS

att\_clnt [ -exit ] { {checkin | ci} [ -c·omment comment | -nc·omment ] pname... {checkout | co} [ -c·omment comment | -nc·omment ] pname... {uncheckout | unco} pname... import [ -ci ] [ -c·omment comment | -nc·omment ] pname... [ exec ] command [ arguments ... ] }

#### DESCRIPTION

A command-line interface that makes it possible to execute any Attache command and any **cleartool** command supported by Attache (except **lsvtree –graphical**) from a command shell or from scripts. For a list of Attache commands, see the **attache\_command\_line\_interface** reference page.

**att\_clnt.exe** is a Windows program, and can be run from a DOS command line in Windows NT or Windows 95. It cannot be executed from a command line in Windows 3.x, but it can be invoked from another program.

NOTE: Do not use **att\_clnt** scripts on Windows 95. The DOS shell in Windows 95 does not wait for a Windows program to complete. Once the program starts, another command can be executed. Therefore, a script file containing several **att\_clnt** commands in sequence will run in parallel, rather than one at a time.

#### **USAGE OVERVIEW**

There are four commands specially recognized by **att\_clnt**: **checkin**, **checkout**, **uncheckout**, and **import**. For each of these commands, **att\_clnt** displays a special dialog box. In addition, for **import**, **att\_clnt** excludes intermediate build files produced by Visual C++.

Using the **exec** argument passes the arguments following it to the Attache command interpreter with no special treatment. Therefore,

att\_clnt exec checkin
is not the same as
att\_clnt checkin

#### **OPTIONS AND ARGUMENTS**

**EXITING THE ATTACHE INTEGRATION CLIENT**. *Default:* **att\_clnt** does not exit after the command execution completes, so the command results can be read from the output window. To terminate the program, click **Close**.

-exit

Causes **att\_clnt** to terminate after command execution. It can be used in scripts for unattended operation.

RUNNING AN ATTACHE COMMAND FROM THE ATTACHE INTEGRATION CLIENT. Default: None.

[ exec ] command [ arguments ... ]

Passes the *arguments* to the Attache command interpreter. File-name arguments can have absolute or relative pathnames.

The Attache commands **checkin**, **checkout**, **uncheckout**, and **import** can be run with or without the **exec** argument. If used without **exec**, a special dialog box is displayed for each command. Used with **exec**, these commands work as specified in their respective reference pages. For all other commands, specifying **exec** has no effect.

SEE ALSO

attache, attcmd

### Attache

# Attache

Overview of the Attache client program

#### APPLICABILITY

| Product | Command Type |
|---------|--------------|
| Attache | command      |

#### SYNOPSIS

attache [ *ws-name* | –n ]

#### DESCRIPTION

The Attache client program runs on your personal computer and enables you to access ClearCase versioned object bases (VOBs) on UNIX or Windows NT hosts running the workspace helper program **ws\_helper**.

#### **OPTIONS AND ARGUMENTS**

**SPECIFYING THE INITIAL WORKSPACE**. *Default:* The workspace, if any, that was active when Attache was last exited.

ws-name

Specifies the *workspace name* or the view-tag name of an existing workspace to which Attache will be set on startup.

-n

Starts Attache with no initial workspace.

#### ATTACHE INSTALLATION DIRECTORY

Attache documentation refers to the installation directory with the symbol *attache-home-dir*, which by default is **C:\Program Files\Rational\Attache**, except on Windows 3.*x*, where it is **C:\RATIONAL\ATTACHE**.

#### STARTING ATTACHE

On both Windows 95 and Windows NT, Attache can be started from the command line. On Windows 95 or Windows NT 4.0 Attache can also be started by clicking > **Start** > **Programs** > **ClearCase** > **Attache**. On other Windows platforms, Attache can be started via the Attache icon in the ClearCase Program Group or by clicking **File** > **Run** in File Manager or the Program Manager. Starting Attache opens an Attache window as shown here.

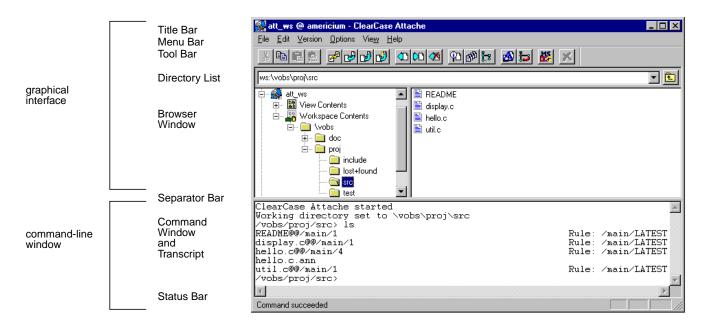

See the **attache\_graphical\_interface** reference page for a description of the menus, browsers and buttons, and the **attache\_command\_line\_interface** reference page for an overall description of the commands.

#### ATTACHE COMMAND TOOL

The Attache command tool (**attcmd.exe**) is a command-line interface primarily intended for use in scripts. It can be used in a single-command mode or interactively. The command tool is available on Windows 95 and Windows NT, but not on Windows 3.x.

The Attache command tool can be started from the command line. The Attache command tool can also be started by clicking > **Start** > **Programs** > **ClearCase** > **Attache Command Tool**.

See the **attcmd** reference page for a description of the command tool.

#### ATTACHE INTEGRATION CLIENT

The Attache Integration Client is a command-line interface primarily intended to be invoked by other tools, for example, Visual C++ 1.5 or 2.x. It can be invoked from the command shell on Windows 95 or Windows NT. The integration client is available on Windows 3.x but it cannot be invoked from the command shell. See the **att\_clnt** reference page for a description of the Attache integration tool.

#### ATTACHE'S STARTUP DIRECTORY

There is a separate startup directory associated with the Attache client process. This directory changes depending on how Attache is started:

- If started from the command line, it is the directory from which you start **attache**.
- In Windows 95 and Windows NT 4.0:
  - If you are using a shortcut, the startup directory defaults to the **bin** subdirectory of *attache-home-dir*, but it can be changed using Properties.
- In Windows 3.1 and Windows NT 3.51:
  - It is the "working directory" specified in Attache's program item properties, if Attache is started from the icon.

After the Attache client process is started, this directory never changes. This start-up directory serves as the default location for a newly created workspace storage directory if a *full local pathname* is not specified.

#### USER NAME AND PASSWORD

User name and password information for the helper host is required for Attache use. If this information has not been set up in the configuration database, it will be requested when you make or set to a workspace. User names on UNIX and Windows NT helper hosts take different forms. On Windows NT helper hosts, the username is a combination of *domain* name and user name, for example, **rational\jed**, and on UNIX hosts, the user name stands alone.

#### **GETTING HELP**

Attache provides an online help facility:

• Hypertext Help System — From the menu bar Help>Contents to enter Attache's hypertext online help system.

#### ERROR LOG

Some of the warning and error messages displayed by Attache commands are also written to log files located in directory **/var/adm/atria/log** on a UNIX ClearCase host, or to the Windows NT event log on a Windows NT ClearCase host.

SEE ALSO

attache\_graphical\_interface, attache\_command\_line\_interface, attcmd, att\_clnt, ws\_helper

# attache\_command\_line\_interface

Using Attache commands

#### APPLICABILITY

| Product | Command Type        |
|---------|---------------------|
| Attache | general information |

#### SYNOPSIS

command [ options/args ]

#### DESCRIPTION

Attache commands create, modify, and manage the information in the *workspace*, that is, *local files*. Attache, the PC interface to ClearCase version-control and configuration management software, has a rich set of commands that create, modify, and manage the information in ClearCase VOBs and views. Commands are entered in the *Attache client Command window* or by using the menus and buttons provided through the graphical user interface. See the **attache\_graphical\_interface** reference page for a description of the graphical user interface.

#### ATTACHE COMMANDS

This reference page does not describe the individual commands:

| annotate     | lscheckout | mklbtype     | rmhlink    |
|--------------|------------|--------------|------------|
| catcr        | lsclients  | mkpool       | rmlabel    |
| catcs        | lsdo       | mkregion     | rmmerge    |
| cd           | lshistory  | mktag        | rmname     |
| checkin      | lslock     | mktrigger    | rmpool     |
| checkout     | lslocal    | mktrtype     | rmregion   |
| checkvob     | lspool     | mkview       | rmtag      |
| chevent      | lsprivate  | mkvob        | rmtrigger  |
| chpool       | lsregion   | mkws         | rmtype     |
| chtype       | lsreplica  | mount        | rmver      |
| clearlicense | lstype     | mv           | rmvob      |
| cptype       | lsview     | mvws         | rmview     |
| describe     | lsvob      | protect      | rmws       |
| diff         | lsvtree    | put          | setcache   |
| diffcr       | lsws       | pwd          | setcs      |
| edcs         | make       | pwv          | setws      |
| find         | man        | quit         | shell      |
| findmerge    | merge      | recoverview  | space      |
| get          | mkattr     | reformatview | startview  |
| getcache     | mkattype   | reformatvob  | umount     |
| getlog       | mkbranch   | register     | uncheckout |
| help         | mkbrtype   | relocate     | unlock     |
| hostinfo     | mkdir      | rename       | unregister |
| import       | mkelem     | reserve      | unreserve  |
| ln           | mkeltype   | rmattr       | update     |
| lock         | mkhlink    | rmbranch     | winkin     |
| ls           | mkhltype   | rmdo         | wshell     |
|              | mklabel    | rmelem       |            |
|              |            |              |            |

#### ATTACHE COMMAND WINDOW

The Command window is an editable text window with keyboard input available at the command prompt line. By default, the Command window occupies the portion of the Attache Window directly above the Status Bar. The Command window also serves as a transcript pad,

retaining approximately (limited by available memory in the system) the most recent 200 lines; you can scroll the transcript horizontally and vertically.

You enter all Attache commands at the *command prompt*, which is the name of your current working directory. You can type commands, or copy them from other places in the window and paste them at the prompt.

You can move the cursor with the keyboard's arrow keys or with the mouse. To reexecute a previously entered command, place the cursor anywhere in the line of that command and press ENTER. You can edit the command before pressing ENTER; this makes it easy to correct typing errors and to modify previously entered commands.

#### **GETTING HELP FOR COMMANDS**

Attache provides several online help facilities for its commands:

 Syntax summary — To display a syntax summary for an individual command, use the -help option:

mklabel –help

(syntax of one command)

- **Reference pages** Use **man** *command\_name* or **help** *command\_name* to display the reference page for an Attache or ClearCase command.
- Hypertext Help System On the command menu, click Help>Contents to enter Attache's hypertext online help system and choose ClearCase Reference from the Main Contents.

#### **USAGE OVERVIEW**

A single Attache command can be invoked from the prompt in the Command window using this syntax:

command [ options-and-args ]

#### **Command Options**

Command options may appear in any order, but all options must precede any nonoption arguments (typically, names of files, versions, branches, and so on). If an option is followed by an additional *argument*, such as **-branch \main \bugfix**, there must be white space between the option string and the argument. If the argument itself includes space characters, it must be enclosed in quotes.

#### **Command Abbreviations and Aliases**

Many command names and option words can be abbreviated. A command's syntax summary indicates all valid abbreviations. For example: **–pre**·decessor

This means that you can abbreviate the option to the minimal **–pre**, or to any intermediate spelling: **–pred**, **–prede**, and so on.

For option words, the minimal abbreviation is always three characters or fewer.

A few commands have a built-in command alias. For example, **checkin**'s alias is **ci**; **checkout**'s alias is **co**. These commands are equivalent:

*<u>cmd-context</u>* checkin test.c

<u>cmd-context</u> ci test.c

#### PATHNAMES IN ATTACHE COMMANDS

Many Attache commands require a pathname as an argument, such as the name of a file element, directory element, or view-private file. In most cases you can use *full remote, drive-relative*, or *relative* pathnames, but *full local* pathnames have very limited use. A full local pathname begins with a drive letter and designates a file that physically exists on the PC; a full remote pathname begins with a slash or backslash and designates a file in your view. Full local pathnames are allowed in only four cases: the *ws-pname* argument to **mkws**, the *@pname* argument for **put**, **get**, **find**, **update**, or **findmerge**, the project configuration file for **Update**, and the *file* argument to the **-exclude** option for **import**.

Although, in general, remote pathnames are correct in Attache commands, there are restrictions:

- If your view host supports names longer than those supported on your local host, attempts to download a pathname with any component longer than that maximum result in an error.
- If your view host supports pathnames longer than those supported on your local host, attempts to download a pathname longer than that maximum result in an error.
- If your view host supports file names with mixed case, attempts to download a file whose name contains any uppercase characters result in a warning. Uploading a file using wildcard expansion, or by uploading its directory, creates the remote file with all lowercase characters.
- If your view host is a Windows NT machine, remote pathnames cannot specify drive names or UNC-prefixes, except in cases that access only remote files, for example, the **lshistory** or **lsvob** commands. Using a command such as **get** will attempt to download the pathname, resulting in an error.

For help in addressing these issues in your environment, see *Resolving File-Naming Issues in Cross-Platform Development* in the *ClearCase Attache Manual*.

For a workspace using a Windows NT helper, there is an implicit **subst** of a drive, for example, **Z**:, for the current view, and a change to that drive. Thus, **Z**: is equivalent to **M**:\**myview**, and a pathname reference such as \**my\_vob** is really a reference to **Z**:\**my\_vob**. Pathnames beginning with a backslash (\) or slash (/), such as \**my\_vob** are called *drive-relative*, rather than full, because they do not begin with a drive letter. Drive-relative pathnames assume the current drive.

In many cases, you can also use a ClearCase-defined variant: a *version-extended pathname* (full, drive-relative, or relative) or in some cases a *view-extended pathname* (full or relative).

Slash (/) and backslash (\) are interchangeable in pathnames. For example:

| C:\users\smg\test\test.c     | (full local pathname to workspace file)             |
|------------------------------|-----------------------------------------------------|
| \vob_proj\test\test.c        | (drive-relative remote pathname to Windows NT       |
|                              | helper host; also called an 'VOB pathname', because |
|                              | it begins with a VOB-tag (\vob_proj))               |
| M:\smg_view\myvob\src\main.c | (view-extended full pathname (VOB object); the M:   |
|                              | drive constitutes 'view-extended namespace' )       |
| \myvob\src\main.c@@\main\3   | (version-extended drive-relative remote pathname)   |

A *relative pathname* does not begin with a slash or backslash and is relative to your working directory. For example:

| test.c | (relative pathname) |
|--------|---------------------|
| \lib   | (relative pathname) |

For both full or relative pathnames:

- The standard pathname of an element implicitly references the version selected by the current view. (This feature is called *transparency*.)
- A *view-extended pathname* references the version of the element selected by the specified view. However, using view-extended names to access files in another workspace does not work because the version selected by that view may be different from the file in the associated workspace.
- A VOB-extended pathname references an object using a VOB database identifier. The most commonly used is a *version-extended pathname*, which references a particular version of an element using its unique *version-ID* (test.c@@\main\bugfix\4) or using a *version label* (test.c@@\RLS2.0). Other kinds of VOB-extended pathnames:

| hello.c@@             | (extended pathname to element object) |
|-----------------------|---------------------------------------|
| hello.c@@\main\bugfix | (extended pathname to branch object)  |

For more information, see the **version\_selector** and **pathnames\_ccase** reference pages.

#### PROCESSING OF SYMBOLIC LINKS

Downloading a pathname that contains a symbolic link downloads a copy of the file or directory the link points to, rather than the link itself.

In addition, Attache commands do not traverse *VOB symbolic links*; rather, they operate on the link objects themselves. For example:

• You cannot check out a VOB symbolic link, even if it points to an element.

- A **describe** command lists information on a VOB symbolic link object, not on the object to which it points.
- A **mklabel** –**recurse** command walks the entire subtree of a directory element, but it does not traverse any VOB symbolic links it encounters.

#### **COMMAND-LINE PROCESSING**

Attache interprets the command line and recognizes various special characters and constructs:

| character escape ( <b>^</b> ) | The two-character sequence <i>^special-char</i> suppresses the special meaning of the character.                                                                                                    |
|-------------------------------|----------------------------------------------------------------------------------------------------|
| single-quoting (' ')          | Allows white space characters and other special characters to be included as part of the command argument. Within a single-quoted string (' '), a double-quote character has no special meaning, and ^' is replaced by '.                                                                                       |
| double-quoting (" ")          | Allows white space characters and other special characters to be included as part of the command argument. Within a double-quoted string (" "), ^" is replaced by ", and ^' is replaced by '.                                                                                                    |
| commenting (#)                | Command lines that begin with a number sign (#) are ignored.                                                                                                    |
| wildcards                     | File-name patterns (including *, ?, and so on) that are not enclosed in quotes are expanded as described in the <b>wildcards</b> reference page. These patterns are also supported in config specs. (The meaning of ellipsis is slightly different in config specs; see the <b>config_spec</b> reference page.) |

Attache does not expand environment variables.

#### PERMISSIONS CHECKING

Each Attache command description lists the permissions required for using the command. The **chtype** command, for example, lists these requirements for changing an element type:

element owner, VOB owner, member of the ClearCase group

This means that you must be the owner of the element whose type is to be changed, the owner of that element's VOB, or a member of the *ClearCase group*. Otherwise, Attache does not allow the **chtype** operation to proceed.

For details, see the **permissions** reference page.

#### **OBJECT LOCKING**

ClearCase provides for temporary access control through explicit locking of individual objects with the **lock** command. When an object is locked, it cannot be modified by anyone (except those explicitly excluded from the lock), even a member of the *ClearCase group*, the VOB owner, and the user who created the lock.

Attache command descriptions list the locks that can prevent a command from being executed, even if you have the necessary permissions. For example, the **chtype** command lists three locks that would prevent you from changing an element type:

VOB, element type, pool (non-directory elements only)

This means that **chtype** would fail if the VOB containing the element were locked, if the element's type were locked (such as the **text\_file** type), or the storage pool containing the (nondirectory) element were locked.

## SEE ALSO

man, help, attache\_graphical\_interface, fmt\_ccase, lock, permissions, profile\_ccase, version\_selector, attcmd, att\_clnt

# attache\_graphical\_interface

Attache windows, toolbar, and menus

## APPLICABILITY

| Product | Command Type        |
|---------|---------------------|
| Attache | general information |

### **SYNOPSIS**

Attache's windows, browsers, toolbar, and menus

## DESCRIPTION

The graphical user interface enables you to interact with the Attache client through its toolbar, menus, and browsers.

### **GETTING HELP**

Attache provides online help facilities:

 Hypertext Help System — On the command menu, click Help>Contents to enter Attache's hypertext online help system to see the Table of Contents for the Help System.

## ATTACHE'S WINDOWS

### **Command Window**

The *Command window* is an editable text window with keyboard input available at the *command prompt*. By default, the Command window occupies the portion of the Attache Window directly above the Status Bar. To change the size of the Command window, or to completely obscure it, move the separator bar up or down. The size is remembered, and this configuration is used each time you start Attache. The Command window is the main component of Attache's command-line interface. See the **attache\_command\_line\_interface** reference page for more information.

### **Browser Window**

The Browser window is an adjustable pane above the Command window, containing the *File Browser*. You can change the size of this window, or obscure it completely by moving the separator bar up or down. The size is remembered, and this configuration is used each time you start Attache. The File Browser window displays your local files (**Workspace Contents**) and all the VOBs mounted on your helper host and visible through the current view (**View Contents**).

Selections you make in the Browser window enable the different toolbars and commands. You can select items in several ways:

In the left side of this window:

- Clicking a + expands the directory or icon; clicking a collapses it
- Clicking a folder or icon displays its contents in the right side of the window

In the right side of this window:

- A single click selects a single item
- Selecting a single item followed by pressing SHIFT and clicking a second item selects the range of items from the first to the second, inclusive
- Pressing CTRL and clicking selects discontiguous items
- Double-clicking a folder opens it; double-clicking a file item invokes its associated application. If the file is not already *local*, Attache first opens the **get** dialog box for the file.

To refresh the Browser window manually, use **View**>**Refresh**.

## ATTACHE'S TOOLBAR

| Button                 | Name            | Function                                                                                           | Menu Equivalent          | Corresponding<br>Command |
|------------------------|-----------------|----------------------------------------------------------------------------------------------------|--------------------------|--------------------------|
| *                      | Cut             | Cuts the selected text to the clipboard                                                            |                          |                          |
|                        | Сору            | Copies the selected text to the clipboard                                                          | Edit>Copy                | CTRL+C                   |
| Ê                      | Paste           | Pastes the text from the clipboard                                                                 | Edit>Paste               | CTRL+V                   |
| 9                      | Paste<br>submit | Pastes the text from the clipboard<br>after moving the insertion point to<br>the end of the buffer | Edit>Paste submit        | CTRL+SHIFT+INS           |
| <b>B</b> <sup>th</sup> | Update          | Downloads all nonwritable files<br>created since you last updated your<br>workspace                | File>Update<br>Workspace | update                   |
| B                      | Get             | Opens the <b>Get</b> dialog box for the<br>Browser selection                                       | Version>Get              | get                      |
| 2                      | Put             | Uploads specified writable files from<br>your workspace to the associated<br>view                  | Version>Put              | put                      |

# attache\_graphical\_interface

| Button     | Name                    | Function                                                                                                    | Menu Equivalent                 | Corresponding<br>Command |
|------------|-------------------------|----------------------------------------------------------------------------------------------------|---------------------------------|--------------------------|
| ß          | Import                  | Creates an element corresponding to<br>each selected file or directory in a<br>workspace subtree                                                   | Version>Import                  | import                   |
|            | Checkout                | Opens the <b>Checkout</b> dialog box for the Browser selection                                                                                     | Version>Checkout                | checkout                 |
|            | Checkin                 | Opens the <b>Checkin</b> dialog box for the Browser selection                                                                                      | Version>Checkin                 | checkin                  |
|            | Uncheckout              | Opens the <b>Uncheckout</b> dialog box for the Browser selection                                                                                   | Version>Uncheckout              | uncheckout               |
| <b>P</b> D | Properties              | Displays descriptive information for the Browser selection                                                                                         | Version>Properties              | describe                 |
| <b>B</b>   | History                 | Displays the version history for the<br>Browser selection                                                                                          | Version>History                 | lshistory                |
| <b>5</b>   | Version<br>Tree         | Displays the graphical version tree for the Browser selection                                                                                      | Version>Version Tree            | lsvtree –graphical       |
|            | Diff vs.<br>Predecessor | Displays the differences between the<br>Browser selection and its<br>predecessor version                                                           | Version>Diff vs.<br>Predecessor | diff -pred<br>-graphical |
| đ          | Merge                   | Executes the <b>findmerge</b> command for the Browser selection                                                                                    | Version>Merge                   | findmerge                |
| <b>85</b>  | Command<br>Shell        | Starts up the MS-DOS Prompt in the current working directory of the workspace                                                                      | File>Command Shell              | wshell                   |
| ×          | Stop<br>Execution       | Cancels the currently executing<br>command as soon as possible. The<br><b>Stop Execution</b> button is available<br>only when a command is active. | File>Stop Execution             |                          |

## ATTACHE'S MENUS

## Summary

| Commands Corresponding Command |                       | When Is It Enabled?                                     |  |
|--------------------------------|-----------------------|---------------------------------------------------------|--|
| File Menu                      |                       |                                                         |  |
| New Workspace                  | mkws                  | Always                                                  |  |
| Open Workspace                 | setws                 | If workspaces have been created                         |  |
| Update Workspace               | update                | If there is a current workspace                         |  |
| Delete Workspace               | rmws                  | If workspaces have been created                         |  |
| Workspace Properties           | _                     | If a workspace is selected in the file browser          |  |
| Edit Config Spec               | edcs                  | If there is a current workspace                         |  |
| Change Directory               | cd                    | If a directory is selected in the File Browser          |  |
| Command Shell                  | wshell                | If there is a current workspace                         |  |
| Stop Execution                 |                       | Only when a command is active                           |  |
| Exit                           | quit                  | Always                                                  |  |
| Edit Menu                      |                       |                                                         |  |
| Cut                            | CTRL+X                | If text is selected in the Command Window               |  |
| Сору                           | CTRL+C                | If text is selected in the Command or Browser<br>Window |  |
| Paste                          | CTRL+V                | If text has been cut or copied to the clipboard         |  |
| Paste/Submit                   | CTRL+SHIFT+INS        | If text has been cut or copied to the clipboard         |  |
| Find                           | These are not         | Always                                                  |  |
| Find Next                      | ClearCase <b>find</b> | If <b>Find</b> has been invoked with a search string    |  |

# attache\_graphical\_interface

| Commands             | Corresponding<br>Command        | When Is It Enabled?                                                  |  |
|----------------------|---------------------------------|----------------------------------------------------------------------|--|
| Version Menu         |                                 |                                                                      |  |
| Import               | import                          | If one or more files or directories are selected in the File Browser |  |
| Remove               | rmname                          | If one or more files or directories are selected in the File Browser |  |
| Get                  | get                             | If one or more files or directories are selected in the File Browser |  |
| Put                  | put                             | If one or more files or directories are selected in the File Browser |  |
| Checkout             | checkout                        | If one or more files or directories are selected in the File Browser |  |
| Checkin              | checkin                         | If there is a current workspace                                      |  |
| Uncheckout           | uncheckout                      | If there is a current workspace                                      |  |
| Properties           | describe                        | If one or more files or directories are selected in the File Browser |  |
| History              | lshistory                       | If one or more files or directories are selected in the File Browser |  |
| Version Tree         | lsvtree –graphical              | If one or more files or directories are selected in the File Browser |  |
| Diff vs. Predecessor | diff –graphical<br>–predecessor | If one or more files or directories are selected in the File Browser |  |
| Merge                | findmerge                       | If there is a current workspace                                      |  |
| Options Menu         |                                 |                                                                      |  |
| Preferences          | —                               | Always                                                               |  |
| Fonts                | —                               | If the command-line interface is active                              |  |
| View Menu            | ·                               |                                                                      |  |
| Toolbar              | —                               | always                                                               |  |

| Commands        | Corresponding<br>Command | When Is It Enabled? |
|-----------------|--------------------------|---------------------|
| Status Bar      |                          | Always              |
| Refresh         |                          | Always              |
| Help Menu       |                          |                     |
| Contents        |                          | Always              |
| How to Use Help | _                        | Always              |
| Tutorial        | _                        | Always              |
| About Attache   |                          | Always              |

### File>New Workspace

**New Workspace** creates a *workspace* and, if **Use existing view** is not selected, its associated *view* for a view host running ClearCase. You are prompted for the *workspace name* (also the *view-tag* name), the *workspace storage directory*, the *workspace helper host* (defaults to the view host), and if you are creating a new view, the *view host*, the *view storage directory* in which to create the view, and the global pathname to that directory.

### File>Open Workspace

**Open Workspace** sets you to a workspace. Choosing a *workspace name* from the list will change your environment to the selected workspace.

## File>Update Workspace

**Update Workspace** downloads the files specified in the *project configuration file* to your workspace. You can specify a log file for the operation by choosing **Log update activity to this file**. You are prompted for the full pathname of the file. You can specify whether to **Get all versions** or to **Find versions checked in since** the specified time and download only them. You can also choose whether to **Recurse into the subdirectories** of the directories specified in the project configuration file. After an **Update** has been performed using a given project configuration file, the time of the **Update** is remembered. This time is used automatically by the **Find versions checked in since** option the next time the **Update** dialog box is opened for that configuration file, unless you specify a different time. You can list the files that would be downloaded without performing the **Update** by selecting **Display changed versions but do not download** in conjunction with the **Find versions checked in since** option.

## File>Delete Workspace

**Delete Workspace** removes the selected workspace. Removing a workspace causes all its local files and subdirectories to be deleted including its *workspace storage directory*, even if it is being shared with another workspace. The view associated with the workspace is not deleted unless it was created with the same **mkws** or **File>New Workspace** command as the workspace.

### File>Workspace Properties>Workspace

Workspace specifies the following attributes for the selected workspace: **Workspace and view tag name**, **Workspace storage directory**, and the **Initial working directory**. The Workspace and view tag name and the Workspace storage directory are set when you create the workspace using **mkws** or **File>New Workspace**. The default **Initial working directory** is set to root (\).Change the default by entering the full pathname of the preferred **Initial working directory** in this field.

### File>Workspace Properties>Helper

Helper is used to specify the Helper host, Login username, and Login password of the selected workspace. The default Helper host is set when the workspace is created using mkws or File>New Workspace. Change the default by entering a new Helper host name in this field. You can edit the Login username and Login password fields. The Login password is encrypted. Delete the current password by clicking Delete Password. You can also choose to Delete view when workspace is deleted.

## File>Workspace Properties>Update Status

For a selected workspace, **Update Status** displays the **Time of last successful update** and the **Project config file used** in that update.

### File>Edit Config Spec

**Edit Config Spec** brings up the **Notepad** in which to modify the current config spec. On return, you are prompted about whether to accept this as the current *config spec* or to abort.

### File>Change Directory

**Change Directory** changes your *working directory* to that of the selected directory in both the workspace and the view.

### File>Command Shell

**Command Shell** starts the MS-DOS Prompt in the current working directory of the workspace.

### File>Stop Execution

Stop Execution cancels the currently executing command as soon as possible.

## File>Exit

Exit quits the Attache program.

## Edit>Cut

Cut moves the text selected in the Command Window to the clipboard.

#### Edit>Copy

**Copy** makes a copy of the text selected in the Command Window on the clipboard. Executing a **Copy** command while the browser has the focus puts the pathnames of selected items on the clipboard.

### Edit>Paste

Paste copies the text from the clipboard to the Command Window.

#### Edit>Paste/Submit

Paste/Submit moves the insertion point to the end of the buffer before pasting.

## Edit>Find

**Find** searches for an occurrence of a text string in the Command window. You are prompted for the string, whether to **Match case**, and the **Direction** in which to search.

### Edit>Find Next

Find Next reexecutes the search with the same string.

#### Version>Import

**Import** creates an element corresponding to each selected file or directory in a workspace, if the element does not already exist in the VOB. You can enter a new comment or accept the last comment entered in this Attache session. Selecting **Exclude files matching patterns contained in this file** specifies the pathname of a file containing file-name patterns that are not to be imported. You can use **Browse** to specify an existing file or **Edit** to change a file. If **Checkin initial versions of new elements** is selected, **Import** creates the new element and version \main\0, checks out the element, then uploads and checks in a new version containing the data in the workspace file. Selecting **Lower-case new element names** causes new element names to be created all lower-case in Windows 95 and Windows NT. Windows 3.x creates element names in lowercase by default.

### Version>Remove

**Remove** executes the **rmname** command for the selected element name or VOB symbolic link listed in the **Remove Names** dialog box. The directory is checked out, if needed.

## Version>Get

**Get** downloads files or directories selected from the *File Browser* to your workspace. You can specify a log file for the operation by choosing **Log download activity to this file**. You are prompted for the full pathname of the file. You can choose to **Overwrite local files** for any existing writable file of the same name, to **Prompt for Overwrite confirmation** with existing

## attache\_graphical\_interface

writable files, or to select the **Do Not Overwrite local files** option. There is also a **Recurse through subdirectories** toggle switch to download the full directory tree beneath your selection and a **Preserve timestamps from remote files** toggle switch to allow you to *download the files* while maintaining their date and time.

### Version>Put

**Put** uploads files or directories selected from your workspace to the associated **view**. You can specify a log file for the operation by choosing **Log download activity to this file**. You are prompted for the full pathname of the file. There is also a **Recurse through subdirectories** toggle switch to upload the full directory tree beneath your selection and a **Preserve timestamps from remote files** toggle switch to allow you to *upload the files* while maintaining their date and time.

### Version>Checkout

**Checkout** checks out files or directories selected from the *File Browser*. You can enter a new checkout comment or accept the last checkout comment entered in this Attache session. If you click **Query for each file**, you are prompted for comments in the Command window; otherwise, the comment is used for each checkout. The **Comment** text box may be left empty. You can also select the check box for an *Unreserved checkout*, which is not selected by default.

## Version>Checkin

**Checkin** checks in a list of versions selected from the File Browser. You can enter a new checkin comment or (by leaving the Comment text box empty) accept the default comment which is the checkout comment for the first selected version. Any comment specified is used for all checked-in files, as long as **Query for each file** is not selected. To use the checkout comment for all files being checked in, select **Use Checkout comment for each file**. If you select **Query for each file**, you are prompted for comments in the Command window. You can also select **Checkin even if identical**, which is not selected by default.

#### Version>Uncheckout

**Uncheckout** cancels the checkout of one or more files or directories as selected from the File Browser. You can specify which checkouts to cancel by selecting **All selected elements** or **Checked-out elements in all current work activities**. To save the current *checked-out version* as a *view-private file*, select the **Keep view-private copies** check box .

#### Version>Properties>General

For a selected element, **General** displays as a **Description** the comment the user supplied when creating the element, and the **Element Type**.

For a version, **General** displays as a **Description** the last comment issued on the checkin or checkout of the version.

For a checked-out version, **General** also displays the view from which the version is checked-out (**Checkout View**), whether it is a **Reserved** checkout, and the name the **Predecessor** version for the checked-out file.

#### Version>Properties>Labels

Labels displays any labels attached to the version selected in the File Browser.

#### Version>Properties>Attributes

**Attributes** displays the **Type** and **Value** of any attribute for the version or element selected in the *File Browser*.

### Version>Properties>HyperLinks

HyperLinks displays the list of hyperlinks for the version or element selected in the File Browser.

### Version>Properties>Triggers

For directory elements, **Triggers** displays the list of triggers that fire on operations involving the element (**Attached Triggers**) and the list of triggers inherited by elements created within the directory (**Inherited Triggers**).

For file elements, **Triggers** displays an Attached Triggers list.

#### Version>Properties>Protection

**Protection** displays the meaningful access permissions (read, write, execute) for the particular element type selected in the *File Browser*. Access permissions are displayed in three sections: Owner, Group, and World. Not all permissions are meaningful in the VOB. Available check boxes indicate that the permission is meaningful; dimmed check boxes indicate that the permission is not.

### Version>Properties>Lock

**Lock** displays whether the element selected in the *File Browser* is **Locked** with a **lock** command or **Obsolete** with a **lock** –**obsolete** command. The **Description** field displays the comment the user specified when locking or obsoleting the element, and **Excluded Users** displays a list of user names to which the lock does not apply.

### Version>History

History executes the lshistory command for the file or directory selected in the File Browser.

### Version>Version Tree

**Version Tree** executes the **lsvtree** –**graphical** command for the file or directory selected in the *File Browser*.

## Version>Diff vs. Predecessor

**Diff vs. Predecessor** executes the **diff-graphical-predecessor** command for the file or directory selected in the *File Browser*.

## Version>Merge

Merge executes the findmerge command for one or more files selected in the *File Browser*. Merge allows you to consider merges either for Selected elements only, or All elements in containing VOBs (-all), or in All VOBs (-avobs), or for a specific Project configuration file. The merge action can be one of Display needed merges only (-print), Character mode merge (-merge), Graphical mode merge (-graphical), or Graphical mode only when there are conflicts (-merge -graphical). The source version can be one of the specified Version specifier (-fversion), the Latest version on the checked-out branch (-flatest), or the Version selected by this view (-ftag). Click Browse to see a list of views. As options, you can specify Recurse into subdirectories (-nrecurse), Prompt for each needed merge (-okmergel or -okgraphical), and Serial output format (-serial). The Comment box may be left empty. For more information, see the findmerge reference page.

## **Options>Preferences>Login Info**

**Login Info** stores your user name and password information, which is used when you connect to a workspace using **File>New Workspace** or the **mkws** or **setws** commands. If you have different user name and password combinations for different ClearCase hosts, you can store a different combination for each workspace by selecting **Current workspace only**, or you may choose to be prompted for this information, rather than to store it.

### **Options>Preferences>Registry**

**Registry** is used to specify the *ClearCase registry host* and the *ClearCase network region*.

## **Options>Preferences>View Attributes**

View Attributes specifies the interop text mode for new views created by the **mkws** command or **File>New Workspace**. Each view has an associated text mode that determines whether line terminators are presented to the view exactly as stored. This is important if you are sharing files between the PC and UNIX machines, and if you run applications on the PC requiring that lines be terminated with line feed and carriage return characters. The values you can specify are those allowed by the **-tmode** option to the **mkview** command; see the **mkview** reference page.

### **Options>Preferences>Options**

**Compress during file transfer** specifies whether to compress files during transfer between the workspace and the view and to uncompress them after the transfer to improve performance over slow communications lines. **Display properties in workspace contents browser** enables the display in the Workspace browser of properties that are always visible in the View browser. **Unreserved flag set for checkout operations** allows you to change the default checkout mode to unreserved.

## **Options>Font**

Font is used to specify the Font, Font style, Size, and Script used in the Command Window.

## View>Toolbar

If selected, the Toolbar is displayed. This is a toggle switch.

## View>Status Bar

If selected, the Status Bar is displayed. This is a toggle switch.

## View>Refresh

Refresh updates the display for the Browser window.

## **Help>Contents**

**Contents** starts the online help system at the main Table of Contents.

## Help>How to Use Help

Help on Help provides information about using the Windows Help System.

## **Help>Tutorial**

**Tutorial** starts the interactive *Attache online Tutorial*.

### Help>About

About provides information about the Attache executable, including the version number.

### SEE ALSO

attache, attache\_command\_line\_interface, attcmd, att\_clnt

## attcmd

# attcmd

Attache user-level commands (command-line interface)

## APPLICABILITY

| Product | Command Type |
|---------|--------------|
| Attache | command      |

## SYNOPSIS

- Single-command mode: attcmd [-ws ws-name] subcommand [ options/args]
- Interactive mode:
   > attcmd [ -ws ws-name ]
   attcmd> subcommand [ options/args]
  - . attcmd> quit
- Display version information for Attache: attcmd -version

## DESCRIPTION

**attcmd** is a console version of the Attache command-line interface. It is similar to the command window in the Attache graphical user interface (see the **attache\_command\_line\_interface** reference page for more information). It is intended primarily for users who want to embed Attache operations in scripts or invoke them from other tools.

attcmd accepts all commands which are valid in the Attache command window, except for these:

- describe –graphical
- lshistory graphical
- lsvtree graphical

**NOTE: attend** is a 32-bit Windows console application and is available on Windows 95 and Windows NT only.

## attcmd SUBCOMMANDS

This reference page does not describe the individual **attcmd** subcommands. For a list of the **attcmd** subcommands, see the **attache\_command\_line\_interface** reference page.

## **USAGE OVERVIEW**

You can use **attcmd** in either *single-command mode* or *interactive mode*. A single Attache command can be invoked from the shell using this syntax:

attcmd [ -ws ws-name ] subcommand [ options/args]

If you want to enter a series of subcommands, enter the **attcmd** command with no subcommand arguments. This places you at the interactive mode prompt:

attcmd>

You can then issue any number of subcommands (called "commands" from now on), ending with **quit** to return to the shell.

## **IDENTIFYING THE WORKSPACE**

The **-ws** option can be used to specify which workspace in which to start. If not specified, then the current working directory is used to determine the workspace. If the current working directory is in or under a workspace, that workspace is set. If it is not, no workspace is set on startup and the **setws** command must be used to set a workspace.

After startup, if the current working directory is within the startup workspace, **attcmd** attempts to change to that directory after connecting to the workspace helper host. The attempt may fail if the directory does not exist in the view associated with the workspace. In this case, the initial working directory is the root directory.

### INPUT REDIRECTION

Command input is read from the standard input, but input redirection generally does not work. Whenever a remote command is executed, any input which occurs during command execution is sent to the remote command process. Therefore, if input were redirected from a file, for example, the first command which caused remote command execution would cause the rest of the input file to be read and sent to the remote process.

## **EXIT STATUS**

If you exit **attcmd** by entering a **quit** command in interactive mode, the exit status is 0 (zero). The exit status from single-command mode depends on whether the command succeeded (zero exit status) or generated an error message (nonzero exit status).

### SEE ALSO

attache, attache\_command\_line\_interface

## catcr

Displays configuration record created by clearmake, omake, or clearaudit

## APPLICABILITY

| Product   | Command Type         |
|-----------|----------------------|
| ClearCase | cleartool subcommand |
| Attache   | command              |

## SYNOPSIS

```
catcr [ -r ecurse | -fla t | -uni on | -che ck [ -uni on ] | -mak efile ]

[ -sel ect do-leaf-pattern ] [ -ci ] [ -typ e { f | d | 1 } ... ]

[ -ele ment_only ] [ -vie w_only ] [ -cri tical_only ] [ -nam e tail-pattern ]

[ -zer o ] [ -wd ] [ -nxn ame ] [ -l ong | -s hort ] do-pname ...
```

## DESCRIPTION

The **catcr** command displays the *configuration records* (CRs) for the specified *derived objects* (DOs) and, optionally, for their build dependencies. The ClearCase make tool (**clearmake** or **omake**) creates a CR each time it executes a build script that creates one or more DOs.

NOTE: ClearCase creates configuration records for dynamic views only.

For more information about configuration records and derived objects, see *Derived Objects and Configuration Records* in *Building Software with ClearCase*.

## **CRs and clearaudit**

The **clearaudit** utility produces a CR when it exits. In this case, the build consists of all commands executed in the audited shell.

## **Controlling the Report**

**catcr** allows precise control over report contents and format. It includes input and output filters and supports a variety of report styles. Input filters, such as **-select**, control which DOs are visited. All visited DOs can potentially appear in the final listing. Output filters, such as **-view\_only**, control which DOs actually appear in the final listing. Often, this is a subset of all visited DOs.

You can tailor the report in several ways:

• Generate a separate report for each derived object on the command line (default), or a single, composite report for all derived objects on the command line (**-union**).

- Specify which derived objects to consider when compiling report output. The **-recurse**, **-flat**, **-union**, **-ci**, and **-select** options control which subtargets are visited. They generate recursive or flat-recursive reports of subtargets, visit checked-in DOs, and allow you to visit DOs with a particular name only.
- Select the kinds of items that appear in the report. The **-element\_only**, **-view\_only**, **-type**, **-name**, and **-critical\_only** options exclude certain items from the report.
- Display the CR in makefile format (**-makefile**), rather than in a section-oriented format.
- Choose a normal, long, or short report style. Expanding the listing with **-long** adds comments and supplementary information; restricting the listing with **-short** lists file system objects only. You can also list simple pathnames rather than version-extended pathnames (**-nxname**), and relative pathnames rather than full pathnames (**-wd**).

The **-check** option determines whether the CR contains any unusual entries. For example, it determines whether the CR contains multiple versions of the same element, or multiple references to the same element with different names.

By default, **catcr** suppresses a CR entirely if the specified filters remove all objects (useful for searching). With the **-zero** option, the listing includes the headers of such CRs.

## **DOs in Unavailable Views**

**catcr** maintains a cache of tags of inaccessible views. For each view-tag, the command records the time of the first unsuccessful contact. Before trying to access a view, the command checks the cache. If the view's tag is not listed in the cache, the command tries to contact the view. If the view's tag is listed in the cache, the command compares the time elapsed since the last attempt with the time-out period specified by the **CCASE\_DNVW\_RETRY** environment variable. If the elapsed time is greater than the time-out period, the command removes the view-tag from the cache and tries to contact the view again.

The default time-out period is 60 minutes. To specify a different time-out period, set CCASE\_DNVW\_RETRY to another integer value (representing minutes). To disable the cache, set CCASE\_DNVW\_RETRY to 0.

## PERMISSIONS AND LOCKS

Permissions Checking: No special permissions required. Locks: No locks apply.

## **OPTIONS AND ARGUMENTS**

**REPORTING ON DERIVED-OBJECT SUBTARGETS.** *Default:* **catcr** lists the derived-object subtargets used to build *do-pname*, but it does not examine or display subtarget CRs. The **-recurse**, **-flat**, **-union**, **-check**, and **-makefile** options direct **catcr** to recurse into subtarget CRs. Use **-select** to isolate the CRs of one or more subtargets; use **-ci** to examine the CRs of pre-built, checked-in *DO versions*.

### –r∙ecurse

Displays the CRs of any derived objects that are subtargets of *do-pname*. Each CR is displayed separately.

## –fla∙t

Similar to **–recurse**, but consolidates the CRs into a single list of versions and derived objects, with no duplicate entries. **–flat** produces one report for each *do-pname* on the command line. The report includes file-system objects only; no headers, variables and options, or build scripts. A number preceding each filename indicates the total number of times it was referenced during the build.

### –uni∙on

Produces one report for all derived objects on the command line. Like **-flat**, it consolidates the CRs of each *do-pname* and its subtargets into a single list of objects, with no duplicate entries. It then combines the separate lists into a single report with no duplicates. The report includes file-system objects only—no headers, variables and options, or build scripts are included.

## -che ck [ -uni on ]

Flags entries in the CR that have unusual characteristics. It may optionally be specified with **–union**. This option determines whether a CR contains any of the following:

- Versions that are not currently checked in. This includes versions that no longer exist (an intermediate version that only existed as a view-private file, for example), versions that are currently checked out, and versions that were explicitly removed with the **rmver** command.
- Multiple versions of the same element. This can occur, for example, if a build used multiple libraries, which were built from different source versions.
- Multiple references to the same element with different names, such as a renamed element in different directory versions.

## –mak efile

Similar to **-recurse**, but displays the CR in simple **makefile** format. The listing includes the dependencies and build script for each of the derived object's subtargets. Always include the **-wd** option with **-makefile**; this causes **catcr** to list pathnames with respect to the initial working directory of the build. (Note that this differs from the standard behavior of **-wd**). If you fail to include **-wd**, **cleartool** displays a warning message, and then displays the makefile without modifying dependency pathnames.

## -sel·ect do-leaf-pattern

Starts the listing at the subtarget of *do-pname* that match the specified pattern. *do-leaf-pattern* can be a pattern (see the **wildcards\_ccase** (ClearCase) or **wildcards** (Attache) reference page) that matches a simple file-name; it must not include a slash character ( $\)$  or the ellipsis wildcard ( ... ). Alternatively, it can be a standard pathname of a derived object.

This option is useful for isolating a derived object that was built as a dependency of another one. For example, this command displays the CR of the derived object named **hello.obj** that was used to build **hello.exe** in the current view:

## cmd-context catcr -select hello.obj hello.exe

-ci (for use in recursive listings only)

By default, recursive listings do not display CRs for *DO versions*. This option displays the CRs for DO versions. –ci only has effect with –recurse, –flat, –union, and –makefile.

**SPECIFYING KINDS OF OBJECTS TO DISPLAY.** *Default:* **catcr** reports on all objects in the CR, which may include source files, directories, and symbolic links; derived objects; makefiles; view-private files; and non-MVFS objects that were explicitly declared as dependencies.

## -typ·e { $f \mid d \mid 1$ } ...

Restricts the listing to files only (f), or to directories only (d), or to links only (l). If you omit **-type**, a **-short** listing includes files only and a **-long** listing includes all three kinds. To specify multiple kinds of objects, group them into a single argument: **-type fd**.

## -ele-ment\_only

Lists versions of elements only, including checked-out versions. This option excludes from the listing derived objects (except DO versions), view-private files and directories, symbolic links, and non-MVFS objects.

**NOTE**: If a view-private file listed in the CR is converted to an element after the creation of the CR, and has at least one checked-in version, it is considered to be an element and is listed by **–element\_only**.

## -vie w\_only

Lists view-private objects only, including checked-out versions of elements. If you specify this option along with **-element\_only**, the listing includes only checked-out versions of elements.

## -cri tical\_only

Excludes from the listing any objects marked as "noncritical" in the CR. Objects with that property typically have it because the user specified the objects as dependents of the **.NO\_DO\_FOR\_SIBLING** special target in a **clearmake** makefile, or as dependents of the **.NODO\_FOR\_SIBLING** special target in an **omake** makefile.

## -nam e tail-pattern

Restricts the MVFS objects listing to those whose final pathname component match the specified pattern. *tail-pattern* can include any of the wildcard characters described in the **wildcards\_ccase** (ClearCase) or **wildcards** (Attache) reference page.

**CONTROLLING REPORT APPEARANCE**. *Default:* **catcr** reports, in three sections, on MVFS objects, variables and options, and the build script. The report uses full pathnames, and it omits comments and directory versions.

#### -zer∙o

Includes the CR header and options section, even if the specified filters remove all objects. The listing includes the target name, current view, and so on, but no information on particular file-system objects.

-wd

Lists pathnames relative to the current working directory, rather than full pathnames. With **–makefile**, displays pathnames relative to the initial working directory of the build.

#### –nxn∙ame

Lists simple pathnames for MVFS objects, rather than version-extended pathnames or DO-IDs.

### -l·ong

Expands the listing to include the kinds of objects in the CR and comments. With **-makefile**, adds comments only. For example, an object may be listed as a *version*, a *directory version*, or *derived object*. (See **ls -long** for a complete list.) Comments indicate whether an object is in makefile, a referenced derived object, or a new derived object.

### –s∙hort

Restricts the listing to file-system objects only (omits header information, variables and options, and build scripts). With **–makefile**, the listing also includes build scripts.

### **SPECIFYING THE DERIVED OBJECT.** *Default:* None.

#### do-pname ...

One or more pathnames, specifying the derived objects whose CRs are to be included in the listing. A standard or view-extended pathname specifies the DO in the view. An extended pathname with a *DO-ID* specifies a particular DO, irrespective of view (for example, hello.obj@@24–Mar.11:32.412).

Use the lsdo command to list derived objects with their DO-IDs.

*do-pname* can be a DO version, specified with any version-specification method (standard pathname, version-extended pathname, and so on).

## EXAMPLES

Examples including wildcards or quoting are written for use in **cleartool** interactive mode. If you use **cleartool** single-command mode, you may need to change the wildcards and quoting to make your command interpreter process the command appropriately.

In **cleartool** single-command mode, <u>*cmd-context*</u> represents the command interpreter prompt. In **cleartool** interactive mode, <u>*cmd-context*</u> represents the interactive **cleartool** prompt. In Attache, <u>*cmd-context*</u> represents the workspace prompt.

**NOTE:** Most examples show the same CR processed with different options. Some output lines have been split for clarity.

• List the CR for a derived object in the current view named **bgrs.exe**.

## *cmd-context* catcr bgrs.exe

```
Target bgrs.exe built by jones.dvt
Host "oxygen" running NT 3.51 (i486)
Reference Time 11-Dec-94.12:02:39, this audit started 11-Dec-94.12:04:52
View was oxygen:C:\USERS\jones\views\940615.vws
Initial working directory was Y:\vob1\docaux\bgr
_____
MVFS objects:
_____
\vob1\docaux\bgr\libbgr\libbgr.lib@@10-Dec.16:45.1893
\vob1\docaux\bgr\bgrs@@11-Dec.12:05.1956
\vob1\docaux\bgr\buga@@11-Dec.12:04.1926
\vob1\docaux\bgr\bugs.obj@@11-Dec.12:03.1902
\vob1\docaux\bgr\bugsched.obj@@11-Dec.12:04.1953
_____
Build Script:
_____
link /out:bgrs.exe main.obj pick.obj bugs.obj bugr.obj bugi.obj bugf.obj
bugc.obj bugl.obj buge.obj bugd.obj buga.obj bugh.obj bugw.obj
bugfld.obj bugdt.obj bugu1.obj bugu2.obj bugsched.obj
..\libbgr\libbgr.lib
_____
```

• Combine all CRs associated with **bgrs.exe** and its subtargets into a single listing. <u>*cmd-context*</u> catcr -flat bgrs.exe MVFS objects: 1 \vobl\docaux\bgr\buga.c@@\main\l <19-Dec-94.11:49:03> 1 \vobl\docaux\bgr\bugc.c@@\main\l <19-Dec-94.11:49:09> 1 \vobl\docaux\bgr\bugd.c@@\main\l <19-Dec-94.11:49:14> 20 \vobl\docaux\bgr\bugs.h@@\main\3 <17-Jun-94.23:55:22> 1 \vobl\docaux\bgr\bugsched.c@@\main\l <19-Dec-94.11:50:07> . 2 \vobl\docaux\bgr\bugw.obj@@11-Dec.12:04.1932 2 \vobl\docaux\bgr\main.obj@@11-Dec.12:03.1896

The integer at the beginning of an entry indicates the number of times the object was referenced during the build. For example, \vob1\docaux\bgr\bugs.h was referenced 20 times.

• Excerpt from the CR for the **bugsched.o** subtarget of **bgrs.exe** the versions of elements involved in the build.

<u>cmd-context</u> catcr -select bugsched.o -element\_only bgrs.exe

```
Target bugsched.o built by akp.user
Host "oxygen" running NT 3.51 (i486)
Reference Time 11-Dec-94.15:23:21, this audit started
11-Dec-.94.15:23:39
View was oxygen:\users\people\akp\views\940615.vws
Initial working directory was J:\vob1\docaux\bgr
_____
MVFS objects:
-----
\vob1\docaux\bgr\bugs.h@@\main\3 <17-Jun-94.23:55:22>
\vob1\docaux\bgr\bugsched.c@@\main\2 <11-Dec-94.15:23:04>
\vobl\docaux\bgr\libbgr\stint.h@@\main\2 <08-Sep-94.10:06:04>
_____
Build Script:
-----
del -f bugsched.obj ; cl /c /I ..\libbgr -DBSD -DSCCS /Zi ..\bugsched.c
_____
```

List only header files (.h extension) involved in the build of a particular derived object.
 <u>cmd-context</u> catcr -name '\*.h' bgrs.exe

MVFS objects:

-----

\_\_\_\_\_

- 20 \vob1\docaux\bgr\bugs.h@@\main\3 <17-Jun-94.23:55:22>
- 19 \vob1\docaux\bgr\libbgr\intstint.h@@\main\1 <19-Dec-94.11:54:50>
- 36 \vob1\docaux\bgr\libbgr\stint.h@@\main\2 <08-Sep-94.10:06:04>
- 1 \vobl\docaux\bgr\spar.h@@\main\1 <19-Dec-94.11:50:42>

## SEE ALSO

**clearaudit**, **clearmake**, **config\_spec**, **diffcr**, **ls**, **lsdo**, **rmdo**, **wildcards**, **wildcards\_ccase**, *Building Software with ClearCase* 

## catcs

## catcs

Displays the config spec of a view

## APPLICABILITY

| Product      | Command Type         |
|--------------|----------------------|
| ClearCase    | cleartool subcommand |
| ClearCase LT | cleartool subcommand |
| Attache      | command              |

## SYNOPSIS

catcs [ -tag view-tag ]

## DESCRIPTION

The **catcs** command displays a view's *config spec*. This command does not require a product license.

In a *dynamic view*, if the *working directory view* differs from the *set view*, **catcs** displays a warning and uses the working directory view. You cannot set a *snapshot view*; therefore, there is no distinction between the working directory view and the set view.

## PERMISSIONS AND LOCKS

Permissions Checking: No special permissions required. Locks: No locks apply.

## **OPTIONS AND ARGUMENTS**

SPECIFYING THE VIEW. Default: Displays the config spec of the current view.

-tag view-tag

The view-tag of any view; the view need not be active.

## EXAMPLES

Examples including wildcards or quoting are written for use in **cleartool** interactive mode. If you use **cleartool** single-command mode, you may need to change the wildcards and quoting to make your command interpreter process the command appropriately.

In **cleartool** single-command mode, <u>*cmd-context*</u> represents the command interpreter prompt. In **cleartool** interactive mode, <u>*cmd-context*</u> represents the interactive **cleartool** prompt. In Attache, <u>*cmd-context*</u> represents the workspace prompt.

• Display the current view's config spec.

<u>cmd-context</u> catcs

```
element * CHECKEDOUT
\main\LATEST
```

• Display the config spec of the view with view-tag **jackson\_fix**.

cmd-context cates -tag jackson\_fix

| element | * | CHECKEDOUT   |            |       |         |
|---------|---|--------------|------------|-------|---------|
| element | * | \rel2_bugf   | Eix\LATEST |       |         |
| element | * | \main\LATEST | -mkbranch  | rel2_ | _bugfix |

## SEE ALSO

edcs, lsview, mktag, pwv, setcs, config\_spec

# cc.magic, default.magic

File typing rules

## APPLICABILITY

| Product      | Command Type   |
|--------------|----------------|
| ClearCase    | data structure |
| ClearCase LT | data structure |

## SYNOPSIS

- File-typing rule: *file-type-list* : *selection-expression* ;
- File type list:

file-type [ file-type ... ]

Selection expression:

selection-op [ arg(s) ] [ logical-op selection-op [ arg(s) ] ] ...

## DESCRIPTION

A *magic file* contains an ordered set of *file-typing rules*, which ClearCase and ClearCase LT use to determine a list of *file types* for an existing file system object, or for one that is about to be created. A rule can use the object's name, its **stat** data, or its contents. File-typing involves searching one or more magic files for the first rule that matches a file-system object; finding a match yields a single file type or an ordered list of file types; failing to find a match produces an error.

ClearCase and ClearCase LT perform file-typing when you create a new element with **mkelem**, but do not specify an element type (with **-eltype**). (If you are converting a view-private file to an element with **mkelem -ci** or **mkelem -nco**, the file's contents are also used in the file-typing.) The resulting file type list is compared with the VOB's set of element types (which includes both element types in the VOB and element types in the Admin VOB hierarchy associated with the VOB). The first file type that matches an element type is chosen as the element type; if no file type matches any existing element type, an error occurs:

cleartool: Error: Can't pick element type from rules ...

Following are examples of file-typing rules:

```
directory : -stat d ;
c_source source text_file : -printable & -name "*.c" ;
sh_script script text_file : -printable & (-name ".profile" | -name "*.sh") ;
archive library file: !-printable & -name "*.a" ;
```

#### Search Path

ClearCase and ClearCase LT support a search path for magic files. If MAGIC\_PATH is set in your environment (to a semicolon-separated list of directories), ClearCase searches files with a **.magic** extension in these directories. In each directory, files are processed in alphabetical order. As soon as a matching rule is found, the search ends. If multiple rules match a file type, the first rule encountered is used.

If MAGIC\_PATH is not set, this default search path is used:

%HOME%\.magic;ccase-home-dir\config\magic

### FILE-TYPING RULES

Each file-typing rule has the following format:

file-type-list : selection-expression ;

A single text line can contain multiple rules. Conversely, a single rule can span several lines; each intermediate line must end with a backslash ( $\$ ). A line that begins with a number sign (#) is a comment.

**NOTE**: The semicolon (;) that terminates a rule must be separated from the preceding characters by white space.

## FILE TYPE LIST

A *file-type-list* is an ordered list of one or more names, separated by white space. Only letters, digits, and underscores (\_) are permitted in these names. Depending on the file-typing situation, each name must match either an element type defined in some VOB, or an icon name specified in an icon file. To avoid errors, always make the final name one of the predefined element types (see *Predefined Element Types* in the **mkeltype** reference page). These names are also included in the system-default icon file.

Following are some *file-type-list* examples:

text\_file backup\_dir directory manual\_page text\_file cplusplus\_src src\_file text\_file

Here is a scenario that calls for a lengthy file type list:

Your host mounts several VOBs, in which different sets of element types are defined. Perhaps one VOB defines element type **pscript** for Perl scripts, a second VOB defines element type **batch\_file** 

## cc.magic, default.magic

for all shell scripts, and a third VOB does not define any special element type for scripts. Your file-typing rules must be appropriate for all the VOBs. For example:

pscript batch\_file text\_file : -name "\*.pl" ; batch\_file text\_file : -name "\*.bat" ;

Magic File:

pscript batch\_file text\_file : -name "\*.pl" ;
shscript batch\_file text\_file : -name "\*.sh" ;

### SELECTION EXPRESSION

A *selection-expression* consists of one or more *selection operators* and their arguments, connected by *logical operators*. Examples:

```
-name "*.c"
-name "*.[ch]"
-name "*.c" | -name "*.h"
-printable
!-printable
-stat d
```

### **Selection Operators and Arguments**

Any abbreviation of a selection operator name is accepted. For example, you can abbreviate **–name** to **–n**, **–na**, or **–nam**.

All **string** arguments must be enclosed in double quotes. Use " to include a double-quote character in a string argument.

If the file-system object already exists, any of the selection operators listed below can produce a match. If you are determining the file type for a nonexistent object (for example, an element that is about to be created with **mkelem**), only the **–name** operator can produce a match.

#### -name pattern

Matches an object's simple filename (leaf name) against *pattern*. *pattern* is a double-quoted string, and can include any ClearCase/ClearCase LT wildcard, except for the ellipsis (...). See the **wildcards\_ccase** reference page for a complete list.

## -stat stat\_char

Matches an object against the specified **stat** file type. **stat\_char** is a single character:

- d Directory
- c Character device; not supported for Windows files
- **b** Block device; not supported for Windows files
- f FIFO (named pipe); not supported for Windows files
- s Socket; not supported for Windows files

Symbolic link

NOTE: The types **c**, **b**, **f**, and **s** can be used on Windows if they are pointed at a UNIX file.

-magic byte\_offset, data\_type, value

-magic byte\_offset, string

1

Matches an object against a magic value: a number or string at a specified offset within the object's first physical block (512 bytes).

| byte_offset<br>data_type | The byte offset from the beginning of the file.<br>The architecture-specific data format of the numeric<br><i>value</i> argument that follows: |                                                   |  |
|--------------------------|----------------------------------------------------------------------------------------------------|---------------------------------------------------|--|
|                          | byte                                                                                                    | <i>value</i> is an 8-bit byte.                    |  |
|                          | l_short                                                                                                    | value is a little-endian                          |  |
|                          |                                                                                                    | 16-bit shortword.                                 |  |
|                          | l_long                                                                                                    | value is a little-endian                          |  |
|                          |                                                                                                    | 32-bit longword.                                  |  |
|                          | b_short                                                                                                    | <i>value</i> is a big-endian 16-bit               |  |
|                          |                                                                                                    | shortword.                                        |  |
|                          | b_long                                                                                                    | <i>value</i> is a big-endian 32-bit               |  |
|                          |                                                                                                    | longword.                                         |  |
| value                    | A numeric magic value, ex                                                                                                    | A numeric magic value, expressed as an integer in |  |
|                          | hexadecimal, octal, or deci                                                                                                    | hexadecimal, octal, or decimal:                   |  |
|                          | 0x                                                                                                    | A hexadecimal value                               |  |
|                          | 0                                                                                                    | An octal value                                    |  |
|                          |                                                                                                    | (Any other form) A                                |  |
|                          |                                                                                                    | decimal value                                     |  |
| string                   | A nonnumeric magic value, expressed as a double-quoted string.                                                                                 |                                                   |  |

## -printable

Matches an object if it is a printable file:

- Its first block must contain only characters evaluating to TRUE by the **isprint** and **isspace** routines.
- Its first block must have an average line length <= 256.

Remember that **mkelem** can create an element object that corresponds to an empty (and therefore unprintable) file.

## -token string

Matches an object if the specified double-quoted string occurs in its first physical block (512 bytes).

## **Logical Operators**

File-typing rules can use the following logical operators, listed in decreasing order of precedence:

| (0) | Parentheses for grouping |
|-----|--------------------------|
| !   | Unary NOT                |
| &   | Logical AND              |
| &&  | Logical AND              |
| I   | Logical OR               |
| 11  | Logical OR               |

**NOTE**: The effect of the unary NOT operator may depend on whether or not an object exists. It cannot produce a match if the selection operator is inappropriate.

## EXAMPLES

- Assign the file types source\_file and text\_file to files whose file-name extension is .c or .h.
   source\_file text\_file : -name "\*.c" | -name "\*.h";
- Assign the file types **cplspls\_source** and **text\_file** to printable files whose file-name extension is **.cxx** or **.c++**.

cplspls\_source text\_file : -printable & (-name "\*.cxx" | -name "\*.c++") ;

• Assign the file types **csh\_script** and **text\_file** to printable files that begin with the character string **#!**, and whose first block contains the string **csh**.

csh\_script text\_file : -printable & -magic 0,"#!" & -token "csh" ;

• Assign the file type **directory** to all directory objects.

directory : -stat d ;

• Assign the file types **doc\_file** and **text\_file** to printable files with the file-name extension **.txt** or **.doc**.

```
doc_file text_file : -printable & (-name "*.doc" | -name "*.txt");
```

## FILES

ccase-home-dir\config\magic\default.magic

## SEE ALSO

mkelem, mkeltype, wildcards\_ccase

# cd

Changes the current working directory

## APPLICABILITY

| Product      | Command Type         |
|--------------|----------------------|
| ClearCase    | cleartool subcommand |
| ClearCase LT | cleartool subcommand |
| Attache      | command              |
| MultiSite    | multitool subcommand |

## **SYNOPSIS**

```
cd [ dir-pname ]
```

## DESCRIPTION

The **cd** command works differently depending on whether you are using a *dynamic view* or a *snapshot view*.

## **Changing Directories in a Dynamic View**

The **cd** command changes the *current working directory*, as does the standard **cd** command. In Attache, the current directory is changed both in the workspace and the view, and is set as the command prompt in the Command Window. In ClearCase, ClearCase LT, and MultiSite, this command is intended for use in interactive **cleartool** and **multitool** sessions and in batch files that simulate interactive sessions.

In ClearCase and ClearCase LT, with a view-extended pathname, **cd** also changes your *working directory view*. The specified view's config spec determines which versions of elements are visible in your new working directory.

With a version-extended pathname that specifies an element or branch, **cd** changes your current working directory to a location in *version-extended namespace*, wherein element and branch names are treated like directories in a read-only file system. The best way to leave version-extended namespace is to change directories to a full pathname. Typing **cd** .. does not exit version-extended namespace until you ascend past the VOB root directory. (See the **pathnames\_ccase** reference page.)

## **Changing Directories in a Snapshot View**

The **cd** command changes the current working directory. If *dir-pname* specifies a snapshot view, **cd** changes the view context to that of the snapshot view.

## **View Selection Precedence**

Regardless of the view type, view-selection precedence is as follows:

- **1.** If you specify a a view-extended name, that view is used.
- **2.** Otherwise, the view implied by the current directory is used.
- **3.** Otherwise, the view that has been set (if any) is used.

#### Attache's Client Process Startup Directory

A separate startup directory is associated with the Attache client process. This directory changes depending on how Attache is started. For example, it is the working directory specified in Attache's program item properties if Attache is started from the icon. Once the Attache client process is started, this directory never changes.

## PERMISSIONS AND LOCKS

*Permissions Checking:* No special permissions required. *Locks:* No locks apply.

## **OPTIONS AND ARGUMENTS**

**SPECIFYING THE NEW WORKING DIRECTORY.** *Default:* Changes to your home directory in ClearCase, ClearCase LT and MultiSite; or the home directory on the helper host in Attache, determined by the value of the HOME environment variable, the value of the HOMEDRIVE and HOMEPATH environment variables, or the user profile.

dir-pname

The pathname of the directory to become your current working directory. You can specify a view-extended or version-extended pathname, as described above.

In Attache, the pathname may or may not exist locally, and may even be invalid on the local file system. No error occurs unless you try to download a file at that pathname.

## EXAMPLES

Examples including wildcards or quoting are written for use in **cleartool** interactive mode. If you use **cleartool** single-command mode, you may need to change the wildcards and quoting to make your command interpreter process the command appropriately.

In **cleartool** single-command mode, <u>*cmd-context*</u> represents the command interpreter prompt. In **cleartool** interactive mode, <u>*cmd-context*</u> represents the interactive **cleartool** prompt. In Attache, <u>*cmd-context*</u> represents the workspace prompt.

Change to the release subdirectory of the current working directory's parent.

<u>cmd-context</u> **cd** ..\release

(*in Attache, type this command at a workspace prompt*)

• Change to the directory in extended namespace that represents the **main** branch of element **hello.c**.

*<u>cmd-context</u>* cd hello.c@@\main

(in Attache, type this command at a workspace prompt)

• (ClearCase/ClearCase LTMultiSite only) Change to a directory in extended namespace, and then return to the original directory.

*cmd-context* **cd src@@** 

<u>cmd-context</u> **pwd** M:\workvu\vobl\src@@

cmd-context cd \workvu\vob1\src

<u>cmd-context</u> **pwd** M:\workvu\vobl\src

• (Attache only) Change to a directory in extended namespace, and then return to the original directory.

\vobs1\> cd src@@

\vobs1\src@@> pwd
\vob1\src@@
\vobs1\src@@> cd \vob1\hw\src
\vobs1\hw\src> pwd
\vob1\hw\src

## SEE ALSO

attache\_command\_line\_interface, attache\_graphical\_interface, config\_spec, pathnames\_ccase, pwd, pwv, setview, view

## chactivity

# chactivity

Changes a UCM activity

## APPLICABILITY

| Product      | Command Type         |
|--------------|----------------------|
| ClearCase    | cleartool subcommand |
| ClearCase LT | cleartool subcommand |

## SYNOPSIS

chact ivity [ -c omment comment | -cfi le pname | -cq uery | -cqe ach | -nc omment ] { [ -hea dline headline activity-selector ... ] |

[-**fcs**·**et** *src*-*activity*-*selector* **-tcs**·**et** *dest*-*activity*-*selector version*-*pname*[,...] }

## DESCRIPTION

The **chactivity** command modifies one or more UCM activities. Use this command for these tasks:

- Change an activity's headline
- Move versions from the change set of one activity to the change set of another activity

Note that changing the headline for an activity does not affect its name (its unique identifier). See **rename** for related information.

The destination activity must exist before you can move a change set and both the source and destination activities must be in the same stream. Use **lsactivity** –**long** to list the pathnames of change set versions associated with an activity.

## PERMISSIONS AND LOCKS

*Permissions Checking*: In ClearCase, you must be the owner of the activity, the UCM project VOB, or a member of the ClearCase group. In ClearCase LT, you must be the owner of the activity, the UCM project VOB, or logged in at the ClearCase LT server host as the local administrator.

*Locks*: An error occurs if there are locks on any of the following objects: the UCM project VOB or the activity.

Mastership: The current replica must master the activity.

### **OPTIONS AND ARGUMENTS**

**EVENT RECORDS AND COMMENTS.** *Default*: Creates one or more *event records*, with commenting controlled by your **.clearcase\_profile** file (default: **-nc**). See *CUSTOMIZING COMMENT HANDLING* in the **comments** reference page. Comments can be edited with **chevent**.

-comment *comment* | -cfi·le *comment-file-pname* |-cq·uery | -cqe·ach | -nc·omment Overrides the default with the option you specify. See the **comments** reference page.

MODIFY AN ACTIVITY'S HEADLINE. Default: None.

## -hea dline headline

Specifies a new headline for the activity. The *headline* argument can be a character string of any length. Use double quotes to enclose a headline with spaces or special characters.

**SPECIFYING THE ACTIVITY.** *Default*: None.

## activity-selector ...

Specifies one or more activities to modify.

You can specify an activity as a simple name or as an object selector of the form [activity]:*name@vob-selector*, where *vob-selector* specifies a project VOB (see the cleartool reference page). If you specify a simple name and the current directory is not a project VOB, then this command assumes the activity resides in the project VOB associated with the stream attached to the current view. If the current directory is a project VOB, then that project VOB is the context for identifying the activity.

## **SPECIFYING THE SOURCE AND DESTINATION ACTIVITIES**. *Default*: None.

## -fcs et src-activity-selector

Specifies the activity from which to move versions.

You can specify an activity as a simple name or as an object selector of the form [activity]:*name@vob-selector*, where *vob-selector* specifies a project VOB (see the cleartool reference page). If you specify a simple name and the current directory is not a project VOB, then this command assumes the activity resides in the project VOB associated with the stream attached to the current view. If the current directory is a project VOB, then that project VOB is the context for identifying the activity.

## -tcs et dest-activity-selector

Specifies the activity to move versions to. These versions are recorded in the activity's change set.

You can specify an activity as a simple name or as an object selector of the form [activity]:name@vob-selector, where vob-selector specifies a project VOB (see the cleartool reference page). If you specify a simple name and the current directory is not a project VOB, then this command assumes the activity resides in the project VOB associated with

## chactivity

the stream attached to the current view. If the current directory is a project VOB, then that project VOB is the context for identifying the activity.

version-pname[,...]

One or more version-extended pathnames that specify the versions to be moved to another change set.

## EXAMPLES

Examples including wildcards or quoting are written for use in **cleartool** interactive mode. If you use **cleartool** single-command mode, you may need to change the wildcards and quoting to make your command interpreter process the command appropriately.

In **cleartool** single-command mode, <u>*cmd-context*</u> represents the command interpreter prompt. In **cleartool** interactive mode, <u>*cmd-context*</u> represents the interactive **cleartool** prompt. In Attache, <u>*cmd-context*</u> represents the workspace prompt.

Change an activity's headline.

<u>cmd-context</u> chactivity -headline "Fix front matter" fix\_copyright Changed activity "fix\_copyright".

• Move a version from one activity's change set to another activity's change set.

cmd-context chactivity -fcset update\_date ^
-tcsets fix\_copyright add\_proc@@\main\chris\_webo\_dev\1

Moved version "add\_proc@@\main\chris\_webo\_dev\l" from activity "update\_date" to activity "fix\_copyright".

## SEE ALSO

lsactivity, mkactivity, rename, rmactivity

# chbl

Changes a UCM baseline

# APPLICABILITY

| Product      | Command Type         |
|--------------|----------------------|
| ClearCase    | cleartool subcommand |
| ClearCase LT | cleartool subcommand |

# SYNOPSIS

chbl [ -c·omment comment | -cfi·le comment-file-pname | -cq·uery | -cqe·ach | -nc·omment ] { [ -inc·remental | -fu·ll ] [ -level promotion-level ] } baseline-selector ...

## DESCRIPTION

The **chbl** command modifies one or more UCM baselines. You can modify a baseline's labeling status or assign a new promotion level to a baseline.

#### **Baseline Labels**

Baselines can be unlabeled, incrementally labeled, or fully labeled. Only labeled baselines can be used to configure streams (see the reference pages for **rebase** and**mkstream**).

# **Promotion Levels**

Promotion levels must be defined in the baseline's project VOB, before they can applied to baselines. See the **setplevel** reference page for information on promotion levels.

The promotion levels available in a VOB can be listed by running the **describe** command on the UCM project VOB object.

# PERMISSIONS AND LOCKS

*Permissions Checking*: In ClearCase, you must be the owner of the baseline, the project VOB owner, or a member of the ClearCase group. In ClearCase LT, you must be the owner of the baseline, the project VOB owner, or logged in at the ClearCase LT server host as the local administrator.

*Locks*: An error occurs if there are locks on any of the following objects: the UCM project VOB or the baseline.

Mastership: The current replica must master the baseline.

#### **OPTIONS AND ARGUMENTS**

**EVENT RECORDS AND COMMENTS.** *Default*: Creates one or more *event records*, with commenting controlled by your **.clearcase\_profile** file (default: **-nc**). See *CUSTOMIZING COMMENT HANDLING* in the **comments** reference page. Comments can be edited with **chevent**.

-comment *comment* | -cfi·le *comment-file-pname* | -cq·uery | -cqe·ach | -nc·omment Overrides the default with the option you specify. See the **comments** reference page.

CHANGING A BASELINE'S LABELING STATUS. Default: None.

#### −inc·remental

Changes the labeling status for an unlabeled baseline to incremental. This option has no effect if the baseline is already incrementally or fully labeled.

-fu·ll

Changes the labeling status for a baseline from unlabeled or incremental to full. This option has no effect if the baseline is already fully labeled. A **chbl –full** operation make take a long time for components with many elements.

ASSIGNING PROMOTION LEVELS. *Default*: No change in promotion level.

-level promotion-level

Sets the promotion level for the specified baselines. The specified promotion level must defined in the baseline's project VOB.

**SPECIFYING THE BASELINE**. *Default*: None.

*baseline-selector* ...

Specifies one or more baselines to modify.

*baseline-selector* is of the form: [**baseline**:]*baseline-name*[@vob-selector] and vob is the baseline's UCM project VOB.

#### EXAMPLES

Examples including wildcards or quoting are written for use in **cleartool** interactive mode. If you use **cleartool** single-command mode, you may need to change the wildcards and quoting to make your command interpreter process the command appropriately.

In **cleartool** single-command mode, <u>*cmd-context*</u> represents the command interpreter prompt. In **cleartool** interactive mode, <u>*cmd-context*</u> represents the interactive **cleartool** prompt. In Attache, <u>*cmd-context*</u> represents the workspace prompt.

Change an unlabeled baseline to be incrementally labeled. The baseline specifier includes a VOB component, which must be the baseline's project VOB.

<u>cmd-context</u> chbl -incremental testbl.121@\vobs\core\_projects

Begin incrementally labeling baseline "testbl.121". Done incrementally labeling baseline "testbl.121".

• Change a baseline's promotion level and check the labeling status. The baseline specifier includes a VOB component, which must be the baseline's project VOB.

cmd-context chbl-full-level TESTED testbl.121@\vobs\core\_projects

Change baseline "testbl.121". Baseline "testbl.121" is already fully labeled.

#### SEE ALSO

describe, diffbl, lsbl, lscomp, mkbl, rmbl, setplevel

# checkin

# checkin

Creates a permanent new version of an element

# APPLICABILITY

| Product      | Command Type         |
|--------------|----------------------|
| ClearCase    | cleartool subcommand |
| ClearCase LT | cleartool subcommand |
| Attache      | command              |

## **SYNOPSIS**

checkin | ci [ -c omment comment | -cfi le comment-file-pname | -cq uery | -cqe ach | -nc omment ] [ -nwa rn ] [ -cr ] [ -pti me ] [ -kee p | -rm ] [ -fro m source-pname ] [ -ide ntical ] { -cact | activity-selector ... | pname ... }

## DESCRIPTION

To create a new version of an element, checkin makes changes in the VOB and in the view.

#### Actions Taken in the VOB

For one or more elements, **checkin** creates a successor to a version that was previously checked out in the current view: the predecessor version. The version number of the successor is the next unused number on the branch. (If one or more versions have been deleted from the end of the branch with **rmver**, it may seem that some version numbers have been skipped.) An appropriate message is displayed:

Checked in "msg.c" version "\main\bugfix\26".

In Attache, any existing local files corresponding to pathname arguments are uploaded before performing the **checkin** remotely; directories are not uploaded.

A checkin *event record* is created, which can be listed with the **lshistory** command:

```
cmd-context lshistory msg.c
06-Aug.12:09 akp create version "msg.c@@\main\bugfix\26"
.
.
.
```

Only *elements* can be checked in. You cannot check in a view-private or local file; you must first make an element of the same name. Use the **mkelem –ci** command to simultaneously create an element and check in a view-private or local file as its first version.

### Actions Taken in the View

checkin works differently in different contexts.

- **Dynamic view.** By default, the new version of a file element is created by copying the contents of the view-private file named *pname* (the *checked-out version*) to the VOB, and then deleting that file. The **-keep** and **-from** options alter this behavior.
- Snapshot view. By default, the new version of a file element is created by copying the contents of the file named *pname* (the *checked-out version*) to the VOB. The checked-in version remains in the view. (This version may not be the one specified by the config spec.) The –keep and –from options alter this behavior. If multiple instances of this file element are loaded into the view (because the load rules specify a linked file in more than one location), checkin updates each instance of the file with the checked-in version.
- Attache. By default, the new version of a file element is created by uploading the local file named *pname* to the view, copying the contents of the uploaded view-private file named *pname* (the *checked-out version*) to the VOB, deleting that file in the view, and then setting the local file to read-only. The **-keep** and **-from** options alter this behavior.

After the element is checked in, your view typically selects the version you just created. However, in a dynamic view and Attache it is possible that your view selects another version (perhaps on another branch), because that version is specified by your config spec rules. In this case, **checkin** displays a warning message. In Attache, the workspace copy is not updated.

In Attache, a warning is issued for each argument that has no corresponding local file, but the command will still execute remotely. For each successfully checked-in version, the local file is changed to be read-only.

# METADATA AND THE CHECKED-IN VERSION

From the viewpoint of the VOB database, the new, checked-in version is the same object as the checked-out version. Thus, any metadata items (version labels, attributes, hyperlinks) that were attached to the checked-out version remain attached to the new version. And, for example, **checkin** followed by **mklabel** is equivalent to **mklabel** followed by **checkin**.

# CHECKIN OF RESERVED AND UNRESERVED CHECKOUTS

At the time you enter a **checkin** command, there may be several checkouts of the same version. At most one of the checkouts (perhaps yours) is *reserved*; all the others are *unreserved*. Your **checkin** command succeeds in either of these cases:

- Yours was a reserved checkout.
- All checkouts were unreserved, and no one has checked in a successor version.

If the command fails because someone else has a reserved checkout, you must wait until that checkout is resolved, with **checkin**, **uncheckout**, or **unreserve**. If the command fails because someone has checked in a successor version ahead of you, you can check in your work by performing the following steps:

- 1. Merge from the current LATEST version on the branch to your checked-out version.
- 2. Enter the checkin command again.

## CHECKIN OF DERIVED OBJECTS

(Dynamic views and Attache only) You can check in a *derived object* to make it a version of an element (a *DO version*). By default, both the data and *configuration record* of a derived object are checked in. To save disk storage, you can use the **–cr** option to check in only the configuration record, not the data. Checking in a nonshareable DO converts the DO, its sibling DOs, and its sub-DOs to shareable DOs.

**clearmake** can reuse or *winkin* a derived object only if it is stored under its original pathname. Thus, a DO version created under an alternate name with **checkin –from** cannot be used by **clearmake** for build avoidance. (**clearmake** can still use the derived object named in the **–from** option, which is unaffected by this command.)

See the **mkelem** reference page for information on creating a file element for a DO, and see *Building Software with ClearCase* for information regarding subsequent operations on DO versions.

#### PERMISSIONS AND LOCKS

Permissions Checking: checkin performs the following permission checks:

- In Clearcase, for all elements, an error occurs if you are not the user who checked out the element, the element's owner, the VOB owner, or a member of the ClearCase group.
- In ClearCase LT, for all elements, an error occurs if you are not the user who checked out the element, the element's owner, the VOB owner, or if you are not logged in at the ClearCase LT server host as the local administrator.

See the **permissions** reference page.

*Locks*: **checkin** fails if any of the following objects have been locked: VOB, element type, branch type, element, branch, pool (file elements only).

#### **OPTIONS AND ARGUMENTS**

**EVENT RECORDS AND COMMENTS**. *Default:* Creates one or more *event records*, with commenting controlled by your home directory's **.clearcase\_profile** file in ClearCase and ClearCase LT or your remote home directory's **.clearcase\_profile** file in Attache (default: **-cqe**). See *CUSTOMIZING COMMENT HANDLING* in the **comments** reference page. Comments can be edited with **chevent**.

-comment *comment* | -cfi·le *comment-file-pname* |-cq·uery | -cqe·ach | -nc·omment Overrides the default with the option you specify. See the **comments** reference page.

**NOTE**: If a checkout comment exists (specified with the **checkout** command and/or generated to record changes to a checked-out directory), you can make it the checkin comment by using either of the following commands:

- checkin –nc
- **checkin –cqe**; at the prompt, press CTRL+Z ENTER or .RETURN
- checkin; at the prompt, press CTRL+Z ENTER or .RETURN

Any other entry at the **-cqe** prompt specifies a new checkin comment, discarding the checkout comment (if any) for that element. The **-c** and **-cq** options always discard the checkout comment (if any) for each element processed.

SUPPRESSING WARNING MESSAGES Default: Warning messages are displayed.

## –nwa∙rn

Suppresses warning messages.

CHECKING IN DERIVED OBJECTS. *Default:* checkin checks in both the data and configuration record for a derived object.

-cr (For derived-object checkin only)

Checks in only the *configuration record* for the specified derived objects. Each new DO version will have a configuration record, but no data. You can use many **cleartool** commands with such DO versions, such as **catcr**, **diffcr**, and **mklabel** (but not **lsdo**). DO versions are also visible when you use the **ls** command. However, a version created with this option cannot be opened or executed, because there is no data.

# MANAGING SOURCE FILES. Default:

- In a dynamic view, **checkin** deletes each view-private, checked-out *pname* file after using it to create a new version.
- In a snapshot view, **checkin** uses the checked-out *pname* file to create a new version, then loads the checked-in version into the view.

You can use the following options (which have no meaning for directory elements) to save view-private copies, or to check in source files from other locations.

# –kee∙p

Saves the current contents of each checked-out version in a view-private file, in addition to creating a new version. The view-private file gets a name of the form *pname*.keep (or possibly, *pname*.keep.n). In Attache, this file is not downloaded to the workspace. –keep is the default when you use the –from option, because the current contents of the checked-out version would otherwise be lost.

-rm

Removes each *pname* file after creating a new version. In a dynamic view, this is the default if you do not use the **–from** option. This option does not affect the Attache workspace.

-fro·m source-pname

Uses the contents of *source-pname* as the new version, instead of the view-private file *pname*. By default, **-keep** is invoked to preserve the contents of the view-private *pname*. In Attache, if *source-pname* exists in the workspace, it is uploaded first. The *source-pname* file itself is not affected. This option makes it easy to copy data from another location (outside the VOB, perhaps) into an element's version tree.

When using this option, specify only one *pname* argument.

NOTE: In a snapshot view, you cannot use a view-extended pathname as source-pname.

**MISCELLANEOUS OPTIONS.** *Default:* **checkin** resets the new version's modification time to the check-in time. Also, **checkin** cancels the checkin operation for files managed by certain type managers, if the contents of the files match their predecessor versions.

#### –pti∙me

Preserves the modification time of the file being checked in. If you omit this option, **cleartool** or Attache sets the modification time of the new version to the checkin time.

#### -ide ntical

Checks in the element even if the predecessor version is identical to the checked-out version. By default, the checkin operation is canceled in such cases.

NOTE: This situation applies only to elements whose **type manager** computes version-to-version deltas (for example, elements of type **text\_file**, **binary\_delta\_file**, and **compressed\_text\_file**). If an element's type manager does not compute deltas, **checkin** always creates a new version, whether or not it is identical to its predecessor. For example, a new version is always created for an element of type **file**, which uses the **whole\_copy** type manager.

**SPECIFYING OBJECTS TO CHECK IN.** *Default:* None.

-cact

Checks in each checked-out version in the change set of the current UCM activity in your view.

activity-selector ...

Checks in each checked-out version in the change set of each specified activity. Specify *activity-selector* in the form **activity**:*activity-name*[@vob-selector]

*activity-name* name of the activity

pname ...

The pathnames of one or more elements to be checked in.

#### EXAMPLES

Examples including wildcards or quoting are written for use in **cleartool** interactive mode. If you use **cleartool** single-command mode, you may need to change the wildcards and quoting to make your command interpreter process the command appropriately.

In **cleartool** single-command mode, <u>*cmd-context*</u> represents the command interpreter prompt. In **cleartool** interactive mode, <u>*cmd-context*</u> represents the interactive **cleartool** prompt. In Attache, <u>*cmd-context*</u> represents the workspace prompt.

• After verifying its checkout comment, check in element **util.c**, using that comment.

```
cmd-context lscheckout-long util.c
10-May-99.16:11:07 Chuck Jackson (jackson.dvt@oxygen)
checkout version "util.c" from \main\4 (reserved)
by view: cj ("oxygen:c:\users\views\cj.vws")
"revise syntax"
```

cmd-context checkin -nc util.c
Checked in "util.c" version "\main\5".

• Check in an element from an alternate file, discarding the checked-out version. Provide a comment on the command line.

<u>cmd-context</u> checkin -rm -from c:\users\cep\util.c -c "Release 1.1 update" util.c Checked in "util.c" version "\main\6".

• (ClearCase only) Check in only the configuration record of a derived object, discarding its data.

<u>cmd-context</u> checkin -nc -cr hello Checked in "hello" version "\main\1".

## SEE ALSO

attache\_command\_line\_interface, attache\_graphical\_interface, checkout, clearmake, config\_spec, get, lshistory, merge, mkelem, mkeltype, mklabel, profile\_ccase, put, rmver, setwork, uncheckout

# checkout

# checkout

Creates a modifiable copy of a version

# APPLICABILITY

| Product      | Command Type         |
|--------------|----------------------|
| ClearCase    | cleartool subcommand |
| ClearCase LT | cleartool subcommand |
| Attache      | command              |

## **SYNOPSIS**

checkout | co [ -res erved | -unr eserved [ -nma ster ] ] [ -out dest-pname | -nda ta ] [ -pti me ] [ -bra nch branch-pname | -ver sion ] [ -nwa rn ] [ -c omment comment | -cfi le comment-file-pname | -cq uery | -cqe ach | -nc omment ] [ -q uery | -nq uery] pname ...

# DESCRIPTION

For one or more elements, the checkout **command** checks out a branch (typically, the most recent version on a branch). In most cases, this creates a writable copy of that version in the current view (the *checked-out version*), but see the *CHECKING OUT A DO VERSION* section. An appropriate message is displayed. For example:

Checked out "msg.c" from version "\main\bugfix\25".

If you are checking out in a UCM view, the view must be set to a UCM activity (see **setactivity**). Checked-out elements are added to the change set of the UCM activity you set.

In Attache, files checked-out successfully are downloaded to the workspace after the **checkout** command is executed remotely. If a local file exists, and is both writable and different from the checked-out version, the user is queried before the local file is overwritten, but the file is always checked out in the view. Checked-out directories are created locally if they do not already exist in the workspace. All downloaded files are made writable.

A checkout record is created; it can be listed with the lscheckout command:

<u>*cmd-context*</u> lsco msg.c

05-Aug.20:50 akp checkout version "msg.c" from \main\bugfix\25 (reserved)

If a view-private object already exists with the same name as an element being checked out, **checkout** responds as follows:

• In a *dynamic view*, it displays this error message:

Not a vob object: pname

To check out the element, rename or remove the view-private object with the standard operating system command and enter the **checkout** command again.

- In a *snapshot view*, the behavior is different for view-private directories and view-private files:
  - A view-private directory that corresponds to a directory in the VOB namespace is checked out. That is, **checkout** creates a checkout record in the VOB for the directory element. Any changes to the checked-out directory in the view are added to the VOB at checkin.
  - A view-private file with the same name as an element being checked out is treated as a *hijacked file*. **checkout** asks whether you want to use the file as the checked-out version; if you do not, the view-private file is renamed.
- In Attache, **checkout** saves the private object in the view, not in the workspace.

Before using a command that changes the contents of a directory (**mkelem**, **mkdir**, **rmname**, **In**, or **mv**), you must first check out the directory. Each of these commands appends an appropriate line to the directory's checkout comment. For example, using **mkelem** to create a new element within a directory adds a line like this one:

Added file element "wel.c".

#### **RESERVED AND UNRESERVED CHECKOUTS**

A version can have at most one *reserved checkout* and any number of *unreserved checkouts*. Performing a reserved checkout (without using the **-version** option) guarantees you the right to create a successor to the version you checked out. If several users perform unreserved checkouts, any one of them (and only one) can create a successor version.

The predecessor version of your checked-out file may not be the latest on the branch from which you checked out your version; this situation can occur if the **-version** option or unreserved checkouts are used. In this case, you must merge from the latest version on the branch to your checked-out version before you can check in your version.

You can change the reserved state of a checked-out version with the **reserve** and **unreserve** commands.

#### MultiSite Only: Checking Out a Branch Mastered at Another Site

If the VOB containing the element is replicated, the **checkout** command fails if you try to check out a branch mastered by a different replica:

#### cleartool checkout -nc file1.txt

```
cleartool: Error: Unable to perform operation "checkout" in replica
"lexington" of VOB "/vobs/dev".
cleartool: Error: Master replica of branch "/main" is "london".
cleartool: Error: Unable to check out "file1.txt".
```

If you need to do work on a branch mastered by another replica, you have two choices:

- Request mastership of the branch and wait until the mastership is transferred to your current replica before checking out the branch.
- Check out the branch and do your work while waiting for mastership to be transferred. You can request mastership before or after checking out the branch. To check out the branch, use **checkout –unreserved –nmaster**, which performs a *nonmastered checkout*. When the mastership of the branch is transferred to your current replica, you may have to perform a merge before checking in your work. Therefore, do not use this option if you cannot merge versions of the element (for example, if the versions are in binary format).

To request mastership, ask the administrator at the master replica to transfer mastership, or use the **reqmaster** command. Consult your ClearCase administrator to make sure mastership requests with **reqmaster** are enabled and that the replicas are at the correct feature level.

#### NONSTANDARD CHECKOUTS

By default, the **checkout** command checks out these versions:

- The most recent version on a branch, if you are using a dynamic view
- The version currently loaded in the view, if you are using a snapshot view

To modify a different version, you can either use the **-version** option or create a subbranch at that version. (See the **mkbranch** reference page). Furthermore, from a single view, you can have only one checkout per element at a time.

When you use the **-version** option, you can specify the version either by setting your config spec to use that version, or by specifying a version-extended pathname as the *pname* argument. After you make your changes, you must merge from the latest version of the element before you can perform a checkin.

You can check out a version that your config spec does not currently specify, either by using the **–branch** option or by specifying a *pname* argument that is a branch pathname (for example, **msg.c@@/main/rel4\_bugfix**). In such cases, a warning message appears:

cleartool: Warning: Version checked out is different from version previously selected by view.

#### **CHECKING OUT A DO VERSION**

(Dynamic view only) If the version being checked out is a derived object (DO version), **checkout** attempts to *winkin* the DO to your view. If it cannot perform the winkin, it copies the DO's data

instead. A winkin cannot be performed if you use the **–out** option to specify a destination in another VOB, or in a non-VOB location, such as **C:\tmp**.

See *Building Software with ClearCase* for additional information on the behavior of checked-out DO versions.

# AUTO-MAKE-BRANCH

If the config spec specifies a version using a rule with a **–mkbranch** *branch-type* clause (see also **config\_spec**), **checkout** works as follows:

- 1. Creates a branch of type *branch-type*.
- **2.** Checks out (version 0 on) the new branch.

Except for some extra messages, the behavior is no different from an ordinary checkout. The checked-out version has the expected contents, because version 0 on the new branch has the same contents as the version at the branch point.

**NOTE:** (MultiSite sites only) If the VOB is replicated, the current replica must master all the branch types specified in your config spec. Otherwise, auto-make-branch fails.

# Multiple-Level Auto-Make-Branch

A config spec can include a cascade of *auto-make-branch* rules, causing **checkout** to create multiple branching levels at once. **checkout** keeps performing auto-make-branch until version 0 on the newly created branch is not selected by a rule with a **–mkbranch** clause. For example:

| 1 | element | * | CHECKEDOUT                |
|---|---------|---|---------------------------|
| 2 | element | * | \br2\LATEST               |
| 3 | element | * | \br1\LATEST -mkbranch br2 |
| 4 | element | * | MYLABEL -mkbranch brl     |
| 5 | element | * | \main\LATEST              |

If you check out an element in a view that currently selects the version labeled MYLABEL:

- 1. A branch of type br1 is created at the MYLABEL version (Rule4).
- **2.** Rule 3 now selects the newly created version ...\**br1\0**, so a branch of type **br2** is created at that version.
- Version ...\br1\br2\0 is checked out. The checked-out version has the same contents as the MYLABEL version, and is selected by Rule1. When you edit and check in a new version, ...\br1\br2\1, the view selects it with Rule2.

# **RESOLVING CHECKOUT PROBLEMS INTERACTIVELY**

The **checkout** command can encounter problems when attempting to check out an element. If you use the **-query** option, ways for you to resolve the problem are suggested.

# checkout

| Checkout Problem                                                                                | Likely Cause                                                                                                    | Suggested Resolution                                                                                                    |
|-------------------------------------------------------------------------------------------------|----------------------------------------------------------------------------------------------------|----------------------------------------------------------------------------------------------------|
| Automatic branch<br>creation fails (all view<br>types; nonexplicit version<br>checkout only)    | A <b>mkbranch</b> rule in the view's config spec can fail if<br>the branch exists. For a dynamic view, the config spec<br>does not select the branch before specifying that the<br>branch should be created (as it should), or a time rule<br>prevents it from seeing the branch. A snapshot view<br>may have the same problems with its config spec; but<br>more often, the branch was created after the view was<br>lasted updated. | Check out the <b>LATEST</b><br>version on the branch; for<br>an out-of-date snapshot<br>view, this means an<br>update of the element<br>followed by a checkout of<br><b>LATEST</b> . |
| Non-LATEST version<br>selected (all view types;<br>nonexplicit version<br>checkout only)        | The config spec selects a version that is not the <b>LATEST</b> on the branch, and there is no <b>mkbranch</b> rule. This can occur because a label or a time rule selects elements.                                                                                                    | Check out the <b>LATEST</b> version.                                                                                                    |
| Target branch is already<br>reserved (all view types)                                           | Another view holds a reserved checkout of the target branch.                                                                                                    | Check out the branch as unreserved.                                                                                                    |
| Snapshot view is out of<br>date (snapshot views<br>only; nonexplicit version<br>checkout only)  | The snapshot view is not up to date with the VOB. If<br>the element being checked out were updated, a<br>different version would be loaded.                                                                                                    | Update of the element<br>and then check out the<br>updated version.                                                                                                    |
| File is hijacked and does<br>not correspond to the<br>selected version<br>(snapshot views only) | This can occur when the file is in the<br>hijacked/nocheckout state or when the checkout<br>explicitly specifies a different version.                                                                                                    | Check out the hijacked<br>file; or, merge the hijacked<br>version and the selected<br>version, and use the<br>merge result as the<br>checkout data.                                  |

 Table 1
 Interactive Resolution of Checkout Problems

#### **CHECKED-OUT FILES**

Any checked-out file can be read, edited, and deleted like any ordinary file.

#### **Dynamic Views**

You have write permission on a checked-out file only if you have write permission on the set view's view storage directory. If you have write permission on the view storage directory for the view you are using, you have write permission on a checked-out file in that view.

#### **Snapshot Views**

The initial permissions on the checked-out file are determined by this algorithm:

- Start with the permissions of the element itself. (See the **mkelem** and **protect** reference pages.)
- Add a write permission wherever the element itself has a read permission (user, group, and/or other).

You can change the permissions of the checked-out file by changing the file properties, but you must use the **protect** command to change the permissions of the element itself.

#### Attache Only

A checked-out file is a workspace-local object.

#### CHECKEDOUT BUT REMOVED FILES

There may be no object in the view located at the pathname of the checked-out version. This can happen if any of these conditions are true:

- You have deleted the file with **del**.
- You renamed the file with **rename**.
- You used **checkout –out** to copy the checked-out version to another location.
- You used **checkout -ndata** to create only a checkout record for the version.
- A permission problem occurred and **checkout** was unable to write the file. In this case, cancel the checkout (use **uncheckout**), fix the permission problem, and check out the file again.

A **dir** command does not show the missing file, but the **cleartool ls** and Attache **ls** commands display the pathname of the checked-out version with the notation:

msg.c@@\main\CHECKEDOUT from \main\3 [checkedout but removed]

#### PERMISSIONS AND LOCKS

*Permissions Checking:* checkout performs the following permission checks:

- In ClearCase, for any element, an error occurs if you are not a member of the element's group, the element's owner, the VOB owner, or a member of the ClearCase group.
- In ClearCase LT, for any element, an error occurs if you are not a member of the element's group, the element's owner, the VOB owner, or if you are not logged in at the ClearCase LT server host as the local administrator.

See the **permissions** reference page.

# checkout

*Locks*: **checkout** fails if any of the following objects are locked: VOB, element type, branch type, element, branch.

*Other restrictions:* (replicated VOBs only) **checkout** fails if the current replica does not master the branch you are checking out, unless you use **–unreserved –nmaster**.

## **OPTIONS AND ARGUMENTS**

**RESERVED AND UNRESERVED CHECKOUTS.** *Default:* **checkout** reserves the branch unless a different default has been specified in **profile\_ccase**.

#### -res erved

Reserves the branch: no user in another view can perform a reserved checkout of the same branch (but any number of unreserved checkouts can be performed); no new versions can be created on the branch until your checkout is changed to unreserved with **unreserve** or resolved with **checkin** or **uncheckout**.

## -unreserved [ -nmaester ]

Leaves the branch *unreserved*: other users, in other views, can check out the same version (but at most one of the checkouts can be reserved).

With **–nmaster**, checks out the branch even if the current replica does not master the branch. Do not use this option if you cannot merge versions of the element.

See the **checkin** reference page for a discussion of how new versions are created from reserved and unreserved checkouts.

CREATION OF CHECKED-OUT VERSION IN VIEW. Default: (file elements only) Creates in the view:

- A view-private file for the version being checked out with the same pathname as the element (dynamic view).
- A modifiable copy of the version being checked out with the same pathname as the element (snapshot view).

Attache downloads a copy of that file to the workspace.

**EXCEPTION:** (Dynamic views only) If the version being checked out is a derived object, it is winked in to the view.

#### -out dest-pname

(Does not apply to directories or DO versions) Creates a writable file under an alternate filename (perhaps in a different directory); in Attache, the file is downloaded to the workspace. No view-private file named *pname* is created. The **cleartool ls** and Attache **ls** commands list the element as checkedout but removed.

#### –nda∙ta

(Does not apply to directories) Creates a checkout record for the version, but does not create an editable file containing its data; in Attache, no file is downloaded to the

workspace. The **ls** command lists the file as checked out but removed. This option is useful for checking out files that will be completely overwritten (for example, staged binaries or other files that are copied into place).

**PRESERVING MODIFICATION TIME**. *Default*: In a dynamic view, **checkout** resets the file's modification time to the checkout time. In a snapshot view, **checkout** preserves the file's modification time.

#### –pti∙me

Preserves the modification time of the file being checked out. This option is silently ignored when you use it in a snapshot view.

**NON-STANDARD CHECKOUTS.** *Default:* If *pname* specifies a particular branch, check out that branch, that is, the latest version on the branch. Otherwise, do the following:

- In a dynamic view, check out the latest version on the branch.
- In a snapshot view, check out the version that is currently in the view.

checkout creates a copy of each checked-out version and names it *pname*.

#### -bra.nch branch-pname

Specifies the branch whose most recent version is to be checked out. For example, to check out the latest version on branch **ports**, specify **–branch \main\ports**.

#### -ver sion

Allows the checkout of a version that is not the latest on its branch.

SUPPRESSING WARNING MESSAGES Default: Warning messages are displayed.

#### –nwa∙rn

Suppresses warning messages.

**EVENT RECORDS AND COMMENTS**. *Default:* Creates one or more *event records*, with commenting controlled by your **.clearcase\_profile** file (default: **-cqe**). See *CUSTOMIZING COMMENT HANDLING* in the **comments** reference page. Comments can be edited with **chevent**.

-comment *comment* | -cfi·le *comment-file-pname* |-cq·uery | -cqe·ach | -nc·omment Overrides the default with the option you specify. See the **comments** reference page.

**QUERYING FOR THE RESOLUTION OF CHECKOUT PROBLEMS.** *Default:* No querying.

#### -q·uery

Query for the resolution of a checkout problem.

#### -nq·uery

Do not query for the resolution of a checkout problem.

ELEMENT ARGUMENT. *Default:* None.

pname ...

Pathnames of one or more elements to be checked out.

## EXAMPLES

Examples including wildcards or quoting are written for use in **cleartool** interactive mode. If you use **cleartool** single-command mode, you may need to change the wildcards and quoting to make your command interpreter process the command appropriately.

In **cleartool** single-command mode, <u>*cmd-context*</u> represents the command interpreter prompt. In **cleartool** interactive mode, <u>*cmd-context*</u> represents the interactive **cleartool** prompt. In Attache, <u>*cmd-context*</u> represents the workspace prompt.

• Check out the currently selected version of element hello.c, with no comment.

```
cmd-context checkout -nc hello.c
Checked out "hello.c" from version "\main\3".
```

• Check out the latest version on the **rel2\_bugfix** branch of file **msg.c**, to another file name.

```
cmd-context checkout -nc -branch \main\rel2_bugfix -out msg_test.c msg.c
Checked out "msg.c" from version "\main\rel2_bugfix\1".
```

```
cmd-context ls msg_test.c msg.c
msg_test.c
msg.c@@\main\rel2_bugfix\CHECKEDOUT from \main\rel2_bugfix\1 [checked out
but removed]
```

• (ClearCase and ClearCase LT only) Check out the latest version on the **rel2\_bugfix** branch of file **msg.c**, using an extended pathname to indicate the branch. This command checks out the same version as the preceding example.

```
cmd-context checkout -nc msg.c@@\main\rel2_bugfix
Checked out "msg.c" from version "\main\rel2_bugfix\1".
```

• Check out an old version of the file **hello.h**, using an extended pathname to indicate the version. (Before you check in your revised version, you must perform a merge.)

<u>cmd-context</u> checkout -c "attempt fix of old bug" -version hello.h@@\main\1 Checked out "hello.h" from version "\main\1".

• Perform an unreserved checkout of element **hello.h**. Provide a comment on the command line.

```
cmd-context checkout -c "modify local defines"-unreserved hello.h
Checked out "hello.h" from version "\main\2".
```

• Check out **hello.c**. Then, change your mind and cancel the checkout, removing the view-private copy.

<u>cmd-context</u> checkout -nc hello.c Checked out "hello.c" from version "\main\1".

<u>cmd-context</u> **uncheckout -rm hello.c** Checkout cancelled for "hello.c".

#### SEE ALSO

checkin, config\_spec, lscheckout, merge, profile\_ccase, reserve, uncheckout, unreserve

# checkvob

# checkvob

Finds and fixes inconsistencies between VOB database and storage pools, problems with hyperlinks, and problems with global types

# APPLICABILITY

| Product      | Command Type         |
|--------------|----------------------|
| ClearCase    | cleartool subcommand |
| ClearCase LT | cleartool subcommand |

# SYNOPSIS

• Check/fix storage pools

```
checkvob [ -vie w view-tag ] [ -log log-dir-pname ] [ -fix [ -f orce ] [ -ign ore ] ]
    [ -dat a ] [ -pro tections ] [ -deb ris ] [ -set up ]
    { -poo l [ -sou rce ] [ -der ived ] [ -cle artext ] { vob-stg-pname | pname-in-vob }
    | [ -loc k ] file-pname ...
}
```

• Check/fix hyperlinks

```
checkvob –hli nks [ –to | –fro m ] [ –hlt ype hltype-selector ]
[ –f orce ] [ –pna me ] object-selector ...
```

• Check/fix global types

```
checkvob -glo bal [ -log log-pname ] [ -fix [ -f orce ] ]
    [ -acq uire ] [ -pro tections ] [ -loc k | -unl ock ]
    { vob-selector | global-type-selector }
```

# DESCRIPTION

**checkvob** can find and fix problems with storage pools, with hyperlinks, and with global types in an admin VOB hierarchy. For more information, see *Administering ClearCase*.

# PERMISSIONS AND LOCKS

*Permissions Checking:* In ClearCase, to use **-fix**, you must be the VOB owner or a member of the ClearCase group. To use **-hlink**, you must be object group member, object owner, VOB owner, or a member of the ClearCase group.

In ClearCase LT, to use **-fix**, you must be the VOB owner or logged in at the ClearCase LT server host as the local administrator. To use **-hlink**, you must be object group member, object owner, VOB owner, or logged in at the ClearCase LT server host as the local administrator.

See the **permissions** reference page.

*Locks:* Without –**fix** (check-only mode), **checkvob** processing is not affected by locks, and it does not lock any objects. With –**fix**, **checkvob** processing is affected as follows:

- The VOB must be unlocked (or locked with lock –nusers user-running-checkvob).
- Problems cannot be fixed if the affected element or pool is locked. Use **-ignore** to modify this behavior.
- It may be difficult to fix ownership and naming problems with global types if local copies or eclipsing ordinary types are locked.

## **OPTIONS AND ARGUMENTS**

The following sections describe the options and arguments for storage pool mode, hyperlink mode, and global types mode. For more details on fix-mode processing, see *Administering ClearCase*.

#### **Storage Pool Mode**

**SPECIFYING A VIEW.** *Default:* Uses the current view context. If you attempt to run **checkvob** without a view context, you are prompted to continue. Without a view context, **checkvob** cannot generate VOB pathnames in problem object reports, so it reports OIDs instead of pathnames. In general, run **checkvob** from a view.

#### −vie·w view-tag

Uses view *view-tag* to resolve any *file-pname* arguments, and to construct VOB object pathnames in output. This option exists primarily to permit **checkvob** to run on VOB servers where the MVFS is not installed (hosts where you cannot establish a working view context).

**LOG FILE DIRECTORY.** *Default:* **checkvob** creates in the current directory a log file directory named **checkvob**.*date-time*. With **-pool**, several log files are created, including a **summary** file and one file per pool analyzed. Otherwise, a single **transcript** file stores a report on each individual file examined.

#### -log log-dir-pname

Specifies an alternative directory for the log file directory. If *log-dir-pname* already exists, **checkvob** returns an error.

FIX MODE. *Default:* Reports any problems, but does not try to fix them.

**WARNING:** Fixing problems detected with **-data** can update the VOB irreversibly. If source or DO data containers are missing from the storage pools when **checkvob** runs, it updates the VOB database, dereferencing these containers with the equivalents of **rmver -data** (for missing source containers) and **rmdo** (for missing DO containers).

# -fix

Directs **checkvob** to try to correct any problems it finds. Without **–force**, **–fix** prompts you before fixing any problem object. You must run **checkvob** from the VOB server host to use **–fix**.

For details on how **checkvob** tries to fix the various problems it detects, see *Administering ClearCase*.

#### -f·orce

Minimizes interactive prompts when **checkvob** runs with **-fix**.

#### -ign ore

Ignores element and pool locks during fix processing. Use of **–ignore** requires that the VOB be locked for all users except the user running **checkvob** (**lock –nusers**). This option is not recommended for general use. It exists primarily to support automatic **checkvob** invocations when **vob\_restore** is run.

**DATABASE/POOL INCONSISTENCIES.** *Default:* Scans pools or individual file containers looking for all detectable problems.

#### –dat∙a

Identifies missing data containers. **checkvob** scans the VOB database and source pools to confirm the existence of each data container known to the database.

**NOTE**: During check processing, a "healthy" element is one whose containers have the right names, in the right locations, with the right permissions. **checkvob** does not detect container data corruption.

#### -pro-tections

Identifies access control problems on data containers.

#### -deb ris

Scans storage pools for data containers not referenced by the VOB database. **-debris** is meaningful only when used with **-pool**. In general, **checkvob -fix -debris** moves debris to the applicable pool's **lost\_found** directory. See *Administering ClearCase* for details.

**SETUP MODE.** *Default:* None. Specify **–setup** to run **checkvob** in setup mode.

#### –set∙up

Prepares newly reformatted VOB for **checkvob** processing. Prepares a VOB for **vob\_snapshot/vob\_restore/checkvob** processing. See *Administering ClearCase*.

**POOL MODE.** *Default:* None. Specify **–pool** and a *vob-stg-pname* argument in order to process one or more storage pools. If you do not use **–pool**, see the *Individual File Mode* options on page 79.

-poo·l

Runs checkvob in pool mode. See Administering ClearCase.

-sou·rce

# -der ived

# -cle·artext

Processes the VOB's source, derived object (DO), and/or cleartext pools. If you omit all of these options, **checkvob** processes all pool kinds.

### vob-stg-pname

#### pname-in-vob

Identifies the VOB; required with **-pool**.

**INDIVIDUAL FILE MODE.** *Default:* None. If you do not use the **-pool** option, you must specify one or more *file-pname* arguments.

#### –loc∙k

Locks each element during check processing. **checkvob** always locks an element during fix processing.

## file-pname ...

Specifies one or more VOB objects having associated data containers—file elements, versions, or DOs. **checkvob** compares each data container's location and permissions against what is expected by the VOB database.

#### **Hyperlink Mode**

**HYPERLINK MODE**. *Default:* None. Use **–hlinks** to run **checkvob** in hyperlink mode. **checkvob** prompts for confirmation before deleting each partially unavailable hyperlink it detects.

# –hli∙nks

Runs checkvob in hyperlink mode.

# -to

# –fro∙m

Checks only hyperlinks to or from the specified objects.

# -hlt·ype hyperlink-type-selector

Checks only hyperlinks of type *hyperlink-type-selector*. Specify *hyperlink-type-selector* in the form **hltype**:*type-name*[@vob-selector]

| type-name    | Name of the hyperlink type                                                   |
|--------------|------------------------------------------------------------------------------|
| vob-selector | Object-selector for a VOB, in the form [ <b>vob</b> :] <i>pname-in-vob</i> . |
|              | The <i>pname-in-vob</i> can be the pathname of the <i>VOB-tag</i>            |
|              | (whether or not the VOB is mounted) or of any file-system                    |
|              | object within the VOB (if the VOB is mounted).                               |

# -f·orce

Deletes broken hyperlinks without prompting for confirmation.

#### –pna∙me

Interprets each *object-selector* argument as a pathname.

#### object-selector ...

Specifies the objects whose broken hyperlinks are to be found and deleted. Note that if you specify a VOB, **checkvob** does not check all hyperlinks in that VOB; it checks only the hyperlinks attached to the VOB object itself. Specify *object-selector* in one of the following forms:

#### рпате

- A standard or view-extended pathname to an element specifies the version in the view.
- A version-extended pathname specifies an element, branch, or version, independent of view.
- The pathname of a VOB symbolic link.

**NOTE**: If *pname* has the form of an object selector, you must include the **–pname** option to indicate that *pname* is a pathname.

vob-selector vob:pname-in-vob

*pname-in-vob* can be the pathname of the *VOB-tag* (whether or not the VOB is mounted) or of any file-system object within the VOB (if the VOB is mounted). It cannot be the pathname of the *VOB storage directory.* 

|                         | 1                                          |
|-------------------------|--------------------------------------------|
| attribute-type-selector | <pre>attype:type-name[@vob-selector]</pre> |
| branch-type-selector    | <b>brtype:</b> type-name[@vob-selector]    |
| element-type-selector   | <pre>eltype:type-name[@vob-selector]</pre> |
| hyperlink-type-selector | hltype:type-name[@vob-selector]            |
| label-type-selector     | <pre>lbtype:type-name[@vob-selector]</pre> |
| trigger-type-selector   | <pre>trtype:type-name[@vob-selector]</pre> |
| pool-selector           | <pre>pool:pool-name[@vob-selector]</pre>   |
| oid-obj-selector        | <b>oid:</b> object-oid[@vob-selector]      |
|                         |                                            |

The following object selector is valid only if you use MultiSite: replica-selector replica-name[@vob-selector]

#### **Global Types Mode**

GLOBAL TYPES MODE. Default: None. You must specify -global.

#### -global

Runs checkvob in global types mode.

LOG FILE. Default: checkvob creates in the current directory a file named checkvob.date.time.

-log log-pname

Specifies an alternative pathname for the log file. If *log-pname* already exists, **checkvob** returns an error.

FIX MODE. Default: Reports any problems, but does not try to fix them.

-fix

Directs **checkvob** to try to correct any problems it finds. Without **–force**, **–fix** prompts you before fixing any problem object.

For details on how **checkvob** tries to fix the various problems it detects, see *Administering ClearCase*.

#### -f·orce

Minimizes interactive prompts when checkvob runs with -fix.

#### -acquire

Lists/fixes eclipsing local copies and eclipsing ordinary types

#### -protections

Lists/fixes mismatched protections between global types and their local copies.

# –lock

## -unlock

Lists/fixes eclipsing local locks. In fix mode, **–lock** locks the global type and **–unlock** removes the lock entirely.

#### vob-selector

Specifies a VOB in an admin VOB hierarchy. **checkvob** checks/fixes all global types found in the hierarchy. Specify *vob-selector* in the form **vob**:*pname-in-vob* 

*pname-in-vob* can be the pathname of the *VOB-tag* (whether or not the VOB is mounted) or of any filesystem object within the VOB (if the VOB is mounted). It cannot be the pathname of the *VOB storage directory*.

# global-type-selector

Specifies a global type to be checked for problems. Specify *global-type-selector* in one of the following forms:

| attribute-type-selector | <b>attype:</b> type-name[@vob-selector]         |
|-------------------------|-------------------------------------------------|
| branch-type-selector    | <b>brtype:</b> <i>type-name</i> [@vob-selector] |
| element-type-selector   | <pre>eltype:type-name[@vob-selector]</pre>      |
| hyperlink-type-selector | hltype:type-name[@vob-selector]                 |
| label-type-selector     | <b>lbtype:</b> <i>type-name</i> [@vob-selector] |

# checkvob

# EXAMPLES

Examples including wildcards or quoting are written for use in **cleartool** interactive mode. If you use **cleartool** single-command mode, you may need to change the wildcards and quoting to make your command interpreter process the command appropriately.

In **cleartool** single-command mode, <u>*cmd-context*</u> represents the command interpreter prompt. In **cleartool** interactive mode, <u>*cmd-context*</u> represents the interactive **cleartool** prompt. In Attache, <u>*cmd-context*</u> represents the workspace prompt.

Check a single element's data container.

```
cmd-context checkvob \vob_lib\gui.c
The session's log directory is 'checkvob.11-Apr-98.05.21.17'.
Processing element "\vob_lib\gui.c@@".
Checking status of 1 referenced containers in pool "s\sdft"...
Initial container status: 0 missing, 0 misprotected.
Perform a routine check on a small, healthy VOB's source pools.
cmd-context lsvob \vob_lib2
* \vob_lib2 \\saturn\vobstore\vob_lib2.vbs
cmd-context checkvob -pool -source \\saturn\vobstore\vob_lib2.vbs
```

```
_____
Starting "source pool" processing at 10-Apr-98.06:35:11
Running from host: saturn
VOB hostname: saturn
VOB host storage pathname: C:\vobstore\lib2.vbs
VOB global storage pathname: \\saturn\vobstore\lib2.vbs
VOB replica oid: 0cdc7b37.f48611cc.b3d5.00:01:80:02:bc:53
VOB host reference time: 10-Apr-98.06:29:59
Processing pools: sdft
Processing of misprotected containers is: ENABLED
Processing of ndata containers is: ENABLED
Processing of unreferenced containers is: ENABLED
Fix processing mode: DISABLED
Poolkind transcript log:
checkvob.20-Apr-98.12.10.40\poolkind_source\transcript
_____
```

... progress messages ...

# checkvob

```
_____
Completed "source pool" processing at 10-Apr-98.06:35:37
"source pool" Processing Summary:
Referenced Container Check Processing Time: 00:00:20
*** Referenced Container Fix Processing was not performed.
Unreferenced Container Check Processing Time: 00:00:05
*** Unreferenced Container Fix Processing was not performed.
Installed type managers are OK.
Pool root storage areas are OK.
Pool: s\sdft
Referenced container check processing:
   229 containers checked
           0 ndata
                          0 misprotected
   22 objects checked
           0 ndata
                          0 misprotected
Unreferenced container check processing:
   229 containers checked
                          (47778 kbytes)
           0 unreferenced but under age
                                         (0 kbytes)
           0 unreferenced but maybe needed (0 kbytes)
   0 unreferenced containers (0 kbytes, 0 empty)
The VOBs source pools are healthy.
Poolkind transcript log:
checkvob.20-Apr-98.12.10.40\poolkind_source\transcript
_____
```

• Check all global types in the admin VOB hierarchy containing the VOB \dev.

#### cmd-context checkvob -global vob:\dev

```
The session's log file is "checkvob.30-Jul-99.17:28:55". Starting analysis of Admin VOB hierarchy.
```

Analysis of Admin VOB hierarchy complete. 5 VOBs analyzed, no hierarchy errors found.

Starting "global type" processing.

Detection of eclipsing local copies is: ENABLED Detection of protection mis-matches is: ENABLED Detection of eclipsing local locks is: ENABLED Correction of detected errors is: DISABLED

Completed "global type" processing. Processed 8 global types in 5 VOBs.

#### FILES

current-dir\checkvob.date-time (default log-pname for -global)
current-dir\checkvob.date-time\ (default log-dir)
log-dir\summary
log-dir\poolkind\_cleartext\transcript
log-dir\poolkind\_derived\transcript
log-dir\poolkind\_source\transcript
log-dir\summary
vob-storage-dir\vob\_server.conf
vob-storage-dir\s\sdft\pool\_id
vob-storage-dir\c\cdft\pool\_id
vob-storage-dir\d\ddft\pool\_id

#### SEE ALSO

reformatvob, rmdo, rmver, type\_manager, vob, vob\_restore, vob\_snapshot

# chevent

Changes the comment string in existing event record

# APPLICABILITY

| Product      | Command Type          |
|--------------|-----------------------|
| ClearCase    | cleartool subcommand  |
| ClearCase LT | cleartool subcommand  |
| Attache      | command               |
| ClearGuide   | clearguide subcommand |

#### **SYNOPSIS**

chevent [ -comment comment | -cfi le comment-file-pname | -cq uery | -cqe ach | -nc omment ] [ -app end | -ins ert | -rep lace ]

```
{ -event [ -inv ob vob-selector ] event-ID ...
| [ -pna·me ] pname ...
```

```
| object-selector ...
```

#### DESCRIPTION

The **chevent** command modifies or replaces the comment string in one or more existing *event records*. It is useful for correcting typing errors, and for including information that was omitted in the original comment.

There are several ways to specify an event record whose comment you want to change:

- If you specify a checked-out version, **chevent** changes the comment in the checkout event record.
- If you specify any other object, **chevent** changes that object's creation event record. For example, if you specify a label type object, **chevent** changes the comment supplied when that label type was created with **mklbtype**.
- You can change the comment in an arbitrary event record by passing its *event-ID* to the **-event** option. Use the command **lshistory -eventid** to capture event-IDs. (Event-IDs remain valid until the VOB is reformatted with **reformatvob**.)

See the **events\_ccase** reference page for details on the operations that cause event records to be created, and how event records are attached to objects. See also the **comments** reference page.

## PERMISSIONS AND LOCKS

Permissions Checking: To modify an event's comment:

- In ClearCase, you must be the user associated with the event, the object owner, the VOB owner, or a member of the ClearCase group.
- In ClearCase LT, you must be the user associated with the event, the object owner, the VOB owner, or logged in at the ClearCase LT server host as the local administrator.

See the **permissions** reference page.

Locks: Even if you have permission to execute this command, locks cause it to fail as follows:

| Object          | Locks that Prevent Changing the Object's Events |
|-----------------|-------------------------------------------------|
| VOB             | VOB                                             |
| Pool            | VOB, pool                                       |
| Element         | VOB, element type                               |
| Туре            | VOB, type                                       |
| Branch, Version | VOB, element type, element, branch type, branch |
| Hyperlink       | VOB, hyperlink type                             |

#### **OPTIONS AND ARGUMENTS**

**SPECIFYING THE COMMENT CHANGE.** *Default:* For each object or event, **chevent** prompts for a comment string to apply to the corresponding event record.

#### -c.omment comment

Specifies a character string to replace the existing comment or be added to it.

-cfi·le comment-file-pname

Specifies a text file whose contents are to be placed in the event record.

NOTE: A final newline character in this file is included in the comment.

#### -cq·uery

Prompts for one comment, which will be used to update all of the event records.

#### -cqe·ach

Same as default—prompts for a separate comment string for each object or event ID.

#### -nc·omment

No comment. When combined with **-replace**, this option removes the existing comment. Otherwise, it nullifies the effect of **chevent**.

**SPECIFYING HOW TO CHANGE THE COMMENT.** *Default:* The new comment is appended to the existing one.

–app end

Same as default.

#### –ins ert

The new comment is inserted before the existing one.

#### -rep·lace

The existing comment is discarded; the new comment replaces it.

**SPECIFYING EVENT RECORDS TO BE CHANGED.** You can indicate which event record is to be changed by specifying a file-system object, a non-file-system object, or a numerical *event-ID*. *Default:* None.

-eve·nt [ -inv·ob vob-selector ] event-ID ...

Specifies one or more events by their numeric event-IDs. The **-event** keyword can appear anywhere an option is valid; the event-ID arguments must appear at the end of the command (that is, after all options). By default, event-IDs specify events in the VOB containing the current working directory; use **-invob** *vob-selector* to specify another VOB.

To determine the event-ID of an event, use **lshistory** –eventid.

[ **-pna**·**me** ] *pname* ...

A standard pathname or VOB-extended pathname, indicating the creation event record for an element, branch, or version object. The standard pathname of an element specifies the version in your view. The **–pname** option is required only if the pathname looks like an object-selector (for example, an element named **pool:one**).

Specifying a checked-out version changes its checkout version comment. You can use any of the following to specify the checked-out version:

| hello.h                                   | ( standard pathname )             |
|-------------------------------------------|-----------------------------------|
| hello.h@@\main\rel2_bugfix\CHECKEDOUT     | (extended pathname to checked-out |
|                                           | "placeholder" version )           |
| hello.h@@\main\rel2_bugfix\CHECKEDOUT.465 | (placeholder version has unique   |
|                                           | numeric suffix)                   |

object-selector ...

One or more *object-selectors*, in any of these forms:

vob-selector

#### vob:pname-in-vob

*pname-in-vob* can be the pathname of the *VOB-tag* (whether or not the VOB is mounted) or of any file-system object within the VOB (if the VOB is mounted). It cannot be the pathname of the *VOB* storage directory.

# chevent

| attribute-type-selector | <b>attype:</b> type-name[@vob-selector]         |
|-------------------------|-------------------------------------------------|
| branch-type-selector    | <b>brtype:</b> <i>type-name</i> [@vob-selector] |
| element-type-selector   | eltype:type-name[@vob-selector]                 |
| hyperlink-type-selector | hltype:type-name[@vob-selector]                 |
| label-type-selector     | <b>lbtype:</b> <i>type-name</i> [@vob-selector] |
| trigger-type-selector   | <b>trtype:</b> type-name[@vob-selector]         |
| pool-selector           | <pre>pool:pool-name[@vob-selector]</pre>        |
| hlink-selector          | hlink:hlink-id[@vob-selector]                   |
| oid-obj-selector        | <b>oid:</b> object-oid[@vob-selector]           |
|                         |                                                 |

The following object selector is valid only if you use MultiSite: replica-selector replica-name[@vob-selector]

#### **EXAMPLES**

Examples including wildcards or quoting are written for use in **cleartool** interactive mode. If you use **cleartool** single-command mode, you may need to change the wildcards and quoting to make your command interpreter process the command appropriately.

In **cleartool** single-command mode, <u>*cmd-context*</u> represents the command interpreter prompt. In **cleartool** interactive mode, <u>*cmd-context*</u> represents the interactive **cleartool** prompt. In Attache, <u>*cmd-context*</u> represents the workspace prompt.

Add a creation comment for an element, verifying the change with describe.

```
cmd-context chevent hello.c@@
Comments for "hello.c":
Main module of greeting program.
.
Modified event of file element "hello.c".
cmd-context describe hello.c@@
file element "hello.c@@"
created 04-Dec-98.14:38:26 by anne.user
   "Main module of greeting program"
   element type: text_file
source pool: p1 cleartext pool: pc1
```

Add a header to a checked-out version's checkout comment.

```
cmd-context lscheckout bye.c
13-May.13:58 anne checkout version "bye.c" from \main\11 (reserved)
"Improve error handling."
```

```
<u>cmd-context</u> chevent -insert -c "Fix bug #2493:" bye.c
Modified event of version "bye.c".
```

```
cmd-context lscheckout bye.c
13-May.13:58 anne checkout version "bye.c" from \main\l1 (reserved)
"Fix bug #2493:
Improve error handling."
```

• Update a branch type creation comment.

```
cmd-context chevent -append brtype:v1_bugfix
Comments for "v1_bugfix":
Branches should sprout from the version labeled 'V1'
```

Modified event of branch type "v1\_bugfix".

```
cmd-context lstype brtype:v1_bugfix
28-Mar.16:26 ali branch type "v1_bugfix"
"Branch for fixes to version 1.
Branches should sprout from the version labeled 'V1'"
```

Delete the comment on a branch object.

```
cmd-context chevent -replace -nc welcome.c@@\main\v1_bugfix
Modified event of branch "welcome.c".
```

• Find the event-ID for an operation and append a comment string to the one already assigned to that event. Then verify that the new comment was added.

# chevent

SEE ALSO

events\_ccase, lock, lshistory, mktrtype, vob\_scrubber

# chflevel

Raises the feature level of a VOB

# APPLICABILITY

| Product      | Command Type         |
|--------------|----------------------|
| ClearCase    | cleartool subcommand |
| ClearCase LT | cleartool subcommand |

# SYNOPSIS

- Analyze and possibly raise the feature level of a VOB on the local host: chflevel [-f·orce] -auto
- Raise the feature level of a MultiSite replica:

chflevel –rep·lica feature-level replica-selector

• Raise the feature level of a MultiSite VOB family:

chflevel [-f.orce] [-ove-rride] -fam-ily feature-level vob-selector

# DESCRIPTION

The **chflevel** command raises the *feature level* of a *VOB*. A feature level is an integer that is incremented at each ClearCase and ClearCase LT release that introduces features that affect VOBs created in an earlier ClearCase or ClearCase LT release. The purpose of raising feature levels is to make all features in a release available to users of the VOB that was created in the earlier release.

Every ClearCase and ClearCase LT release is associated with a feature level. Read *ClearCase and MultiSite Release Notes* for information on which releases correspond to which feature levels.

# **Raising the Feature Levels of VOBs**

To raise the feature level of a VOB, use the **chflevel** command with the **–auto** option at the host running the VOB server.

In some circumstances—for example, when you **describe** a VOB—you will notice MultiSite terms such as *VOB family*. This kind of information is of interest only to MultiSite users.

# **Raising the Feature Levels of MultiSite VOBs**

Raising the feature level of a MultiSite VOB prevents features from being used at one replica that are not meaningful to other replicas that are at a lower feature level. Thus, feature level control

makes it unnecessary to upgrade all replicas in a VOB family to a new ClearCase release simultaneously.

Every VOB replica has a feature level, and every VOB family has a feature level:

- The replica feature level is the feature level that is equal to or less than the feature level of the ClearCase release installed on the host where the replica's server runs.
- The family feature level is the feature level that is equal to or less than the lowest replica feature level found among members of the VOB family.

You must raise the replica feature levels before raising the VOB family feature level. After raising the feature level of replicas in the VOB family, raise the VOB family feature level to the lowest feature level of any replica in the family.

For more information, see *ClearCase MultiSite Manual*.

#### PERMISSIONS AND LOCKS

*Permissions Checking*: In ClearCase, you must be the VOB owner or a member of the ClearCase group. In ClearCase LT, you must be the VOB owner or logged in at the ClearCase LT server host as the local administrator. See the **permissions** reference page.

Locks: chflevel fails if the VOB or VOB replica is locked.

*Mastership:* A replica whose feature level is to be raised must master its own replica object. The family feature level can be raised only through the replica that masters the VOB object.

*Other restrictions:* (MultiSite) If the current family feature level is less than or equal to 1, the first replica whose feature level is raised must be the replica that masters the VOB object.

#### **OPTIONS AND ARGUMENTS**

–aut∙o

Lists each VOB on the local host, annotated with its replication state, family feature level, and replica feature level. For unreplicated VOBs only, this option offers to raise the feature levels. You must raise the feature levels of replicated VOBs using the command synopses for MultiSite.

#### -f·orce

When specified with the **–auto** option, this option raises the feature levels of unreplicated VOBs without prompting for confirmation.

When specified with the **-family** option, this option forces MultiSite replicas on the local host to the feature level specified by **-family** without prompting. This option may fail to force the family feature level unless you also specify **-override**.

#### -rep·lica feature-level replica-selector

Raises the feature level of the specified MultiSite replica.

# -ove rride

Overrides the check that ensures that the feature level specified by **–family** is less than or equal to the lowest feature level found among replicas in the family. When specified with the **–force** option, forcibly raises the VOB family feature level without prompting. When specified without **–force**, **–override** lists replicas that are below the specified family feature level.

**NOTE:** Do not use the **-force** and **-override** options together unless you are certain that all replicas are at the feature level specified by **-family**.

-fam·ily feature-level vob-selector

Raises the feature level of the specified MultiSite VOB family.

# EXAMPLES

• Raise the feature levels of any unreplicated VOBS running on the local host without prompting for confirmation and list the feature levels of any replicated VOBs on this host.

<u>cmd-context</u> chflevel –force –auto

• Raise the feature level of the replica **rome** to **2**.

<u>cmd-context</u> chflevel –replica 2 replica:rome

• Raise the feature level of the VOB family \tmp\testvob to 2.

cmd-context chflevel -family 2 vob:\tmp\testvob

• Raise the family feature level of the current VOB to **2**. Override the check to ensure that family feature level **2** is no higher than the lowest replica feature level found among replicas in this VOB family.

<u>cmd-context</u> chflevel -force -override -family 2 vob:.

# SEE ALSO

chmaster, describe

# chfolder

# chfolder

Modifies a UCM folder

# APPLICABILITY

| Product      | Command Type         |
|--------------|----------------------|
| ClearCase    | cleartool subcommand |
| ClearCase LT | cleartool subcommand |

# **SYNOPSIS**

chfolder [ -c·omment comment | -cfi·le comment-file-pname | -cq·uery | -cqe·ach |-nc·omment ] { [ -tit·le title ] [ -to to-folder-selector ] } folder-selector ...

# DESCRIPTION

The chfolder command modifies one or more UCM folders. Use it for these tasks:

- To change the title of a folder
- To move a folder to another location in the folder hierarchy of a project VOB. The **RootFolder** cannot be moved.

Note that changing a folder's title does not affect its name (its unique identifier). See **rename** for related information.

# PERMISSIONS AND LOCKS

Permissions Checking:

- In ClearCase, you must be the owner of the folder, the UCM project VOB owner, or a member of the ClearCase group.
- In ClearCase LT, you must be the owner of the folder, the UCM project VOB owner, or logged on at the ClearCase LT server host as the local administrator.

*Locks*: An error occurs if there are locks on any of the following objects: the folder, the UCM project VOB.

Mastership: The current replica must master the folder.

#### **OPTIONS AND ARGUMENTS**

**EVENT RECORDS AND COMMENTS.** *Default*: Creates one or more *event records*, with commenting controlled by your **.clearcase\_profile** file (default: **-nc**). See *CUSTOMIZING COMMENT HANDLING* in the **comments** reference page. Comments can be edited with **chevent**.

-comment *comment* | -cfi·le *comment-file-pname* |-cq·uery | -cqe·ach | -nc·omment Overrides the default with the option you specify. See the **comments** reference page.

ASSIGNING A NEW TITLE. *Default*: None.

#### -tit·le title

Specifies the new title for the folder. The *title* argument can be a character string of any length. Use double quotes to enclose a title with special characters.

#### MOVING A FOLDER. *Default*: None.

#### -to to-folder-selector

Specifies the new parent folder. The to-folder and the folder you are moving must belong to the same UCM project VOB.

*folder-selector* is of the form: [**folder:**]*folder-name*[@vob-selector] and vob is the folder's UCM project VOB.

**SPECIFYING THE FOLDER TO CHANGE**. *Default*: None.

folder-selector ...

Specifies one or more folders to modify. RootFolder cannot be moved.

*folder-selector* is of the form: [**folder:**]*folder-name*[@vob-selector] and vob is the folder's UCM project VOB.

# EXAMPLES

Examples including wildcards or quoting are written for use in **cleartool** interactive mode. If you use **cleartool** single-command mode, you may need to change the wildcards and quoting to make your command interpreter process the command appropriately.

In **cleartool** single-command mode, <u>*cmd-context*</u> represents the command interpreter prompt. In **cleartool** interactive mode, <u>*cmd-context*</u> represents the interactive **cleartool** prompt. In Attache, <u>*cmd-context*</u> represents the workspace prompt.

Assign a new title to the Parsers folder. Note the VOB component of the *folder-specifier* must be the folder's project VOB.

<u>cmd-context</u> chfolder -title "Team Parser Projects" Parsers@/vobs/core\_projects Changed folder "Parsers@\vobs\core\_projects".

Make the folder Core\_Parsers a subfolder of RootFolder. Note that the folder's project VOB is given as the VOB component of the *folder-specifier*.

cmd-context chfolder -to RootFolder Core\_Parsers@/vobs/core\_projects

Changed folder "Core\_Parsers@\vobs\core\_projects".

#### SEE ALSO

lsfolder, mkfolder, rmfolder, rename

# chmaster

Transfer mastership of VOB-database object

# APPLICABILITY

| Product   | Command Type         |
|-----------|----------------------|
| ClearCase | cleartool subcommand |
| MultiSite | multitool subcommand |

# SYNOPSIS

# DESCRIPTION

This command transfers the *mastership* of one or more objects from one VOB replica to another. Only the current replica is affected immediately; other replicas are notified of the mastership transfers through the normal exchange of update packets.

Mastership restricts some of the operations you can perform on an object. For information on mastership restrictions, see *ClearCase MultiSite Manual*.

To limit use of this command to a certain set of users, you can create triggers. For more information, see *Implementing Project Development Policies* in *Managing Software Projects with ClearCase*.

# SPECIFYING A VIEW CONTEXT

The **chmaster** command requires a view context. If you are not in a set view or working directory view on UNIX or a view drive on Windows, you can specify a view on the command line, as shown in Table 2. If you specify a dynamic view, it must be active on your host.

**NOTE:** A view you specify in the **chmaster** command takes precedence over your current set view, working directory view, or view drive.

| Argument                                                               | How To Specify a View                                                                                                    |
|------------------------------------------------------------------------|----------------------------------------------------------------------------------------------------|
| object-selector<br>brtype-selector                                     | Use a view-extended pathname as the <i>vob-selector</i> portion of the argument. For example:<br><b>lbtype:LABEL1@/view/jtg/vobs/dev</b><br><b>brtype:v1.0_bugfix@/view/jtg/vobs/dev</b><br><b>lbtype:LABEL1@s:\dev</b><br><b>brtype:v1.0_bugfix@s:\dev</b> |
| branch-or-element-pname                                                | Specify <i>branch-or-element-pname</i> as a view-extended pathname.<br>For example:<br>/view/jtg/vobs/dev/cmd.c@@<br>s:\dev\cmd.c@@                                                                                                    |
| branch-pname                                                           | Specify <i>branch-pname</i> as a view-extended pathname. For<br>example:<br>/view/jtg/vobs/dev/cmd.c@@/main<br>s:\dev\cmd.c@@\main                                                                                                    |
| <i>master-replica-selector</i> (for the <b>chmaster – all</b> variant) | Use the <b>-view</b> option or use a view-extended pathname as the <i>vob-selector</i> portion of the argument. For example:<br>-view jtg replica:lex@\dev<br>replica:lex@/view/jtg/vobs/dev<br>replica:lex@s:\dev                                          |

| Table 2 | Specifying a | View in a | chmaster | Command |
|---------|--------------|-----------|----------|---------|
|---------|--------------|-----------|----------|---------|

#### RESTRICTIONS

*Mastership Checking:* An object's mastership can be changed only at its master replica. Using both **–all** and **–force** overrides this restriction, but you must not use the **–force** option except in special circumstances. (See the description of the **–all** option.)

Permissions Checking: Restrictions depend on the kind of object:

| element | Must be element creator, element owner, VOB owner, root user (UNIX), or member |
|---------|--------------------------------------------------------------------------------|
|         | of the <i>ClearCase group</i> (Windows)                                        |

- replica Must be VOB owner, *root* user (UNIX), or member of the *ClearCase group* (Windows)
- others Must be object creator, object owner, VOB owner, *root* user (UNIX), or member of the *ClearCase group* (Windows)

See the **permissions** reference page in the *ClearCase Reference Manual*.

Locks: Restrictions depend on the kind of object:

| Object whose mastership is changing | Locks on these objects cause the chmaster command to fail       |
|-------------------------------------|-----------------------------------------------------------------|
| Element                             | Element, element type, VOB                                      |
| Branch                              | Branch, branch type, VOB                                        |
| Type object                         | Type object, VOB                                                |
| Hyperlink                           | Hyperlink type, VOB                                             |
| Baseline                            | Baseline, VOB, replica, components associated with the baseline |
| Component                           | Component, VOB, replica                                         |

*Other Restrictions:* You cannot transfer mastership of a branch if the branch is checked out reserved or if it is checked out unreserved without the **–nmaster** option.

#### **OPTIONS AND ARGUMENTS**

**EVENT RECORDS AND COMMENTS**. *Default:* Creates one or more event records, with commenting controlled by the standard ClearCase user profile (default: **–nc**). See the **comments** reference page. To edit a comment, use **cleartool chevent**.

-comment *comment* | -cfi·le *comment-file-pname* | -cq·uery | -cqe·ach | -nc·omment Overrides the default with one of the MultiSite comment options.

**SPECIFYING THE OBJECTS.** *Default:* None.

master-replica-selector object-selector ...

Transfers mastership of objects specified with *object-selector* to the VOB replica specified with *master-replica-selector*. Specify *master-replica-selector* in the form [replica:]replica-name[@vob-selector]

| replica-name | Name of the replica (displayed with lsreplica)           |
|--------------|----------------------------------------------------------|
| vob-selector | VOB family of the replica; can be omitted if the current |
|              | working directory is within the VOB.                     |
|              | Specify vob-selector in the form [vob:]pname-in-vob      |

# chmaster

pname-in-vob Pathname of the VOB-tag (whether or not the VOB is mounted) or of any file-system object within the VOB (if the VOB is mounted) Specify *object-selector* in one of the following forms: vob-selector vob:pname-in-vob where pname-in-vob Pathname of the VOB-tag (whether or not the VOB is mounted) or of any file-system object within the VOB (if the VOB is mounted) attribute-type-selector [attype:]type-name[@vob-selector] branch-type-selector [**brtype**:]type-name[@vob-selector] element-type-selector [**eltype**:]*type-name*[@vob-selector] [hltype:]type-name[@vob-selector] hyperlink-type-selector *label-type-selector* [**lbtype**:]*type-name*[@vob-selector] hlink-selector [**hlink:**]*hlink-id*[@vob-selector] oid-obj-selector **oid:***object-oid*[@*vob-selector*] *replica-selector* [replica:]replica-name[@vob-selector] baseline-selector [**baseline**:]baseline-name[@vob-selector] [component:]component-name[@vob-selector] component-selector

[ **-pname** ] master-replica-selector branch-or-element-pname ...

Transfers mastership of the specified branches or elements to the VOB replica specified with *master-replica-selector*. A branch pathname takes the form *element-name@@lbranch...*, for example, **foo.c**@@/**main/bugfix**, and an element pathname takes the form *element-name@@*, for example, **foo.c**@@. If *branch-or-element-pname* has the form of an object selector, you must include the **-pname** option to indicate that *pname* is a pathname.

-a·ll [ -f·orce old-replica-selector ] [ -l·ong ] [ -vie·w view-tag ] master-replica-selector CAUTION: Incorrect use of the -force form of the command can lead to irreparable divergence among the replicas in a VOB family.

Transfers to *master-replica-selector* mastership of all objects that are located in and mastered by the current replica. (The **chmaster** command determines the current replica by using the *vob-selector* you specify as part of *master-replica-selector*. If you do not include a *vob-selector*, **chmaster** uses the replica containing the current working directory.)

If errors occur, the command continues. After finishing, it reports that not all mastership changes succeeded.

With -long, chmaster lists the objects whose mastership is changing.

With -view, chmaster uses the specified view as the view context.

With **-force**, **chmaster** transfers mastership of all objects in the replica specified with *old-replica-selector*. Also, **chmaster** associates nonmastered checkouts with the new replica. Use this form of **chmaster** only when replica *old-replica-selector* is no longer available (for example, was deleted accidentally). Before entering this command, you must make sure that *old-replica-selector* masters itself or is mastered by the replica that it last updated. Then, enter the **chmaster** command at the last-updated replica. You must also send update packets from the last-updated replica to all other remaining replicas in the VOB family. For more information, see the **rmreplica** reference page.

**RETURNING MASTERSHIP OF BRANCHES TO DEFAULT STATE.** *Default:* None.

-def-ault [ -pname ] branch-pname ...

Transfers mastership of *branch-pname* to the replica that masters the branch type. If *branch-pname* has the form of an object selector, you must include the **–pname** option to indicate that *branch-pname* is a pathname.

#### -def ault brtype-selector ...

Removes explicit mastership of branches that are mastered explicitly by the current replica and are instances of the type *brtype*.

NOTE: You can use this command only at the replica that masters the branch type.

# EXAMPLES

• At replica **paris**, transfer mastership of label type **VERSION1.0** to the **osaka** replica.

multitool chmaster osaka lbtype:VERSION1.0 Changed mastership of "VERSION1.0" to "osaka"

• At replica **paris**, transfer mastership of element **list.c** to the **evanston** replica.

multitool chmaster evanston list.c@@
Changed mastership of "list.c" to "evanston"

• At the replica that is the master of replica **osaka**, make **osaka** self-mastering.

multitool chmaster osaka replica:osaka
Changed mastership of "osaka" to "osaka"

• At replica **paris**, transfer the mastership of branch **bar.c**@@\**main**\**v3\_dev** to **osaka**. multitool chmaster osaka bar.c@@\main\v3 dev

Changed mastership of branch "\tromba\bar.c@@\main\v3\_dev" to "osaka"

# chmaster

• For all objects mastered by the current replica, transfer mastership to paris.

```
multitool chmaster -all paris
Changed mastership of all objects
```

• Same as the preceding example, but have **chmaster** list each object whose mastership is changing, and specify a view context.

```
multitool chmaster -all -long paris@s:\dev
Changed mastership of label type VERSION1.0
Changed mastership of replica osaka
Changed mastership of all objects
```

• Return mastership of a branch to the replica that masters the branch type, and then remove its explicit mastership.

At the replica that masters the branch:

multitool describe -fmt "%[master]p\n" brtype:v3\_bugfix boston@\dev

```
multitool chmaster boston@\dev \dev\acc.c@@\main\v3_bugfix
Changed mastership of branch "\dev\acc.c@@\main\v3_bugfix" to
"boston@\dev"
```

#### multitool syncreplica -export -fship boston@\dev

```
Generating synchronization packet c:\Program Files\Rational\ClearCase\var
\shipping\ms_ship\outgoing\sync_sf_19-May-99.09.33.02_3447_1
...
```

At the replica that masters the branch type:

#### multitool syncreplica –import –receive

```
Applied sync. packet c:\Program Files\Rational\ClearCase\var
\shipping\ms_ship\incoming\sync_sf_19-May-99.09.33.02_3447_1
to VOB \\minuteman\vobstg\source_boston
```

#### multitool chmaster –default brtype:v3\_bugfix

Changed mastership of branch type "v3\_bugfix" to "default"

#### SEE ALSO

reqmaster, syncreplica (in the ClearCase MultiSite Manual)

# chpool

Changes the storage pool to which an element is assigned

# APPLICABILITY

| Product   | Command Type         |
|-----------|----------------------|
| ClearCase | cleartool subcommand |
| Attache   | command              |

# SYNOPSIS

chpool [ -f orce ] [ -c omment comment | -cfi·le comment-file-pname | -cq·uery | -cqe·ach | -nc·omment ] pool-selector pname ...

# DESCRIPTION

The **chpool** command changes the *source storage pool, derived object storage pool*, or *cleartext storage pool* to which one or more elements are assigned.

For a file element:

- Changing the source pool moves the data containers that store all existing versions from the current pool to the specified pool.
- Changing the cleartext pool designates a different location for new *cleartext* versions. Existing cleartext versions remain where they are, and are eventually scrubbed. (See the **scrubber** reference page.)
- An error occurs if you attempt to assign a file element to a derived object pool; file elements have source and cleartext pools only.

For a directory element:

- Changing the source pool or the cleartext pool affects *pool inheritance* by new elements. Elements created within the directory are assigned to the new pool; the pool assignments of existing elements do not change.
- Changing the derived object pool designates a new location for *shared derived objects* with pathnames in that directory. The **promote\_server** program copies data containers to the new pool; he existing contents of the old pool do not change, and are eventually deleted by **scrubber**.

#### **Commands for Listing Pools**

The **lspool** command lists a VOB's storage pools. The **describe** command includes storage pool assignments in its listing for an element. To reference an element (rather than one of its versions), append the extended naming symbol to the element's standard pathname:

<u>cmd-context</u> describe msg.c@@

#### PERMISSIONS AND LOCKS

*Permissions Checking:* For each object processed, you must be one of the following: VOB owner, member of the *ClearCase group*. See the **permissions** reference page.

*Locks:* An error occurs if any of the following objects are locked: VOB, element type, element, pool.

#### **OPTIONS AND ARGUMENTS**

**USER INTERACTION.** *Default:* Prompts for confirmation before moving data containers.

-f·orce

Suppresses the confirmation step.

**EVENT RECORDS AND COMMENTS.** *Default:* Creates one or more *event records*, with commenting controlled by your **.clearcase\_profile** file (default: **-nc**). See *CUSTOMIZING COMMENT HANDLING* in the **comments** reference page. Comments can be edited with **chevent**.

-comment *comment* | -cfi·le *comment-file-pname* |-cq·uery | -cqe·ach | -nc·omment Overrides the default with the option you specify. See the **comments** reference page.

**SPECIFYING THE POOL.** *Default:* None.

pool-selector

An existing storage pool. Specify *pool-selector* in the form [**pool**:]*pool-name*[@vob-selector]

| pool-name    | Name of the storage pool                      |                                                                          |
|--------------|-----------------------------------------------|--------------------------------------------------------------------------|
|              | See the <i>Object Nam</i> for rules about cor | <i>tes</i> section in the <b>cleartool</b> reference page nposing names. |
| vob-selector | VOB specifier                                 |                                                                          |
|              | Specify vob-selector                          | r in the form [ <b>vob:</b> ] <i>pname-in-vob</i>                        |
|              | pname-in-vob                                  | Pathname of the VOB-tag (whether or                                      |
|              |                                               | not the VOB is mounted) or of any                                        |
|              |                                               | file-system object within the VOB (if                                    |
|              |                                               | the VOB is mounted).                                                     |

#### **SPECIFYING THE ELEMENTS.** *Default:* None.

*pname* ...

One or more pathnames, each of which specifies a file or directory element. A standard

pathname is valid; you do not need to append the extended naming symbol. (Specifying a version or a branch is generally equivalent to specifying its element.)

# EXAMPLES

Examples including wildcards or quoting are written for use in **cleartool** interactive mode. If you use **cleartool** single-command mode, you may need to change the wildcards and quoting to make your command interpreter process the command appropriately.

In **cleartool** single-command mode, <u>*cmd-context*</u> represents the command interpreter prompt. In **cleartool** interactive mode, <u>*cmd-context*</u> represents the interactive **cleartool** prompt. In Attache, <u>*cmd-context*</u> represents the workspace prompt.

• Reassign all elements in the current directory that have a .c extension to cleartext pool cltxt2.

<u>*cmd-context*</u> chpool –force cltxt2 \*.c

```
Changed pool for "cm_add.c" to "cltxt2".
Changed pool for "cm_fill.c" to "cltxt2".
Changed pool for "convolution.c" to "cltxt2".
Changed pool for "msg.c" to "cltxt2".
Changed pool for "test_cmd.c" to "cltxt2".
Changed pool for "util.c" to "cltxt2".
```

• Change the default source pool for the **src** directory, so that new elements created in this directory are assigned to the **c\_pool** pool.

<u>*cmd-context*</u> chpool c\_pool src

Changed pool for "src" to "c\_pool".

• Change the source pool for **hello.c** to **sdft**, the VOB's default source pool. (Assumes the element had been assigned to a different pool.)

<u>cmd-context</u> chpool sdft hello.c

Move all versions of element "hello.c"? [no] **yes** Changed pool for "hello.c" to "sdft".

# SEE ALSO

lspool, mkdir, mkelem, mkpool, profile\_ccase, promote\_server, scrubber

# chproject

# chproject

Modifies a UCM project

# APPLICABILITY

| Product      | Command Type         |
|--------------|----------------------|
| ClearCase    | cleartool subcommand |
| ClearCase LT | cleartool subcommand |

# SYNOPSIS

chproj ect [ -c omment comment | -cfi·le pname | -cq·uery | -cqe·ach | -nc·omment ] { [ -tit·le title ]

[ -amo·dcomp component-selector[,... ] ]

[-to to-folder-selector]

[-reb-ase-level promotion-level]

[ -policy policy-keyword[,...] ] [ -npolicy policy-keyword[,...] ]

[ -crm·enable ClearQuest-user-database-name | -ncr·menable ] }

project-selector ...

# DESCRIPTION

The chproject command modifies one or more UCM projects. Use it to:

- Change a project's title
- Add one or more modifiable components to a project
- Move a project to another folder
- Change the promotion level required of a baseline before it can be used in a rebase operation.
- Set policy for a project.
- Enable or disable a project for use with Rational ClearQuest

# **Project Titles**

Note that changing a project's title does not affect its name (its unique identifier). See **rename** for related information.

# Adding New Components

Over time, a project's scope can broaden, and you may need to add writable components to the project's integration stream. The **–amodcomp** option allows you to add one or more modifiable

components. Components can be added to project development streams with the **rebase –baseline** command.

#### Setting Required Promotion Levels for Recommended Baselines

A project's rebase level is defined as the minimum promotion level a baseline must have to be recommended in a rebase operation. For example, if ProjectA has three promotion levels, **REJECTED**, **TESTED**, and **RELEASED** (in ascending order), and **TESTED** in the rebase level, only baselines that are labeled **TESTED** or **RELEASED** are included in the project's list of recommended baselines. See **rebase** and **setplevel** for more information.

#### **Project Policies**

You can set or unset projectwide policies, such as specifying that views attached to the integration stream must be snapshot views. Policies are identified on the command line by their keyword. The following table describes these policies and lists the keywords used to set them.

| Policy                                                                                                    | Keyword                       |
|----------------------------------------------------------------------------------------------------|-------------------------------|
| Recommend snapshot views for integration work. Dynamic views are suggested if this                                              | POLICY_WIN_INT_SNAP           |
| policy is not set.                                                                                                    |                               |
| Recommend snapshot views for<br>development work. Dynamic views are<br>suggested if this policy is not set.                     | POLICY_WIN_DEV_SNAP           |
| Require a development stream to be based<br>on the current recommended baselines<br>before it can be used to deliver changes to | POLICY_DELIVER_REQUIRE_REBASE |
| the integration stream.<br>Do not allow delivery from a development<br>stream that has checkouts.                               | POLICY_DELIVER_NCO_DEVSTR     |

#### Using Rational ClearQuest with UCM projects

You can link or unlink a UCM project to a ClearQuest database with the **-crmenable** or **-ncrmenable** options. When you ClearQuest-enable a UCM project that contains UCM activities, for each UCM activity, a ClearQuest record of type UCMUtilityActivity is created and linked to the activity. This process is called *activity migration*. If you disable a link to ClearQuest, from a UCM project that contains activities, all its activities are unlinked from their ClearQuest records.

All ClearQuest-enabled projects in the same UCM project VOB must link to the same ClearQuest user database.

The **–crmenable** and **–ncrmenable** options display a summary of the number of activities that have been migrated or unlinked.

You are informed if activities cannot be migrated or linked because they are not mastered in the current UCM project VOB replica. If any are discovered, you are informed of the number of activities for which this is true and shown a list of replicas from which to run the command again to correct the problem.

# **Detecting and Correcting Incorrectly Enabled Activities**

You can also use the **-crmenable** and **-ncrmenable** options to check for possible linking errors. If you believe that your ClearQuest-enabled project may contain activities that are not linked to a ClearQuest record, run the **chproject -crmenable** command. This scans all activities in the project, skipping activities that are already linked and migrating all activities that are not linked. To check for linked activities in projects that have been disabled for use with ClearQuest, run the **chproject -ncrmenable**. This removes links between activities as needed. See *Managing Software Projects with ClearCase* for further information.

#### PERMISSIONS AND LOCKS

Permissions Checking: No special permissions are required.

*Locks*: An error occurs if there are locks on any of the following objects: the project or the UCM project VOB.

*Mastership*: The current replica must master the project.

#### **OPTIONS AND ARGUMENTS**

**EVENT RECORDS AND COMMENTS.** *Default*: Creates one or more *event records*, with commenting controlled by your **.clearcase\_profile** file (default: **-cq**). See *CUSTOMIZING COMMENT HANDLING* in the **comments** reference page. Comments can be edited with **chevent**.

-comment *comment* | -cfi·le *comment-file-pname* | -cq·uery | -cqe·ach | -nc·omment Overrides the default with the option you specify. See the **comments** reference page.

#### ASSIGNING A NEW TITLE. *Default*: None.

#### -tit·le title

Specifies a new title for the project. The *title* argument can be a character string of any length. Enclose a title with special characters in double quotes

#### ADDING TO THE LIST OF MODIFIABLE COMPONENTS FOR A PROJECT. *Default*: None.

#### -amo dcomp component-selector[,...]

Adds one or more components to the project's set of modifiable components.

*component-selector* is of the form: [**component**:]*component-name*[@*vob-selector*] and *vob* is the component's UCM project VOB.

MOVING THE PROJECT TO ANOTHER FOLDER. *Default*: None.

-to to-folder-selector

Moves one or more projects to the specified folder. The to-folder and project must have the same UCM project VOB.

*folder-selector* is of the form: [**folder:**]*folder-name*[@vob-selector] and vob is the folder's UCM project VOB.

CHANGING THE RECOMMENDED PROMOTION LEVEL FOR A REBASE OPERATION. Default: None.

#### -reb.ase\_level promotion-level

Changes the promotion level required for baselines to be recommended baselines in a rebase operation. For each component, the latest baseline in the integration stream at or above this promotion level is recommended.

#### SETTING PROJECT POLICY. Default: None.

-policy policy-keyword

Activates the specified policy. See Project Policies on page 107

# –npolicy policy-keyword

Removes the specified policy. See Project Policies on page 107

LINKING A PROJECT TO RATIONAL CLEARQUEST. *Default*: None.

#### -crm enable ClearQuest-user-database-name

Enables a link from the project to the specified Rational ClearQuest database. The schema of the ClearQuest database must be UCM-enabled, and your system must be configured for the correct schema repository.

#### -ncr·menable

Disables use of Rational ClearQuest.

# **SELECTING A PROJECT.** *Default*: None.

# project-selector ...

Specifies one or more projects to modify.

*project-selector* is of the form: [**project**-*name*[@vob-selector] and vob is the project's UCM project VOB.

# EXAMPLES

Examples including wildcards or quoting are written for use in **cleartool** interactive mode. If you use **cleartool** single-command mode, you may need to change the wildcards and quoting to make your command interpreter process the command appropriately.

In **cleartool** single-command mode, <u>*cmd-context*</u> represents the command interpreter prompt. In **cleartool** interactive mode, <u>*cmd-context*</u> represents the interactive **cleartool** prompt. In Attache, <u>*cmd-context*</u> represents the workspace prompt.

# chproject

Add the modifiable component, **webo\_modeler**, to the project.

# cmd-context chproject -amod webo\_modeler webo\_proj1@\webo\_pvob

Changed modifiable component list for project "webo\_proj1@\webo\_pvob".

SEE ALSO

chbl, lscomp, lsproject, mkproject, mkcomp, rebase, rmproject

# chstream

# Modifies a UCM stream

# APPLICABILITY

| Product      | Command Type         |
|--------------|----------------------|
| ClearCase    | cleartool subcommand |
| ClearCase LT | cleartool subcommand |

# SYNOPSIS

chstream [ -c·omment comment | -cfi·le pname | -cq·uery | -cqe·ach | -nc·omment ] [-title title ] stream-selector ...

# DESCRIPTION

The **chstream** command allows you to assign a new title to a stream. The stream's UUID (universal unique identifier) is not changed. See **rename** for related information.

# PERMISSIONS AND LOCKS

Permissions Checking:

- In ClearCase, you must be the owner of the stream, the VOB owner, or a member of the ClearCase group.
- In ClearCase LT, you must be the owner of the stream, the VOB owner, or logged in at the ClearCase LT server host as the local administrator.

*Locks*: An error occurs if there are locks on the following objects: the UCM project VOB, the stream.

*Mastership*: The current replica must master the stream.

# **OPTIONS AND ARGUMENTS**

**EVENT RECORDS AND COMMENTS.** *Default*: Creates one or more *event records*, with commenting controlled by your **.clearcase\_profile** file (default: **-nc**). See *CUSTOMIZING COMMENT HANDLING* in the **comments** reference page. Comments can be edited with **chevent**.

-comment *comment* | -cfi le *comment-file-pname* | -cq uery | -cqe ach | -nc omment Overrides the default with the option you specify. See the **comments** reference page.

**SPECIFYING A NEW STREAM TITLE** *Default:* None.

# chstream

# -title title

Specifies the new title for the stream. The *title* argument can be a character string of any length. Enclose a title with special characters in double quotes.

# **SPECIFYING THE STREAM**. *Default:* None.

# stream-selector ...

Specifies one or more streams to be modified.

You can specify the stream as a simple name or as an object selector of the form [stream]:*name@vob-selector*, where *vob-selector* specifies a project VOB (see the cleartool reference page). If you specify a simple name and the current directory is not a project VOB, then this command assumes the stream resides in the project VOB associated with the current view. If the current directory is a project VOB, then that project VOB is the context for identifying the stream.

# EXAMPLES

Examples including wildcards or quoting are written for use in **cleartool** interactive mode. If you use **cleartool** single-command mode, you may need to change the wildcards and quoting to make your command interpreter process the command appropriately.

In **cleartool** single-command mode, <u>*cmd-context*</u> represents the command interpreter prompt. In **cleartool** interactive mode, <u>*cmd-context*</u> represents the interactive **cleartool** prompt. In Attache, <u>*cmd-context*</u> represents the workspace prompt.

• Change the title of a stream.

<u>cmd-context</u> chstream -title "jamaica blue" java-int@vobs/javaprojvob

# SEE ALSO

lsstream, mkstream, rename, rmstream

# chtype

Changes the type of an element or renames a branch

# APPLICABILITY

| Product      | Command Type         |
|--------------|----------------------|
| ClearCase    | cleartool subcommand |
| ClearCase LT | cleartool subcommand |
| Attache      | command              |

#### **SYNOPSIS**

chtype [ -c·omment comment | -cfi·le comment-file-pname | -cq·uery | -cqe·ach | -nc·omment ] [ -f·orce ] [ -pna·me ] type-selector { pname ... | object-selector ... }

# DESCRIPTION

The **chtype** command changes the *element type* of one or more existing elements or renames one or more existing branches. These operations involve changing the *type object* associated with the element or branch.

# Changing an Element'sType

You can use **chtype** to convert an element from one element type to another (for example, from **file** to **text\_file**). Typically, you change an element's type to change the way its versions are stored. For example, versions of a *file* element are stored in separate data containers in a VOB source pool. Converting the element to type **text\_file** causes all its versions to be stored in a single data container, as a set of deltas (version-to-version differences); this saves disk space.

**Restrictions.** All versions of an element must fit the new element type. For example, converting an element to type **text\_file** fails if any of its versions contains binary data, rather than text. You cannot convert files to directories, and vice versa.

# **Renaming a Branch**

You can use **chtype** to rename a branch (for example, from **bugfix** to **maintenance**). ClearCase and ClearCase LT implement a branch as an instance of a *branch type* object. Thus, "change the branch from **A** to **B**" actually means "change the branch from an instance of branch type **A** to an instance of branch type **B**."

**NOTE**: Don't confuse the renaming of a particular branch (**chtype**) with the renaming of a branch type (**rename**). Figure 1 illustrates the difference.

# chtype

#### Figure 1 Renaming a Branch vs. Renaming a Branch Type

#### Renaming a Particular Branch:

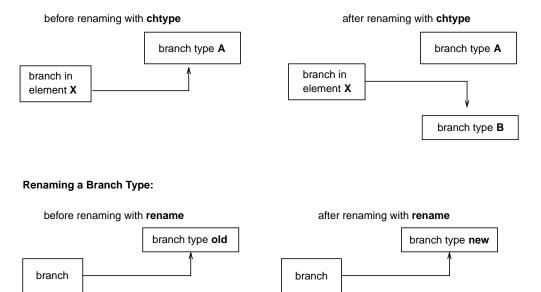

#### PERMISSIONS AND LOCKS

Permissions Checking:

- In ClearCase:
  - For an element type, you must be the element owner, VOB owner, or a member of the ClearCase group
  - For a branch type, you must be the branch creator, the element owner, the VOB owner, or a member of the ClearCase group
- In ClearCase LT:
  - For an element type, you must be the element owner, the VOB owner, or logged in at the ClearCase LT server host as the local administrator.
  - For a branch type, you must be the branch creator, the element owner, the VOB owner, or logged in at the ClearCase LT server host as the local administrator.

See the **permissions** reference page.

*Locks:* An error occurs if any of the following objects are locked:

| Element type:  | VOB, element type, element, pool                 |
|----------------|--------------------------------------------------|
| Branch type:   | VOB, element type, element, branch type, branch. |
| Activity type: | VOB, activity type, activity                     |

See also the **permissions** reference page.

#### **OPTIONS AND ARGUMENTS**

**EVENT RECORDS AND COMMENTS.** *Default:* Creates one or more *event records*, with commenting controlled by your **.clearcase\_profile** file (default: **-nc**). See *CUSTOMIZING COMMENT HANDLING* in the **comments** reference page. Comments can be edited with **chevent**.

-comment *comment* | -cfi·le *comment-file-pname* |-cq·uery | -cqe·ach | -nc·omment Overrides the default with the option you specify. See the **comments** reference page.

**CONFIRMATION STEP.** *Default:* **chtype** prompts for confirmation if changing an element's type will change the way its versions are stored in the VOB storage pool.

#### -f·orce

Suppresses the confirmation step.

**SPECIFYING THE NEW TYPE.** *Default:* None.

#### type-selector

An element type or branch type. The type must already exist. (Exception: If you specify a global element type or global branch type, a local copy of the type is created if one does not already exist.) Specify *type-selector* in the form [*type-kind*:]type-name[@vob-selector]

| type-kind    | One of                                                                                                    |  |
|--------------|----------------------------------------------------------------------------------------------------|--|
|              | brtype branch type                                                                                                    |  |
|              | element type                                                                                                    |  |
|              | actype activity type                                                                                                    |  |
| type-name    | Name of the type object                                                                                                    |  |
| vob-selector | Object-selector for a VOB, in the form [ <b>vob</b> :] <i>pname-in-vob</i> .<br>The <i>pname-in-vob</i> can be the pathname of the VOB-tag<br>(whether or not the VOB is mounted) or of any file-system |  |
|              |                                                                                                    |  |
|              |                                                                                                    |  |
|              | object within the VOB (if the VOB is mounted)                                                                                                    |  |

# SPECIFYING THE ELEMENTS, BRANCHES, OR ACTIVITIES. *Default:* None.

[ **-pna**·**me** ] *pname* ...

One or more pathnames, each of which specifies a file or directory element. A standard pathname is valid; you need not append the extended naming symbol. That is, specifying a version is equivalent to specifying its element. Specifying a branch (for example, **foo.c**@@\**main\bugfix** causes an error.

If *pname* has the form of an object selector (for example, **eltype:fl2**), you must use the **-pname** option to indicate that it is a pathname. The **-pname** option must precede non-option arguments; for example:

#### <u>cmd-context</u> chtype –nc –force –pname eltype:c\_source eltype:fl2

object-selector ...

The *object-selector* arguments can be one of the following:

- One or more extended pathnames, each of which specifies a particular branch of an element. For example: foo.c@@\main\bugfix bar.c@@\main\maint\bug405
- One or more activities. Specify activity-selector in the form activity:activity-name[@vob-selector]

activity-name Name of the activity

#### EXAMPLES

Examples including wildcards or quoting are written for use in **cleartool** interactive mode. If you use **cleartool** single-command mode, you may need to change the wildcards and quoting to make your command interpreter process the command appropriately.

In **cleartool** single-command mode, <u>*cmd-context*</u> represents the command interpreter prompt. In **cleartool** interactive mode, <u>*cmd-context*</u> represents the interactive **cleartool** prompt. In Attache, <u>*cmd-context*</u> represents the workspace prompt.

• Convert an element to type file.

<u>*cmd-context*</u> chtype file hello.c

Change version manager and reconstruct all versions for "hello.c"? [no] **yes** Changed type of element "hello.c" to "file".

• Change branch rel2\_bugfix to branch maintenance, providing a comment.

cmd-context chtype -c "rel2\_bugfix no longer in use" maintenance util.c@@\main\rel2\_bugfix

Changed type of branch "util.c@@\main\rel2\_bugfix" to "maintenance".

Convert a library to compressed\_file format, suppressing confirmation prompts.

<u>*cmd-context*</u> chtype -force compressed\_file libutil.lib

Changed type of element "libutil.lib" to "compressed\_file".

# SEE ALSO

cc.magic, mkbrtype, mkelem, mkeltype, profile\_ccase, rename

# chview

# chview

Changes properties of a view

# APPLICABILITY

| Product      | Command Type         |
|--------------|----------------------|
| ClearCase    | cleartool subcommand |
| ClearCase LT | cleartool subcommand |

# **SYNOPSIS**

ClearCase:

chview { [ -cac hesize size ] [ -sha reable\_dos | -nsh areable\_dos ] [ -reado nly | -readw rite ] } { -cvi ew | view-tag }

ClearCase LT:

```
chview { [ -cac hesize size ] [ -reado nly | -readw rite ] } { -cvi ew | view-tag }
```

# DESCRIPTION

The **chview** command changes various properties of a view, including the cache size, the type of DOs the view creates, and the access mode. The view server can be running when you enter this command.

# **Cache Size**

The **–cachesize** option changes the cache size for a view and is equivalent to the **setcache –view –cachesize** command. For information on view caches, see the **setcache** reference page.

# ClearCase Only—Type of Derived Objects Built in a Dynamic View

The **-shareable\_dos** and **-nshareable\_dos** options change the properties of the *derived objects* (DOs) created by future builds in the *dynamic view*. Shareable DOs are available for winkin by other views; nonshareable DOs are not available for winkin by other views. Both kinds of DOs have configuration records, but **clearmake** does not write shopping information for nonshareable DOs into the VOB. For more information about shareable and nonshareable DOs, see *Building Software with ClearCase*.

Using the **-shareable\_dos** or **-nshareable\_dos** option does not change the properties of the existing DOs in the view. To make a nonshareable DO shareable, you must use the **winkin** command. You cannot make a shareable DO nonshareable.

**NOTE**: You can change the DO property of the view while a **clearmake** or **omake** build is running in the view. The build will use the new property after completing the current target build.

# ClearCase Only—Access Mode in a Dynamic View

The **-readonly** and **-readwrite** options change the access mode for the view's private data-storage area. By default, views have read-write access. If you change a view's property to read-only, you cannot use the view to perform any operation that creates new files in view-private storage (for example, checkouts or builds).

Changing a view's property to read-only does not prevent users from changing the view's config spec. For information on restricting changes to the config spec, see the **mkview** reference page.

# PERMISSIONS AND LOCKS

Permissions: You must be the view owner.

Locks: No locks apply.

# **OPTIONS AND ARGUMENTS**

# -cac·hesize size

Specifies a size for the **view\_server** cache. *size* must be an integer value of bytes, optionally followed by the letter **k** to specify kilobytes or **m** to specify megabytes; for example, **800k** or **3m**.

# -sha reable\_dos

Specifies that DOs created by future builds in the view are shareable.

# -nsh areable\_dos

Specifies that DOs created by future builds in the view are not shareable.

# -reado-nly | -readw-rite

Changes the access mode of the view.

# -cvi·ew

Changes the properties of the current view.

# view-tag

Changes the properties of the view specified by *view-tag*.

# EXAMPLES

Examples including wildcards or quoting are written for use in **cleartool** interactive mode. If you use **cleartool** single-command mode, you may need to change the wildcards and quoting to make your command interpreter process the command appropriately.

In **cleartool** single-command mode, <u>*cmd-context*</u> represents the command interpreter prompt. In **cleartool** interactive mode, <u>*cmd-context*</u> represents the interactive **cleartool** prompt. In Attache, <u>*cmd-context*</u> represents the workspace prompt.

• Change the cache size for view **smg\_test**.

# cmd-context chview -cachesize 500k smg\_test

|                     |         |        | •         |
|---------------------|---------|--------|-----------|
| The new view server | cache . | limits | are:      |
| Lookup cache:       |         | 49152  | bytes     |
| Readdir cache:      |         | 204800 | bytes     |
| File stats cache:   |         | 86016  | bytes     |
| Object cache:       | -       | 172032 | bytes     |
| Total cache size:   |         | 5120   | 000 bytes |
|                     |         |        |           |

• (ClearCase only) Change the current view to create nonshareable DOs.

cmd-context chview -nshareable\_dos -cview
Properties: nshareable\_dos

# SEE ALSO

mkview, lssite, setsite, winkin

# clearaudit

Non-clearmake build and shell command auditing facility for dynamic views

# APPLICABILITY

| Product   | Command Type |
|-----------|--------------|
| ClearCase | command      |

# **SYNOPSIS**

clearaudit [ shell\_cmd ]

# DESCRIPTION

NOTE: clearaudit is applicable to *dynamic views* only.

The **clearaudit** command runs an audited shell with the same view and working directory as the current process. *MVFS files* created within an audited shell (or any of its children) are *derived objects* (DOs). When it exits, an audited shell creates a *configuration record* (CR) and associates it with each of the newly created DOs.

The CR and DOs produced by **clearaudit** are similar to those created by **clearmake**. They can be listed, compared, and deleted with the same **cleartool** commands used for other DOs (see below). They can be shared with other views through explicit **winkin** commands, but they cannot be winked in by **clearmake**. They can be checked in as *DO versions*. For more information about configuration records, see *Derived Objects and Configuration Records* in *Building Software with ClearCase*.

**clearaudit** itself is not a shell. It starts an audit and then executes an underlying shell. **clearaudit** determines which shell to run as follows:

- First choice: the value of environment variable CLEARAUDIT\_SHELL, which must be the full pathname of a program
- Second choice: the value of environment variable COMSPEC, which must be the full pathname of a program
- If neither EV is set: cmd.exe

The process from which you invoke **clearaudit** must have a view context; the audited process uses that view. An error occurs if the invoking process has no view context.

# **Location of Temporary Build Files**

**clearaudit** creates temporary build files in the directory specified by the CCASE\_AUDIT\_TMPDIR environment variable. If this EV is not set or is set to an empty value, **clearaudit** creates temporary files in the directory specified by the TMP environment variable. All temporary files are deleted when **clearaudit** exits. If the value of **CCASE\_AUDIT\_TMPDIR** is a directory under a VOB-tag, **clearaudit** prints an error message and exits.

# Auditing Any Process

**clearaudit** can be used to document the work performed by any process. For example, you can use **clearaudit** to audit a **backup** operation, producing a configuration record that describes exactly which files and/or versions were saved.

# Auditing a Non-ClearCase make

You can also use **clearaudit** to produce derived objects and configuration records for software builds performed with another **make** program, such as **nmake**. Follow these guidelines:

- Set the value of **COMSPEC** to *ccase-home-dir*\**bin**\**clearaudit** in the makefile.
- Set your process's CLEARAUDIT\_SHELL environment variable to your normal shell, for example, %SYSTEMROOT%\system32\cmd.exe. This prevents recursive invocation of clearaudit: if CLEARAUDIT\_SHELL is not set, clearaudit attempts to start the shell specified in COMSPEC, which was set to clearaudit.
- If you want to produce a single CR for each target's build script, structure your makefiles so that each build script is a single shell command. Use continuation lines (^) as necessary.

# **OPTIONS AND ARGUMENTS**

shell\_cmd

One or more words, which are passed as arguments to %CLEARAUDIT\_SHELL% (or %COMSPEC%, or cmd.exe).

**NOTE**: Some shells, including **cmd.exe**, require the use of the **/c** shell option, which tells the shell what command to execute. This option must precede any *shell\_cmd* arguments.

# EXAMPLES

• Run program **myscr** in an audited command shell.

C:\> clearaudit /c myscr

• Run program validation\_suite in an audited third-party shell tool.

C:\> set CLEARAUDIT\_SHELL= R:\MKSNT\mksnt\bin\sh.exe

C:\> clearaudit /c validation\_suite

• This example shows a typical CR produced by **clearaudit**. It describes all files produced by a software build with Microsoft's **nmake**. View-private files are marked with time stamps.

• Run a batch file that performs a backup in an audited shell; create an empty derived object (**bkup\_do**) whose CR lists all of the backed-up objects.

C:\> clearaudit/c audit\_bkup C:\users e:

Batch file audit\_bkup:

```
rem
echo Audited backup of %1
echo Backup destination is %2
backup %1 %2 /s
rem
echo Creating derived object bkup_do
echo "" > .\bkup_dofc
```

# SEE ALSO

#### catcr, clearmake, diffcr, lsdo, omake, pwv, rmdo, scrubber

Building Software with ClearCase

# cleardescribe

Lists or changes the properties of an object graphically

# APPLICABILITY

| Product      | Command Type |
|--------------|--------------|
| ClearCase    | command      |
| ClearCase LT | command      |

# SYNOPSIS

**cleardescribe** { *object-selector* | *pname* } ...

# DESCRIPTION

The **cleardescribe** command invokes the **describe** command with the **-graphical** option.

# **OPTIONS AND ARGUMENTS**

The syntax of the **cleardescribe** command is the same as that for the graphical version of **describe**. See the **describe** reference pages for a description of the command-line options.

# SEE ALSO

describe, chevent, lstype, lslock, mklabel, rmlabel, mktrigger, rmtrigger, lock, unlock, reserve, unreserve, protect, mkattype, mkbrtype, mkeltype, mkhltype, mklbtype, mktrtype

# cleardiff

Compares or merges text files

# APPLICABILITY

| Product      | Command Type |
|--------------|--------------|
| ClearCase    | command      |
| ClearCase LT | command      |

# SYNOPSIS

• Compare files:

```
cleardiff [ -dif f_format | -ser ial_format | -col umns n ]
[ -hea ders_only | -qui et | -sta tus_only ] [ -b lank_ignore ] pname1 pname2 ...
```

• Merge files:

```
cleardiff -out output-pname [ -bas e pname ] [ -q uery | -qal·l | -abo·rt ]
    [ -dif f_format | -ser ial_format | -col·umns n ]
    [ -hea ders_only | -qui·et | -sta tus_only ] pname1 pname2 ...
```

# DESCRIPTION

**cleardiff** is a line-oriented file comparison and merge utility with a character-based user interface. It can process up to 32 files.

Alternative interfaces: **cleardiff** can be invoked with the **cleartool diff** command to perform a file comparison, or with the **cleartool merge** subcommand to perform a merge.

**NOTE**: You cannot compare directory versions with **cleardiff**; you must use **diff**. (The **diff** command first analyzes the directory versions, then calls **cleardiff**, using the *type manager* mechanism.)

See the **diff** and **merge** reference pages for discussions of how files are compared and merged.

# **OPTIONS AND ARGUMENTS**

-dif f\_format
-ser ial\_format
-col·umns n (mutually exclusive)
 -diff\_format reports both h

**-diff\_format** reports both headers and differences in the same style as **diff**, and suppresses the file summary from the beginning of the report.

**-serial\_format** reports differences with each line containing output from a single file, instead of using a side-by-side format.

**–columns** establishes the overall width of a side-by-side report. The default width is 80 (that is, only the first 40 or so characters of corresponding difference lines appear). If *n* does not exceed the default width, this option is ignored.

**NOTE**: Any of the following options can be invoked with the **diff –options** or **merge –options** commands.

```
-hea ders_only
```

# –qui∙et

-sta tus\_only (mutually exclusive)

**-headers\_only** lists only the header line of each difference. The difference lines themselves are omitted.

-quiet suppresses the file summary from the beginning of the report.

**-status\_only** suppresses all output, returning only an exit status: a 0 status indicates that no differences were found; a 1 status indicates that one or more differences were found. This option is useful in shell scripts.

# -b·lank\_ignore

Ignores extra white space characters in text lines: leading and trailing white space is ignored altogether; internal runs of white space characters are treated like a single **<SPACE>** character.

#### -out output-pname

Stores the output of a merge in file *output-pname*. This file is not used for input, and must not already exist.

#### -bas·e pname

Makes file *pname* the base contributor for the comparison or merge. If you omit this option, the *pname1* argument becomes the base contributor, and the comparison or merge automatically runs with the **–qall** option invoked.

# –q∙uery

# -qal·l

-abo rt (mutually exclusive)

**-query** turns off automatic merging for nontrivial merges (where two or more contributors differ from the base contributor) and prompts you to proceed with every change in the from-versions. Changes in the to-version are accepted unless a conflict exists.

**-qall** turns off automatic acceptance of changes in which only one contributor differs from the base contributor. **cleardiff** prompts for confirmation of such changes, as it does when two or more contributors differ from the base contributor.

**-abort** is intended for use with scripts or batch jobs that involve merges. It allows completely automatic merges to proceed, but aborts any merge that requires user interaction.

pname1 pname2 ...

The pathnames of contributors to compare or merge. These can be view-extended or version-extended pathnames. Only one such argument is required if you also specify a file with the **-base** option.

# EXAMPLES

Examples including wildcards or quoting are written for use in **cleartool** interactive mode. If you use **cleartool** single-command mode, you may need to change the wildcards and quoting to make your command interpreter process the command appropriately.

In **cleartool** single-command mode, <u>*cmd-context*</u> represents the command interpreter prompt. In **cleartool** interactive mode, <u>*cmd-context*</u> represents the interactive **cleartool** prompt. In Attache, <u>*cmd-context*</u> represents the workspace prompt.

Compare the current version of an element with a scratch copy in your home directory.

z:\myvob> cleardiff msg.c C:\users\susan\msg.c.tmp

• Compare the most recent versions on two branches of an element.

y:\lib\_vob> cleardiff util.c@@\main\LATEST util.c@@\main\rel2\_bugfix\LATEST

SEE ALSO

diff, merge, type\_manager

# clearexport\_ccase

Copies ClearCase or ClearCase LT data to a different VOB

# APPLICABILITY

| Product      | Command Type |
|--------------|--------------|
| ClearCase    | command      |
| ClearCase LT | command      |

#### SYNOPSIS

clearexport\_ccase [ -r ] [ -s date-time | -I { now | date-time } ] [ -t temp-dir-pname ] [-T translation-pname ] [ -o datafile-pname ] [ source-name ... ]

#### DESCRIPTION

The **clearexport\_ccase** utility plays a central role in cross-VOB maintenance by copying VOB objects from one VOB to another, specifically:

- Elements
- All the elements and links cataloged within a directory
- A hierarchy of directories, file elements, and VOB symbolic links

For information on moving elements from one VOB to another or splitting a VOB into two or more VOBs, see **relocate**.

The copy procedure involves two stages: export and import. During the export stage, you invoke **clearexport\_ccase** in the VOB where the data to be moved resides. **clearexport\_ccase** creates a *datafile* (by default, named **cvt\_data**), and places in it descriptions of the objects in the VOB (for details, see Table 3).

In the import stage, you invoke **clearimport** on the *datafile*. **clearimport** reads the descriptions in the datafile and imports the information into the new VOB. Use the same config spec (the same view) for both the export and import phases.

NOTE: You cannot run **clearexport\_ccase** on UNIX and then run **clearimport** on Windows to import the data, or vice versa. However, you can transfer data in either direction between a UNIX VOB and a Windows VOB by mounting the UNIX VOB on your Windows machine and running both **clearexport\_ccase** and **clearimport** on the Windows machine.

#### **Contents of the Datafile**

Table 3 describes which aspects of objects **clearexport\_ccase** includes in the data file. Not all objects are included in all circumstances; for example, derived objects are not available in snapshot views.

| Item                 | Description<br>included in<br>data file? | Notes                                                                                                    |
|----------------------|------------------------------------------|----------------------------------------------------------------------------------------------------|
| Directory element    | Yes                                      | The datafile includes descriptions only of the elements and<br>cataloged links in the directory version selected by the current<br>view; thus, for example, metadata associated with the directory<br>version is not exported. Even exporting all directories in a VOB<br>may miss the elements not included in the VOB as it is currently<br>seen by the view.                                        |
| File element         | Yes                                      | If the element has a user-defined element type, an error occurs if<br>you invoke <b>clearimport</b> in a VOB in which that element type is not<br>defined. ( <b>clearimport</b> makes no effort to verify that the element<br>type is defined the same way in both VOBs.) <b>clearexport_ccase</b><br>includes in the datafile descriptions of any attributes attached to an<br>element object itself. |
|                      |                                          | By default, <b>clearexport_ccase</b> includes descriptions of all versions<br>in the datafile, but you can specify command options to limit the<br>versions that are included.                                                                                                    |
| Checked-out versions | No                                       | When <b>clearexport_ccase</b> processes a checked-out version, it issues<br>a warning message and does not include a description of the<br>checked-out version in the datafile.                                                                                                    |
| Symbolic links       | Yes                                      |                                                                                                    |
| Checked-in DOs       | Yes                                      | Config records of checked-in DOs are copied to the new VOB when you invoke <b>clearimport</b> (ClearCase only).                                                                                                    |
| Event records        | Yes                                      |                                                                                                    |
| Type objects         | Yes                                      |                                                                                                    |
| Attributes           | Yes                                      |                                                                                                    |
| Labels               | Yes                                      |                                                                                                    |

### clearexport\_ccase

| Item                                       | Description<br>included in<br>data file? | Notes                                                                                                    |
|--------------------------------------------|------------------------------------------|----------------------------------------------------------------------------------------------------|
| Hyperlinks                                 | Some                                     | Only hyperlinks that represent merges (hyperlinks of type <b>Merge</b> ) are described in the datafile.                                             |
| Triggers                                   | No                                       |                                                                                                    |
| Contents of <b>lost+found</b><br>directory | See Notes                                | To include the contents of <b>lost+found</b> in the datafile, make <b>lost+found</b> the current directory, and then run <b>clearexport_ccase</b> . |

| Table 3 | ClearCase/ClearCase LT Items Included in Data File |
|---------|----------------------------------------------------|
|---------|----------------------------------------------------|

#### TRANSLATION OF BRANCHES AND VERSION LABELS

A label type cannot have the same name as a branch type within the same VOB. If **clearexport\_ccase** encounters a label-branch naming conflict, it renames one of them. For example, the label **rel2** may become **rel2\_1**. Such renaming can introduce inconsistencies over multiple runs of **clearexport\_ccase**. The same label may be renamed during one run, but not during others. You can enforce consistency by using the same translation file in multiple invocations of **clearexport\_ccase**. If you name such a file, using the **-T** option, **clearexport\_ccase** uses it to:

- Look up each label or branch to determine whether it has been translated previously. If a match is found, the current name is translated the same way.
- Record each translation of a new label or branch for use in future lookups.

The first time you use **clearexport\_ccase**, use **–T** to create a new translation file. On subsequent invocations of **clearexport\_ccase**, use **–T** again and specify the same translation file, for consistent name translation.

#### Syntax of Translation File

The translation file consists of one or more lines in the following form:

{ label | branch } old-name new-name

For example, to rename the branch type **pre\_import\_work** to **post\_import\_work** and the label **BL1.7** to **IMPORT\_BASE**, the translation file contains the lines:

branch pre\_import\_work post\_import\_work
label BL1.7 IMPORT\_BASE

No blank lines are allowed in the file.

#### HANDLING OF ELEMENTS THAT CANNOT BE EXPORTED

When **clearexport\_ccase** encounters an element that cannot be exported (for example, a file with format problems or a broken symbolic link), it prints an error and continues. After creating the data file, the command prints a summary of the elements that could not be exported.

#### PERMISSIONS AND LOCKS

Permissions Checking: No special permissions required.

*Locks:* No locks apply.

#### **OPTIONS AND ARGUMENTS**

HANDLING OF DIRECTORY ARGUMENTS. *Default:* The datafile includes the version of a directory or file element currently selected by your view. If you specify a directory as a *source-name* argument: **clearexport\_ccase** processes the files in that directory but ignores the contents of the subdirectories; and **clearimport** creates a directory element for *source-name* and for each of its subdirectories.

-r

**clearexport\_ccase** descends recursively into all *source-name* arguments that are directories. The recursive descent involves only the currently selected version of each directory element.

SELECTIVE CONVERSION OF FILES. Default: clearexport\_ccase processes all elements it encounters.

#### -s date-time

**clearexport\_ccase** processes only versions modified with new metadata (labels, branches, attributes, and so on.) or created since the specified time. Exception: **clearexport\_ccase** processes a branch created at an old version if one or more new versions exist on the branch. Use this option for regular, incremental updating of an element from another one that is still under development. Be sure to specify a *date-time* that covers the entire period since the preceding update. In other situations, it is probably better to use **–I** instead of **–s**.

**NOTE**: In an incremental updating situation, if you remove a label or branch from an imported version, **clearimport** does not remove the label or branch from the target element.

Specify the time in one of the following formats:

*date.time* | *date* | *time* | **now** where:

| date        | := | day-of-week   long-date                                                                                                    |
|-------------|----|----------------------------------------------------------------------------------------------------|
| time        | := | <i>h</i> [ <i>h</i> ]: <i>m</i> [ <i>m</i> ][: <i>s</i> [ <i>s</i> ]] [ <b>UTC</b> [ [ +   - ] <i>h</i> [ <i>h</i> ][: <i>m</i> [ <i>m</i> ] ] ] ] |
| day-of-week | := | today  yesterday  Sunday    Saturday  Sun    Sat                                                                                                   |

| long-date | := | d[d]-month[-[ $yy$ ] $yy$ ]     |
|-----------|----|---------------------------------|
| month     | := | January    December  Jan    Dec |

Specify the *time* in 24-hour format, relative to the local time zone. If you omit the time, the default value is **00:00:00**. If you omit the *date*, the default is **today**. If you omit the century, year, or a specific date, the most recent one is used. Specify **UTC** if you want to resolve the time to the same moment in time regardless of time zone. Use the plus (+) or minus (-) operator to specify a positive or negative offset to the UTC time. If you specify **UTC** without hour or minute offsets, Greenwich Mean Time (GMT) is used. (Dates before January 1, 1970 Universal Coordinated Time (UTC) are invalid.)

#### -I { now | date-time }

Processes only the important versions of an element, but includes all versions created since the specified time. A version is important if any of these conditions are true:

- It is the most recent version on its branch.
- It has a version label.
- It has an attribute.
- A subbranch is sprouted from it.
- Either end of a merge arrow hyperlink is connected to it.

**DIRECTORY FOR TEMPORARY FILES**. *Default:* **clearexport\_ccase** uses the value of the TMP environment variable as the directory for temporary files.

#### -t temp-dir-pname

Specifies an alternate directory for temporary files. This directory must already exist.

**TRANSLATION OF BRANCHES AND LABELS.** *Default:* As described in the section *TRANSLATION OF BRANCHES AND VERSION LABELS* on page 130, **clearexport\_ccase** may rename a branch or label type to avoid naming conflicts.

#### **–T** *translation-file*

Uses the specified translation file to control conversion of label and branch names.

**STORAGE LOCATION OF DATAFILE**. *Default:* **clearexport\_ccase** creates *datafile* **cvt\_data** in the current working directory.

#### -o datafile-pname

Stores the *datafile* in the specified location. An error occurs if *datafile* already exists.

**SPECIFYING FILES TO BE PROCESSED.** *Default:* **clearexport\_ccase** processes the current working directory (equivalent to specifying "." as the *source-name* argument). **clearimport** creates an element in the target VOB for each element in the current working directory. **clearimport** creates a directory element in the target VOB for each subdirectory of the current working directory.

source-name ...

One or more pathnames, specifying elements and/or directory versions:

- For each specified element, clearimport re-creates some or all of its versions.
- For each specified directory version, **clearexport\_ccase** places descriptions in the *datafile* for all the elements it catalogs. **clearimport** either reuses an existing directory (creating a new version if new elements are added) or creates a directory element with a single version for the specified directory itself, and for its subdirectories.

Each *source-name* must be a simple file or directory name. This enables **clearimport** to reliably access the source data. Specifying a parent directory (..) causes an error, as does any pathname that includes a backslash (\). Thus, before entering this command, change to the directory in or under which the elements to be exported reside.

#### EXAMPLES

• Create entries in the *datafile* for the entire tree under directory element **src**, exporting important versions created before 1999 and all versions created since the beginning of 1999.

```
c:\> clearexport_ccase -r -I 1-Jan-1999 src
```

• Create entries in the *datafile* for the elements in the current working directory, but not in any subdirectories; store the *datafile* in a file named **newcvt**.

e:\> clearexport\_ccase -o newcvt .

#### SEE ALSO

clearexport\_\*, clearimport, events\_ccase, relocate

## clearexport\_cvs

Converts CVS files to elements

#### APPLICABILITY

| Product      | Command Type |
|--------------|--------------|
| ClearCase    | command      |
| ClearCase LT | command      |

#### SYNOPSIS

clearexport\_cvs [ -r ] [ -s date-time | -I { now | date-time } ] [ -V ] [ -S ] [-A ] [ -t temp-dir-pname ] [ -T translation-file ] [ -o datafile-pname ] [ source-name ... ]

#### DESCRIPTION

The **clearexport\_cvs** command processes Concurrent Versions Systems (CVS) files so they can be imported into ClearCase or ClearCase LT elements and versions. The source data can range from a single file to an entire directory tree.

During the export stage, you invoke **clearexport\_cvs** in the area where the CVS files reside. **clearexport\_cvs** creates a *datafile* (by default, named **cvt\_data**), and places in it descriptions of elements, branches, and versions. **clearexport\_cvs** follows symbolic links it encounters during the export stage.

In the import stage, you invoke **clearimport** on the *datafile* to import information into the new VOB.

**clearexport\_cvs** ignores most information in CVS files that is not related to version-tree structure. **clearexport\_cvs** converts each CVS symbol, which names a revision or branch, into the appropriate construct: version label or branch. You can specify a translation file to control naming, enforcing consistency over multiple invocations of **clearexport\_cvs**. You can use the **-S** and **-V** options to preserve CVS state attributes and CVS revision numbers as attributes of the corresponding ClearCase or ClearCase LT versions. The **-A** option enables you to export CVS Attic subdirectories.

**clearexport\_cvs** and **clearimport** use magic files to determine which element type to use for each element **clearimport** creates. For more information on magic files and file typing, see the **cc.magic** reference page.

**NOTE**: You cannot run **clearexport\_cvs** on UNIX and then run **clearimport** on Windows to import the data, or vice-versa. However, you can transfer data in either direction between UNIX and

Windows by mounting the UNIX VOB or file-system on the Windows machine and running both **clearexport\_cvs** and **clearimport** on the Windows machine.

#### **CVS Files, Working Files, and Locks**

**clearexport\_cvs** works directly with the structured CVS files. It does not process the working files created with **co** and **co –1** commands. Be sure to check in working files with the **ci** command before running the exporter. **clearexport\_cvs** issues warning messages when it encounters checked-out files, but it still processes them.

clearexport\_cvs ignores all CVS locks.

#### **CVSROOT Environment Variable**

You must set the environment variable **CVSROOT** for the **cvs** command to work. If, for example, **CVSROOT** is set to **/usr/src/cvs** and an element archive is found in the CVS repository as **/usr/src/cvs/gui/windows/main.cxxx,v**, then an extraction command for a version of the element would look like

#### cvs get -Q -p -r1.1 gui/windows/main.cxx

#### SPECIAL CHARACTERS IN FILE NAMES

During import, **clearimport** invokes a shell to extract data from the datafile. **clearimport** can handle some, but not all, characters that are special to shells. Import fails for any file name that includes any of these characters:

` ' `` <Tab> [ ] ? \* %

For example:

| Succeeds  | Fails         |
|-----------|---------------|
| foo&bar   | foo[bar       |
| MY_LIB    | yellow'sunset |
| file name | file*name     |

Before running clearexport\_cvs, rename any file whose name contains these characters.

**NOTE:** If you specify *datafile-pname* or *source-name* and any of the names include spaces, you must enclose the name in double quotes. For example:

> clearexport\_cvs "src files"

#### HANDLING OF CVS SYMBOLS

A *CVS symbol* is a mnemonic name for a particular revision or branch of an CVS file. **clearexport\_cvs** translates the symbols to version labels and branch names (more precisely, to names of label types and branch types).

- Translation to version labels Suppose an CVS symbol, **RLS\_1.3**, names a revision, **3.5**. **clearexport\_cvs** places a description of label type **RLS\_1.3** in the *datafile*, and **clearimport** imports that label type and assigns a label of that type to the version created from the CVS revision.
- Handling of magic branches When clearexport\_cvs encounters a magic branch with a symbolic name in a CVS archive, it determines whether any versions have been checked in on that branch. If there are any, the magic branch's symbolic name is used as the name of the ClearCase/ClearCase LT branch; otherwise, the branch is ignored.
- Translation to branch names Suppose an CVS symbol, rls\_1.3\_fixes, names a branch 3.5.1. clearexport\_cvs outputs a description of branch type rls\_1.3\_fixes, and clearimport creates a branch of that type at the ClearCase or ClearCase LT version created from CVS revision 3.5.

Because there is no concept of a subbranch of the **main** branch, **clearexport\_cvs** does not process single-digit symbols that name CVS branches. If an CVS symbol includes characters that are not valid in names of label types or branch types, **clearexport\_cvs** replaces the offending name. For example, the CVS symbol **C++** can be renamed to "**C.**".

A label type cannot have the same name as a branch type within the same VOB. If the same CVS symbol names both a revision and a branch—not necessarily in the same CVS file clearexport\_cvs renames one of them. For example, after exporting a symbol FX354, which names a branch, it may encounter the same symbol as the name of a revision in another CVS file. In this case, it creates label type FX354\_1.

#### **Translation File**

This renaming of CVS symbols can introduce inconsistencies over multiple runs of **clearexport\_cvs**. The same symbol may be renamed during processing of some CVS files, but not change during processing of other files. You can enforce consistency by using the same translation file in multiple invocations of **clearexport\_cvs**. If you name such a file, using the **-T** option, **clearexport\_cvs** uses it as follows:

- To look up each CVS symbol to see how to translate it to a label type or branch type. If a match is found, the symbol is translated the same way.
- To record each translation of a new CVS symbol for use in future lookups.

The first time you use **clearexport\_cvs**, use **-T** to create a new translation file. On subsequent invocations of **clearexport\_cvs**, use **-T** again, specifying the same translation file for consistent name translation.

The translation file consists of one or more lines in the following form:

{ label | branch } old-name new-name

For example, to rename the branch type **pre\_import\_work** to **post\_import\_work** and the label **BL1.7** to **IMPORT\_BASE**, the translation file contains the lines:

branch pre\_import\_work post\_import\_work
label BL1.7 IMPORT\_BASE

No blank lines are allowed in the file.

#### HANDLING OF OBJECTS THAT CANNOT BE EXPORTED

When **clearexport\_cvs** encounters a file or directory that cannot be exported (for example, a file with format problems, or a broken symbolic link), it prints an error and continues. After creating the data file, the command prints a summary of the files and directories that could not be exported.

#### PERMISSIONS AND LOCKS

Permissions Checking: No special permissions required. Locks: No locks apply.

#### **OPTIONS AND ARGUMENTS**

HANDLING OF DIRECTORY ARGUMENTS. *Default:* If you specify a directory as a *source-name* argument: (1) **clearexport\_cvs** Processes the files in that directory but ignores the contents of the subdirectories; (2) **clearimport** creates a directory element for *source-name* and for each of its subdirectories.

-r

clearexport\_cvs descends recursively into all source-name arguments that are directories.

SELECTIVE CONVERSION OF FILES. Default: clearexport\_cvs processes all CVS revisions it finds.

**–s** date-time

**clearexport\_cvs** processes only CVS revisions that have been modified since the time specified. Use this option for regular, incremental updating of an element from an CVS file that is still under development. Be sure to specify a *date-time* that covers the entire period since the preceding update. In other situations, it is probably better to use –I instead of –s.

**clearexport\_cvs** determines whether to process an CVS archive by using the last-modified date/time of the archive. If this date/time is before the *date-time* you specify with **-s**, **clearexport\_cvs** does not process any of the revisions in the archive. If the archive's date/time is after the *date-time* you specify, **clearexport\_cvs** processes the following revisions in the archive:

- All revisions created since the specified *date-time*
- All revisions that have labels
- All revisions from which branches sprout

**NOTE:** In an incremental updating situation, if you remove a label or branch from an CVS revision, **clearimport** does not remove the label or branch from the element.

Specify the time in one of the following formats:

| <i>date.time</i>   <i>date</i>   <i>time</i>   <b>now</b> where: |    |                                                                                                    |  |
|------------------------------------------------------------------|----|----------------------------------------------------------------------------------------------------|--|
| date                                                             | := | day-of-week   long-date                                                                                                    |  |
| time                                                             | := | <i>h</i> [ <i>h</i> ]: <i>m</i> [ <i>m</i> ][: <i>s</i> [ <i>s</i> ]] [ <b>UTC</b> [ [ +   - ] <i>h</i> [ <i>h</i> ][: <i>m</i> [ <i>m</i> ] ] ] ] |  |
| day-of-week                                                      | := | today   yesterday   Sunday     Saturday   Sun     Sat                                                                                              |  |
| long-date                                                        | := | d[d]-month[-[ $yy$ ] $yy$ ]                                                                                                    |  |
| month                                                            | := | January    December  Jan    Dec                                                                                                    |  |

Specify *time* in 24-hour format, relative to the local time zone. If you omit the time, the default value is **00:00:00**. If you omit *date*, the default is **today**. If you omit the century, year, or a specific date, the most recent one is used. Specify **UTC** if you want to resolve the time to the same moment in time regardless of time zone. Use the plus (+) or minus (-) operator to specify a positive or negative offset to the UTC time. If you specify **UTC** without hour or minute offsets, Greenwich Mean Time (GMT) is used. (Dates before January 1, 1970 Universal Coordinated Time (UTC) are invalid.)

#### -I { now | *date-time* }

Processes important revisions only, but includes all revisions created since the specified time. A revision is important if any of these conditions is true:

- It is the most recent version on its branch.
- It has a label.
- A subbranch is sprouted from it.

**PRESERVATION OF CVS INFORMATION AS ATTRIBUTES.** *Default:* **clearexport\_cvs** does not attach attributes to versions exported from CVS revisions.

 $-\mathbf{V}$ 

Attaches an attribute of type **CVS\_REVISION** to each newly created version. The string value of the attribute is the CVS revision number of the exported revision. (**clearimport** creates attribute type **CVS\_REVISION**, if necessary.)

If you use the **-s** option with this option, **clearimport** attaches **CVS\_REVISION** attributes only to revisions created after the *date-time* you specified.

Each attribute requires about 1 KB of storage in the VOB database.

-S

If a CVS revision's state is not the default (**Exp**), attaches an attribute of type

**CVS\_STATE** to the newly created version. The string value of the attribute is the CVS state attribute of the exported revision.

-A

Specifies that files found in CVS **Attic** subdirectories are to be exported as if they were part of the main repository directory. For example, the CVS file, **./proj/Attic/main.c,v** is exported as the element **./proj/main.c**.

**DIRECTORY FOR TEMPORARY FILES**. *Default:* **clearexport\_cvs** uses the value of the TMP environment variable as the directory for temporary files.

#### -t temp-dir-pname

Specifies an alternate directory for temporary files. This directory must already exist.

HANDLING OF BRANCHES AND LABELS. *Default:* As described in the section *HANDLING OF CVS SYMBOLS* on page 136, **clearexport\_cvs** may rename a branch or label type to avoid naming conflicts.

#### **–T** *translation-file*

Uses the specified translation file to control and record the conversion of CVS symbols to version labels and branch names.

**STORAGE LOCATION OF DATAFILE**. *Default:* **clearexport\_cvs** creates *datafile* **cvt\_data** in the current working directory.

#### -o datafile-pname

Stores the *datafile* at the specified location. An error occurs if *datafile* already exists.

**SPECIFYING FILES TO BE EXPORTED**. *Default:* **clearexport\_cvs** processes the current working directory (equivalent to specifying "." as the *source-name* argument). If you specify a directory as a *source-name* argument: (1) **clearexport\_cvs** processes the files in that directory but ignores the contents of the subdirectories; (2) **clearimport** creates a directory element for *source-name* and for each of its subdirectories (except one named **CVS** or **cvs**).

#### source-name ...

One or more pathnames, specifying CVS files and/or directories:

- For each specified CVS file, **clearexport\_cvs** places a description in the *datafile*.
- For each specified directory, **clearexport\_cvs** places descriptions in the *datafile* for each of the CVS files it contains. **clearimport** creates a directory element for the specified directory itself, and for its subdirectories (except one named **CVS**).

Each *source-name* must be a simple file or directory name. This enables **clearimport** to reliably access the source data when it is executed. Specifying the parent directory (..) causes an error, as does any pathname that includes a backslash ( $\backslash$ ).

Thus, before entering this command, you should change to the directory in or under which the CVS files to be exported reside. If the CVS files reside in **CVS** subdirectories, use the **-r** option to enable **clearexport\_cvs** to find them.

#### EXAMPLES

• Create a datafile for a single CVS file.

c:\> clearexport\_cvs myprogram.c,v

• Process three CVS files in the current working directory and store the datafile in file **cvt\_include**.

c:\> clearexport\_cvs -o cvt\_include bgr1.h,v bgr2.h,v bgr3.h,v

#### SEE ALSO

clearexport\_\*, clearimport, events\_ccase, relocate

# clearexport\_ffile

Converts flat files to element versions

#### APPLICABILITY

| Product      | Command Type |
|--------------|--------------|
| ClearCase    | command      |
| ClearCase LT | command      |

#### SYNOPSIS

**clearexport\_ffile** [ **-r** ] [ **-o** *datafile-pname*] [ **-s** *date-time* ] [ **-b** *target-branch* [ **-v** *version-id* ] ] [ **-t** *temp-dir-pname* ] [ *source-name* ... ]

#### DESCRIPTION

The **clearexport\_ffile** command processes flat files so that they can be imported into *elements* and/or used to update existing elements. The source data can range from a single file to an entire directory tree.

#### **Export Stage**

During the export stage, you invoke **clearexport\_ffile** in the area where the original flat files reside. **clearexport\_ffile** creates a *datafile* (by default, named **cvt\_data**), which contains descriptions of files and directories. The *source-name* must be a file or directory in your current working directory, or the current working directory itself.

By default, **clearexport\_ffile** processes every file in the current working directory, including invisible files (file names that begin with a dot; for example, **.login**). Be sure to delete superfluous files and directories, such as text-editor backup files, before entering this command.

#### Import Stage

In the import stage, you invoke **clearimport** on the *datafile* to import information into the new VOB. If any of the files to be imported reside in subdirectories below the current working directory, **clearimport** creates corresponding directory elements.

**clearexport\_ffile** and **clearimport** use magic files to determine which element type to use for each element **clearimport** creates. For more information on magic files and file typing, see the **cc.magic** reference page.

**NOTE**: You cannot run **clearexport\_ffile** on UNIX and then run **clearimport** on Windows to import the data, or vice-versa. However, you can transfer data in either direction between UNIX

and Windows by mounting the UNIX VOB or file-system on your Windows machine and running both **clearexport\_ffile** and **clearimport** on the Windows machine.

#### HANDLING OF OBJECTS THAT CANNOT BE EXPORTED

When **clearexport\_ffile** encounters a file or directory that cannot be exported (for example, a file with format problems, or a broken symbolic link), it prints an error and continues. After creating the data file, the command prints a summary of the files and directories that could not be exported.

#### PERMISSIONS AND LOCKS

Permissions Checking: No special permissions required. Locks: No locks apply.

#### **OPTIONS AND ARGUMENTS**

HANDLING OF DIRECTORY ARGUMENTS. *Default:* If you specify a directory as a *source-name* argument: (1) **clearexport\_ffile** processes the files in that directory but ignores the contents of the subdirectories; (2) **clearimport** creates a directory element for *source-name* and for each of its subdirectories.

-r

**clearexport\_ffile** descends recursively into all *source-name* arguments that are directories.

**STORAGE LOCATION OF DATAFILE**. *Default:* **clearexport\_ffile** creates *datafile* **cvt\_data** in the current working directory.

-o datafile-pname

Stores the *datafile* in the specified location. An error occurs if *datafile* already exists.

**SELECTIVE CONVERSION OF FILES.** *Default:* **clearexport\_ffile** converts all files it encounters.

**-s** date-time

**clearexport\_ffile** processes only files modified since the specified moment. Specify the time in one of the following formats:*date.time* | *date* | *time* | **now** where:

| date        | := | day-of-week   long-date                                                                                                    |
|-------------|----|----------------------------------------------------------------------------------------------------|
| time        | := | <i>h</i> [ <i>h</i> ]: <i>m</i> [ <i>m</i> ][: <i>s</i> [ <i>s</i> ]] [ <b>UTC</b> [ [ +   - ] <i>h</i> [ <i>h</i> ][: <i>m</i> [ <i>m</i> ] ] ] ] |
| day-of-week | := | today   yesterday   Sunday     Saturday   Sun     Sat                                                                                              |
| long-date   | := | d[d]-month[-[ $yy$ ] $yy$ ]                                                                                                    |
| month       | := | January     December   Jan     Dec                                                                                                    |

Specify *time* in 24-hour format, relative to the local time zone. If you omit the time, the default value is **00:00:00**. If you omit *date*, the default is **today**. If you omit the century, year, or a specific date, the most recent one is used. Specify **UTC** if you want to resolve the time to the same moment in time regardless of time zone. Use the plus (+) or minus

(-) operator to specify a positive or negative offset to the UTC time. If you specify **UTC** without hour or minute offsets, Greenwich Mean Time (GMT) is used. (Dates before January 1, 1970 Universal Coordinated Time (UTC) are invalid.)

**CREATING NEW VERSIONS ON A BRANCH**. *Default:* **clearimport** creates new versions of a file or directory element on the element's **main** branch.

-b target-branch [-v version-id]

Converts each file to a version on branch *target-branch* of the new or existing element. Whenever **clearimport** creates a new element in the target VOB, it also revises the parent directory element on branch *target-branch*. To prevent directory branching, you can check out all directories on any branch before importing. **clearimport** then uses the checked-out directories.

If branch type *target-branch* does not already exist in the target VOB, **clearimport** creates it. If an existing element already has a branch of this type, the new version extends this branch; otherwise, **clearimport** sprouts *target-branch* from version \**main\LATEST** (\**main\0** for new elements). To specify another version from which to sprout the branch, use the **-v** option.

For example, if you use **clearexport\_ffile –b bugfix** and **bugfix** does not already exist, **clearimport** creates new versions on the **bugfix** branch and sprouts it from the latest version on branch **main**:

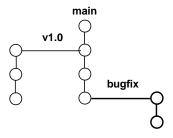

If you use **clearexport\_ffile –b bugfix –v \main\v1.0\FCS\_VER** and **bugfix** does not already exist, **clearimport** creates new versions on the **bugfix** branch and sprouts it from the version on the **\main\v1.0** branch labeled **FCS\_VER**:

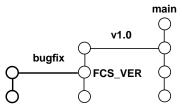

**DIRECTORY FOR TEMPORARY FILES.** *Default:* **clearexport\_ffile** uses the value of the TMP environment variable as the directory for temporary files.

-t temp-dir-pname

Specifies an alternate directory for temporary files. This directory must already exist.

**SPECIFYING FILES TO BE EXPORTED**. *Default:* **clearexport\_ffile** processes the current working directory (equivalent to specifying "." as the *source-name* argument). **clearexport\_ffile** processes each file in the current working directory. **clearimport** creates a directory element for each subdirectory of the current working directory.

source-name ...

One or more pathnames, specifying flat files and/or directories:

- For each specified file, **clearexport\_ffile** creates an entry in the datafile with a command to import it as a version.
- For each specified directory, **clearexport\_ffile** creates entries for all the files it contains. **clearimport** creates a directory element with one version for the specified directory itself, and for its subdirectories.

Each *source-name* must be a simple file or directory name. This enables **clearimport** to reliably access the source data. Specifying the parent directory (..) causes an error, as does any pathname that includes a backslash (\). Thus, before entering this command, change to the directory where (or under which) the flat files to be exported reside. To process all the files in a single directory, change either to that directory or to its immediate parent.

#### EXAMPLES

• Export the directory tree \scratch\exper.

cd \scratch

(go to parent of standard directory tree to be converted)

```
clearexport_ffile -r exper (create the datafile)
VOB directory element ".".
VOB directory element "exper".
Exporting element mistory ...
Extracting element history ...
Completed.
Exporting element ...
Creating element ...
Exporting element ...
Element "exper\util.c" completed.
Creating datafile cvt_data ...
```

### clearexport\_ffile

• Export the directory tree \dev\src. Specify that clearimport is to create new versions on branch bugfix, sprouted from version /main/LATEST.

cd \dev

clearexport\_ffile –r –b bugfix

• Export the directory tree \dev\src. Specify that clearimport is to create new versions on branch bugfix, sprouted from version \main\v1.0\FCS\_VER.

cd \dev

clearexport\_ffile -r -b bugfix -v \main\v1.0\FCS\_VER

#### SEE ALSO

clearexport\_\*, clearimport, events\_ccase, relocate

## clearexport\_pvcs

Converts PVCS files to elements

#### APPLICABILITY

| Product      | Command Type |
|--------------|--------------|
| ClearCase    | command      |
| ClearCase LT | command      |

#### SYNOPSIS

clearexport\_pvcs [ -r ] [ -s date-time | -I { now | date-time } ] [ -V ] [ -G ] [ -t temp-dir-pname ] [ -T translation-file ] [ -o datafile-pname] [ source-name ... ]

#### DESCRIPTION

The **clearexport\_pvcs** command processes PVCS files so they can be imported into elements and versions. The source data for export can range from a single file to an entire directory tree.

During the export stage, you invoke **clearexport\_pvcs** in the directory where the PVCS files reside. **clearexport\_pvcs** creates a *datafile* (by default, named **cvt\_data**) and places in it descriptions of elements, branches, and versions.

In the import stage, you invoke **clearimport** on the *datafile* to import information into the new VOB.

**clearexport\_pvcs** ignores most information in PVCS files that is not related to version-tree structure. **clearexport\_pvcs** converts each PVCS label, which names a revision or branch, into the appropriate construct: version label or branch. (You can specify a translation file to control naming, enforcing consistency over multiple invocations of **clearexport\_pvcs**.) You can use the **-V** option to preserve PVCS revision numbers as attributes of the corresponding ClearCase or ClearCase LT versions.

**clearexport\_pvcs** and **clearimport** use magic files to determine which element type to use for each element **clearimport** creates. For more information on magic files and file typing, see the **cc.magic** reference page.

NOTE: You cannot run **clearexport\_pvcs** on UNIX and then run **clearimport** on Windows to import the data, or vice-versa. However, you can transfer data in either direction between UNIX and Windows by mounting the UNIX VOB or file-system on your Windows machine and running both **clearexport\_pvcs** and **clearimport** on the Windows machine.

#### **PVCS Files, Workfiles, and Locks**

clearexport\_pvcs works directly with *PVCS files*. It does not process the *workfiles* created with the get command. Be sure to check in workfiles with the **put** command before running the exporter.

**clearexport\_pvcs** issues warning messages when it encounters checked-out files, but it still processes them. **clearexport\_pvcs** ignores all PVCS locks.

If PVCS files are stored in **VCS** (or **vcs**; case is not important) subdirectories, **clearexport\_pvcs** collapses the subdirectory level. For example, PVCS file **.\proj\VCS\main.c,v** becomes element **.\proj\main.c**.

#### SPECIAL CHARACTERS IN FILE NAMES

During import, **clearimport** invokes a shell to extract data from the datafile. **clearimport** can handle some, but not all, characters that are special to shells. Import fails for any file name that includes any of these characters:

` ' `` <Tab> [ ] ? \* %

For example:

| Succeeds  | Fails         |
|-----------|---------------|
| foo&bar   | foo[bar       |
| MY_LIB    | yellow'sunset |
| file name | file*name     |

Before running clearexport\_pvcs, rename any file whose name contains these characters.

**NOTE:** If you specify *datafile-pname* or *source-name* and any of the names include spaces, you must enclose the name in double quotes. For example:

#### > clearexport\_pvcs "src files"

#### HANDLING OF PVCS SYMBOLS

A *PVCS symbol* is a mnemonic name for a particular revision or branch of a PVCS file. **clearexport\_pvcs** translates the symbols to version labels and branch names (more precisely, to names of label types and branch types).

- **Translation to version labels** Suppose a PVCS symbol, **RLS\_1.3**, names a revision, **3.5**. **clearexport\_pvcs** places a description of label type **RLS\_1.3** in the *datafile*, and **clearimport** imports that label type and assigns a label of that type to the appropriate version.
- Translation to branch names Suppose a PVCS symbol, rls\_1.3\_fixes, names a branch, 3.5.1. clearexport\_pvcs outputs information about branch type rls\_1.3\_fixes, and clearimport creates a branch of that type at the appropriate version.

Because there is no concept of a subbranch of the **main** branch, **clearexport\_pvcs** does not process single-digit symbols that name PVCS branches. If a PVCS symbol includes characters

that are not valid in names of label types or branch types, **clearexport\_pvcs** replaces the offending name. For example, the PVCS symbol **C++** may be renamed to "**C.**".

A label type cannot have the same name as a branch type within the same VOB. If the same PVCS symbol names both a revision and a branch—not necessarily in the same PVCS file clearexport\_pvcs renames one of them. For example, after exporting a symbol FX354, which names a branch, it may encounter the same symbol as the name of a revision in another PVCS file. In this case, it creates label type FX354\_1.

#### **Translation File**

Renaming PVCS symbols can introduce inconsistencies over multiple runs of **clearexport\_pvcs**. The same symbol may be renamed during processing of some PVCS files, but not chang during processing of other files. You can enforce consistency by using the same *translation file* in multiple invocations of **clearexport\_pvcs**. If you name such a file, using the **-T** option, **clearexport\_pvcs** uses it as follows:

- To look up each PVCS symbol to see how to translate it to a label type or branch type. If a match is found, the symbol is translated the same way.
- To record each translation of a new PVCS symbol, for use in future lookups.

The first time you use **clearexport\_pvcs**, use **–T** to create a new translation file. On subsequent invocations of **clearexport\_pvcs**, use **–T** again, specifying the same translation file, for consistent name translation.

The translation file consists of one or more lines in the following form:

{ label | branch } old-name new-name

For example, to rename the branch type **pre\_import\_work** to **post\_import\_work** and the label **BL1.7** to **IMPORT\_BASE**, the translation file contains the lines:

branch pre\_import\_work post\_import\_work
label BL1.7 IMPORT\_BASE

No blank lines are allowed in the file.

#### HANDLING OF OBJECTS THAT CANNOT BE EXPORTED

When **clearexport\_pvcs** encounters a file or directory that cannot be exported (for example, a file with format problems or a broken symbolic link), it prints an error and continues. After creating the data file, it prints a summary of the files and directories that could not be exported.

#### PERMISSIONS AND LOCKS

Permissions Checking: No special permissions required. Locks: No locks apply.

#### **OPTIONS AND ARGUMENTS**

HANDLING OF DIRECTORY ARGUMENTS. *Default:* If you specify a directory as a *source-name* argument: (1) **clearexport\_pvcs** processes the files in that directory but ignores the contents of the subdirectories; (2) **clearimport** creates a directory element for *source-name* and for each of its subdirectories.

-r

**clearexport\_pvcs** descends recursively into all *source-name* arguments that are directories.

SELECTIVE CONVERSION OF FILES. Default: clearexport\_pvcs processes all files it encounters.

-s date-time

**clearexport\_pvcs** processes only versions modified since the time specified. Use this option for regular, incremental updating of an element from a PVCS file that is still under development. Be sure to specify a *date-time* that covers the entire period since the preceding update. In other situations, it is better to use **–I** instead of **–s**.

**clearexport\_pvcs** determines whether to process a PVCS archive by using the last-modified date/time of the archive. If this date/time is before the *date-time* you specify with **–s**, **clearexport\_pvcs** does not process any of the revisions in the archive. If the date/time is after the *date-time* you specify, **clearexport\_pvcs** processes the following revisions:

- All revisions created since the specified *date-time*
- All revisions that have labels

**NOTE:** In an incremental updating situation, if you remove a label or branch from a PVCS version, **clearimport** does not remove the label or branch from the ClearCase/ClearCase LT element.

Specify the time in one of the following formats:

*date.time* | *date* | *time* | **now** where: date *day-of-week* | *long-date* := time h[h]:m[m][:s[s]] [UTC [ [ + | -]h[h][:m[m] ] ] ·= day-of-week today | yesterday | Sunday | ... | Saturday | Sun | ... | Sat := long-date := d[d]-month[-[yy]yy] month := January |... | December | Jan | ... | Dec

Specify *time* in 24-hour format, relative to the local time zone. If you omit the time, the default value is **00:00:00**. If you omit *date*, the default is **today**. If you omit the century, year, or a specific date, the most recent one is used. Specify **UTC** if you want to resolve

the time to the same moment in time regardless of time zone. Use the plus (+) or minus (-) operator to specify a positive or negative offset to the UTC time. If you specify **UTC** without hour or minute offsets, Greenwich Mean Time (GMT) is used. (Dates before January 1, 1970 Universal Coordinated Time (UTC) are invalid.)

#### -I { now | *date-time* }

Processes important versions only, but includes *all* versions created since the specified time. A version is important if any of these conditions is true:

- It is the most recent version on its branch
- It has a label
- A subbranch is sprouted from it

**PRESERVATION OF PVCS INFORMATION AS ATTRIBUTES.** *Default:* **clearexport\_pvcs** does not attach attributes to versions exported from PVCS revisions.

 $-\mathbf{V}$ 

Attaches an attribute of type **PVCS\_REVISION** to each newly created version. The string value of the attribute is the PVCS revision number of the exported revision. (**clearimport** creates attribute type **PVCS\_REVISION**, if necessary.)

If you use the **-s** option with this option, **clearimport** attaches **PVCS\_REVISION** attributes only to revisions created after the *date-time* you specified.

Each attribute requires about 1 KB of storage in the VOB database.

-G

If a PVCS revision has a promotion group, attaches an attribute of type **PVCS\_GROUP** to the newly created version. The string value of the attribute is the promotion group of the exported revision. (clearimport creates attribute type **PVCS\_GROUP**, if necessary.)

If you use the **-s** option with this option, **clearimport** attaches **PVCS\_GROUP** attributes only to revisions created after the *date-time* you specified.

Each attribute requires about 1 KB of storage in the VOB database.

**DIRECTORY FOR TEMPORARY FILES**. *Default:* **clearexport\_pvcs** uses the value of the TMP environment variable as the directory for temporary files.

#### -t temp-dir-pname

Specifies an alternate directory for temporary files. This directory must already exist.

**TRANSLATION OF BRANCHES AND LABELS.** *Default:* As described in the section *HANDLING OF PVCS SYMBOLS* on page 148, **clearexport\_pvcs** may rename a branch or label type to avoid naming conflicts.

#### **–T** *translation-file*

Uses the specified translation file to control and record the conversion of PVCS symbols to version labels and branch names.

**STORAGE LOCATION OF DATAFILE**. *Default:* **clearexport\_pvcs** creates *datafile* **cvt\_data** in the current working directory.

#### -o datafile-pname

Stores the *datafile* at the specified location. An error occurs if *datafile* already exists.

**SPECIFYING FILES TO BE EXPORTED**. *Default:* **clearexport\_pvcs** processes the current working directory (equivalent to specifying "." as the *source-name* argument). **clearimport** creates an element in the new VOB for each element in the current working directory. **clearimport** creates a directory element in the new VOB for each subdirectory of the current working directory (except one named **PVCS** or **pvcs**).

#### source-name ...

One or more pathnames, specifying PVCS files and/or directories:

- For each specified PVCS file, clearexport\_pvcs places a description in the datafile.
- For each specified directory version, **clearexport\_pvcs** places descriptions in the *datafile* for all the elements it catalogs. **clearimport** creates a directory element for the specified directory itself, and for its subdirectories.

Each *source-name* must be a simple file or directory name. This enables **clearimport** to reliably access the source data when it is executed. Specifying the parent directory (..) causes an error, as does specifying any pathname that includes a backslash (\) character.

Thus, before entering this command, have the directory in or under which the elements to be exported reside.

#### EXAMPLES

• Create entries in the *datafile* for the entire tree under directory element **src**, exporting important versions created before 1999 and all versions created since the beginning of 1999.

c:\> clearexport\_pvcs -r -I 1-Jan-1999 src

• Create entries in the *datafile* for the elements in the current working directory, but not in any subdirectories; store the *datafile* in a file named **newcvt**.

c:\> clearexport\_pvcs -o newcvt .

#### SEE ALSO

clearexport\_\*, clearimport, events\_ccase, relocate

## clearexport\_rcs

Converts RCS files to elements

#### APPLICABILITY

| Product      | Command Type |
|--------------|--------------|
| ClearCase    | command      |
| ClearCase LT | command      |

#### SYNOPSIS

clearexport\_rcs [ -r ] [ -s date-time | -I { now | date-time } ] [ -V ] [ -S ] [ -t temp-dir-pname ] [ -T translation-file ] [ -o datafile-pname ] [ source-name ... ]

#### DESCRIPTION

The **clearexport\_rcs** command processes Revision Control System (RCS) files so they can be imported into ClearCase or ClearCase LT elements and versions. The source data can range from a single file to an entire directory tree.

During the export stage, you invoke **clearexport\_rcs** in the area where the RCS files reside. **clearexport\_rcs** creates a *datafile* (by default, named **cvt\_data**), and places in it descriptions of elements, branches, and versions. **clearexport\_rcs** follows symbolic links it encounters during the export stage.

In the import stage, you invoke **clearimport** on the *datafile* to import information into the new VOB.

**clearexport\_rcs** ignores most information in RCS files that is not related to version-tree structure. **clearexport\_rcs** converts each RCS symbol, which names a revision or branch, into the appropriate construct: version label or branch. You can specify a translation file to control naming, enforcing consistency over multiple invocations of **clearexport\_rcs**. You can use the **–S** and **–V** options to preserve RCS state attributes and RCS revision numbers as attributes of the corresponding ClearCase or ClearCase LT versions.

**clearexport\_rcs** and **clearimport** use magic files to determine which element type to use for each element **clearimport** creates. For more information on magic files and file typing, see the **cc.magic** reference page.

NOTE: You cannot run **clearexport\_rcs** on UNIX and then run **clearimport** on Windows to import the data, or vice-versa. However, you can transfer data in either direction between UNIX and Windows by mounting the UNIX VOB or file-system on the Windows machine and running both **clearexport\_rcs** and **clearimport** on the Windows machine.

#### **RCS Files, Working Files, and Locks**

**clearexport\_rcs** works directly with the structured *RCS files*. It does not process the *working files* created with **co** and **co** –l commands. Be sure to check in working files with the **ci** command before running the exporter. **clearexport\_rcs** issues warning messages when it encounters checked-out files, but it still processes them.

clearexport\_rcs ignores all RCS locks.

If RCS files are stored in **RCS** (or **rcs**; case is not important) subdirectories, **clearexport\_rcs** collapses the subdirectory level in the export process. For example, RCS file .\**proj\RCS\main.c,v** becomes element .\**proj\main.c**.

#### SPECIAL CHARACTERS IN FILE NAMES

During import, **clearimport** invokes a shell to extract data from the datafile. **clearimport** can handle some, but not all, characters that are special to shells. Import fails for any file name that includes any of these characters:

` ' `` <Tab> [ ] ? \* %

For example:

| Succeeds  | Fails         |
|-----------|---------------|
| foo&bar   | foo[bar       |
| MY_LIB    | yellow'sunset |
| file name | file*name     |

Before running clearexport\_rcs, rename any file whose name contains these characters.

**NOTE:** If you specify *datafile-pname* or *source-name* and any of the names include spaces, you must enclose the name in double quotes. For example:

> clearexport\_rcs "src files"

#### HANDLING OF RCS SYMBOLS

An *RCS symbol* is a mnemonic name for a particular revision or branch of an RCS file. **clearexport\_rcs** translates the symbols to version labels and branch names (more precisely, to names of label types and branch types).

- Translation to version labels Suppose an RCS symbol, RLS\_1.3, names a revision, 3.5. clearexport\_rcs places a description of label type RLS\_1.3 in the *datafile*, and clearimport imports that label type and assigns a label of that type to the version created from the RCS revision.
- Translation to branch names Suppose an RCS symbol, rls\_1.3\_fixes, names a branch 3.5.1. clearexport\_rcs outputs a description of branch type rls\_1.3\_fixes, and clearimport

creates a branch of that type at the ClearCase or ClearCase LT version created from RCS revision **3.5**.

Because there is no concept of a subbranch of the **main** branch, **clearexport\_rcs** does not process single-digit symbols that name RCS branches. If an RCS symbol includes characters that are not valid in names of label types or branch types, **clearexport\_rcs** replaces the offending name. For example, the RCS symbol **C++** can be renamed to "**C.**".

A label type cannot have the same name as a branch type within the same VOB. If the same RCS symbol names both a revision and a branch—not necessarily in the same RCS file clearexport\_rcs renames one of them. For example, after exporting a symbol FX354, which names a branch, it may encounter the same symbol as the name of a revision in another RCS file. In this case, it creates label type FX354\_1.

#### **Translation File**

This renaming of RCS symbols can introduce inconsistencies over multiple runs of **clearexport\_rcs**. The same symbol may be renamed during processing of some RCS files, but not chang during processing of other files. You can enforce consistency by using the same translation file in multiple invocations of **clearexport\_rcs**. If you name such a file, using the **-T** option, **clearexport\_rcs** uses it as follows:

- To look up each RCS symbol to see how to translate it to a label type or branch type. If a match is found, the symbol is translated the same way.
- To record each translation of a new RCS symbol for use in future lookups.

The first time you use **clearexport\_rcs**, use **–T** to create a new translation file. On subsequent invocations of **clearexport\_rcs**, use **–T** again, specifying the same translation file for consistent name translation.

The translation file consists of one or more lines in the following form:

{ label | branch } old-name new-name

For example, to rename the branch type **pre\_import\_work** to **post\_import\_work** and the label **BL1.7** to **IMPORT\_BASE**, the translation file contains the lines:

branch pre\_import\_work post\_import\_work
label BL1.7 IMPORT\_BASE

No blank lines are allowed in the file.

#### VERSION TREE STRUCTURE AFTER CONVERSION

Revisions on the main branch of an RCS file have two-digit identifiers (for example, **1.2**). These revisions become versions on the **main** branch of the element, as illustrated in Figure 2.

### clearexport\_rcs

| Figure 2 ( | Conversion | of RCS | Revisions |
|------------|------------|--------|-----------|
|------------|------------|--------|-----------|

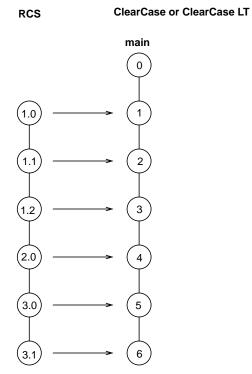

Note that the major revision substructure in the RCS revision tree is lost in the translation—all the RCS revisions become versions on the **main** branch. However, you can use the **–V** option to preserve this information in the form of attributes attached to the versions.

Revisions on subbranches of an RCS file have identifiers consisting of an even number of digits; no fewer than four (for example, **1.2.1.5**, **1.2.1.5.1.3**). These revisions become versions on subbranches of the element, as illustrated in Figure 3.

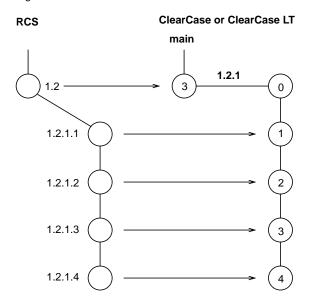

Figure 3 Conversion of RCS Subbranches

**clearimport** creates branch types with three-digit names (**1.2.1** in the example above). Thus, RCS revision **1.2.1.3** becomes version **3** on branch **1.2.1**.

#### HANDLING OF OBJECTS THAT CANNOT BE EXPORTED

When **clearexport\_rcs** encounters a file or directory that cannot be exported (for example, a file with format problems, or a broken symbolic link), it prints an error and continues. After creating the data file, the command prints a summary of the files and directories that could not be exported.

#### PERMISSIONS AND LOCKS

*Permissions Checking:* No special permissions required. *Locks:* No locks apply.

#### **OPTIONS AND ARGUMENTS**

HANDLING OF DIRECTORY ARGUMENTS. *Default:* If you specify a directory as a *source-name* argument: (1) **clearexport\_rcs** Processes the files in that directory but ignores the contents of the subdirectories; (2) **clearimport** creates a directory element for *source-name* and for each of its subdirectories.

-r

clearexport\_rcs descends recursively into all *source-name* arguments that are directories.

SELECTIVE CONVERSION OF FILES. *Default:* clearexport\_rcs processes all RCS revisions it finds.

#### **–s** date-time

**clearexport\_rcs** processes only RCS revisions that have been modified since the time specified. Use this option for regular, incremental updating of an element from an RCS file that is still under development. Be sure to specify a *date-time* that covers the entire period since the preceding update. In other situations, it is probably better to use **–I** instead of **–s**.

**clearexport\_rcs** determines whether to process an RCS archive by using the last-modified date/time of the archive. If this date/time is before the *date-time* you specify with **-s**, **clearexport\_rcs** does not process any of the revisions in the archive. If the archive's date/time is after the *date-time* you specify, **clearexport\_rcs** processes the following revisions in the archive:

- All revisions created since the specified date-time
- All revisions that have labels
- All revisions from which branches sprout

NOTE: In an incremental updating situation, if you remove a label or branch from an RCS revision, **clearimport** does not remove the label or branch from the element.

Specify the time in one of the following formats:

*date.time* | *date* | *time* | **now** where:

| date        | := | day-of-week   long-date                                                                                                    |
|-------------|----|----------------------------------------------------------------------------------------------------|
| time        | := | <i>h</i> [ <i>h</i> ]: <i>m</i> [ <i>m</i> ][: <i>s</i> [ <i>s</i> ]] [ <b>UTC</b> [ [ +   - ] <i>h</i> [ <i>h</i> ][: <i>m</i> [ <i>m</i> ] ] ] ] |
| day-of-week | := | today   yesterday   Sunday     Saturday   Sun     Sat                                                                                              |
| long-date   | := | d[d]-month[-[ $yy$ ] $yy$ ]                                                                                                    |
| month       | := | January     December   Jan     Dec                                                                                                    |

Specify *time* in 24-hour format, relative to the local time zone. If you omit the time, the default value is **00:00:00**. If you omit *date*, the default is **today**. If you omit the century, year, or a specific date, the most recent one is used. Specify **UTC** if you want to resolve the time to the same moment in time regardless of time zone. Use the plus (+) or minus (-) operator to specify a positive or negative offset to the UTC time. If you specify **UTC** without hour or minute offsets, Greenwich Mean Time (GMT) is used. (Dates before January 1, 1970 Universal Coordinated Time (UTC) are invalid.)

#### -I { now | *date-time* }

Processes important revisions only, but includes all revisions created since the specified time. A revision is important if any of these conditions is true:

- It is the most recent version on its branch.
- It has a label.

• A subbranch is sprouted from it.

**PRESERVATION OF RCS INFORMATION AS ATTRIBUTES.** *Default:* **clearexport\_rcs** does not attach attributes to versions exported from RCS revisions.

-V

Attaches an attribute of type **RCS\_REVISION** to each newly created version. The string value of the attribute is the RCS revision number of the exported revision. (**clearimport** creates attribute type **RCS\_REVISION**, if necessary.)

If you use the **-s** option with this option, **clearimport** attaches **RCS\_REVISION** attributes only to revisions created after the *date-time* you specified.

Each attribute requires about 1 KB of storage in the VOB database.

-S

If an RCS revision's state is not the default (**Exp**), attaches an attribute of type **RCS\_STATE** to the newly created version. The string value of the attribute is the RCS state attribute of the exported revision.

**DIRECTORY FOR TEMPORARY FILES.** *Default:* **clearexport\_rcs** uses the value of the **TMP** environment variable as the directory for temporary files.

**-t** *temp-dir-pname* 

Specifies an alternate directory for temporary files. This directory must already exist.

**HANDLING OF BRANCHES AND LABELS.** *Default:* As described in the section *HANDLING OF RCS SYMBOLS* on page 154, **clearexport\_rcs** may rename a branch or label type to avoid naming conflicts.

-T translation-file

Uses the specified translation file to control and record the conversion of RCS symbols to version labels and branch names.

**STORAGE LOCATION OF DATAFILE**. *Default:* **clearexport\_rcs** creates *datafile* **cvt\_data** in the current working directory.

-o datafile-pname

Stores the *datafile* at the specified location. An error occurs if *datafile* already exists.

**SPECIFYING FILES TO BE EXPORTED**. *Default:* **clearexport\_rcs** processes the current working directory (equivalent to specifying "." as the *source-name* argument). If you specify a directory as a *source-name* argument: (1) **clearexport\_rcs** processes the files in that directory but ignores the contents of the subdirectories; (2) **clearimport** creates a directory element for *source-name* and for each of its subdirectories (except one named **RCS** or **rcs**).

source-name ...

One or more pathnames, specifying RCS files and/or directories:

|          | <ul> <li>For each specified RCS file, clearexport_rcs places a description in the <i>datafile</i>.</li> <li>For each specified directory, clearexport_rcs places descriptions in the <i>datafile</i> for each of the RCS files it contains. clearimport creates a directory element for the specified directory itself, and for its subdirectories (except one named RCS).</li> </ul> |
|----------|----------------------------------------------------------------------------------------------------|
|          | Each <i>source-name</i> must be a simple file or directory name. This enables <b>clearimport</b> to reliably access the source data when it is executed. Specifying the parent directory () causes an error, as does any pathname that includes a backslash (\).                                                                                                    |
|          | Thus, before entering this command, you should change to the directory in or under which the RCS files to be exported reside. If the RCS files reside in <b>RCS</b> subdirectories, use the <b>-r</b> option to enable <b>clearexport_rcs</b> to find them.                                                                                                    |
| EXAMPLES |                                                                                                    |
|          | • Create a datafile for a single RCS file.                                                                                                    |
|          | c:\> clearexport_rcs myprogram.c,v                                                                                                    |
|          | <ul> <li>Process three RCS files in the current working directory and store the datafile in file<br/>cvt_include.</li> </ul>                                                                                                    |
|          | <pre>c:\&gt; clearexport_rcs -o cvt_include bgr1.h,v bgr2.h,v bgr3.h,v</pre>                                                                                                    |
| SEE ALSO |                                                                                                    |
|          | clearexport_*, clearimport, events_ccase, relocate                                                                                                    |

## clearexport\_sccs

Converts SCCS files to ClearCase or ClearCase LT elements

#### APPLICABILITY

| Product      | Command Type |
|--------------|--------------|
| ClearCase    | command      |
| ClearCase LT | command      |

#### SYNOPSIS

clearexport\_sccs [ -r ] [ -s date-time | -I { now | date-time } ] [ -V ] [ -t temp-dir-pname ] [ -T translation-file ] [ -o datafile-pname ] [ source-name ... ]

#### DESCRIPTION

The **clearexport\_sccs** command exports Source Code Control System (SCCS) files so they can be imported into ClearCase or ClearCase LT *elements* and *versions*. The source data can range from a single file to an entire directory tree.

During the export stage, you invoke **clearexport\_sccs** in the area where the SCCS files reside. **clearexport\_sccs** creates a *datafile* (by default, named **cvt\_data**) containing descriptions of elements, branches, and versions. If any of the files to be processed reside below (rather than in) the current working directory, **clearexport\_sccs** includes descriptions of the corresponding directory element(s) in *datafile*. **clearexport\_sccs** follows symbolic links it encounters during the export stage.

In the import stage, you invoke **clearimport** on *datafile* to import information into the new VOB.

**clearexport\_sccs** ignores information in SCCS files that is not related to version-tree structure; this includes flags, ID keywords, user lists, and Modification Request numbers. You can specify a *translation file* to control naming, enforcing consistency over multiple invocations of **clearexport\_sccs**. You can use the –V option to preserve SCCS-IDs as attributes of the corresponding ClearCase or ClearCase LT versions.

**clearexport\_sccs** and **clearimport** use magic files to determine which element type should be used for each element **clearimport** creates. For more information on magic files and file typing, see the **cc.magic** reference page.

NOTE: You cannot run **clearexport\_sccs** on UNIX and then run **clearimport** on Windows to import the data, or vice-versa. However, you can transfer data in either direction between UNIX and Windows by mounting the UNIX VOB or file-system on your Windows machine and running both **clearexport\_sccs** and **clearimport** on the Windows machine.

#### S-Files, G-Files, and P-Files

**clearexport\_sccs** works directly with the structured SCCS s-files, which have the **s**. filename prefix. It does not process the g-files created with **get** and **get** –**e** commands. Be sure to check in such files with the **delta** command before running **clearexport\_sccs**. **clearexport\_sccs** issues warning messages when it encounters checked-out files, but it still processes them.

Other than issuing warning messages for checked-out files, **clearexport\_sccs** ignores the p-files created by **get –e**.

If s-files are stored in **SCCS** (or **sccs**; case is not important) subdirectories, **clearexport\_sccs** collapses the subdirectory level. For example, SCCS file **./proj/SCCS/s.main.c** becomes element **./proj/main.c**.

#### **Multiple-Pass Export**

You can process an SCCS file in several passes. For example, you can use **clearexport\_sccs** to process major revision level 1, and use it again to process major revision level 2. On the subsequent passes, **clearimport** updates an existing element correctly if that VOB element has not been modified in the interim.

#### SPECIAL CHARACTERS IN FILE NAMES

During import, **clearimport** invokes a shell to extract data from the datafile. **clearimport** can handle some, but not all, characters that are special to shells. Import fails for any file name that includes any of these characters:

` ' `` <Tab> [ ] ? \* %

For example:

| Succeeds  | Fails         |
|-----------|---------------|
| foo&bar   | foo[bar       |
| MY_LIB    | yellow'sunset |
| file name | file*name     |

Before running clearexport\_sccs, rename any file whose name contains these characters.

**NOTE:** If you specify *datafile-pname* or *source-name* and any of the names include spaces, you must enclose the name in double quotes. For example:

> clearexport\_sccs "src files"

#### VERSION TREE STRUCTURE AFTER CONVERSION

Revisions on the main branch of an SCCS file have two-digit identifiers (for example, **1.2**). These revisions become versions on the **main** branch of the element, as illustrated in Figure 4.

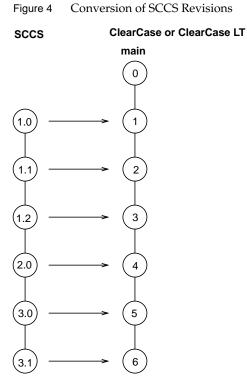

Note that the major revision substructure in the SCCS revision tree is lost in the translation—all the SCCS revisions become versions on the **main** branch. (But you can use the **–V** option to preserve this information in the form of attributes attached to the versions.)

Revisions on subbranches of an SCCS file have four-digit identifiers (for example, **1.2.1.5**). These revisions become versions on subbranches of the element, as illustrated in Figure 5.

### clearexport\_sccs

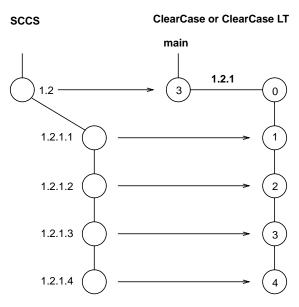

Figure 5 Conversion of SCCS Subbranches

Branch types are created with three-digit names (**1.2.1** in the example above). Thus, SCCS revision **1.2.1.3** becomes version **3** on branch **1.2.1**.

#### **Branches Off Branches**

Although it is not illustrated in Figure 5, clearexport\_sccs can handle SCCS files that include branches off branches. clearexport\_sccs uses the information in the SCCS delta list to determine which SCCS versions are the predecessors of other versions, then uses an algorithm to determine the correct branching structure.

#### TRANSLATION FILE

An SCCS branch ID is a name for a particular branch of an SCCS file. **clearexport\_sccs** translates the symbols to names of branch types. Suppose an SCCS symbol, **rls\_1.3\_fixes**, names a branch **3.5.1**. **clearexport\_sccs** exports a description of branch type **rls\_1.3\_fixes**, and **clearimport** creates a branch of that type at the ClearCase or ClearCase LT version created from SCCS revision **3.5**.

You can enforce consistency of translation by using a *translation file* to control the names of branches created from SCCS branches. If you name such a file using the **–T** option, **clearexport\_sccs** uses it as follows:

- To look up each SCCS branch ID to see how to translate it to the name of a branch type. If a
  match is found, the branch ID is translated the same way.
- To record each translation of a new SCCS branch ID for use in future lookups.

The first time you use **clearexport\_sccs**, use **–T** to create a new translation file. On subsequent invocations of **clearexport\_sccs**, use **–T** again, specifying the same translation file for consistent name translation.

#### Syntax of Translation File

The translation file consists of one or more lines in the following form:

branch old-name new-name

For example, to rename the branch type **pre\_import\_work** to **post\_import\_work** and the branch type **old\_tests** to **obsolete\_tests**, the translation file contains the lines:

branch pre\_import\_work post\_import\_work
branch old\_tests obsolete\_tests

No blank lines are allowed in the file.

#### HANDLING OF OBJECTS THAT CANNOT BE EXPORTED

When **clearexport\_sccs** encounters a file or directory that cannot be exported (for example, a file with format problems, or a broken symbolic link), it prints an error and continues. After creating the data file, the command prints a summary of the files and directories that could not be exported.

#### PERMISSIONS AND LOCKS

Permissions Checking: No special permissions required. Locks: No locks apply.

#### **OPTIONS AND ARGUMENTS**

HANDLING OF DIRECTORY ARGUMENTS. *Default:* If you specify a directory as a *source-name* argument: (1) **clearexport\_sccs** processes the files in that directory but ignores the contents of the subdirectories; (2) **clearimport** creates a directory element for *source-name* and for each of its subdirectories.

-r

**clearexport\_sccs** descends recursively into all *source-name* arguments that are directories.

**SELECTIVE CONVERSION OF FILES.** *Default:* **clearexport\_sccs** processes all SCCS revisions it finds.

#### -s date-time

**clearexport\_sccs** processes only SCCS revisions that have been modified since the time specified. Use this option for regular, incremental updating of an element from an SCCS file that is still under development. Be sure to specify a *date-time* that covers the entire period since the preceding update. In other situations, it is probably better to use **–I** instead of **–s**.

**clearexport\_sccs** determines whether to process an SCCS archive by using the last-modified date/time of the archive. If this date/time is before the *date-time* you specify with **-s**, **clearexport\_sccs** does not process any of the revisions in the archive. If the archive's date/time is after the *date-time* you specify, **clearexport\_sccs** processes the following revisions:

- All revisions created since the specified *date-time*
- All revisions from which branches sprout

NOTE: In an incremental updating situation, if you remove a branch from an SCCS revision, **clearimport** does not remove the branch from the ClearCase or ClearCase LT element.

Specify the time as follows:

*date.time* | *date* | *time* | **now** where:

| date        | := | day-of-week   long-date                                                                                                    |
|-------------|----|----------------------------------------------------------------------------------------------------|
| time        | := | <i>h</i> [ <i>h</i> ]: <i>m</i> [ <i>m</i> ][: <i>s</i> [ <i>s</i> ]] [ <b>UTC</b> [ [ +   - ] <i>h</i> [ <i>h</i> ][: <i>m</i> [ <i>m</i> ] ] ] ] |
| day-of-week | := | today   yesterday   Sunday     Saturday   Sun     Sat                                                                                              |
| long-date   | := | d[d]-month[-[ $yy$ ] $yy$ ]                                                                                                    |
| month       | := | January    December  Jan    Dec                                                                                                    |

Specify *time* in 24-hour format, relative to the local time zone. If you omit the time, the default value is **00:00:00**. If you omit *date*, the default is **today**. If you omit the century, year, or a specific date, the most recent one is used. Specify **UTC** if you want to resolve the time to the same moment in time regardless of time zone. Use the plus (+) or minus (-) operator to specify a positive or negative offset to the UTC time. If you specify **UTC** without hour or minute offsets, Greenwich Mean Time (GMT) is used. (Dates before January 1, 1970 Universal Coordinated Time (UTC) are invalid.)

# -I { now | *date-time* }

Processes important revisions only, but includes all revisions created since the specified time. A version is important if any of these conditions is true:

- It is the most recent version on its branch.
- It has a label.
- A subbranch is sprouted from it.

**PRESERVATION OF SCCS-IDS AS ATTRIBUTES**. *Default:* **clearexport\_sccs** does not attach attributes to versions exported from SCCS revisions.

 $-\mathbf{V}$ 

Attaches an attribute of type SCCS\_ID to each newly created version. The string value

of the attribute is the SCCS-ID of the exported SCCS revision. (**clearimport** creates attribute type **SCCS\_ID**, if necessary.)

If you use the **-s** option with this option, **clearimport** attaches **SCCS\_ID** attributes only to revisions created after the *date-time* you specified.

Each attribute requires about 1 KB of storage in the VOB database.

**DIRECTORY FOR TEMPORARY FILES.** *Default:* **clearexport\_sccs** uses the value of the TMP environment variable as the directory for temporary files.

#### -t temp-dir-pname

Specifies an alternate directory for temporary files. This directory must already exist.

**BRANCH NAME TRANSLATION**. *Default:* As described in the section *VERSION TREE STRUCTURE AFTER CONVERSION* on page 162, **clearexport\_sccs** creates ClearCase or ClearCase LT branch names based on the SCCS revision IDs.

#### **–T** *translation-file*

Uses the specified translation file to control the mapping between SCCS branches and ClearCase or ClearCase LT branches. See also the *TRANSLATION FILE* on page 164.

**STORAGE LOCATION OF DATAFILE**. *Default:* **clearexport\_sccs** creates *datafile* **cvt\_data** in the current working directory.

#### -o datafile-pname

Stores the *datafile* in the specified location. An error occurs if *datafile* already exists.

**SPECIFYING FILES TO BE EXPORTED**. *Default:* **clearexport\_sccs** processes the current working directory (equivalent to specifying "." as the *source-name* argument). If you specify a directory as a *source-name* argument: (1) **clearexport\_sccs** processes the s-files in that directory but ignores the contents of the subdirectories; (2) **clearimport** creates a directory element for *source-name* and for each of its subdirectories (except one named **SCCS** or **sccs**).

source-name ...

One or more pathnames, specifying s-files and/or directories:

- For each specified s-file, **clearexport\_sccs** converts some or all of its SCCS revisions to ClearCase or ClearCase LT versions.
- For each specified directory, **clearexport\_sccs** places descriptions in the *datafile* for all the s-files it contains. **clearimport** creates a directory element for the specified directory itself, and for its subdirectories (except one named **SCCS** or **sccs**).

Each *source-name* must be a simple file or directory name. This enables **clearimport** to reliably access the source data. Specifying the parent directory (..) causes an error, as does any pathname that includes a backslash ( $\lambda$ ) character.

Thus, before entering this command, you should change to the directory where (or under which) the s-files to be exported reside. If the s-files reside in **SCCS** subdirectories, use the **–r** option to enable **clearexport\_sccs** to find them.

### EXAMPLES

• Create a datafile for a single SCCS file.

c:\> clearexport\_sccs s.myprogram.c

• Process three SCCS files in the current working directory and store the datafile in file **cvt\_include**.

c:\> clearexport\_sccs -o cvt\_include s.bgr1.h s.bgr2.h s.bgr3.h

# SEE ALSO

clearexport\_\*, clearimport, events\_ccase, relocate

# clearexport\_ssafe

Convert SourceSafe files to ClearCase/ClearCase LT elements

### APPLICABILITY

| Product      | Command Type |
|--------------|--------------|
| ClearCase    | command      |
| ClearCase LT | command      |

#### SYNOPSIS

**clearexport\_ssafe** [ **-r** ] [ **-s** *date-time* | **-I** { **now** | *date-time* } ] [ **-V** ] [ **-b** *target-branch* [ **-v** *version-id* ] ] [ **-T** *translation-file* ] [ **-o** *datafile-pname*] [ *source-name*]

#### DESCRIPTION

**clearexport\_ssafe** and **clearimport** allow you to copy SourceSafe files to a VOB. You can copy a single file, multiple files, or an entire project tree.

During the export stage, you invoke **clearexport\_ssafe** while connected to any SourceSafe project. **clearexport\_ssafe** creates a datafile (by default, **cvt\_data**), and places in it the descriptions of elements and versions.

In the import stage, you invoke **clearimport** on the datafile. **clearimport** reads the descriptions in the datafile and imports the information into the VOB.

**clearexport\_ssafe** converts each SourceSafe label into a ClearCase or ClearCase LT version label. **clearexport\_ssafe** creates separate elements for each SourceSafe file. You can specify a translation file to control naming of labels, enforcing consistency over multiple invocations of the command. You can use the **-V** option to preserve SourceSafe version numbers as attributes of the corresponding ClearCase/ClearCase LT versions.

**NOTE: clearexport\_ssafe** and **clearimport** use magic files to determine which element type should be used for each element **clearimport** creates. For more information on magic files and file typing, see the **cc.magic** reference page.

**NOTE: clearexport\_ssafe** uses the value of the **TMP** environment variable as the directory for temporary files.

#### SourceSafe Checked-out Files

**clearexport\_ssafe** issues warning messages when it encounters checked-out SourceSafe files, but still processes the files.

# SourceSafe Executable in PATH

For **clearexport\_ssafe** to work, the SourceSafe command-line executable, **ss.exe**, must be in your **PATH** environment variable. **ss.exe** must work without prompting you for a user name and password. To prevent prompting, you might need to use a SourceSafe user name that matches your NT login user name, or you might need to set the **SSUSER** environment variable and set the corresponding password to blank, or no password.

#### SPECIAL CHARACTERS IN FILENAMES

During import, **clearimport** invokes a shell to extract data from the datafile. **clearimport** can handle some, but not all, characters that are special to shells. The import fails for any filename that includes any of these characters:

```
` ' `` <Tab> [ ] ? * %
```

For example:

| Succeeds | Fails         |
|----------|---------------|
| foo&bar  | foo?bar       |
| MY_LIB   | yellow'sunset |

Before running **clearexport\_ssafe**, rename any filename that contains these characters.

#### TRANSLATION FILE

Renaming of SourceSafe labels can introduce inconsistencies over multiple runs of **clearexport\_ssafe**. The same label might be renamed during processing of some SourceSafe files, but remain unchanged during processing of other files. You can enforce consistency by using the same *translation file* in multiple invocations of **clearexport\_ssafe**. If you name such a file (using the **–T** option), **clearexport\_ssafe** uses it to:

- Look up each SourceSafe label to determine how to translate it to a ClearCase/ClearCase LT label type. If a match is found, **clearexport\_ssafe** translates the label the same way.
- Record each translation of a new SourceSafe label for use in future lookups.

The first time you use **clearexport\_ssafe**, use **–T** to create a new translation file. On subsequent invocations of **clearexport\_ssafe**, use **–T** again and specify the same translation file, for consistent name translation.

#### Syntax of Translation File

The translation file consists of one or more lines in the following form:

label old-name new-name

For example, to rename the label **BL1.7** to **IMPORT\_BASE** and the label **BL2** to **IMPORT\_BASE2**, the translation file would be:

|                | label BL1.7 IMPORT_BASE<br>label BL2 IMPORT_BASE2                                                                                                    |
|----------------|----------------------------------------------------------------------------------------------------|
|                | No blank lines are allowed in the file.                                                                                                    |
| SHARES         |                                                                                                    |
|                | <b>clearexport_ssafe</b> does not preserve shares as hard links during conversion. Instead, shares become separate elements.                                                                                                    |
| LABELS         |                                                                                                    |
|                | <b>clearexport_ssafe</b> converts a SourceSafe label into a ClearCase/ClearCase LT label with the same name.                                                                                                    |
| BRANCHES       |                                                                                                    |
|                | <b>clearexport_ssafe</b> does not convert SourceSafe branches to ClearCase/ClearCase LT branches.<br>Instead, <b>clearexport_ssafe</b> creates separate elements.                                                                                                    |
| PINS           |                                                                                                    |
|                | <b>clearexport_ssafe</b> translates SourceSafe pins to ClearCase/ClearCase LT version labels named <b>PINNED</b> .                                                                                                    |
| NO DELTAS      |                                                                                                    |
|                | SourceSafe lets you assign the <b>NO DELTAS</b> attribute to elements, which directs SourceSafe to keep only the current version of the element. SourceSafe keeps a history of all versions, but the contents of only the current version. <b>clearexport_ssafe</b> creates an empty version for each of the previous versions of the element, and a version with contents for the current version. Because ClearCase and ClearCase LT do not include a feature comparable to <b>NODELTAS</b> , when you create new versions of the element, the previous versions and their contents are stored. You can, however, use the <b>rmver –data</b> command to remove a version's contents. |
| HANDLING OF OB | JECTS THAT CANNOT BE EXPORTED                                                                                                    |
|                | When <b>clearexport_ssafe</b> encounters a file or directory that cannot be exported (for example, a file with format problems, or a broken symbolic link), it prints an error and continues. After creating the data file, the command prints a summary of the files and directories that could not be exported.                                                                                                    |
| PERMISSIONS AN | DLOCKS                                                                                                    |
|                | Permissions Checking: No special permissions required. Locks: No locks apply.                                                                                                    |
| OPTIONS AND AR | GUMENTS                                                                                                    |
|                | HANDLING OF DIRECTORY ARGUMENTS. clearexport_ssafe processes the files in your SourceSafe current project. You cannot specify a pathname with the <i>source-name</i> argument.                                                                                                    |

-r

clearexport\_ssafe descends recursively into all subprojects of your current project.

NOTE: Do not specify the RECURSIVE variable in your SourceSafe initialization file (.ini).

**SELECTIVE CONVERSION OF FILES.** *Default:* **clearexport\_ssafe** processes all files it encounters.

-s date-time

**clearexport\_ssafe** processes only files that have been modified since the specified time. Use this option for regular, incremental updating of an element from a SourceSafe file that is still under development. Be sure to specify a *date-time* that covers the entire period since the preceding update. In other situations, it is better to use **–I** instead of **–s**.

**clearexport\_ssafe** determines whether to process a SourceSafe file by using the last-modified date/time of the file. If this date/time is before the *date-time* you specified with **-s**, **clearexport\_ssafe** does not process any of the versions of the file. If the date/time is after the *date-time* you specified, **clearexport\_ssafe** processes the following versions:

- all versions created since the specified *date-time*
- all versions that have labels

**NOTE:** In an incremental updating situation, if you remove a label from a SourceSafe file, **clearimport** does not remove the label from the ClearCase/ClearCase LT element.

# -I { now | *date-time* }

Processes important versions only, but includes *all* versions created since the specified time. A version is important if:

- it is the most recent version
- it has a label

To export only important versions, use **–I now**. The time is specified in one of the following formats:

```
date.time | date | time | now where:
```

| date        | := | day-of-week   long-date                               |
|-------------|----|-------------------------------------------------------|
| time        | := | h[h]:m[m][:s[s]] [UTC [ [ +   - ] $h[h][:m[m]$ ] ]]   |
| day-of-week | := | today   yesterday   Sunday     Saturday   Sun     Sat |
| long-date   | := | d[d]-month[-[ $yy$ ] $yy$ ]                           |
| month       | := | January     December   Jan     Dec                    |

Specify the *time* in 24-hour format, relative to the local time zone. If you omit the time, it defaults to 00:00:00. If you omit the *date*, it defaults to **today**. If you omit the century,

year, or a specific date, the most recent one is used. Specify **UTC** if you want to resolve the time to the same moment in time regardless of time zone. Use the plus (+) or minus (-) operator to specify a positive or negative offset to the UTC time. If you specify **UTC** without hour or minute offsets, it defaults to Greenwich Mean Time (GMT). (Dates before January 1, 1970 Universal Coordinated Time (UTC) are invalid.)

**PRESERVATION OF SOURCESAFE INFORMATION AS ATTRIBUTES.** *Default:* **clearexport\_ssafe** does not attach attributes to versions exported from SourceSafe versions.

 $-\mathbf{V}$ 

Attaches an attribute of type **SSAFE\_VERSION** to each newly-created version. The string value of the attribute is the SourceSafe version number of the processed version. (**clearimport** creates attribute type **SSAFE\_VERSION**, if necessary.)

If you use the **-s** option with this option, **clearimport** attaches **SSAFE\_VERSION** attributes only to versions created after the *date-time* you specified.

Each attribute requires about 1KB of storage in the VOB database.

**CREATING NEW VERSIONS ON A BRANCH**. *Default:* **clearimport** creates new versions of a file or directory element on the element's **main** branch.

-b target-branch [-v version-id]

Converts each file to a version on branch *target-branch* of the new or existing element. Whenever **clearimport** creates a new element in the target VOB, it also revises the parent directory element on branch *target-branch*. To prevent directory branching, you can check out all directories on any branch before importing. **clearimport** then uses the checked-out directories.

If branch type *target-branch* does not already exist in the target VOB, **clearimport** creates it. If an existing element already has a branch of this type, the new version extends this branch; otherwise, **clearimport** sprouts *target-branch* from version \**main\LATEST** (\**main\0** for new elements). To specify another version from which the branch should sprout, use the **-v** option.

For example, if you use **clearexport\_ssafe –b bugfix** and **bugfix** does not already exist, **clearimport** will create new versions on the **bugfix** branch and sprout it from the latest version on branch **main**:

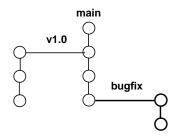

If you use **clearexport\_ssafe –b bugfix –v \main\v1.0\FCS\_VER** and **bugfix** does not already exist, **clearimport** will create new versions on the **bugfix** branch and sprout it from the version on the **\main\v1.0** branch labeled **FCS\_VER**:

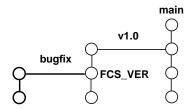

**TRANSLATION OF LABELS**. *Default:* **clearexport\_ssafe** may automatically rename a label type to avoid naming conflicts.

**–T** *translation-file* 

Uses the specified translation file to control and record the conversion of SourceSafe label names to ClearCase/ClearCase LT version labels.

**STORAGE LOCATION OF DATAFILE**. *Default:* **clearexport\_ssafe** creates the *datafile* **cvt\_data** in the current working directory.

**-o** datafile-pname

Stores the *datafile* at the specified location. An error occurs if *datafile* already exists.

NOTE: Do not specify the OUTPUT variable in your SourceSafe initialization file (.ini).

**SPECIFYING FILES TO BE EXPORTED**. *Default:* The SourceSafe current project (equivalent to specifying "." as the *source-name* argument). **clearexport\_ssafe** processes each SourceSafe file in the current project, and creates a directory element for each subproject of the current project.

source-name

The name of the SourceSafe current project, or a file or subproject in that project:

- For each SourceSafe file, **clearexport\_ssafe** places a description in the datafile.
- For the current project, **clearexport\_ssafe** places a description in the *datafile* for all the elements it catalogs. **clearimport** creates a directory element for the specified project itself, and for its subprojects.

The *source-name* must be a SourceSafe file or project in the SourceSafe current project. This enables **clearimport** to reliably access the source data.

**clearexport\_ssafe** processes files and subprojects from only your SourceSafe current project. You cannot use *source-name* to specify a pathname that is not in your SourceSafe current project.

#### EXAMPLES

• Create entries in the *datafile* for the elements in the current project, processing important versions created before 1999 and all versions created since the beginning of 1999.

c:\> clearexport\_ssafe -r -I 1-Jan-1999

• Create entries in the *datafile* for the elements in the current project, but not in any subprojects; store the *datafile* in a file named **newcvt**.

c:\> clearexport\_ssafe -o newcvt.

• In SourceSafe, display your SourceSafe current project.

c: > ss cp

• In SourceSafe, list the contents of your SourceSafe current project.

c: > ss dir

#### SEE ALSO

clearexport\_\*, clearimport, events\_ccase, relocate

# clearhistory

Shows event records for VOB-database objects graphically

# APPLICABILITY

| Product      | Command Type |
|--------------|--------------|
| ClearCase    | command      |
| ClearCase LT | command      |

# SYNOPSIS

clearhistory [ -nop references [ [ -min or ] [ -nco ] [ -sin ce date-time ] [ -use r login-name ] [ -bra nch branch-type-selector ] ] ] [ [ -r ecurse | -d irectory | -a ll | -avo bs ] [ -pna me ] pname ... | object-selector ...

# DESCRIPTION

The clearhistory command invokes lshistory with the -graphical option.

# **OPTIONS AND ARGUMENTS**

The syntax of the **clearhistory** command is the same as the graphical version of **lshistory**. See the **lshistory** reference pages for a description of the command-line options.

# SEE ALSO

chevent, cleardescribe, describe, events\_ccase, fmt\_ccase, lscheckout, lshistory, lspool, lstype, lsvtree

# clearimport

Reads data files created by clearexport tools and import elements into a VOB

# APPLICABILITY

| Product      | Command Type |
|--------------|--------------|
| ClearCase    | command      |
| ClearCase LT | command      |

# SYNOPSIS

clearimport [ -v erbose] [ -i dentical] [ -n setevent ] [ -master ] [ -pcase ] [ -d irectory destination-dir] [ -c omment comment] [ -no load ] datafile

# DESCRIPTION

During the import stage, you invoke **clearimport** within an existing VOB on the *datafile* created by **clearexport\_\***. For each object processed by **clearexport\_\*** and entered in *datafile*, **clearimport** does one of the following things:

• Creates a new element with the same versions as the original.

The user who invokes **clearimport** becomes the owner of the elements that **clearimport** creates. **clearexport\_\*** and **clearimport** use magic files to determine which element type to use for each element **clearimport** creates. For more information on magic files and file-typing, see the **cc.magic** reference page.

• Checks out an existing element (optionally, on a branch) and checks in a new version for each original version that has not already been imported

If any of the original files were located in subdirectories, **clearimport** creates corresponding directory elements.

**clearimport** uses your view context to select the directory version into which it imports elements. However, when **clearimport** creates directory versions, it creates them on the **main** branch. The exceptions are as follows:

- If a directory already exists in the target VOB, you can check it out on a branch, and **clearimport** uses that version
- If you are exporting with **clearexport\_ffile** and you use the **-b** option, **clearimport** imports to the specified branch

When importing into a snapshot view, you can improve performance significantly by specifying **–noload**.

# **Requirements and Restrictions**

You must observe the following requirements and restrictions:

- If you are importing ClearCase or ClearCase LT files, use the same config spec (the same view) for the export phase (invocation of **clearexport\_ccase**) and the import phase (invocation of **clearimport**).
- Do not run **clearimport** in a view that has file elements checked out from the target VOB. If **clearimport** is importing to a checked-out element in the target VOB, it cancels the checkout (**uncheckout**) of that element and deletes the view-private file from the view storage directory. Any changes that you made to the file are lost.
- Do not run **clearimport** in a UCM view. If you do, **clearimport** fails with an error message.
- When you import PVCS, RCS, SourceSafe, or SCCS files, **clearimport** uses an extraction command specific to the version-control product. You must have this extraction command in your path during import:

| Product    | <b>Extraction Command</b> |
|------------|---------------------------|
| PVCS       | get                       |
| RCS        | со                        |
| SourceSafe | ss.exe                    |
| SCCS       | get                       |

PVCS and SCCS use the same command; make sure the correct one is in your path.

• Do not run **clearexport**\_\* on UNIX and then run **clearimport** on Windows to import the data, or vice-versa. However, you can transfer data in either direction between UNIX and Windows by mounting the UNIX VOB or file-system on your Windows machine and running both **clearexport**\_\* and **clearimport** on the Windows machine.

#### **Creation of Event Records During the Import Phase**

**clearimport** documents changes to the VOB by creating event records:

- Each time **clearimport** creates a new file element, it stores an import file element event record, along with the standard create element event record, in the VOB database. The import file element event record is associated with the parent directory element, not with the new file element itself. **clearimport** creates the import event record only if the object is more than 24 hours old.
- Each time **clearimport** creates a new version, it annotates the standard create version event record with the comment from the original version.
- Each time **clearimport** creates a new VOB symbolic link, it creates a standard create symbolic link event record.

- **clearimport** always stamps the import file element event record with the current time. It stamps the create version and create element event records according to the original data unless you use the **-nsetevent** option.
- **clearimport** stamps the event record for the creation of a branch with the same time stamp as the version at which it was created.

**NOTE**: When **clearimport** creates a branch, the branch and version 0 of the element inherit the history information (user, group, and time stamp) of the version from which the branch sprouts.

- **clearimport** stamps the event record for attachment of an attribute, label, or merge arrow with the same time stamp as the associated version.
- **clearimport** stamps event records for the creation of directory elements and type objects with the current time, and attaches the comment created by importer or the comment given with the **-comment** option.

#### **Incremental Import and Restartability**

clearimport can skip certain versions or entire elements, which gives you some flexibility:

- You can import an element in several passes. You may use incremental import for time-budgeting reasons (when there are too many versions to import at once), or because the original element is still being developed.
- You can restart **clearimport** if it terminates prematurely for any reason. **clearimport** quickly updates versions it has already imported, effectively resuming where it left off.

**CAUTION:** If you invoke **clearimport** with the **-nsetevent** option, it creates ClearCase or ClearCase LT versions that are newer than all the original files to be imported; thus, it is not restartable.

For each source version, **clearimport** does not create a corresponding version if it already exists on the target branch—that is, if it has the same time stamp (or a more recent one). However, even when **clearimport** bypasses version creation, it still updates the new version's metadata, such as version labels, using information from the source version.

#### **Preserving the Case of Files**

By default, **clearimport** converts all file names to lower case. This is generally the simplest and most efficient way to import files when you use the MVFS option of *case insensitive* mode (the default). Converting file names on import mirrors the behavior of new files created in case-insensitive mode. For more information, see *Administering ClearCase*.

Use the **-pcase** option when you need to preserve the case of files being imported; for example, when you import files whose names differ only in case (for example, **Makefile** and **makefile**) and you have disabled case-insensitive mode.

### Handling of Unreadable or Troublesome Elements

**clearimport** prints an error when it cannot read an element version specified in the export data file. It creates version 0 of the unreadable element and continues to process the export datafile. Additionally, if **clearimport** has any difficulty importing any elements, it prints a list of such elements after it finishes.

### PERMISSIONS AND LOCKS

*Permissions Checking:* Unless you use the **-nsetevent** option, you must be the VOB owner or one of the following: a member of the ClearCase group (ClearCase) or the local administrator of the ClearCase LT server host (ClearCase LT).

Locks: An error occurs if the target VOB is locked.

# **OPTIONS AND ARGUMENTS**

**VERBOSITY OF OUTPUT.** *Default:* **clearimport** prints a header for each kind of type creation (label, branch, attribute, and so on). When it creates directory elements, file elements, and VOB symbolic links, it prints a header as well as element names and version-IDs. When the import is completed, **clearimport** prints a message indicating that it has closed the directories.

#### -v·erbose

**clearimport** prints messages when it performs these operations: creates types, branches, directories, VOB symbolic links, attributes, or version labels; draws merge arrows; makes branches or elements obsolete; checks in or cancels checkouts of directories; and checks out onto a branch (when using a datafile created by **clearexport\_ffile –b**).

**CREATION OF IDENTICAL SUCCESSOR VERSIONS.** *Default:* When you invoke **clearimport** on a datafile created by **clearexport\_ffile**, it does not create a new version that is identical to its predecessor.

#### –i dentical

Creates a new version even if it is identical to its predecessor, but only if the file has a more recent date than the date on the version in the VOB.

**TRANSCRIPTION OF HISTORY INFORMATION**. *Default:* The exporters extract historical information from each object and place it in the object's description in the *datafile*. The create version and create element event records created for the object by **clearimport** have the same information—user, group, and time stamp—as the original object.

**NOTE**: When **clearimport** creates a branch, the branch and version 0 of the element inherit the history information of the version from which the branch sprouts.

#### -n·setevent

Event records and historical information for new elements and versions reflect who ran the execution of **clearimport** and when, not the original data. You cannot use this option when you import a datafile created with **clearexport\_ccase**.

CAUTION: If you invoke clearimport with the -nsetevent option, it is not restartable.

**MASTERSHIP OF THE MAIN BRANCH.** *Default:* Assigns mastership of the element's **main** branch to the VOB replica that masters the **main** branch.

#### -master

Assigns mastership of the **main** branch of the element to the VOB replica in which you execute the **clearimport** command.

**PRESERVE CASE OF FILES**. *Default:* **clearimport** converts all file names to lower case.

-pcase

Preserves the case of files being imported.

**SPECIFYING A DESTINATION DIRECTORY.** *Default:* **clearimport** imports elements into the current directory.

#### -**d** irectory destination-dir

**clearimport** imports elements into the specified VOB directory.

**EVENT RECORDS AND COMMENTS.** *Default:* **clearimport** attaches the comment "created by importer" to any directories created during the import process.

#### -c·omment comment

**clearimport** attaches the specified comment instead of the default comment.

**SUPPRESSING SNAPSHOT VIEW LOADS.** *Default:* Imported elements are loaded into the snapshot view.

#### –no·load

Suppresses the loading of imported elements into snapshot views (this option is inapplicable to dynamic views). The view's **config\_spec** must include a load rule that specifies the destination of the imported elements and a version-selection rule that specifies **/main/LATEST**. To see the new elements, you must update the view after the import operation (see **update**).

Specifying this option can improve **clearimport** performance substantially. If you also specify the **-identical** option, **clearimport** does not compare element versions to determine if they are identical. Used with **-noload**, **-identical** can result in a further improvement in **clearimport** performance.

**SPECIFYING THE DATA FILE**. *Default:* None. You must specify the *datafile* on which you want to invoke **clearimport**.

#### datafile

File created by **clearexport\_\*** command (by default, named **cvt\_data**).

# clearimport

# EXAMPLES

Examples including wildcards or quoting are written for use in **cleartool** interactive mode. If you use **cleartool** single-command mode, you may need to change the wildcards and quoting to make your command interpreter process the command appropriately.

In **cleartool** single-command mode, <u>*cmd-context*</u> represents the command interpreter prompt. In **cleartool** interactive mode, <u>*cmd-context*</u> represents the interactive **cleartool** prompt. In Attache, <u>*cmd-context*</u> represents the workspace prompt.

Invoke **clearimport** on **cvt\_data**, forcing creation of identical versions and attaching a comment to new directories.

```
c:\> net use * \\view\newview (set a view context)
Drive F: is now connected to \\view\newview.
The command completed successfully.
c:\> f:
f:\> cd newvob (go to VOB directory where data is to be imported)
f:\newvob> clearimport -identical -c "rick's import" c:\src\cvt_data (invoke clearimport)
```

• Invoke **clearimport** on **cvt\_data**, enabling verbose output and importing elements into the **\newvob** directory.

```
c:\> net use y: \\view\view1
```

Drive Y: is now connected to \\view\view1. The command completed successfully.

c:\> y:

y:\> clearimport -verbose -directory \newvob cvt\_data

### SEE ALSO

chtype, clearexport\_ccase, clearexport\_cvs, clearexport\_ffile, clearexport\_pvcs, clearexport\_rcs, clearexport\_sccs, clearexport\_scafe, events\_ccase, protect, rename, update

# clearlicense

Monitors and controls the product license database

# APPLICABILITY

| Product   | Command Type |
|-----------|--------------|
| ClearCase | command      |
| MultiSite | command      |

# SYNOPSIS

clearlicense [ -pro-duct product-name ] [ -hos-tid | -rel-ease [ username | user-ID ] ... ]

#### DESCRIPTION

The **clearlicense** command reports the status of the ClearCase and Attache user licensing facility. You can also use this command to release users' licenses, making them available to other users.

# HOW LICENSING WORKS

ClearCase and Attache implement an active user floating license scheme. To use ClearCase or Attache you must obtain a product-specific *license*. When you run Attache or any ClearCase program, it attempts to obtain a license for you. If you get one, you can keep it for an extended period: entering any ClearCase or Attache command renews it. If you do not enter any command for a substantial period, another user can take your license.

One or more hosts in the local area network are designated as license server hosts. Each of these hosts has a **LicenseKeys** value in the Windows NT registry key

HKEY\_LOCAL\_MACHINE\SOFTWARE\Atria\ClearCase\CurrentVersion. The LicenseKeys value (on the Licensing tab in the ClearCase Control Panel on the license server host) stores one or more license entries.

Each license entry defines a specified number of licenses, allowing that number of ClearCase or Attache users to be active at the same time. See the **license.db** reference page for a description of the license entry format.

**NOTE**: One or more of your network's license server hosts can be UNIX hosts. A UNIX license server host stores license entries in the file **/var/adm/atria/license.db**.

#### **License Priorities**

Each user can (but need not) be assigned a license priority in the license database. Each user specified in a -user line gets a priority number: the first user gets priority 1 (highest priority), the second user gets priority 2, and so on. All users who are not specified in any -user line share the lowest priority.

# clearlicense

# **Getting a License**

(ClearCase only) When you first run a ClearCase tool, or first enter a Windows command to access VOB data though a view, a license-verification request is made.

(Attache only) When you first attempt to connect to the workspace helper, a license-verification request is made. The helper acts as a remote ClearCase user, requesting a ClearCase license on behalf of the Attache client. This license becomes the Attache license; the helper sets flags when it calls on ClearCase so that no new ClearCase license is consumed.

When requesting a license for either ClearCase or Attache, the license-verification check follows this process:

- 1. The product software on your host determines the license server host to use; this value is specified on the **Licensing** tab in the **ClearCase** Control Panel.
- **2.** It makes an RPC call to the license server process on that license server host, to verify your right to use the product. (The license server process is actually **albd\_server**, performing these duties in addition to its other tasks.)
- **3.** The license server process determines your rights and sends back an appropriate message.
- 4. Depending on the message sent by the license server, your command either proceeds or fails.

Subsequently, similar license-verification checks are performed on periodically. The sections that follow describe in detail how users get and lose licenses.

In the following cases, you get a license and become an active user:

- The current number of active users is less than the maximum number specified by the entry or entries on the **Licensing** page in the ClearCase applet. In this case, you are granted a license.
- All licenses are currently in use, but there is a user whose license priority is lower than yours. In this case, you are allowed to bump that other user, getting his or her license.

NOTE: Some commands do not require a license; this is noted in the individual reference pages.

#### Losing a License

When you get a license, its time-out period is set. As you continue to use ClearCase or Attache commands and data, your license is periodically refreshed. (The time-out period is reset.) If you do nothing with ClearCase or Attache in the time-out period, you lose your license and it becomes available to other users.

**NOTE**: The time-out period for ClearCase is 60 minutes; a shorter time-out interval can be configured in the license database with the **-timeout** option. The time-out period for Attache is one week and cannot be changed. See the **license.db** reference page for more information.

You can also lose your license before the time-out period is over:

- A user with a higher license priority can precede you in the queue.
- You or another user can explicitly release (revoke) your license, using clearlicense -release.

It is possible to regain a license immediately after losing it.

**NOTE**: Applications that periodically browse and/or update file system resources, even when idle, will prevent your license from being released. Such applications include Windows Explorer and Visual C++.

#### **License Expiration**

Each license entry can have an expiration date. (The expiration time is at 00:00 hours on that date.) During the 72-hour period before the expiration date, attempts to use a license from that license entry succeed, but a warning message appears. After the expiration time, attempts to use those licenses fail.

#### THE CLEARLICENSE REPORT

Following is a typical **clearlicense** report:

License server on host "kronos". Running since Monday 4/04/99 15:53:13. LICENSES: Max-Users Expires Password [status] 19 none 2aae4b60.b4ac4f0f.02 [Valid] Maximum active users allowed: 19 Current active users: 6 Available licenses: 13 ACTIVE users: Time-out in 59 minutes (at 10:44:20) User Priority rdc 2 chris 1 26 minutes (at 10:10:45) cheryl none 23 minutes (at 10:07:27) License Usage Statistics: 2 licenses revoked today 4/14/99. 0 license requests denied. 0 active users bumped by preferred user.

The following sections explain the parts of this report.

#### **License Server Field**

The license server is the **albd\_server** process on the license server host. The report lists the time at which **albd\_server** first processed a license-verification request.

# clearlicense

# Licenses

The information in this section is gathered from the license entry line(s) on the **Licensing** tab. Each such **–license** line generates a separate line in this report. The status can be one of the following:

| Valid   | The expiration date (if any) for this set of licenses has not yet arrived. |
|---------|----------------------------------------------------------------------------|
| Warning | You are now in the 72-hour period preceding the expiration time.           |
| Expired | This set of licenses has expired.                                          |

The "current active users" number summarizes the information in the next section of the report.

# Active Users

Each line in this section describes one active user. The priority none indicates that the user is not specified in any -user entry and, thus, has the lowest license priority.

# License Usage Statistics

This section lists licensing activity statistics, compiled since the time the license server (**albd\_server**) started execution:

- The number of explicit license revocations (clearlicense –release) that have occurred since the beginning of the period (for Attache) or today (for all other products)
- The number of times a user failed to get a license
- The number of times a lower-priority user was bumped by a higher priority user

# **OPTIONS AND ARGUMENTS**

*Default:* A report on licenses and user activity for all products with valid licenses is displayed, in the format described above.

# -pro·duct product-name

Specifies the product whose licensing information is to be displayed or changed. *product-name* must match (including capitalization) the word that follows **–license** in the product's license entry—for example: ClearCase, Attache, MultiSite, and Attache-MultiSite.

# -hos∙tid

Displays the machine identifier of the host on which you invoke the command (for ClearCase) or the helper host's machine identifier (for Attache).

To obtain the license-server-host-ID for the License Registration Form (located in the *ClearCase and MultiSite Installation and Release Notes;* to be used when you want to add licenses to an existing license database or add a license server host), log in to the current or future license server host and run **clearlicense –hostid**.

-rel·ease [ username | user-ID ] ...

Specifies users (by user name or by numeric user-ID) whose licenses are to be revoked. Using **-release** without an argument causes your own license to be revoked. To discourage license battles among users, **albd\_server** prevents this option from being used an excessive number of times during any single period (for Attache) or day (for all other products).

#### LICENSING ERRORS

This section describes errors typically encountered in licensing.

#### **Problems with License Host File**

If the Windows registry key value LicenseHost does not exist or is empty, this message appears:

mvfs: ERROR: view view-tag not licensed!(in Attache, appears on the console of helper host)command-name: .: Input/Output error(in Attache, appears in the Command window)

Additional error messages may be displayed or written to the Event Viewer:

Error: You do not have a license to run ClearCase.

Error: Your license server is not specified.

Error: Unable to query value of LicenseKeys in the NT Registry; NT error *Windows-NT-status-code*.

Error: Unable to read LicenseKeys from the NT Registry; NT error Windows-NT-status-code.

#### **Problems with License Server Host**

If the license server host specified on the **Licensing** tab cannot be contacted, this message appears:

mvfs: ERROR: view view-tag not licensed!(in Attache, appears on the console of helper host)command-name: .: I/O error(in Attache, appears in the Command window)

In addition, error messages are displayed or are logged to the Event Viewer:

Error: Cannot contact license server host "*hostname*" defined in HKEY\_LOCAL\_MACHINE\SOFTWARE\Atria\ClearCase\CurrentVersion\LicenseHost. Error: You do not have a license to run ClearCase.

Error: Error *Windows-NT-status-code* reading license server hostname from the NT Registry.

# clearlicense

# Losing a License

If you lose your license while a view is active, this message appears when you try to use the product:

mvfs: ERROR: view shtest - all licenses in use!

*(in Attache, appears on the console of helper host)* 

# SEE ALSO

albd\_server, license.db

# clearmake

ClearCase build utility; maintains, updates, and regenerates groups of programs

# APPLICABILITY

| Product   | Command Type |
|-----------|--------------|
| ClearCase | command      |

SYNOPSIS

• Build a target:

clearmake [-f makefile]... [-ukinservwdpqUNR] [-C compat-mode][-V | -M][-O | -T | -F] [-A BOS-file]... [macro=value ...][target-name ...]

• Display version information for clearmake:

clearmake { -ver·sion | -VerAll }

# DESCRIPTION

**clearmake** is ClearCase's variant of the UNIX **make** utility. It features a **Gnu make** compatibility mode, which enables you to use **clearmake** with makefiles that were constructed for use with **Gnu make**.

clearmake features a number of ClearCase extensions:

- **Configuration Lookup**—A build-avoidance scheme that is more sophisticated than the standard scheme, which is based on the time stamps of built objects. Configuration lookup also includes automatic *dependency detection*. For example, this guarantees correct build behavior as C-language header files change, even if the header files are not listed as dependencies in the makefile.
- **Derived Object Sharing**—Developers working in different views can share the files created by **clearmake** builds.
- **Creation of Configuration Records**—Software bill-of-materials records that fully document a build and support the ability to rebuild.

**NOTE:** clearmake is intended for use in *dynamic views*. You can use clearmake in a *snapshot view*, but most of the features that distinguish it from ordinary **make** programs—build avoidance, build auditing, derived object sharing, and so on—are not enabled in snapshot views. (Parallel builds are enabled.) The rest of the information in this reference page assumes you are using clearmake in a dynamic view.

# clearmake

# **Related Reference Pages**

The following reference pages include information related to clearmake operations and results:

| omake      | Builds software on Windows NT and provides compatibility with PC-based <b>make</b> products. |
|------------|----------------------------------------------------------------------------------------------|
| clearaudit | Runs audited builds.                                                                         |
| lsdo       | (cleartool subcommand) Lists derived objects created by                                      |
|            | clearmake, omake, or clearaudit.                                                             |
| catcr      | (cleartool subcommand) Displays configuration records                                        |
|            | created by <b>clearmake</b> , <b>omake</b> , or <b>clearaudit</b> .                          |
| diffcr     | (cleartool subcommand) Compares configuration records                                        |
|            | created by <b>clearmake</b> , <b>omake</b> , or <b>clearaudit</b> .                          |
| rmdo       | (cleartool subcommand) Removes a derived object from a                                       |
|            | VOB.                                                                                         |
| winkin     | ( <b>cleartool</b> subcommand) Winks in a derived object to a view or to the VOB.            |

See also Building Software with ClearCase.

#### **View Context Required**

For a build that uses the data in one or more VOBs, the command interpreter from which you invoke **clearmake** must have a view context; you must be on the dynamic-views drive (default: M:\) or a drive assigned to a view. If you want derived objects to be shared among views, you must be on a drive assigned to a view.

You can build objects in a standard directory, without a view context, but this disables many of **clearmake**'s special features.

#### clearmake AND MAKEFILES

**clearmake** is designed to read makefiles in a way that is compatible with other **make** variants. For details, including discussions of areas in which the compatibility is not absolute, see *Using clearmake Compatibility Modes* in *Building Software with ClearCase*.

For more information about makefiles and **clearmake**, see *clearmake Makefiles and BOS Files* in *Building Software with ClearCase*.

#### HOW BUILDS WORK

In many ways, ClearCase builds adhere closely to the standard make paradigm:

1. You invoke **clearmake**, optionally specifying the names of one or more targets. (Such explicitly specified targets are called "goal targets.")

- **2. clearmake** reads zero or more makefiles, each of which contains targets and their associated build scripts. It also reads zero or more build options specification (BOS) files, which supplement the information in the makefiles.
- **3. clearmake** supplements the makefile-based software build instructions with its own built-in rules, or (when it runs in a compatibility mode) with built-in rules specific to that mode.)
- **4.** For each target, **clearmake** performs *build avoidance*, determining whether it actually needs to execute the associated build script (target rebuild). It takes into account both source dependencies (Have any changes occurred in source files used in building the target?) and build dependencies (Must other targets be updated before this one?).
- 5. If it decides to rebuild the target, clearmake executes its build script.

The following sections describe special **clearmake** build features in more detail. Figure 6 illustrates the associated data flow.

Figure 6 Data Flow in a clearmake Build

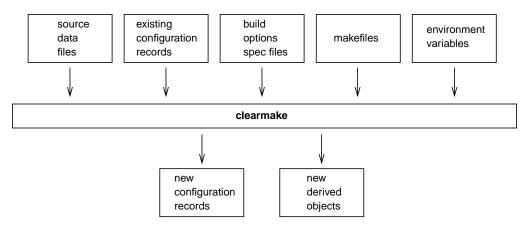

#### CONFIGURATION RECORDS AND DERIVED OBJECTS

In conjunction with the MVFS file system, **clearmake** audits the execution of all build scripts, keeping track of file use at the system-call level. For each execution of a build script, it creates a *configuration record* (CR), which includes the versions of files and directories used in the build, the build script, build options, (for example, macro assignments) and other related information. A copy of the CR is stored in the VOB database of each VOB in which the build script has built new objects.

A file created within a VOB by a build script is called a *derived object* (DO), and it can be shareable or nonshareable. When a shareable derived object is built in a view, a corresponding VOB database object is also created. This enables any view to access and possibly share (subject to access permissions) any derived object, no matter what view it was originally created in.

# clearmake

When a build tool creates a nonshareable derived object, the tool does not write any information about the DO to the VOB. Therefore, the DO is invisible to other views and cannot be winked in by them. Builds that create nonshareable DOs are called express builds. For more information about using express builds, see *Preventing Winkin to Other Views* on page 193.

**NOTE**: Symbolic links created by a build script and files created in non-VOB directories are not DOs. See *MVFS FILES AND NON-MVFS OBJECTS* on page 193.

For each build script execution, ClearCase logically associates each DO created with the build script's CR.

You can suppress the creation of CRs and derived objects with the **–**F option. For details on CRs, derived objects, see *Derived Objects and Configuration Records* in *Building Software with ClearCase*. For information on ClearCase-specific special targets, see *clearmake Makefiles and BOS Files* in *Building Software with ClearCase*.

# **Configuration Record Hierarchies**

A typical makefile has a hierarchical structure. Thus, a single invocation of **clearmake** to build a high-level target can cause multiple build scripts to be executed and, accordingly, multiple CRs to be created.

# CONFIGURATION LOOKUP AND WINKIN

For directory targets, clearmake uses standard make logic.

When a target names a nondirectory file in a VOB, **clearmake** (by default) uses *configuration lookup* to determine whether a build is required. This involves comparing the CRs of existing DOs with the current build configuration:

- The versions of elements selected by the view's config spec.
- The build options to be applied, as specified on the **clearmake** command line, in the environment, in makefile(s), or in build options specification file. See *BUILD OPTIONS SPECIFICATION FILE* on page 194.
- The build script to be executed.

In performing configuration lookup, **clearmake** considers a DO version (a derived object that has been checked in as a version of an element) only if the version's element has the same pathname as the original derived object. That is, if you copy a DO to a different location from where it was created and check it in there, **clearmake** does not consider the DO version.

**clearmake** first tries to avoid rebuilding by reusing a DO in the current view; this succeeds only if the CR of the candidate DO matches the current build configuration. For the purpose of rebuilding, a *branch*/0 version of a file selected by a view is considered to match its non-zero predecessor version in a CR.

**clearmake** can also avoid rebuilding by finding a shareable DO, built in another view, whose CR matches the current build configuration. In this case, it winks in (**winkin**) that derived object, causing it to be shared among views. Other derived objects created by the same build script (siblings) are winked in at the same time. **clearmake** rebuilds a target only if it cannot locate any existing derived object that matches the current build configuration.

#### The .cmake.state File

The **.cmake.state** file is a view-private cache of config records for derived objects built in the view. **clearmake** creates this file in the directory that was current when the build started. During subsequent builds in that directory in the view, **clearmake** references the file instead of communicating with the VOB. This makes configuration lookup faster, improving **clearmake** performance.

You can delete **.cmake.state** files if they get too large. When **clearmake** looks for a **.cmake.state** file and it doesn't exist, no errors occur and **clearmake** creates a new file.

#### Suppressing Configuration Lookup

You can override the default configuration lookup behavior with command options and ClearCase special targets. (For information on ClearCase special targets, see *clearmake Makefiles and BOS Files* in *Building Software with ClearCase*). For example, **–T** turns off configuration lookup, basing rebuild decisions on time stamps, and **–V** disables winkin of DOs from other views.

#### **Preventing Winkin to Other Views**

You can prevent derived objects that you create from being winked in to other views by using express builds. During an express build, **clearmake** creates nonshareable DOs. These DOs have config records, but **clearmake** does not write information about the DOs into the VOB. DOs created during an express build are invisible to other views. To use express builds, invoke **clearmake** in a view configured with the nonshareable DOs property:

- To configure an existing view for express builds, use **chview** –**nshareable\_dos** *view-tag*. See the **chview** reference page for more information.
- To create a new view and configure it with the nonshareable DOs property, use the **mkview** command and specify the **-nshareable\_dos** option. See the **mkview** reference page for more information.
- Use the **-T** or **-F** options to create view-private files only.
- Use special targets that prevent winkin; for example, .NO\_WINK\_IN. For more information, see *clearmake Makefiles and BOS Files* in *Building Software with ClearCase*.
- Set an environment variable that will be recorded in the config records **clearmake** creates.

#### **MVFS FILES AND NON-MVFS OBJECTS**

All files with pathnames below a VOB-tag (VOB mount point) are termed MVFS files:

- Checked-in versions of file elements (data stored in VOB)
- Checked-out versions of file elements (data stored in view)
- Other view-private files
- Derived objects

Conversely, a non-MVFS object is any file or directory whose pathname is not under a VOB-tag; such objects are not version controlled. By default, non-MVFS objects are not audited during **clearmake** builds. Non-MVFS files that are read during a build are not included in the detected dependency list of the CR, and non-MVFS files that are created are not ClearCase derived objects. A CR includes information on a non-MVFS object used by a build script only if either of these conditions are true:

- The object appears as an explicit dependency in the makefile.
- The object can be inferred to be a dependency through **clearmake**'s file-name extension rules.

The explicit dependency is referred to as a makefile dependency. For example:

```
src.o : c:\msvc20\include\stdio.h
```

# **BUILD OPTIONS SPECIFICATION FILE**

A build options specification (BOS) file is a text file containing macro definitions and/or ClearCase special targets. We recommend that you place nonpermanent option specifications (for example, a macro that specifies "compile for debugging") in a BOS file, instead of on the **clearmake** command line. This minimizes the likelihood of having **clearmake** perform a rebuild unexpectedly (for example, because you specified **/Zi** on a compiler command line last time, but forgot to specify it this time).

See clearmake Makefiles and BOS Files in Building Software with ClearCase for details.

#### clearmake SLEEP

**clearmake** can monitor the current VOB's lock status during a build, so that if an administrator locks the VOB while **clearmake** is running, the build does not terminate abnormally. Before executing the build script and before creating a derived object and configuration record, **clearmake** checks the lock status of the current VOB. If the VOB is locked, **clearmake** starts a sleep-check cycle. When it finds the VOB unlocked, the build proceeds.

**NOTE: clearmake** starts the sleep-check cycle even if the user who invokes the build is on the exception list for the lock.

When a sleep-check cycle begins, **clearmake** prints a message announcing the sleep, its duration, and the reason for it. Initially, **clearmake** checks the lock status 10 times, waiting 60 seconds between attempts. **clearmake** then increments the sleep time by 5 seconds and again tries 10 times, and so on. **clearmake** prints a sleep message at the start of each group of 10 retries.

This implementation does not guarantee that the build will not terminate abnormally. There are still a few "windows of failure." The build script will fail and terminate abnormally, and the build will terminate if any of these conditions is true:

- The build script modifies the VOB, either by running a **cleartool** command that modifies the VOB, or simply removing the derived object which is the target of the build.
- The build script writes to another VOB other than the current VOB, and the other VOB is locked.
- The VOB becomes locked in the short time between the check and the build script execution, and the build script has an action that modifies the VOB.

By default, **clearmake** checks the VOB containing the working directory that was current at the start of the build. To check a set of VOBs, set the environment variable **CCASE\_BLD\_VOBS** to the list of VOB-tags to check. Separate the VOB-tags in the list with a space, tab (\t), semicolon (;), or comma (,).

To disable the checks, set the environment variable CCASE\_BLD\_NOWAIT. When this environment variable is set, **clearmake** does not check for a VOB-lock (or wait for the VOB to be unlocked).

#### **CACHING UNAVAILABLE VIEWS**

When **clearmake** shops for a derived object to wink in to a build, it may find DOs from a view that is unavailable (because the view server host is down, the **albd\_server** is not running on the server host, and so on). Attempting to fetch the DO's configuration record from an unavailable view causes a long time-out, and the build may reference multiple DOs from the same view.

**clearmake** and other **cleartool** commands that access configuration records and DOs (**lsdo**, **describe**, **catcr**, **diffcr**) maintain a cache of tags of inaccessible views. For each view-tag, the command records the time of the first unsuccessful contact. Before trying to access a view, the command checks the cache. If the view's tag is not listed in the cache, the command tries to contact the view. If the view's tag is listed in the cache, the command compares the time elapsed since the last attempt with the time-out period specified by the **CCASE\_DNVW\_RETRY** environment variable. If the elapsed time is greater than the time-out period, the command removes the view-tag from the cache and tries to contact the view again.

NOTE: The cache is not persistent across **clearmake** sessions. Each recursive or individual invocation of **clearmake** attempts to contact a view whose tag may have been cached in a previous invocation.

The default time-out period is 60 minutes. To specify a different time-out period, set CCASE\_DNVW\_RETRY to another integer value (representing minutes). To disable the cache, set CCASE\_DNVW\_RETRY to 0.

# BUILD REFERENCE TIME AND BUILD SESSIONS

**clearmake** takes into account the fact that as your build progresses, other developers can continue to work on their files, and may check in new versions of elements that your build uses. If your build takes an hour to complete, you do not want build scripts executed early in the build to use version 6 of a header file, and scripts executed later to use version 7 or 8. To prevent such inconsistencies, **clearmake** locks out any version that meets both of these conditions:

- The version is selected by a config spec rule that includes the LATEST version label.
- The version was checked in after the time the build began (the build reference time).

This reference-time facility applies to checked-in versions of elements only; it does not lock out changes to checked-out versions, other view-private files, and non-MVFS objects. **clearmake** adjusts for the fact that the system clocks on different hosts in a network may be somewhat out of sync (clock skew).

For more information, see *Pointers on Using ClearCase Build Tools* in *Building Software with ClearCase*.

# **EXIT STATUS**

**clearmake** returns a zero exit status if all goal targets are successfully processed. It returns a nonzero exit status in two cases:

- **clearmake** itself detects an error, such as a syntax error in the makefile. In this case, the error message includes the string "clearmake".
- A makefile build script terminates with a nonzero exit status (for example, a compiler error).

See also the description of the **-q** option.

# **OPTIONS AND ARGUMENTS**

**clearmake** supports the options below. In general, standard **make** options are lowercase characters and **clearmake** extensions are uppercase. Options that do not take arguments can be combined on the command line (for example, **-rOi**).

# -f makefile

Use *makefile* as the input file. If you omit this option, **clearmake** looks for input files named **makefile** and **Makefile** (in that order) in the current working directory. You can use more than one –**f** *makefile* argument pair. Multiple input files are effectively concatenated.

-u

(Unconditional) Rebuild all goal targets specified on the command line, along with the recursive closure of their dependencies, regardless of whether they need to be rebuilt. (See also –U.)

-k

Abandon work on the current entry if it fails, but continue on other targets that do not depend on that entry.

-i

Ignore error codes returned by commands.

-n

(No-execute) List command lines from the makefile for targets which need to be rebuilt, but do not execute them. Even lines beginning with an at-sign (@) are listed. See *clearmake Makefiles and BOS Files* in *Building Software with ClearCase*.

*Exception:* A command containing the string **\$(MAKE)** is always executed.

-s

(Silent) Do not list command lines before executing them.

-е

Environment variables override macro assignments within the makefile. (But *macro=value* assignments on the command line or in a build options spec override environment variables.)

-r

(No-rules) Do not use the built-in rules in file *ccase-home-dir*\**etc**\**builtin.mk**. When used with **-C**, this option also disables reading platform-specific startup files. See the **-C** option for more information.

-v

(Verbose) Slightly more verbose than the default output mode. These features are particularly useful:

- Listing of why **clearmake** does not reuse a DO that already appears in your view (for example, because its CR does not match your build configuration, or because your view does not have a DO at that pathname)
- Listing of the names of DOs being created
- -w

(Working directory) Prints a message containing the working directory both before and after executing the makefile.

-d

(Debug) Quite verbose; appropriate only for debugging makefiles.

-p

(Print) Lists all target descriptions and all macro definitions, including target-specific macro definitions and implicit rules, and stops before executing anything.

# clearmake

(Query) Evaluates makefile targets, but does not run the build scripts. **clearmake** returns 0 if the targets are up to date, and 1 if any targets need to be rebuilt. Note that **clearmake** treats a winkin of a derived object as a rebuild, so **clearmake** –**q** returns 1 if a DO can be winked in for a target.

# –U

-q

Unconditionally builds goal targets only. Subtargets undergo build avoidance. If you don't specify any target on the command line, the default target is the goal. (The -u option unconditionally builds both goal targets and build dependencies.)

# -N

Disables the default procedure for reading one or more BOS files. For a description of the default procedure, see *clearmake Makefiles and BOS Files* in *Building Software with ClearCase*.

# -R

(Reuse) Examines sibling derived objects (objects created by the same build rule that created the target) when determining whether a target object in a VOB can be reused (is up to date). By default, when determining whether a target can be reused, **clearmake** ignores modifications to sibling derived objects. **–R** directs **clearmake** to consider a target out of date if its siblings have been modified or deleted.

# -C compat-mode

(Compatibility) Invokes one of **clearmake**'s compatibility modes. (Alternatively, you can use environment variable **CCASE\_MAKE\_COMPAT** in a BOS file or in the environment to specify a compatibility mode.) *compat-mode* can be one of the following:

| gnu | Emulates the Free Software Foundation's Gnu make program. To     |
|-----|------------------------------------------------------------------|
|     | define built-in make rules, clearmake reads file                 |
|     | <i>ccase-home-dir</i> \ <b>etc\gnubuiltin.mk</b> instead of      |
|     | ccase-home-dir\etc\builtin.mk.                                   |
| std | Invokes the standard clearmake with no compatibility mode        |
|     | enabled. Use this option to nullify a setting of the environment |
|     | variable CCASE_MAKE_COMPAT.                                      |

For details on compatibility mode features, see *Using clearmake Compatibility Modes* in *Building Software with ClearCase*.

# -V

(View) Restricts configuration lookup to the current view only. Winkin is disabled. This option is mutually exclusive with **–M**.

# -M

(Makefile) Restricts dependency checking to makefile dependencies only-those

dependencies declared explicitly in the makefile or inferred from a suffix rule. All detected dependencies are ignored. For safety, this disables winkin.

For example, a derived object in your view may be reused even if it was built with a different version of a header file than is currently selected by your view. This option is mutually exclusive with **–V**.

- -O (Objects)
- -T (Time stamps)
- -F (Files)

(-O, -T, and -F are mutually exclusive.)

**-O** compares only the names and versions of objects listed in the targets' CRs; it does not compare build scripts or build options. This is useful when this extra level of checking would force a rebuild that you do not want. Examples:

- The only change from the previous build is the setting or canceling of a "compile-for-debugging" option.
- A target was built using a makefile in the current working directory. Now, you want to reuse it in a build to be performed in the parent directory, where a different makefile builds the target (with a different script, which typically references the target using a different pathname).

**–T** makes rebuild decisions using the standard algorithm, based on time stamps; configuration lookup is disabled. (A CR is still created for each build script execution.)

**NOTE**: This option causes both view-private files and derived objects to be used for build avoidance. Because the view-private file does not have a CR to be included in the CR hierarchy, the hierarchy created for a hierarchical build has a gap wherever **clearmake** reuses a view-private file for a subtarget.

**-F** works like **-T**, but also suppresses creation of configuration records. All MVFS files created during the build are view-private files, not derived objects.

-A BOS-file ...

You can use this option one or more times to specify BOS files to be read instead of, or immediately after, the ones that are read by default. Using **–N** along with this option specifies "instead of"; omitting **–N** causes **clearmake** to read the **–A** file after reading the standard BOS files.

Alternatively, you can specify a semicolon-separated list of BOS file pathnames as the value of environment variable CCASE\_OPTS\_SPECS.

#### -ver·sion

Prints version information about the clearmake executable.

-VerAll

Prints version information about the **clearmake** executable and the ClearCase DLLs that **clearmake** uses.

# MAKE MACROS AND ENVIRONMENT VARIABLES

String-valued variables called make macros can be used anywhere in a makefile: in target lists, in dependency lists, and/or in build scripts. For example, the value of make macro CFLAGS can be incorporated into a build script as follows:

cl \$(CFLAGS) msg.c

Environment variables (EVs) can also be used in a makefile, but only in a build script. For example:

print:

print\_report -style \$\$PRT\_STYLE -dest \$\${PRT\_DEST}.rpt

**clearmake** converts the double-dollar-sign (**\$\$**) to a single dollar sign; the EV is expanded in the shell in which the build script executes only if the shell recognizes the dollar sign (**\$**) (**cmd.exe** does not).

#### **Conflict Resolution**

Conflicts can occur in specifications of make macros and environment variables. For example, the same make macro might be specified both in a makefile and on the command line; or the same name may be specified both as a make macro and as an environment variable.

**clearmake** resolves such conflicts similarly to other **make** variants; it uses the following priority order, from highest to lowest:

- 1. Target-specific macros specified in a BOS file
- 2. Target-specific macros specified in a makefile
- 3. Make macros specified on the command line
- 4. Make macros specified in a BOS file
- 5. Make macros specified in a makefile
- 6. Environment variables
- 7. Built-in macros

Using the **–e** option gives environment variables higher priority than make macros specified in a makefile.

**Conflict Resolution Details.** The following discussion treats this topic more precisely but less concisely.

**clearmake** starts by converting all EVs in its environment to make macros. (SHELL is an exception—see *SHELL Environment Variable* on page 201.) These EVs are also placed in the

environment of the shell process in which a build script executes. Then, it adds in the make macros declared in the makefile. If this produces name conflicts, they are resolved as follows:

- If **clearmake** was not invoked with the **-e** option, the macro value overwrites the EV value in the environment.
- If **clearmake** was invoked with the **-e** option, the EV value becomes the value of the make macro.

Finally, **clearmake** adds make macros specified on the command line or in a BOS file; these settings are also added to the environment. These assignments *always* override any others that conflict. (A command-line assignment overrides a BOS setting of the same macro.)

#### **SHELL Environment Variable**

**clearmake** does not use the **SHELL** environment variable to select the shell program in which to execute build scripts. It uses **cmd.exe**, unless you specify another program with a **SHELL** macro. You can specify **SHELL** on the command line, in the makefile, or in a build options spec; the value of **SHELL** must be a full pathname, including the file extension.

NOTE: If **clearmake** determines that it can execute the build script directly, it does not use the shell program even if you specify one explicitly. If you use **.bat** files in build scripts, you must make them executable (use the **cleartool protect** command). To force **clearmake** to always use the shell program, set the environment variable **CCASE\_SHELL\_REQUIRED**.

#### Specifying Command Options in an Environment Variable

The CCASE\_MAKEFLAGS and MAKEFLAGS environment variables provide an alternative (or supplementary) mechanism for specifying **clearmake** command options. These environment variables can contain a string of keyletters, the same letters used for **clearmake** command-line options. (However, **clearmake** does not allow options that take arguments in a **CCASE\_MAKEFLAGS** or **MAKEFLAGS** string. See *Special Environment Variables* for information about specifying options that are not supported through **CCASE\_MAKEFLAGS** or **MAKEFLAGS**.)

For example, the commands

setenv CCASE\_MAKEFLAGS ei clearmake foo (options set in environment)

are equivalent to this one:

clearmake -ei foo

(options set on command line)

**clearmake** combines the value of CCASE\_MAKEFLAGS or MAKEFLAGS with the options specified on the command line (if any). The combined string of keyletters becomes the value of the macro MAKEFLAGS, available to build scripts.

### clearmake

This is very useful for build scripts that involve recursive invocations of **clearmake**. When **clearmake** –**n** is applied to such a build script, all the nested invocations of **clearmake** pick up the "no-execute" option from the value of **CCASE\_MAKEFLAGS** or **MAKEFLAGS**. Thus, no targets are actually rebuilt, even though many levels of **clearmake** command may be executed. This is one way to debug all of the makefiles for a software project without building anything.

**clearmake** uses one of CCASE\_MAKEFLAGS or MAKEFLAGS, but not both. If CCASE\_MAKEFLAGS is set, **clearmake** uses it. If CCASE\_MAKEFLAGS is not set, **clearmake** looks for MAKEFLAGS.

If you use other **make** programs in addition to **clearmake**, putting **clearmake**-specific options in the **MAKEFLAGS** environment variable may cause the **make** programs to generate errors. Therefore, we suggest you use the **CCASE\_MAKEFLAGS** and **MAKEFLAGS** environment variables in the following ways:

| If you use                                                                                         | Use                                                                                   |
|----------------------------------------------------------------------------------------------------|---------------------------------------------------------------------------------------|
| <b>clearmake</b> only                                                                              | CCASE_MAKEFLAGS                                                                       |
| <b>clearmake</b> and other <b>make</b> programs, but do not use <b>clearmake</b> -specific options | MAKEFLAGS                                                                             |
| <b>clearmake</b> and other <b>make</b> programs, and do use <b>clearmake</b> -specific options     | CCASE_MAKEFLAGS (all options) for<br>clearmake builds                                 |
|                                                                                                    | MAKEFLAGS (all options except<br>clearmake-specific options) for other make<br>builds |

#### **Special Environment Variables**

The environment variables described below are also read by **clearmake** at startup. In some cases, as noted, you can also specify the information as a make macro on the command line, in a makefile, or in a BOS file.

#### CCASE\_AUDIT\_TMPDIR (or CLEARCASE\_BLD\_AUDIT\_TMPDIR)

Sets the directory where **clearmake** and **clearaudit** create temporary build audit files. If this variable is not set or is set to an empty value, **clearmake** creates these files in the directory specified by the TMP environment variable. All temporary files are deleted when **clearmake** exits. If the value of CCASE\_AUDIT\_TMPDIR is a directory under a VOB-tag, **clearmake** prints an error message and exits.

**NOTE**: Multiple build clients can use a common directory for audit files. Names of audit files are unique because **clearmake** names them using both the PID of the **clearmake** process and the hostname of the machine on which the process is running.

#### Default:None.

#### CCASE\_BLD\_NOWAIT

Turns off clearmake's sleep-check cycle during a build. When this environment variable

is set, **clearmake** does not check for a VOB-lock (or wait for the VOB to be unlocked). See *clearmake SLEEP* on page 194 for more information.

#### CCASE\_BLD\_VOBS

A list of VOB-tags (separated with a space, tab (\t), semicolon (;), or comma (,)) to be checked for lock status during a build. If a VOB on this list is locked, **clearmake** goes into a sleep-check cycle. See *clearmake SLEEP* on page 194 for more information.

#### CCASE\_DNVW\_RETRY

Specifies time-out period, in minutes, for **clearmake** to wait before trying to contact an inaccessible view listed in its cache. To disable the cache, set **CCASE\_DNVW\_RETRY** to 0.

Default: 60 minutes.

#### CCASE\_MAKE\_CFG\_DIR (or CLEARCASE\_MAKE\_CONFIG\_DIR)

Expands to the full pathname of the **clearmake** configuration directory in the ClearCase installation area—typically *ccase-home-dir*\**config**\**clearmake**.

#### CCASE\_MAKE\_COMPAT (or CLEARCASE\_MAKE\_COMPAT)

Specifies one of **clearmake**'s compatibility modes. This EV takes the same values as the **-C** option. Specifying a **-C** option on the command line overrides the setting of this EV. This EV may also be coded as a make macro, but only in a BOS file (not in a makefile).

Default: None.

#### CCASE\_OPTS\_SPECS (or CLEARCASE\_BLD\_OPTIONS\_SPECS)

A semicolon-separated list of pathnames, each of which specifies a BOS file to be read. You can use this EV instead of specifying BOS files on the command line with one or more –**A** options.

Default: None.

#### CCASE\_SHELL\_FLAGS (or CLEARCASE\_BLD\_SHELL\_FLAGS)

Specifies command options to be passed to the subshell program that executes a build script command.

Default: None.

#### CCASE\_SHELL\_REQUIRED

1

Forces **clearmake** to execute build scripts in the shell program you specify with the **SHELL** macro. To make **clearmake** execute builds scripts in the shell program, set this EV to **TRUE**. To allow **clearmake** to execute build scripts directly, unset the EV.

*Default:* clearmake executes build scripts directly.

#### CCASE\_VERBOSITY (or CLEARCASE\_BLD\_VERBOSITY)

Sets the **clearmake** message logging level, as follows:

Equivalent to **-v** on the command line

| 2              | Equivalent to <b>-d</b> on the command line  |
|----------------|----------------------------------------------|
| 0 or undefined | Equivalent to standard message logging level |

If you also specify **-v** or **-d** on the command line, the higher value prevails.

*Default:* 0

#### CMAKE\_PNAME\_SEP

Sets the pathname separator for pathnames constructed by **clearmake**. This variable can also be coded as a make macro in the makefile or in a BOS file.

*Default:* If this variable is not set or is set to any other value than / or  $\$  (the slashes), **clearmake** uses  $\$  (a backslash) as the pathname separator.

#### **EXAMPLES**

• Unconditionally build the default target in a particular makefile, along with all its dependent targets.

z:\src> clearmake -u -f project.mk

• Build target **hello** without checking build scripts or build options during configuration lookup. Be moderately verbose in generating status messages.

z:\src> clearmake -v -O hello

• Build the default target in the default makefile, with a particular value of make macro INCL\_DIR. Base rebuild decisions on time-stamped comparisons instead of performing configuration lookup, but still produce CRs.

y:\> clearmake -T INCL\_DIR=\src\include\_test

• Build target **bgrs.exe**, restricting configuration lookup to the current view only. Have environment variables override makefile macro assignments.

z:\src> clearmake -e -V bgrs.exe

#### FILES

ccase-home-dir\etc\builtin.mk

#### SEE ALSO

#### clearaudit, omake, promote\_server, scrubber

*Building Software with ClearCase* 

## clearprompt

Prompt for user input

#### APPLICABILITY

| Product      | Command Type |
|--------------|--------------|
| ClearCase    | command      |
| ClearCase LT | command      |

#### SYNOPSIS

• Prompt for text:

clearprompt text -out file pname [ -mul ti\_line ]
 [ -def ault string | -dfi le pname ]
 -pro mpt prompt\_string

• Prompt for pathname:

```
clearprompt file -out file pname [ -pat tern match_pattern ]
    [ -def ault filename | -dfi le pname ] [ -dir ectory dir_path ]
    -pro mpt prompt_string
```

• Prompt for list:

clearprompt list -out file pname [ -items choice[,choice] [ -choices ] | -dfi le pname ]
 -pro mpt prompt\_string

• Prompt for continue-processing choice:

clearprompt proceed [ -typ e type ] [ -def ault choice ]
 [ -mas k choice[,choice] ] -pro mpt prompt\_string

• Prompt for yes-no choice:

clearprompt yes\_no [ -typ e type ] [ -def ault choice ]
 [ -mas k choice[,choice] ] -pro mpt prompt\_string

proceed choice is one of: proceed, abort

yes\_no *choice* is one of: yes, no, abort

*type* is one of: **ok**, **warning**, **error** 

### clearprompt

#### DESCRIPTION

Using pop-up windows, the **clearprompt** command prompts the user for input, then either stores the input in a file or returns an appropriate exit status. **clearprompt** is designed for use in trigger action and GUI scripts. (See the **mktrtype** reference page.)

A trigger action script (or any other script) can use the exit status of clearprompt proceed or clearprompt yes\_no to perform conditional processing:

| User Selection | <b>Exit Status</b> |
|----------------|--------------------|
| yes            | 0                  |
| proceed        | 0                  |
| no             | 256 (hex 100)      |
| abort          | 512 (hex 200)      |

#### **OPTIONS AND ARGUMENTS**

```
text [ -mul·ti_line ]
file
list
proceed
yes_no
```

(Mutually exclusive) Specifies the kind of user input to be prompted for:

**text** prompts for a single text line (with no trailing <NL> character). **text -multi\_line** works just like **cleartool** comment input: in command-line mode, the user can enter any number of lines.

file prompts for a file name.

**list** prompts for a choice from a list of items.

**proceed** prompts for a choice between the alternatives **proceed** and **abort**. The default for this option is **proceed** unless you override it by specifying **–default abort**.

**yes\_no** prompts for a choice among the alternatives **yes**, **no**, and **abort**. The default for this option is **yes** unless you override it by specifying **–default no** or **–default abort**.

#### -out file pname

Specifies the file to which the user's input is written.

-def ault string

Specifies the default text to be written to the -outfile file if the user clicks OK .

#### -def·ault filename

Specifies the default file name string to be written to the **-outfile** file if the user clicks **OK** 

#### -dfi·le pname

A variant of **-default**; reads the default text from a file instead of the command line. With the **list** argument, **-dfile** reads a list of comma-separated items from a file instead of from the command line.

#### –def·ault choice

Specifies the choice made if the user clicks **OK**. The specified default is silently included in the **–mask** list.

#### -typ·e type

Specifies the *severity level*: **ok**, **warning**, or **error**. The only effect is in the way the user is prompted for input.

#### -ite·ms choice[,choice]

Restricts the universe of choices for a **list** interaction.

#### -choices

Allows the user to select more than one choice from the list.

#### -mas·k choice[,choice]

Restricts the choices for a **proceed** or **yes\_no** interaction. Defaults for **proceed** and **yes\_no**, whether or not they are explicitly specified, are included among the **-mask** arguments.

#### -pat·tern match\_pattern

#### -dir ectory dir\_path

The file prompt window contains a pathname filter. By default, this window displays the names of all files in the current working directory. You can use the **-directory** and/or **-pattern** option to specify a different directory and/or file name pattern (for example, **\*.c**) to restrict which file names are displayed. The user can change the filter after the file browser appears.

#### -pro·mpt prompt\_string

Specifies a message to be displayed, presumably explaining the nature of the interaction.

#### EXAMPLES

NOTE: See the **mktrtype** reference page for additional examples.

• Prompt the user to enter a name, writing the user's input to file **uname**. Use the value of the **USER** environment variable if the user presses RETURN.

Z:\myvob> clearprompt text -outfile uname -default %USER% ^ -prompt "Enter User Name:"

• Ask a question and prompt for a **yes**/**no** response. Make the default response **no**.

y:\> clearprompt yes\_no -prompt "Do You Want to Continue?" ^
-default no -mask yes,no

### clearprompt

• Ask a question and prompt for a **yes/abort** response, excluding **no** as a choice. The default is **yes** because no default is explicitly specified.

y:\> clearprompt yes\_no -prompt "OK to continue?" -mask abort

• Prompt for a file name. Restrict the choices to files with a .c extension, and write the user's selection to a file named **myfile**.

c:\> clearprompt file -prompt "Select File From List" -outfile myfile ^ -pattern '\*.c'

#### SEE ALSO

mktrigger, mktrtype

## cleartool

ClearCase and ClearCase LT user-level commands (command-line interface)

#### APPLICABILITY

| Product      | Command Type |
|--------------|--------------|
| ClearCase    | command      |
| ClearCase LT | command      |

#### SYNOPSIS

- Single-command mode: cleartool subcommand [ options/args ]
- Interactive mode:

```
c:> cleartool [ -e ]
```

cleartool> subcommand [ options/args ]

cleartool> quit

• Display version information for the kernel, and **cleartool**:

cleartool -ver sion

• Display version information for the kernel, **cleartool**, and the ClearCase or ClearCase LT DLLs that **cleartool** uses:

cleartool -VerAll

#### DESCRIPTION

**cleartool** is the primary command-line interface to ClearCase and ClearCase LT version-control and configuration management software. It has a rich set of subcommands that create, modify, and manage the information in VOBs and views.

#### cleartool SUBCOMMANDS

Each **cleartool** subcommand is described in its own reference page, but not all subcommands are available in ClearCase LT.

## cleartool

| annotate   | find       | lsview     | mkview       | rmpool      |
|------------|------------|------------|--------------|-------------|
| catcr      | findmerge  | lsvob      | mkvob        | rmproject   |
| catcs      | get        | lsvtree    | mount        | rmregion    |
| cd         | getcache   | man        | mv           | rmstgloc    |
| chactivity | getlog     | merge      | protect      | rmstream    |
| chbl       | help       | mkactivity | protectvob   | rmtag       |
| checkin    | hostinfo   | mkattr     | pwd          | rmtrigger   |
| checkout   | ln         | mkattype   | pwv          | rmtype      |
| checkvob   | lock       | mkbl       | quit         | rmver       |
| chevent    | ls         | mkbranch   | rebase       | rmview      |
| chflevel   | lsactivity | mkbrtype   | recoverview  | rmvob       |
| chfolder   | lsbl       | mkcomp     | reformatview | setactivity |
| chmaster   | lscheckout | mkdir      | reformatvob  | schedule    |
| chpool     | lsclients  | mkelem     | register     | setcache    |
| chproject  | lscomp     | mkeltype   | relocate     | setcs       |
| chstream   | lsdo       | mkfolder   | rename       | setplevel   |
| chtype     | lsfolder   | mkhlink    | reqmaster    | setsite     |
| chview     | lshistory  | mkhltype   | reserve      | shell       |
| cptype     | lslock     | mklabel    | rmactivity   | space       |
| describe   | lsmaster   | mklbtype   | rmattr       | startview   |
| deliver    | lspool     | mkpool     | rmbl         | umount      |
| diff       | lsprivate  | mkproject  | rmbranch     | uncheckout  |
| diffbl     | lsproject  | mkregion   | rmcomp       | unlock      |
| diffcr     | lsregion   | mkstgloc   | rmdo         | unregister  |
| dospace    | lsreplica  | mkstream   | rmelem       | unreserve   |
| edcs       | lssite     | mktag      | rmfolder     | update      |
| endview    | lsstgloc   | mktrigger  | rmhlink      | winkin      |
| file       | lsstream   | mktrtype   | rmlabel      |             |
|            | lstype     |            | rmmerge      |             |
|            |            |            | rmname       |             |

#### **GETTING HELP**

**cleartool** provides several online help facilities for its subcommands:

• **Syntax summary** — To display a syntax summary for an individual subcommand, use the **help** subcommand or the **-help** option:

| cleartool help          | (syntax of all subcommands) |
|-------------------------|-----------------------------|
| cleartool help mklabel  | (syntax of one subcommand)  |
| cleartool mklabel –help | (syntax of one subcommand)  |

• **Reference pages** — **cleartool** has its own interface to the Windows Help Viewer. Enter **cleartool man** *command-name* to display the reference page for a command.

Reference pages are also accessible from the online help system's main contents.

See the **man** reference page for more information.

#### **USAGE OVERVIEW**

You can use **cleartool** in either single-command mode or interactive mode. A single **cleartool** command can be invoked from the command interpreter using this syntax:

cleartool subcommand [ options-and-args ]

If you want to enter a series of subcommands, enter the **cleartool** command with no arguments. This places you at the interactive mode prompt:

cleartool>

You can then issue any number of subcommands (simply called "commands" from now on), ending with **quit** to return to the command interpreter. You can continue **cleartool** commands onto additional lines with the caret (^).

You can also use the **-e** option with **cleartool**. This places you in interactive mode, but if an error message occurs on one of the commands, you exit interactive mode. This is useful when running scripts.

Use cleartool -version to display this information"

- The version of the kernel (output of **mvfsversion** command)
- The version of cleartool that you are using
- Any ClearCase or ClearCase LT patches installed on your machine

The **cleartool –VerAll** command displays this information plus version information for the ClearCase or ClearCase LT DLLs that **cleartool** uses.

#### **Command Options**

Command options may appear in any order, but all options must precede any nonoption arguments (typically, names of files, versions, branches, and so on). If an option is followed by an additional argument, such as **-branch \main\bugfix**, there must be white space between the

### cleartool

option string and the argument. If the argument itself includes space characters, it must be enclosed in quotes.

#### **Command Abbreviations and Aliases**

Many subcommand names and option words can be abbreviated. A subcommand's syntax summary indicates all valid abbreviations. For example:

#### -pre decessor

This means that you can abbreviate the option to the minimal **–pre**, or to any intermediate spelling: **–pred**, **–prede**, and so on.

For option words, the minimal abbreviation is always three characters or fewer.

A few **cleartool** commands have a built-in command alias. For example, **checkin**'s alias is **ci**; **checkout**'s alias is **co**. These commands are equivalent:

cleartool checkin test.c

cleartool ci test.c

#### ARGUMENTS IN cleartool COMMANDS

Arguments in **cleartool** commands specify objects—either file-system objects (which may or may not be in a VOB) or non-file-system VOB objects. File-system objects are elements, versions, VOB symbolic links, derived objects, view-private directories, and view-private files. File-system objects also include files, and directories that have been loaded into a *snapshot view*. Examples of arguments that specify file-system objects:

cleartool ls . cleartool mkelem new\_doc cleartool checkin -nc ..\src\main.h

Non-file-system VOB objects include types (attribute, branch, element, hyperlink, label, replica, trigger), pools, hyperlinks, replicas, and VOBs. Examples of arguments that specify non-file-system VOB objects:

#### cleartool lock brtype:v2\_release cleartool describe vob:\smg\_tmp cleartool mkhltype tested\_by

The sections *File-System Objects* on page 213 and *Non-File-System VOB Objects* on page 214 give more details about specifying objects.

**NOTE**: If a nonoption argument begins with a hyphen (–), you may need to precede it with a double-hyphen argument to prevent it from being interpreted as an option.

#### **Slashes and Backslashes**

Slashes (/) and backslashes (\) can be used interchangeably in pathnames in **cleartool** commands. For example, the following command is legal on a Windows host:

z:\myvob> cleartool ls/srcvob/util.c

#### **File-System Objects**

To specify a file-system object as an argument, you can use either a *full* or *relative* pathname. In many cases, you can also use these variants: a *view-extended pathname* (full or relative) or a *version-extended pathname* (full or relative).

A *full pathname* begins with an optional drive letter and a backslash (\). For example:

| c:\users\smg\test\test.c                                              | (full pathname (non-VOB object))                                                                                                    |
|-----------------------------------------------------------------------|----------------------------------------------------------------------------------------------------|
| e:\myvob\src\main.c                                                   | (full pathname to VOB object — e: is assigned to a view)                                                                                                    |
| \myvob\src\main.c                                                     | (full pathname to VOB object; also called an<br>absolute VOB pathname, because it begins<br>with a VOB-tag (\myvob); only legal if<br>current drive is assigned to a view; also used in |
| m:\smg_view\myvob\src\main.c                                          | config specs)<br>(view-extended full pathname (VOB object);<br>the M: drive constitutes 'view-extended<br>namespace')                                                                   |
| e:\vob_src\view_priv_dir\view_priv_file<br>\myvob\src\main.c@@\main\3 | (full pathname (view-private file))<br>(version-extended full pathname)                                                                                                    |

NOTE: In general, you perform ClearCase and ClearCase LT operations in a *view context*, on a drive assigned with the Windows **net use** command or by clicking **Tools→Map Network Drive** in Windows Explorer. It is rare to work directly on **M**:, the default dynamic-views drive. However, it is common to use view-extended pathnames that include the **M**:\view-tag prefix.

A *relative pathname* does not begin with a backslash. For example:

| test.c          | (relative pathname)                  |
|-----------------|--------------------------------------|
| \lib            | (relative pathname)                  |
| tcp\libw.lib    | (relative pathname)                  |
| test.c@@\main\4 | (version-extended relative pathname) |

**NOTE**: Pathnames relative to another drive (for example, **c**:\lib\**util.o** when **c**:\ is not the current drive) are not supported.

For both full and relative pathnames:

- The standard Windows pathname of an element implicitly references the version selected by the current view.
- A view-extended pathname references the version of the element selected by the specified view.
- A version-extended pathname directly references a particular version in an element's version tree.

For more information, see the version\_selector and pathnames\_ccase reference pages.

**NOTE**: Although the ClearCase MVFS uses case-insensitive lookup by default, **cleartool** itself is case-sensitive.

#### Non-File-System VOB Objects

In **cleartool** commands, you specify non-file-system VOB objects (VOBs, types, pools, hyperlinks, and replicas) with object selectors.

Object selectors identify non-file-system VOB objects with a single string:

```
[prefix:]name[@vob-selector]
```

where

prefix

Identifies the kind of object. The prefix is optional if the context of the command implies the kind of object. For example,

#### cleartool mkbrtype brtype:v3\_bugfix

is equivalent to

#### cleartool mkbrtype v3\_bugfix

If a context does not imply any particular kind of object, **cleartool** assumes that a *name* argument with no prefix is a pathname. For example, the command **cleartool describe ddft** describes a filesystem object named **ddft** but **cleartool describe pool:ddft** describes the **ddft** pool.

If the name of a file-system object looks like a *prefix:name* argument, you must use the **-pname** option to identify it. (In the **mkhlink** command, the options **-fpname** and **-tpname** serve the same function.) For example, to describe a file named **lbtype:L**, enter this command:

cleartool describe -pname lbtype:L

name

The name of the object. See the section *Object Names* on page 215 for the rules about composing names.

vob-selector

VOB specifier. The default is the current working directory, unless the reference page specifies otherwise. Specify *vob-selector* in the form [**vob:**]*pname-in-vob* (for some commands, the **vob:** prefix is required; this is noted in the reference page)

pname-in-vob

Pathname of the VOB-tag (whether or not the VOB is mounted) or of any file-system object within the VOB (if the VOB is mounted)

#### **Object Names**

In object-creation commands, you must compose the object name according to these rules:

- It must contain only letters, digits, and the special characters underscore (\_), period (.), and hyphen (-). A hyphen cannot be used as the first character of a name.
- It must not be a valid integer or real number. (Be careful with names that begin with "0x", "0X", or "0", the standard prefixes for hexadecimal and octal integers.)
- It must not be one of the special names ". ", "...", or "...".

Consult your operating system documentation for information about the maximum length of object names.

#### PROCESSING OF VOB SYMBOLIC LINKS

In general, **cleartool** commands do not traverse *VOB symbolic links*; rather, they operate on the link objects themselves. For example:

- You cannot check out a VOB symbolic link, even if it points to an element.
- A **describe** command lists information on a VOB symbolic link object, not on the object to which it points.
- A **mklabel** –**recurse** command walks the entire subtree of a directory element, but it does not traverse any VOB symbolic links it encounters.

#### **COMMAND-LINE PROCESSING**

#### Single-Command Mode

In *single-command mode*, the **cleartool** command you enter is processed first by the Windows command interpreter and C run-time library, then by **cleartool**:

- 1. The standard command interpreter, **cmd.exe**, expands environment variables, but does no special processing for file-name patterns, quotes, or other special characters (including the asterisk (\*) and question mark (?) characters, which are expanded by individual commands).
- **2.** The C run-time library does interpret quotes, stripping each pair and passing its contents through to **cleartool** as a single argument. (To pass a quote character through to **cleartool**, escape it with the backslash (\).)

**3.** cleartool processes the resulting argument list directly, without any further interpretation.

Some third-party shells perform additional command-line processing before passing the argument list through to **cleartool**. All descriptions and examples of **cleartool** command usage assume the standard **cmd.exe** interpreter.

#### **Interactive Mode**

In interactive mode, **cleartool** itself interprets the command line; it recognizes various special characters and constructs:

| Line continuation (^)  | A ^ <newline> sequence is replaced by a <space> character.</space></newline>                                                                                                    |
|------------------------|----------------------------------------------------------------------------------------------------|
| Character escape $(\)$ | The two-character sequence $\$ <i>special-char</i> suppresses the special meaning of the character.                                                                                                    |
| Single-quoting (' ')   | Allows white-space characters and other special characters to be included in command argument. Within a single-quoted string (' '), a double-quote character (") has no special meaning, and \ ' is replaced by '.                                                                                                   |
| Double-quoting (" ")   | Allows white-space characters and other special characters to be included in command argument. Within a double-quoted string (" "), \" is replaced by ", and \ ' is replaced by '.                                                                                                    |
| Commenting (#)         | Command lines that begin with a number sign (#) are ignored.                                                                                                    |
| Wildcards              | Filename patterns (including *, ?, and so on) that are not enclosed in quotes are expanded as described in the <b>wildcards_ccase</b> reference page. These patterns are also supported in config specs. (The meaning of ellipsis is slightly different in config specs; see the <b>config_spec</b> reference page.) |

In interactive mode, **cleartool** does not expand environment variables.

#### **OBJECT LOCKING**

ClearCase and ClearCase LT provide temporary access control through explicit locking of individual objects with the **lock** command. When an object is locked, it cannot be modified by anyone (except those explicitly excluded from the lock), even by a member of the ClearCase group (ClearCase), the local administrator at the ClearCase LT server host (ClearCase LT), the VOB owner, or the user who created the lock.

**cleartool** command descriptions list the locks that can prevent a command from being executed, even if you have the necessary permissions. For example, the **chtype** command lists three locks that would prevent you from changing an element type:

VOB, element type, pool (non-directory elements only)

This means that **chtype** would fail if the VOB containing the element were locked, if the element's type were locked (such as the **text\_file** type), or if the storage pool containing the (nondirectory) element were locked.

#### **EXIT STATUS**

If you exit **cleartool** by entering a **quit** command in interactive mode, the exit status is 0. The exit status from single-command mode depends on whether the command succeeded (zero exit status) or generated an error message (nonzero exit status).

Note that for the **diff** command, success means finding no differences.

#### SEE ALSO

comments, fmt\_ccase, pathnames\_ccase, permissions, profile\_ccase, view, version\_selector, wildcards\_ccase

### comments

## comments

Event records and comments

#### APPLICABILITY

| Product      | Command Type        |
|--------------|---------------------|
| ClearCase    | general information |
| ClearCase LT | general information |
| Attache      | general information |

#### DESCRIPTION

Each change to a VOB (checkin of new version, attaching of a version label, and so on) is accompanied by the creation of an *event record* in the VOB database. Many commands allow you to annotate the event records they create with a comment string. Commands that display event record information (**describe**, **lscheckout**, **lshistory**, **lslock**, **lspool**, **lsreplica**, and **lstype**) show the comments, as well. See the **fmt\_ccase** reference page for a description of the report-writing facility built into these commands.

All commands that accept comment strings recognize the same options:

-comment comment-string

Specifies a comment for all the event records created by the command. The comment string must be a single command-line token; typically, you must quote it.

-cfi·le comment-file-pname

Specifies a text file whose contents are to be placed in all the event records created by this command.

NOTE: A final line-terminator in this file is included in the comment.

In Attache, the text file must be on the local host. Specifying a relative pathname for *comment-file-pname* begins from Attache's startup directory, not the working directory, so a full local pathname is recommended. For a file in DOS format, any final line-terminator is included in the comment.

```
-cq·uery
```

Prompts for one comment, to be placed in all the event records created by the command.

–cqe∙ach

For each object processed by the command, prompts for a comment to be placed in the corresponding event record.

-nc·omment

(no additional comment) For each object processed by the command, creates an event record with no user-supplied comment string.

A **-cq** or **-cqe** comment string can span several lines; to end a comment, enter an EOF character at the beginning of a line, typically by pressing CTRL-Z and pressing ENTER, or typing a period character ( . ) and pressing ENTER. For example:

#### <u>cmd-context</u> checkout main.c

Checkout comments for "main.c":

This is my comment; the following line terminates the comment.

Checked out "main.c" from version "\main\3"

The **chevent** command revises the comment string in an existing event record. See the **events\_ccase** reference page for a detailed discussion of event records.

#### Specifying Comments Interactively

**cleartool** can reuse a previously specified comment as the default comment. If the environment variable **CLEARCASE\_CMNT\_PN** specifies a file, that file is used as a comment cache:

• When a **cleartool** subcommand prompts for a comment, it offers the current contents of file %**CLEARCASE\_CMNT\_PN%** as the default comment.

Exception: If an element's **checkout** record includes a comment, that comment is the default for **checkin**, not the contents of the comment cache file.

• When a user interactively specifies a comment string to a **cleartool** subcommand, it updates the contents of **CLEARCASE\_CMNT\_PN** with the new comment. (The comment cache file is created if necessary.)

NOTE: A comment specified noninteractively (for example, with the command **cleartool mkdir** –**c** "test files"), does not update the comment cache file.

The value of CLEARCASE\_CMNT\_PN can be any valid pathname. Using a simple file name (for example, .ccase\_cmnt) can implement a comment cache for the current working directory; different directories then have different .ccase\_cmnt files. Using the full pathname %HOME%\.ccase\_cmnt implements a cache of the individual user's comments, across all VOBs.

If environment variable CLEARCASE\_CMNT\_PN is not defined in a **cleartool** process, a default comment is supplied only in certain situations:

 Any comment specified by the user when checking out an element becomes the default comment for checking in that same element.

### comments

• When the user checks in a directory element, the default comment is a set of program-generated comments describing the directory-level changes.

#### **CUSTOMIZING COMMENT HANDLING**

Each command that accepts a comment string has a comment default, which takes effect if you enter the command without any comment option. For example, the **checkin** command's comment default is **-cqe**, so you are prompted to enter a comment for each element being checked in. The **ln** command's comment default is **-nc**: create the event record without a comment.

You can customize comment handling with a *user profile* file, **.clearcase\_profile**, in your home directory (in Attache, on your helper host). For example, you can establish **-cqe** as the comment default for the **ln** command. See the **profile\_ccase** reference page for details.

#### SEE ALSO

Reference pages for individual commands

# config\_ccase

ClearCase and ClearCase LT configuration

#### APPLICABILITY

| Product      | Command Type   |
|--------------|----------------|
| ClearCase    | data structure |
| ClearCase LT | data structure |

#### SYNOPSIS

Files and Windows registry keys used by ClearCase and ClearCase LT server processes to configure system operation

#### DESCRIPTION

ClearCase and ClearCase LT processes create and consult the files and registry key values described in the sections below.

#### Values in Registry Key HKEY\_LOCAL\_MACHINE\SOFTWARE\Atria\ClearCase\CurrentVersion

The **setup** program sets these values based on user input at installation time. You can modify most of them from the Control Panel. (We recommend that you do not modify these values directly with the Windows Registry Editor.)

| Registry Key  | Description                                                                                                    | Edited with   |
|---------------|----------------------------------------------------------------------------------------------------|---------------|
| AtriaRegy     | The network's registry server host. See the <b>registry_ccase</b> reference page.                                                                                      | Registry tab  |
| InteropRegion | The UNIX region whose VOBs will be accessed from Windows machines.                                                                                                    | Registry tab  |
| LicenseHost   | (Required for each ClearCase host) Contains the name of<br>the host that acts as the ClearCase <i>license server host</i> for the<br>local host.                       | Licensing tab |
| LicenseKeys   | (License server host only) The <i>license database</i> , which defines a set of ClearCase licenses. See the <b>license.db</b> and <b>clearlicense</b> reference pages. | Licensing tab |
| ProductHome   | The directory in which ClearCase or ClearCase LT is installed on the local host.                                                                                       | -             |
| RegBackup     | (Registry server host only) The name of the backup registry server host.                                                                                               | Registry tab  |
| Region        | The local network region. See registry_ccase.                                                                                                    | Registry tab  |

## config\_ccase

|             | Registry Key                                            | Description                              |                                                                                                    | Edited with                                                                        |
|-------------|---------------------------------------------------------|------------------------------------------|----------------------------------------------------------------------------------------------------|------------------------------------------------------------------------------------|
|             | ServerType                                              |                                          | ver host only) Stores the character string egistry server host.                                                                                                    | -                                                                                  |
| Values in   | Registry Key HKEY_                                      | LOCAL_MACHIN                             | NE\SOFTWARE\Atria\ClearCase\CurrentVersion\                                                                                                    | Security                                                                           |
|             | RegPasswd                                               |                                          | ver host only) The tag registry password, as s<br><b>y_passwd</b> . See also <b>registry_ccase</b> .                                                                                                    | upplied by the                                                                     |
| Files in cc | ase-home-dir <b>\config</b> \                           | services                                 |                                                                                                    |                                                                                    |
|             | Anyone can rea                                          | Anyone can read or write this directory. |                                                                                                    |                                                                                    |
|             | albd.conf                                               |                                          | es the services provided by the <b>albd_server</b> . S<br><b>server</b> reference page for details.                                                                                                    | ee the                                                                             |
| Files in cc | ase-home-dir <b>\var\rgy</b>                            | ,                                        |                                                                                                    |                                                                                    |
|             | Anyone can read or write this directory.                |                                          |                                                                                                    |                                                                                    |
|             | vob_tag, vob_o<br>view_tag, view_                       |                                          | The VOB and view registry files. See the <b>re</b><br>reference page.                                                                                                    | gistry_ccase                                                                       |
| Files in cc | ase-home-dir <b>\var\cac</b>                            | he                                       |                                                                                                    |                                                                                    |
|             | Information written and used by local server processes. |                                          |                                                                                                    |                                                                                    |
|             | var\cache\Clea                                          | arCase_check                             | A subdirectory, populated with zero-length ClearCase licensing.                                                                                                    | files, used for                                                                    |
| Files in cc | ase-home-dir <b>\var\co</b> r                           | nfig                                     |                                                                                                    |                                                                                    |
|             | Anyone can rea                                          | d or write to th                         | is directory.                                                                                                    |                                                                                    |
|             | db.conf                                                 |                                          | Configuration information for the file, <b>vista</b><br>journal of VOB updates. This file can grow<br>as a result of such operations as <b>rmver</b> , <b>rmvi</b><br><b>scrubber</b> . To limit the size of <b>vista.tjf</b> , create<br>(in <i>ccase-home-dir</i> \ <b>var</b> \ <b>config</b> ) and add the | large, especially<br><b>iew</b> , <b>rmtype</b> , and<br>e the file <b>db.conf</b> |
|             |                                                         |                                          | <pre>-journal_file_limit bytes</pre>                                                                                                    |                                                                                    |
|             |                                                         |                                          | where <i>bytes</i> may not be less than 5000000. S too low may degrade performance.                                                                                                    | Setting this value                                                                 |
| SEE ALSO    | SEE ALSO                                                |                                          |                                                                                                    |                                                                                    |
|             | 11 1 1.                                                 | 11                                       |                                                                                                    |                                                                                    |

albd\_server, license.db

# config\_record

Bill of materials for clearmake or omake build or clearaudit shell

#### APPLICABILITY

| Product   | Command Type   |
|-----------|----------------|
| ClearCase | data structure |

#### DESCRIPTION

A *configuration record* (CR) is a metadata item that contains information gathered in a ClearCase *build audit*. Build audits are performed by **clearmake** or **omake** in conjunction with the *MVFS* during execution of a target rebuild, which typically involves execution of a single build script. For a double-colon target, the rebuild may involve execution of multiple build scripts.

clearaudit enables build auditing during execution of an arbitrary program (typically a shell).

One CR is written each time a target rebuild creates one or more *derived objects*. A configuration record is logically associated with, and can be accessed through, all the derived objects created during the build audit. The CR is the bill of materials for the derived object.

A CR is created only when you invoke clearmake or omake from a dynamic view.

#### MVFS OBJECTS AND NON-MVFS OBJECTS

In a configuration record, two kinds of file-system objects are distinguished.

- An *MVFS object* is a file or directory in a VOB.
- A non-MVFS object is an object not accessed through a VOB (compiler, system-supplied header file, temporary file, and so on).

#### CONTENTS OF A CONFIGURATION RECORD

A configuration record provides a build's bill of materials and documents its assembly procedure. A CR can include several sections. If the CR is created by **clearaudit**, it does not include sections related to build scripts.

#### **Header Section**

As displayed by **catcr**, the Header section of a CR includes the following lines:

• Makefile target associated with the build script and the user who started the build:

Target util.obj built by akp.dvt

For a CR produced by clearaudit, the target is ClearAudit\_Shell.

• Host on which the build script was executed:

Host 'mars' running Windows NT 4.0

• Reference time of the build (the time **clearmake**, **omake**, or **clearaudit** began execution), and the time when the build script for this particular CR began execution:

Reference Time 15-Sep-99.08:18:56, this audit started 15-Sep-99.08:19:00

In a hierarchical build, involving execution of multiple build scripts, all the resulting CRs share the same reference time. (For more on reference time, see the **clearmake** reference page.)

• View storage directory of the view in which the build took place:

View was \\mars\views\930825.vws

Working directory at the time build script execution or clearaudit execution began:

Initial working directory was s:\proj\hw\src

#### **MVFS Objects Section**

The MVFS Objects section of a CR includes this information:

- Each MVFS file or directory read during the build. This includes versions of elements and view-private files used as build input, and checked-out versions of file elements.
- Each derived object produced by the target rebuild.

#### **Non-MVFS Objects Section**

The Non-MVFS Objects section of a CR includes each non-MVFS file that appears as an explicit dependency in the makefile.

This section is omitted if there are no such files or if the CR was produced by clearaudit.

#### Variables and Options Section

The Variables and Options section of a CR lists the values of make macros referenced by the build script.

This section is omitted from a CR produced by clearaudit.

#### **Build Script Section**

The Build Script section of a CR lists the script that was read from a makefile and executed by **clearmake** or **omake**.

This section is omitted from a CR produced by clearaudit.

#### **CONFIGURATION RECORD HIERARCHIES**

A typical makefile has a hierarchical structure. Thus, a single invocation of **clearmake** or **omake** to build a high-level target can cause multiple build scripts to be executed and, accordingly, multiple CRs to be created. Such a set of CRs can form a *configuration record hierarchy*, which reflects the structure of the makefile.

For example, consider this hierarchical makefile:

```
hello.exe: hello.obj msg.obj libhello.lib
                                                       (top-level target)
     link /out:hello.exe hello.obj msg.obj libhello.lib
     date > $(TEMP)\flag.hello
                                                       (second-level target)
hello.obj:
     cl /c hello.c
msg.obj:
                                                       (second-level target)
     cl /c msq.c
libhello.lib: user.obj env.obj
                                                       (second-level target)
     lib /out:libhello.lib user.obj env.obj
user.obj:
                                                       (third-level target)
     cl /c user.c
env.obj:
                                                       (third-level target)
     cl /c env.c
```

A complete build of target hello.exe produces the CR hierarchy shown in Figure 7.

Figure 7 CR Hierarchy Created by Complete Build: 'clearmake hello.exe'

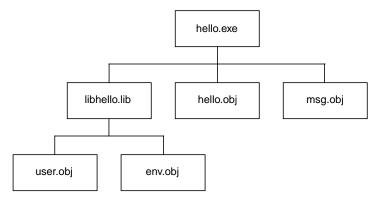

An individual parent-child link in a hierarchy is established in either of these ways:

• In a target/dependencies line — For example, the following target/dependencies line declares derived objects hello.obj, msg.obj, and libhello.lib to be build dependencies of derived object hello.exe:

```
hello.exe: hello.obj msg.obj libhello.lib
...
```

Accordingly, the CR for hello.exe is the parent of the CRs for the .obj files and the .lib file.

• In a build script — For example, in the following build script, derived object libhello.lib in another directory is referenced in the build script for derived object hello.exe:

```
hello.exe: $(OBJS)
cd ..\lib & $(MAKE) libhello.lib
link /out: hello.exe $(OBJS) ..\lib\libhello.lib
```

Accordingly, the CR for hello.exe is the parent of the CR for libhello.lib.

**NOTE**: The recursive invocation of **clearmake** in the first line of this build script produces a separate CR hierarchy, which is not necessarily linked to the CR for **hello.exe**. It is the second line of the build script that links the CR for **..\lib\libhello.lib** with that of **hello.exe** by causing **link** to read **..\lib\libhello.lib** and making it a detected dependency.

#### PHYSICAL STORAGE OF CONFIGURATION RECORDS

When a derived object is created in a view, both its data container and its associated configuration record are stored in the view's private storage area. The CR is stored in the view database, in compressed format. To speed configuration lookup during subsequent builds in this view, a compressed copy of the CR is also cached in a view-private file, **.cmake.state**, located in the directory that was current when the build started.

When the DO is *winked in* to another view (or the VOB, for a nonshareable DO), or is checked in as a *DO version*:

- promote\_server copies the data container to a VOB storage pool.
- The CR moves from the view's private storage area to the VOB database.

The process of winking in an entire set of *sibling* DOs may involve making copies of the CR in multiple VOB databases.

#### SEE ALSO

#### catcr, clearaudit, clearmake, diffcr, lsdo, view\_scrubber

Building Software with ClearCase

## config\_spec

# config\_spec

Rules for selecting versions of elements to appear in a view

#### APPLICABILITY

| Product      | Command Type   |
|--------------|----------------|
| ClearCase    | data structure |
| ClearCase LT | data structure |

#### **SYNOPSIS**

Standard Rule:

scope pattern version-selector [optional-clause]

• Create Branch Rule:

mkbranch branch-type-name [ -override ]

[ end mkbranch [ branch-type-name ] ]

• Time Rule:

time date-time

[ end time [ date-time ] ]

• File-Inclusion Rule:

include config-spec-pname

• Load Rule (for *snapshot views*):

load pname ...

#### DESCRIPTION

A view's *config spec* (configuration specification) contains an ordered set of rules for selecting versions of *elements*. The view's associated **view\_server** process populates a view with versions by evaluating the config spec rules.

In a *dynamic view*, version selection is dynamic. Each time a reference is made to a file or directory element—either by ClearCase software or by standard programs—the **view\_server** uses the config spec to select a particular version of the element. (In practice, a variety of caching techniques and optimizations reduce the computational requirements.)

In a *snapshot view*, users invoke an **update** operation to select versions from the VOB.

#### Config Spec Storage / Default Config Spec

Each view is created with a copy of the systemwide default config spec, *ccase-home-dir*\**default\_config\_spec**:

element \* CHECKEDOUT element \* \main\LATEST (For any element, select the checked out version, if any) (otherwise, select most recent version on the main branch)

Modifying this file changes the config spec that newly created views receive, but does not affect any existing view.

An individual view's config spec is stored in its view storage directory, in two forms:

- Source format The user-visible version, config\_spec, contains only the series of config spec rules.
- **Compiled format** A modified version, **.compiled\_spec**, includes accounting information. This version is created and used by the **view\_server** process.

Do not modify either of these files directly; instead, use the commands listed below. Different views' config specs are independent: they may contain the same set of rules, but changing one view's config spec never affects any other view.

#### **Commands for Maintaining Config Specs**

Commands for manipulating config specs:

| catcs                 | Lists a view's config spec.                                 |
|-----------------------|-------------------------------------------------------------|
| setcs                 | Makes a specified file a view's config spec.                |
| edcs                  | Revises the current config spec of a view.                  |
| update –add_loadrules | Adds load rules to the config spec of a snapshot view while |
|                       | updating the view.                                          |

You can edit a config spec on the **Config Spec** tab in the Properties of View Browser or during view creation with the View Creation Wizard.

#### HOW A CONFIG SPEC SELECTS VERSIONS

The set of elements considered for version selection is different for the two kinds of views:

- In a *dynamic view*, all elements in VOBs *mounted* on the current host are considered for version selection.
- In a *snapshot view*:
  - If you are updating a loaded element, the behavior is the same as in a dynamic view and the selected version is loaded into the view.

- If you are not updating and the element is loaded, the selection from the last **update** is used.
- If the element isn't loaded at all, the behavior is the same as in a dynamic view.

For each element, the following procedure determines which version, if any, is in the view.

- 1. The view's associated **view\_server** process tries to find a version of the element that matches the first rule in the config spec:
  - If such a version exists, that version is in the view.
  - If multiple versions match the rule, an error occurs, and no version of the element is in the view. ClearCase and ClearCase LT commands that access the element print errors like this one:

cleartool: Error: Trouble looking up element "ht.c" in directory ".".

Standard commands that access the element print errors like this one:

The request could not be performed because of an I/O device error.

- If no version matches the first rule, the search continues.
- **2.** If no matching version was found for the first rule, the **view\_server** tries to find a version that matches the second rule.
- **3.** The **view\_server** continues in this way until it finds a match or until it reaches the last rule.

#### **Order Is Important**

Because the rules in a config spec are processed in order, varying the order may affect version selection. For example, suppose this rule appears near the beginning of a config spec:

element \* \main\LATEST

Any subsequent rules in the config spec will never be used, because the rule will always provide a match; every element has a most-recent version on its **main** branch.

NOTE: The order in which the load rules for a snapshot view are specified is not important.

#### **CHECKEDOUT** Rule for Snapshot Views

The config spec for a snapshot view must contain **element \* CHECKEDOUT** as the first element rule.

#### Failure to Select Any Version

If no version of an element matches any rule in the config spec:

- In a dynamic view:
  - The element's data is not accessible through the view. The standard **dir** command and other standard programs print a not found error when attempting to access the element.

- The ClearCase/ClearCase LT ls command lists the element with a [no version selected] annotation. You can specify the element in commands that access the VOB database only, such as **describe**, lsvtree, and mklabel.
- In a snapshot view, the element will not be loaded.

#### **View-Private Files**

A view's config spec has no effect on the private objects in a view, such as view-private files, links, directories; or, in the case of a dynamic view, derived objects. View-private objects are always accessible.

*Exception:* (Dynamic views only) If a config spec lacks a **CHECKEDOUT** rule, the view-private file that is a file element's checked-out version is not visible. See *Special Version Selectors* below.

#### **OVERALL SYNTAX GUIDELINES**

Each config spec rule must be contained within a single physical text line; you cannot use a caret (^) or other line continuation character to continue a rule onto the next line. Multiple rules can be placed on a single line, separated by semicolon (;) characters.

Lines that begin with a number sign (#) are comments.

Extra white space (SPACE, TAB, vertical-tab, and form-feed) characters are ignored, except within the version selector. If a version selector includes white space, enclose it in single quotes.

If a load rule specifies a file or directory name that includes one or more SPACE characters, you must enclose the entire pathname in either single-quotes (') or double quotes (").

In general, VOBs, views, and the ClearCase and ClearCase LT tools that access them are *case-sensitive*. Therefore, config spec rules must use case-correct pathnames.

You can use slashes (I) or backslashes ( $\backslash$ ) as pathname separators in pathname patterns and version selectors unless you are sharing the config spec between UNIX and Windows hosts. In that case, you must use slashes. (See *SHARING CONFIG SPECS BETWEEN UNIX AND WINDOWS HOSTS.*)

#### SHARING CONFIG SPECS BETWEEN UNIX AND WINDOWS HOSTS

Windows and UNIX clients can share config specs, which are portable between the two operating systems. That is, clients on both systems, using views whose storage directories reside on either kind of host, can set and edit the same set of config specs. However, Windows and UNIX network regions often use different VOB-tags to register the same VOBs. Only single-component VOB-tag names, like \src2vob, are permitted on Windows clients; multiple-component VOB-tags, like /vobs/src/proj1, are common on UNIX. When the VOB-tags diverge between regions, config spec *element* rules that use full pathnames (which include VOB-tags) are resolvable (at config spec compile time) only by hosts in the applicable network region. This implies a general restriction regarding shared config specs: a given config spec must be compiled only by hosts on one operating system or the other—the operating system for which

full pathnames in *element* rules make sense. That is, a config spec with full pathnames can be shared across network regions, even when VOB-tags disagree, but it must be compiled in the right place.

This restriction does not apply if any of the following are true:

- The config spec's *element* rules use relative pathnames only, which do not include VOB-tags.
- Shared VOBs are registered with identical, single-component VOB-tags in both Windows and UNIX network regions. (The VOB-tags \r3vob and /r3vob are logically identical, differing only in their leading slash characters.)
- The config spec does not include any load rules or element rules.

#### **Config Spec Compilation**

An in-use config spec exists in both text file and compiled formats (both of which are visible in the view's storage directory). A config spec in its compiled form is portable. The restriction is that full VOB pathnames in *element* rules must be resolvable at compile time. A config spec is compiled if a client executes either of these **cleartool** commands: **edcs** or **setcs –current**. Therefore, if a client on the "wrong" operating system recompiles a config spec with one of these commands, the config spec becomes unusable by any client using that view. If this happens, simply recompile the config spec on the "right" operating system.

A sample element rule that could be problematic:

element /vob\_p2/src/\* /main/rel2/LATEST

If the VOB is registered with VOB-tag \**vob\_p2** on a Windows network region, but with VOB-tag /**vobs/vob\_p2** on a UNIX network region, only Windows clients can compile the config spec.

#### **Pathname Separators**

When writing config specs to be shared by Windows and UNIX clients, use the slash (/), not the backslash (\), as the pathname separator in pathname patterns and version selectors. ClearCase and ClearCase LT on Windows can parse either separator in pathnames; ClearCase and ClearCase LT on UNIX recognizes / only.

#### STANDARD RULES

A standard version-selection rule takes this form: scope pattern version-selector [optional-clause]

The following subsections describe these components.

#### Scope

The *scope* specifies that the rule applies to all elements, or restricts the rule to a particular type of element.

#### element

The rule applies to all elements.

#### element –file

The rule applies to *file* elements only. This includes any element created with a **mkelem** command that omits **–eltype directory** (or a user-defined element type derived from *directory*).

#### element -directory

The rule applies to *directory* elements only. This includes any element created with **mkdir** or **mkelem –eltype directory** (or a user-defined element type derived from *directory*).

#### element -eltype element-type

The rule applies only to elements of the specified element type (predefined or user-defined). This mechanism is not hierarchical: if element type **aaa** is a supertype of element type **bbb**, the scope **element –eltype aaa** does not include elements whose type is **bbb**. To specify multiple element types, you must use multiple rules:

element –eltype aaa \* RLS\_1.2 element –eltype bbb \* RLS\_1.2

**Selecting Versions of VOB Symbolic Links.** There is no VOB symbolic link scope. A VOB symbolic link is cataloged (listed) in one or more versions of a directory element. The link appears in a view if both of these conditions are true:

- One of those directory versions is selected by the view's config spec.
- The config spec includes any element rule, even a **–none** rule.

#### Pattern

A pathname pattern, which can include any ClearCase/ClearCase LT wildcard (see the **wildcards\_ccase** reference page for a complete list). For example:

\*

Matches all element pathnames; does not match recursively.

#### \*.c

Matches all element pathnames with a .c extension.

#### src\util.c

Matches any element named **util.c** that resides in any directory named **src**.

#### \vob6\include\util.h

Matches one particular element.

#### src\...\util.c

Matches any element named **util.c** that resides anywhere within the subtree of a directory named **src** (including in **src** itself).

src\...\\*.c

Matches all elements with a .c extension located in or below any directory named src.

src\...

Matches the entire directory tree (file elements and directory elements) starting at any directory named **src**.

NOTE: In non-config-spec contexts, the ... pattern matches directory names only.

**Restrictions:** 

- A view-extended pathname pattern is not valid.
- A relative pathname pattern must start below the VOB-tag (VOB mount point, VOB root directory). For example, if the VOB-tag is \src3, src3\include\utility.h is not a valid pattern.
- A full pathname pattern must specify a location at or beneath a valid VOB-tag. For example, if the VOB-tag is \src3, then \src3\... and \src3\include\... are both valid.

The setcs or edcs command fails if it encounters an invalid location in any config spec rule:

cleartool: Error: No registered VOB tag in path: "..."

- VOB symbolic links are not valid in pathname patterns.
- Patterns can be specified using either backslashes (\) or slashes (/).

#### **Version Selector**

You can use a *version label*, *version-ID*, or any other standard *version selector*. See the **version\_selector** reference page for a complete list. Some examples follow:

#### $\min{4}$

Version 4 on an element's main branch.

#### REL2

The version to which version label **REL2** has been attached. An error occurs if more than one version of an element has this label.

#### ...\mybranch\LATEST

The most recent version on a branch named **mybranch**; this branch can occur anywhere in the element's version tree.

#### \main\REL2

The version on the **main** branch to which version label **REL2** has been attached.

#### {created\_since(yesterday)}

The version that has been created since yesterday. An error occurs if more than one

version satisfies this query. Because all queries are evaluated at run time, the value **yesterday** is always interpreted relative to the day that the query is executed.

#### {QA\_Level>3}

The version to which attribute **QA\_Level** has been attached with a value greater than 3. An error occurs if more than one version satisfies this query.

#### ...\mybranch\{QA\_Level>3}

The most recent version on a branch named **mybranch** satisfying the attribute query.

Standard version selectors cannot select checked-out versions in a config spec rule. (They can in other contexts, such as the **find** command.) Instead, you must use the special version selector, **CHECKEDOUT**, described below.

**Special Version Selectors.** The following special version selectors are valid only in a config spec rule, not in any other version-selection context:

#### CHECKEDOUT

Matches the checked-out version of an element, if this view has a pending checkout. It doesn't matter where (on which branch of the element) the checkout occurred; there is no possibility of ambiguity, because only one version of an element can be checked out to a particular view.

This special version selector actually matches the checked-out version object in the VOB database, which is created by the **checkout** command.

For file elements, standard commands access the view-private file created by **checkout** at the same pathname as the element.

#### -config do-pname [ -select do-leaf-pattern ] [ -ci ]

This special version selector replicates the configuration of versions used in a particular **clearmake** build. It selects versions listed in one or more *configuration records* associated with a particular derived object: the same set of versions that would be listed by a **catcr -flat** command. See the **catcr** reference page for explanations of the specifications that follow the **-config** keyword.

When you set or edit a config spec, the **view\_server** resolves the *do-pname* with respect to the view's preexisting config spec, not on the basis of any preceding rules in the config spec being evaluated.

If the configuration records list several versions of the same element, the most recent version is selected to appear in the view. In such cases, a warning message is displayed when the config spec is set.

#### -none

Generates an ENOENT (No such file or directory) error when a standard UNIX operating system program references the element. For dynamic views:

- No error occurs when a standard **dir** command lists the element's entire parent directory; the element is included in such a listing. This also applies to other **readdir** situations, such as expansion of wildcard characters and **emacs** file name completion.
- An error occurs when a standard dir command names the element explicitly (perhaps after wildcard expansion), or whenever the name is processed in an ls –F command, when the entire directory is listed with ls –l, and so on.
- The **cleartool ls** command always lists the element, annotating it with no version selected.
- In ClearCase and ClearCase LT commands, the element's standard pathname refers to the element itself. (**-none** suppresses the transparency mechanism—translation of an element's standard pathname into a reference to a particular version.)

#### -error

Like **–none**, except that the annotation generated by the **cleartool ls** command is error on reference.

#### **Optional Clause**

Some config spec rules can include an additional clause, which modifies the rule's meaning.

-time date-time

Modifies the meaning of the special version label **LATEST**: the rule selects from a branch the last version that was created before a particular time. The *date-time* argument is specified in one of the standard formats:

| <i>date.time</i>   <i>date</i> where: | time | now                                                   |
|---------------------------------------|------|-------------------------------------------------------|
| date                                  | :=   | day-of-week   long-date                               |
| time                                  | :=   | h[h]:m[m][:s[s]] [UTC [ [ +   - ] $h[h][:m[m]$ ] ]]   |
| day-of-week                           | :=   | today   yesterday   Sunday     Saturday   Sun     Sat |
| long-date                             | :=   | d[d]–month[–[yy]yy]                                   |
| month                                 | :=   | January     December   Jan     Dec                    |

Specify *time* in 24-hour format, relative to the local time zone. If you omit the time, the default value is **00:00:00**. If you omit *date*, the default is **today**. If you omit the century, year, or a specific date, the most recent one is used. Specify **UTC** if you want to resolve the time to the same moment in time regardless of time zone. Use the plus (+) or minus (-) operator to specify a positive or negative offset to the UTC time. If you specify **UTC** without hour or minute offsets, Greenwich Mean Time (GMT) is used. (Dates before January 1, 1970 Universal Coordinated Time (UTC) are invalid.)

The creation times of the versions on the branch are looked up in their create version event records. (No error occurs if you use a **-time** clause in a rule that does not involve the version label **LATEST**; the clause has no effect.)

The **-time** clause in a particular rule overrides any general *time rule* currently in effect. (See *TIME RULES* on page 239.)

Restriction: -time must precede any other optional clauses.

Examples:

| \main\LATEST -time 10-Jul.19:00     | Most recent version on main branch, as of 7 P.M. on July 10.                                                                           |
|-------------------------------------|----------------------------------------------------------------------------------------------------|
| \bugfix\LATEST –time yesterday      | Most recent version on a branch named <b>bugfix</b> (which can be at any branching level), as of the beginning of yesterday (12 A.M.). |
| \main\bugfix\LATEST -time Wed.12:00 | Most recent version on subbranch <b>bugfix</b> of the <b>main</b> branch, as of noon on the most recent Wednesday.                     |
| -time 5-Dec.13:00                   | December 5, at 1 P.M.                                                                                                    |
| -time 11:23:00                      | Today, at 11:23 A.M.                                                                                                    |
| -time 12-jun-99                     | June 12, 1999, at 00:00 A.M.                                                                                                    |
| -time now                           | Today, at this moment.                                                                                                    |
| -time 9-Aug.10:00UTC                | August 9, at 10 A.M. GMT.                                                                                                    |

The *date/time* specification is evaluated when you set or edit the config spec, and whenever the **view\_server** process is started (for example, with **startview** or **setview** (dynamic views only)). Thus, the meaning of a relative specification, such as **today**, may change over time. However, the *date/time* is not evaluated at run time. Therefore if you last performed one of the commands listed above four days ago, the meaning of a relative specification, such as **today**, has the value of the date four days ago, not the value of the date today.

#### -nocheckout

Disables checkouts of elements selected by the rule.

-mkbranch branch-type-name

Implements the *auto-make-branch* facility. When a version selected by this rule is checked out:

- A branch of type *branch-type-name* is created at that version.
- Version 0 on the new branch is checked out, instead of the version that was originally selected.

(This is a slight oversimplification. See *Multiple-Level Auto-Make-Branch* on page 238.) A **mkelem** command invokes the auto-make-branch facility if the config spec includes a **\main\LATEST** rule with a **-mkbranch** clause.

Restrictions: You cannot use -mkbranch in combination with -none or -error.

#### Multiple-Level Auto-Make-Branch

A config spec can include a cascade of auto-make-branch rules, causing **checkout** to create multiple branching levels at once. **checkout** keeps performing auto-make-branch until version 0 on the newly created branch is not selected by a rule with a **-mkbranch** clause; then, it checks out that version. For example:

| (1) | element * CHECKEDOUT               |
|-----|------------------------------------|
| (2) | element *\br2\LATEST               |
| (3) | element *\br1\LATEST -mkbranch br2 |
| (4) | element * MYLABEL -mkbranch br1    |
| (5) | element * \main\LATEST             |

If you check out an element in a view that currently selects the version labeled MYLABEL:

- **1.** A branch of type **br1** is created at the **MYLABEL** version (Rule (4)).
- **2.** Rule (3) now selects the newly created version ... \br1\0, so a branch of type br2 is created at that version.
- Version ...\br1\br2\0 is checked out. The checked-out version has the same contents as the MYLABEL version, and is selected by Rule (1). When you edit and check in a new version, ...\br1\br2\1, the view will select it with Rule (2).

#### **CREATE BRANCH RULES**

A create branch rule takes the following form:

```
mkbranch branch-type-name [ –override ]
<config spec lines>
[ end mkbranch [ branch-type-name ] ]
```

This rule is similar to the **-mkbranch** clause; use it when you want to add a **-mkbranch** clause to many lines in a complex config spec.

**mkbranch** branch-type-name [ **-override** ]

Attaches an implicit **–mkbranch** *branch-type-name* clause to all element rules between **mkbranch** and **end mkbranch** (or the end of the file) that do not have a **–mkbranch** clause or include the **CHECKEDOUT** version selector.

Specifying **-override** will override any explicit **-mkbranch** clauses or **mkbranch** rules within the scope and replace them with **-mkbranch** *branch-type-name*. Use **-override** if you do not want multilevel branch creation.

#### end mkbranch [ branch-type-name ]

Ends the **mkbranch** *branch-type-name* rule. If **end mkbranch** is omitted, the rule is ended at the end of the config spec. The *branch-type-name* argument is optional, but if you include it, it must match the branch type specified with the **mkbranch** rule.

mkbranch and end mkbranch rules may be nested. For example:

element \* .../branch2/LATEST
mkbranch branch2

element \* .../branch1/LATEST
mkbranch branch1

element \* /main/LATEST

end mkbranch branch1 end mkbranch branch2

Checking out **foo.c** creates **foo.c**@@/main/branch1/branch2/CHECKEDOUT. This is a multiple-level mkbranch.

#### TIME RULES

A time rule takes this form:

time date-time
[ end time [ date-time ] ]

It is analogous to the optional **–time** clause. A time rule modifies the meaning of the special version label **LATEST** in subsequent rules, with the following exceptions:

- An optional **-time** clause in a particular rule overrides any general time rule currently in effect.
- A subsequent time rule cancels and replaces an earlier one.

Use **end time** to limit the effect of a time rule to a certain range. The *date-time* argument is optional with **end time**, but if you include it, it must match the *date-time* argument specified with the **time** rule.

Time rules may be nested.

The *date-time* specification is evaluated when you set or edit the config spec, and whenever the **view\_server** process is started (for example, with **startview** or **setview** (dynamic views only)). Thus, the meaning of a relative specification, such as **today**, may change over time. However, the *date-time* is not evaluated at run time. So if you last performed one of the commands listed above four days ago, the meaning of a relative specification, such as **today**, has the value of the date four days ago, not the value of the date today.

### config\_spec

#### FILE-INCLUSION RULES

A file-inclusion rule takes this form:

include config-spec-pname

The argument specifies a text file containing one or more config spec rules (possibly other **include** rules). Include files are reread on each execution of **setcs** and **edcs**. A file-inclusion rule must be the last rule in a line. For example,

include config-spec-pname

and

time date-time; include config-spec-pname

are both valid.

#### LOAD RULES

Load rules define which elements are loaded (copied) into a snapshot view (by contrast, element rules define which version of an element is selected). A load rule takes this form:

load pname ...

The argument specifies one or more file or directory elements. Naming a directory element implies the directory and all elements below the directory. Naming a file element specifies that element only.

More than one load rule can appear in a config spec; you must have at least one to see any files in a *snapshot view*. (Load rules in the config spec of a dynamic view are ignored.)

Load rules can be positioned anywhere in a config spec, and their order is irrelevant.

An element can be selected by more than one load rule without causing an error.

*VOB links* (both symbolic links and hard links) are followed, and the link target is copied into the snapshot view at the location in which the link appeared.

#### EXAMPLES

• Include a standard set of rules to be used by every user on a particular project.

include \proj\cspecs\v1\_bugfix\_rules

• Modify the meaning of "most recent" to mean "as of 7 P.M. on July 10."

```
time 10-Jul.19:00
element \atria\lib\* ...\new\LATEST
element * \main\LATEST
end time
```

• Select version 3 on the **main** branch of a particular header file.

#### element \proj1\include\utility.h \main\3

Select the most recent version on the **main** branch for all elements with a .c file-name • extension.

element \*.c \main\LATEST

Select the most recent version on the **bugfix** branch. ٠

element \* ...\bugfix\LATEST

Select versions of elements from a particular development branch, or with a related label. ٠

| element * CHECKEDOUT   | (If no checked-out version, select latest |
|------------------------|-------------------------------------------|
| element *\maint\LATEST | version on the 'maint' branch, which      |
|                        | may or may not be a direct subbranch      |
|                        | of main)                                  |
| element * BL2.6        | (Else, select version labeled 'BL2.6'     |
|                        | from any branch)                          |
| element * \main\LATEST |                                           |

Select versions of C language source files (.c file extension) based on the value of an ٠ attribute. A config spec such as this may be used by a developer to select versions of files for which he is responsible.

| element * CHECKEDOUT<br>element –file *.c \main\{RESPONSIBLE=="jpb"} | (For any '.c' file, select latest version<br>on main branch for which 'jpb' is<br>responsible)                        |
|----------------------------------------------------------------------|----------------------------------------------------------------------------------------------------|
| element –file \project\utils\\*.c \main\BL2.6                        | (Else, select version labeled BL2.6 on<br>main branch from \project\utils<br>directory, or any of its subdirectories) |

element \* \main\LATEST

Use the **–mkbranch** qualifier to create a new **BL3** branch automatically. Create the branch • off the version labeled BL2.6, or the latest version on the main branch if no version is labeled **BL2.6**.

| element * CHECKEDOUT                            | (If no version is checked out, select                                                 |
|-------------------------------------------------|---------------------------------------------------------------------------------------|
| element *\bl3_bugs\LATEST                       | latest version on 'bl3_bugs' branch)                                                  |
| element -file * BL2.6 –mkbranch bl3_bugs        | (Else, select version labeled 'BL2.6'<br>and create 'bl3_bugs' branch on<br>checkout) |
| element -file * \main\LATEST –mkbranch bl3_bugs | (Else, select latest version on main<br>branch and create new branch on<br>checkout)  |

Same as above, but use a **mkbranch** rule. ٠

```
element * CHECKEDOUT
element * ...\bl3_bugs\LATEST
mkbranch bl3_bugs
element -file * BL2.6
element -file * \main\LATEST
end mkbranch bl3_bugs
```

• Select the version labeled **REL3** for all elements, preventing any checkouts to this view:

element \* REL3 -nocheckout

• Select the most recent version on the **bug\_fix\_v1.1.1** branch, making sure that this branch is a subbranch of **bug\_fix\_v1.1**, which is itself a subbranch of **bug\_fix\_v1**.

```
element * CHECKEDOUT
element * bug_fix_v1.1.1\LATEST
element * ...\bug_fix_v1.1\LATEST -mkbranch bug_fix_v1.1.1
element * ...\bug_fix_v1\LATEST -mkbranch bug_fix_v1.1
element * \main\LATEST -mkbranch bug_fix_v1
```

When a user checks out an element for which none of these branches yet exists, a cascade of *auto-make-branch* activity takes place:

```
Z:\myvob> cleartool checkout -nc.
```

```
Created branch "bug_fix_vl" from "." version "\main\0".
Created branch "bug_fix_vl.1" from "." version "\main\bug_fix_vl\0".
Created branch "bug_fix_vl.1.1" from "." version
"\main\bug_fix_vl\bug_fix_vl.1\0".
Checked out "." from version
"\main\bug_fix_vl\bug_fix_vl.1\bug_fix_vl.1.1\0".
```

 Modify the previous config spec to create branch bug\_fix\_v2 off an existing branch rather than creating multiple subbranches.

```
element * CHECKEDOUT
mkbranch bug_fix_v2 -override
element * bug_fix_v1.1.1\LATEST
element * ...\bug_fix_v1.1\LATEST -mkbranch bug_fix_v1.1.1
element * ...\bug_fix_v1\LATEST -mkbranch bug_fix_v1.1
element * \main\LATEST -mkbranch bug_fix_v1
end mkbranch bug_fix_v2
```

• For a *snapshot view*, select the most recent version on the **main** branch. Use load rules to select in the *applets* VOB all elements below the **\cmdlg** directory and one specific element in the **\testdlg** directory.

FILES

ccase-home-dir\default\_config\_spec
view-storage-directory\config\_spec
view-storage-directory\.compiled\_spec

#### SEE ALSO

catcs, checkout, checkin, edcs, ls, mkbranch, setcs, setview, version\_selector, view, view\_server

### cptype

# cptype

Makes a copy of an existing type object.

#### APPLICABILITY

| Product      | Command Type         |
|--------------|----------------------|
| ClearCase    | cleartool subcommand |
| ClearCase LT | cleartool subcommand |
| Attache      | command              |

#### **SYNOPSIS**

cptype [ -c.omment comment | -cfi·le comment-file-pname | -cq·uery | -cqe·ach | -nc·omment ] [ -rep·lace ] existing-type-selector new-type-selector

#### DESCRIPTION

The **cptype** command creates a new type object (for example, a label type or attribute type) that is a copy of an existing type object. The existing and new objects can be in the same VOB, or in different VOBs. The copy can have the same name as the original only if you are making the copy in a different VOB.

The original and copy do not retain any connection after you execute **cptype**. They are merely two objects with the same properties, and perhaps even the same name.

**EXCEPTION**: Global types are handled differently. For more information, see *Administering ClearCase*.

#### Ordinary Types and AdminVOB Hierarchies (ClearCase Only)

When you copy an ordinary type object to a VOB that is part of an **AdminVOB** hierarchy, ClearCase determines whether the new type name is already defined as a global type in the administrative VOB of the copy's destination VOB. If it is, **cptype** fails with an explanatory message. When this is the case, you can do one of the following things:

- Specify a different name for the copy
- Try using the original type object in the VOB where you wanted to make the copy

#### Handling of Supertypes

The **cptype** command recursively copies the supertypes of the original type to the copy's destination VOB.

#### Firing of mktype Triggers

When you copy a type, the **cptype** command fires any **mktype** triggers attached to the destination VOB.

#### MultiSite Mastership of Original Type Objects

When you copy a type from one VOB replica to another, using the same name as that of the original type, the replica where the original type resides must master that type; otherwise, **cptype** fails with an explanatory message. This behavior ensures that mastership of the type is consistent throughout replicas in the VOB family.

#### PERMISSIONS AND LOCKS

*Permissions Checking:* Creating a copy of an existing type object requires the same permissions as are required to create the original type object. Refer to the descriptions of the type-object creation commands (**mklbtype**, **mkattype**, and the like) and the **permissions** reference page.

*Locks*: An error occurs if the VOB of the new object is locked. With the **-replace** option, an error occurs if the type object being replaced is locked.

#### **OPTIONS AND ARGUMENTS**

**EVENT RECORDS AND COMMENTS.** *Default:* Creates one or more *event records*, preserving the comment associated with the original type. Any new comment you specify is appended to the preserved comment. (The file **.clearcase\_profile** defines default commenting behavior; you can also edit comments using **chevent**.)

-comment *comment* | -cfi·le *comment-file-pname* |-cq·uery | -cqe·ach | -nc·omment Overrides the default with the option you specify. See the **comments** reference page.

**REPLACING AN EXISTING TYPE OBJECT.** *Default:* An error occurs if *new-type-selector* already exists.

#### -rep·lace

Replaces the definition of *new-type-selector* with the definition of *existing-type-selector*. An error occurs if *existing-type-selector* and *new-type-selector* have the same definition. If you specify **–c** or **–cfile** with **–replace**, the comment appears in the event record for the modification (displayed with **lshistory –minor**); it does not replace the object's creation comment (displayed with **describe**). Use **chevent** to change a creation comment.

SPECIFYING THE EXISTING AND NEW TYPE OBJECTS. *Default:* None.

#### existing-type-selector new-type-selector

The name of an existing type object, and a name for the new copy. Specify *existing-type-selector* in the form *type-kind:type-name*[@vob-selector] and *new-type-selector* in the form [*type-kind*]:*type-name*[@vob-selector]

| type-kind    | One of<br>attype Attribute type<br>brtype Branch type<br>eltype Element type<br>hltype Hyperlink type<br>lbtype Label type                                      |  |
|--------------|----------------------------------------------------------------------------------------------------|--|
|              | trtype Trigger type                                                                                                    |  |
| type-name    | Name of the type object                                                                                                    |  |
| vob-selector | See the <i>Object Names</i> section in the <b>cleartool</b> reference page for rules about composing names.<br>VOB specifier                                    |  |
|              | Specify <i>vob-selector</i> in the form [ <b>vob:</b> ] <i>pname-in-vob</i>                                                                                     |  |
|              | <i>pname-in-vob</i><br>Pathname of the VOB-tag (whether or<br>not the VOB is mounted) or of any<br>file-system object within the VOB (if<br>the VOB is mounted) |  |

#### EXAMPLES

Examples including wildcards or quoting are written for use in **cleartool** interactive mode. If you use **cleartool** single-command mode, you may need to change the wildcards and quoting to make your command interpreter process the command appropriately.

In **cleartool** single-command mode, <u>*cmd-context*</u> represents the command interpreter prompt. In **cleartool** interactive mode, <u>*cmd-context*</u> represents the interactive **cleartool** prompt. In Attache, <u>*cmd-context*</u> represents the workspace prompt.

Make a copy of a label type object, in the same VOB.

<u>cmd-context</u> cptype lbtype:RE1.3 REL1.4

Copy a branch type object, to create an object with the same name in a different VOB.

cmd-context cptype -c "copied from source VOB" ^
brtype:proj\_test3.7@\projsrc proj\_test3.7@\projtest

• Replace the definition of the trigger type **label\_it** with the description of **label\_it** from another VOB.

<u>*cmd-context*</u> cptype –replace trtype:label\_it@\stage label\_it@\dev

#### SEE ALSO

describe, lstype, mkhltype, profile\_ccase, type\_object

## credmap

Display username/UID and group name/GID on Windows NT and UNIX

#### APPLICABILITY

| Product      | Command Type |
|--------------|--------------|
| ClearCase    | command      |
| ClearCase LT | command      |

#### SYNOPSIS

ccase-home-dir\etc\utils\credmap remote-host

#### DESCRIPTION

Use the **credmap** utility to check that your Windows NT user and group assignments match those on the UNIX side. **credmap** returns the following values:

- The Windows NT username and the primary group name used by ClearCase/ClearCase LT
- The UNIX user ID and primary group ID

A mismatch returns a UNIX user ID or primary group ID of -2; in this case, you should:

- 1. Run the id command on the UNIX host to determine the correct UNIX user and group IDs.
- **2.** Make the proper adjustment to either the UNIX user account information or the Windows NT security account information.

**NOTE**: Mismatches can also occur in the group ID list; to prevent permission problems, the group list for Windows NT users should include all groups known to the UNIX VOBs.

See Administering ClearCase for more information.

#### PERMISSIONS AND LOCKS

Permissions Checking: No special permissions required. Locks: No locks apply.

#### **OPTIONS AND ARGUMENTS**

remote-host

UNIX host running the NFS daemon or authentication server.

#### EXAMPLES

• Check Windows NT user **anne**'s user and group IDs against their counterparts on UNIX host **saturn**:

### credmap

```
c:\Program Files\Rational\ClearCase> \etc\utils\credmap saturn
Identity on local Windows NT system:
    User: anne (0x1003f2)
    Primary group: user (0x1003ff)
    Groups:
    Administrators (0x20220)
    Domain Users (0x100201)
Identity on host "saturn":
    User ID: 1149 (0x47d)
    Primary group ID: 20 (0x14)
    Group ID list:
        -2 (0xfffffffe)
```

Run the **id** command on a UNIX system to verify that the UNIX User ID and Primary group ID values correspond with UNIX user **anne** and group **user**:

% id uid=1149(anne) gid=20(user)

#### SEE ALSO

creds, Administering ClearCase

## creds

Display user and group information

#### APPLICABILITY

| Product      | Command Type |
|--------------|--------------|
| ClearCase    | command      |
| ClearCase LT | command      |

#### SYNOPSIS

ccase-home-dir\etc\utils\creds options

#### DESCRIPTION

The **creds** utility displays user and group information for the currently logged-in user for the local Windows NT host. The value of the user's Primary Group is affected by the **CLEARCASE\_PRIMARY\_GROUP** environment variable. If this EV is set, **creds** displays its value, which is used only for ClearCase/ClearCase LT processing. If this EV is not set, **creds** displays the user's Windows NT primary group.

creds also displays the user's ClearCase/ClearCase LT privilege status:

| You have ClearCase administrative        | You are a member of the <i>ClearCase group</i> . |
|------------------------------------------|--------------------------------------------------|
| privileges                               |                                                  |
| You do not have ClearCase administrative | You are not a member of the ClearCase            |
| privileges                               | group.                                           |

You do not have to be in the *ClearCase group* to use ClearCase. However, members of this group have more privileges to create and modify ClearCase objects. See the **permissions** reference page for more information.

#### PERMISSIONS AND LOCKS

Permissions Checking: No special permissions required. Locks: No locks apply.

#### **OPTIONS AND ARGUMENTS**

By default, **creds** displays the credentials for the current user. Lookup is done on the local machine. To display a usage message, type the following command:

creds -h

#### EXAMPLES

• Display credentials for the current user.

```
c:\Program Files\Rational\ClearCase> \etc\utils\creds
Login name: jeri
UID: 0x10040a
Primary group: user (0x100432)
Groups:
user (0x100432)
doc (0x303eb)
Administrators (0x20220)
Users (0x20221)
Domain Users (0x100201)
```

Current user is ClearCase privileged

#### SEE ALSO

credmap, permissions, Administering ClearCase

# db\_dumper, db\_loader

Dumps/loads a VOB database

#### APPLICABILITY

| Product      | Command Type |
|--------------|--------------|
| ClearCase    | command      |
| ClearCase LT | command      |

#### SYNOPSIS

Invoked as needed by cleartool's reformatvob subcommand

#### DESCRIPTION

These programs are called by the **reformatvob** command to update a *VOB database*:

- The db\_dumper program converts binary VOB database files to ASCII files.
- The **db\_loader** program reads the ASCII files, creating a new VOB database that uses the up-to-date schema.

**reformatvob** invokes a VOB's own copy of **db\_dumper**: when the VOB is created with **mkvob**, a **db\_server** running on the VOB host copies file *ccase-home-dir*\**bin**\**db\_dumper.exe** into the new VOB's database subdirectory.

When loading a VOB database, **reformatvob** always invokes the same program: *ccase-home-dir*\**bin**\**db\_loader**.

#### SEE ALSO

reformatvob

# db\_server

Database server program

#### APPLICABILITY

| Product      | Command Type |
|--------------|--------------|
| ClearCase    | command      |
| ClearCase LT | command      |

#### SYNOPSIS

Invoked as needed by the albd\_server program

#### DESCRIPTION

A host's **db\_server** processes handle *VOB* database transactions on that host, in response to requests from ClearCase or ClearCase LT client programs: **clearmake**, **cleartool**, and so on. These programs do not access VOB databases directly. Instead, they send database transaction requests to a **db\_server** process, which runs on the host where the VOB storage area resides (the VOB host). The **db\_server** process, running under group name **clearcase** (inherited from the **albd\_server**, which spawns it), accesses the database. Database transactions include the following:

- Creating and modifying metadata (such as attaching a label to a version)
- Reading metadata (such as finding the labels attached to a version)
- Writing event records (such as the one that records a **checkout** command)
- Writing configuration records
- Reading event records and configuration records

Each **db\_server** process services a single client at a time, but can operate on any number of VOBs. A client establishes a connection to a **db\_server** with the help of the **albd\_server** on the VOB host. The connection is made either with an available **db\_server**, or with a newly created one. The connection is broken when the client exits (or fails to make a database transaction over an extended period). At that point, the **db\_server** becomes available for use by another client; eventually, an unconnected **db\_server** is terminated by **albd\_server**.

#### ERROR LOG

The **db\_server** process sends warning and error messages to the Windows event log.

#### SEE ALSO

albd\_server

# deliver

Delivers changes in a UCM development stream to the project's integration stream

#### APPLICABILITY

| Product      | Command Type         |
|--------------|----------------------|
| ClearCase    | cleartool subcommand |
| ClearCase LT | cleartool subcommand |

#### SYNOPSIS

- Deliver changes in the development stream using the graphical user interface:
   deliver –g.raphical [ –str.eam stream-selector ] [ –to integration-view-tag ]
- Cancel or obtain the status of a deliver operation in progress:
   deliver { -can cel | -sta tus [ -l ong ] } [ -str eam stream-selector ]
- Preview a deliver operation:

```
deliver – preview [ –s hort | –l ong ] [ –str eam stream-selector ] [ –to integration-view-tag ] [ –act ivities activity-selector ... ]
```

• Deliver changes in the development stream:

```
deliver [ -str eam stream-selector ] [ -to integration-view-tag ] [ -act ivities activity-selector[,...]]
[ -com plete ] [ -gm erge | -ok ] [ -q uery | -abort | -qal·l ] [ -ser·ial ] [ -f orce ]
```

• Resume or complete work on a deliver operation:

```
deliver { -res ume | -com plete } [ -str eam stream-selector ] [ -gm erge | -ok ]
[ -q uery | -ab ort | -qal·l ] [ -ser ial ] [ -f orce ]
```

#### DESCRIPTION

The **deliver** command lets you deliver work from your development stream to the project's integration stream. Work is delivered from your development stream to an integration view. There may be several steps to delivering work:

- Previewing the changes to be delivered
- Identifying the activities you want to deliver
- Resolving merge conflicts
- Testing and building work in the integration stream

• Completing a deliver operation, which checks in new versions and records other information.

If a deliver operation is interrupted through a system interrupt or user action, you must explicitly resume or cancel the deliver operation.

In general, it is good practice to check in all work to your development stream before beginning a deliver operation.

#### The Integration Activity

The deliver operation creates a UCM activity called the integration activity, which records a change set for the deliver operation. The activity name is of the form *deliver.stream-name.date-stamp*. When the deliver operation begins, the integration activity becomes the current activity for the integration view in use.

#### **One-Step Deliver Operation**

You can deliver your work in one step by specifying the **-complete** and **-force** options. The **-force** option suppresses prompting for user input during the deliver operation. The **-complete** option causes the deliver operation to continue to completion after the merge phase. Use this feature carefully to avoid the possibility of delivering merged files that may not compile.

#### Using deliver with MultiSite

The **deliver** command determines whether the integration stream and development stream are mastered at different replicas. If they are, a remote deliver operation is put into effect. The development stream is assigned a **posted** status.

After the stream is in the posted state, the deliver operation can be continued only by someone working at the integration stream's replica. Generally, this is the team's project integrator. Also, once posted, the deliver operation can be canceled only by a user at the replica where the integration stream resides.

The **deliver** –**status** command reports on any remote deliver operation in progress for the specified stream. Using this information, the project integrator can then cancel or continue the deliver operation, using the –**cancel** option to halt the deliver operation, or the –**resume** or –**complete** options to continue the deliver operation.

You can create activities and perform checkins and checkouts for your development stream while the remote deliver is in process. However, you cannot perform any of the following operations while a remote deliver operation is in progress:

- Add, remove, or create baselines
- Add or remove components
- Rebase the development stream
- Post another deliver operation.

#### PERMISSIONS AND LOCKS

Permissions Checking: None.

*Locks*: An error occurs if there are locks on any of the following objects: development stream, UCM project VOB.

*Mastership*: The current replica must master the development streams.

#### **OPTIONS AND ARGUMENTS**

**INVOKING THE GRAPHICAL USER INTERFACE**: *Default*. Nongraphical interface.

#### -g raphical

Invokes the graphical user interface for deliver.

**SPECIFYING THE SOURCE AND DESTINATION FOR THE DELIVER OPERATION**. *Default:* The source is the stream attached to the current view. The default destination is the integration stream of the development stream's project, using either a view attached to the integration stream owned by the current user, or the integration view used by the last deliver operation executed by the current user.

#### -stre·am from-stream-selector

Specifies a development stream that is the source for the deliver operation.

*stream-selector* is of the form: [**stream:**]*stream-name*[@vob-selector] and vob is the stream's UCM project VOB.

#### -to integration-view-tag

Specifies a view attached to the integration stream for the development stream's project.

#### CANCELLING A DELIVER OPERATION. *Default:* None.

#### –can∙cel

Halts a deliver operation in progress, returning the source and destination streams to their states before the deliver operation began. However, this option cannot undo a deliver operation after the completion phase has begun.

Also use **–cancel** when a deliver operation is interrupted with CTRL+C or when it encounters an external error or condition that requires more information.

#### **OBTAINING THE STATUS OF A DELIVER OPERATION**. *Default:* None.

#### –sta∙tus

Displays the status of a deliver operation. You are informed whether a deliver operation is in progress for the specified stream, whether the deliver is to a local stream or a remote stream, and, in the case of a remote deliver, whether the posted deliver has been merged with the integration stream.

**PREVIEWING THE RESULTS OF A DELIVER OPERATION.** *Default:* For each activity that would be delivered, displays the owner, activity-selector, and title.

#### -pre view

Shows activities that would be delivered if you were to execute the deliver operation for the specified stream. These are any activities that have changed since the last deliver operation from this stream. Use **–preview** only when there is no deliver operation in progress for the stream.

**CONTROLLING OUTPUT VERBOSITY.** *Default:* Varies according to the kind of output that the options described here modify: see the descriptions of **–status** and **–preview**.

-long

As a modifier of **-status** or **-preview**, displays a list of versions that may require merging, in addition to the default information displayed by **-status** or **-preview**.

-s hort

Modifies the **-preview** option. (Currently, this option does not modify the default **-preview** output.)

**SELECTING ACTIVITIES TO DELIVER**. *Default:* Delivers all activities in the stream that have changed since the last deliver operation from the stream.

-act ivities activity-selector, ...

Specifies a list of activities to deliver. The list of activities must be self-consistent: they must not depend on the inclusion of any unspecified activities. For example, activity A2 is dependent on activity A1 if they both contain versions of the same element and A2 contains a later version than A1. Additionally, any activities that have been included in baselines but not delivered must also be delivered if there are changes for that component in the specified activities. If the list of activities you specify is incomplete, the additional required activities are listed and the operation fails.

*activity-selector* is of the form: [activity:]*activity-name*[@vob-selector] where vob is the activity's UCM project VOB.

**RESUMING A DELIVER OPERATION**. *Default:* None.

–res∙ume

Resumes a deliver operation from the point at which it has been suspended.

**COMPLETING A DELIVER OPERATION.** *Default:* None.

#### -com·plete

Completes a deliver operation. Verifies that changes from the activities being delivered have been merged with versions in the project integration stream and that merge conflicts have been resolved. Checks in resulting new versions to the integration stream

and records that the deliver operation has been made. If merge conflicts exist, the deliver operation is suspended.

Use this option to bring a deliver operation through the completion phase or to resume a suspended deliver operation. To complete a deliver operation, you must specify this option—checking in merged versions to the integration view alone does not complete the deliver operation.

When used for a deliver operation in progress, this option implies the **-resume** option—that is, **deliver -complete** reports any merges that are still required and attempts to resolve them.

**MERGING.** *Default:* Merging works as automatically as possible, prompting you to make a choice in cases where two or more nonbase contributors differ from the base contributor. For general information, see the **findmerge** reference page.

#### –gm∙erge

Performs a graphical merge for each element that requires it. This option does not remain in effect after a deliver operation is interrupted.

#### –ok

Pauses for verification on each element to be merged, allowing you to process some elements and skip others. This option does not remain in effect after a deliver operation is interrupted.

#### -q·uery

Turns off automated merging for nontrivial merges and prompts you for confirmation before proceeding with each change in the from-versions. Changes in the to-version are automatically accepted unless a conflict exists. This option does not remain in effect after a deliver operation is interrupted.

#### –abo∙rt

Cancels a merge if it is not completely automatic. This option does not remain in effect after a deliver operation is interrupted.

#### -qal·l

Turns off all automated merging. Prompts you for confirmation before proceeding with each change. This option does not remain in effect after a deliver operation is interrupted.

#### –ser ial

Use a serial format when reporting differences among files. Differences are presented in a line-by-line comparison with each line from one contributor, instead of in a side-by-side format. This option does not remain in effect after a deliver operation is interrupted.

CONFIRMATION STEP. *Default:* Prompts for use input.

#### –f∙orce

Suppresses prompting for user input during the course of a deliver operation. The **–force** option does not remain in effect if the deliver operation is interrupted. You must include it again on the command line when you restart the deliver operation with **–resume** or **–complete**. The merge options to the deliver command are not affected by the **–force** option.

#### EXAMPLES

Examples including wildcards or quoting are written for use in **cleartool** interactive mode. If you use **cleartool** single-command mode, you may need to change the wildcards and quoting to make your command interpreter process the command appropriately.

In **cleartool** single-command mode, <u>*cmd-context*</u> represents the command interpreter prompt. In **cleartool** interactive mode, <u>*cmd-context*</u> represents the interactive **cleartool** prompt. In Attache, <u>*cmd-context*</u> represents the workspace prompt.

Start a deliver operation using command defaults.

#### <u>*cmd-context*</u> deliver -to webo\_integ

```
Changes to be DELIVERED:
   FROM: stream "chris webo dev"
   TO: stream "integration"
Using integration view: "webo_integ".
Do you wish to continue with this deliver operation? [no] yes
Needs Merge "\view\webo_integ\webo_modeler/design\foo" [(automatic) to
\main\integration\1 from \main\integration\chris_webo_dev\1 (base also
\main\integration\1)]
Checked out "\view\webo_integ\webo_modeler\design\foo" from version
"\main\integration\1".
Attached activities:
activity:deliver.chris_webo_dev.20000606.160519@\webo_pvob "deliver
chris webo dev on 06/06/00 16:05:19."
Needs Merge "\view\webo_integ\webo_modeler\design\foo" [to
\main\integration\CHECKEDOUT from \main\integration\chris_webo_dev\1 base
\main\integration\1]
Trivial merge: "\view\webo_integ\webo_modeler\design\foo" is same as base
"\view\webo_integ\webo_modeler\design\foo@@\main\integration\1".
Copying
"\view\webo_integ\webo_modeler\design\foo@@\main\integration\chris_webo_de
v/1" to output file.
```

```
Moved contributor "\view\webo_integ\webo_modeler\design/foo" to
"\view\webo_integ\webo_modeler\design\foo.contrib".
Output of merge is in "\view\webo_integ\webo_modeler\design\foo".
Recorded merge of "\view\webo_integ\webo_modeler\design\foo".
```

```
Deliver has merged
FROM: stream "chris_webo_dev"
TO: stream "integration"
Using integration view: "webo_integ".
Build and test are necessary in integration view "webo_integ"
to ensure that the merges were completed correctly. When build and
test are confirmed, run "cleartool deliver -complete".
```

• Complete a deliver operation that is in progress.

#### <u>cmd-context</u> deliver –complete

```
Resume deliver
FROM: stream "chris_webo_dev"
TO: stream "integration"
Using integration view: "webo_integ".
Do you wish to continue with this deliver operation? [no] yes
Are you sure you want to complete this deliver operation? [no] yes
Deliver has completed
FROM: stream "chris_webo_dev"
TO: stream "integration"
Using integration view: "webo_integ".
```

• Check the status of a deliver operation.

#### <u>*cmd-context*</u> deliver – status

```
Deliver operation in progress on stream "stream:chris_webo_dev@\webo_pvob"
   Started by "ktessier" on "14-Jun-00.16:07:46"
   Using integration activity "deliver.chris_webo_dev.20000614.160746".
   Using view "webo_integ".
   Activities will be delivered to stream "stream:integration@\webo_pvob".
Development Stream Baselines:
baseline:deliverbl.chris_webo_dev.20000614.160746.129@\webo_pvob
Activities:
activity:fix_copyright@\webo_pvob
activity:update_date@\webo_pvob
```

• Cancel a deliver operation that is in progress.

<u>cmd-context</u> deliver –cancel

Cancel deliver
FROM: stream "chris\_webo\_dev"
TO: stream "integration"
Using integration view: "webo\_integ".
Are you sure you want to cancel this deliver operation? [no] yes
Private version of "\view\webo\_integ\webo\_modeler\design\add\_proc" saved
in "\view\webo\_integ\webo\_modeler\design\add\_proc.keep".
Deliver of stream "chris\_webo\_dev" canceled.

#### SEE ALSO

checkin, checkout, findmerge, rebase, setactivity

# derived\_object

File built in a dynamic view by **clearmake**, **omake**, or **clearaudit**, with an associated configuration record

#### APPLICABILITY

| Product   | Command Type   |
|-----------|----------------|
| ClearCase | data structure |

#### DESCRIPTION

A *derived object* (DO) is a file created within a VOB directory during **clearmake** or **omake**'s execution of a build script from a *dynamic view*, or during execution of an *audited shell* invoked with **clearaudit** from a dynamic view.

For more information on derived objects, see *Derived Objects and Configuration Records* and *Working with Derived Objects and Configuration Records* in *Building Software with ClearCase*.

#### COMMANDS FOR WORKING WITH DERIVED OBJECTS

ClearCase includes the following commands for working with derived objects and their associated configuration records:

#### lsdo, describe

Lists a VOB's derived objects. Isdo does not list DO versions; describe does.

#### describe -fmt "%On"

Lists a derived object's OID.

#### rmdo

Deletes derived objects and their data containers.

#### scrubber

Deletes derived objects and their data containers.

#### catcr

Lists the CR associated with a derived object.

#### diffcr

Lists the differences between two CRs.

#### mklabel -config

#### mkattr -config

Attaches labels and attributes to the versions listed in a CR.

### derived\_object

winkin

Winks in a derived object or a CR hierarchy of DOs to your dynamic view.

-config rule in *config spec* 

Configures a dynamic view to select the versions listed in a CR.

#### SEE ALSO

**catcr, clearmake, diffcr, lsdo, rmdo, scrubber, view\_scrubber, winkin**, *Building Software with ClearCase* 

## describe

Describes an object

#### APPLICABILITY

| Product      | Command Type         |
|--------------|----------------------|
| ClearCase    | cleartool subcommand |
| ClearCase LT | cleartool subcommand |
| Attache      | command              |
| MultiSite    | multitool subcommand |

#### SYNOPSIS

- ClearCase, Attache, and MultiSite only—Describe objects in graphical format: des cribe -g raphical { object-selector | pname } ...
- ClearCase LT—Describe objects in graphical format:

**des cribe –g raphical** { *object-selector* | *pname* } ...

• Describe objects:

```
des cribe [ -local ] [ -l ong | -s hort | -fmt format-string ]
  [ -ala bel { label-type-selector [,...] | -all } ]
  [ -aat tr { attr-type-selector [,...] | -all } ]
  [ -ahl ink { hlink-type-selector [,...] | -all } ]
  { [ -cvi ew ] [ -ver sion version-selector | -anc estor ]
  [ -ihl ink { hlink-type-selector [,...] | -all } ]
  [ -pre decessor ] [ -pna me ] pname ...
  | -typ e type-selector ...
  }
}
```

#### DESCRIPTION

The describe command lists information about VOBs and the objects they contain. For example:

- Attributes and/or version labels attached to a particular version
- Hyperlinks attached to a particular object
- Predecessor version of a particular version

- Views that have checkouts.
- Views that have unshared derived objects in a particular VOB (**describe –long vob:**) (ClearCase and Attache dynamic views only)
- Family feature level of a VOB or the replica feature level of a MultiSite VOB replica. This information is of interest only to MultiSite users.

describe produces several kinds of listings:

• File-system data — Provides information on elements, branches, versions, derived objects, and VOB symbolic links.

The description of an element (for example, **describe hello.h**@@) includes a listing of the storage pools to which the element is currently assigned. (See **mkpool** and **chpool** for more information.)

A version's description includes the version-ID of its predecessor version.

An ordinary derived object is listed with derived object in its header. A derived object that has been checked in as a version of an element (*DO version*) is listed with derived object version in its header.

- **Type object** Provides information on a VOB's *type objects* (for example, on a specified list of label types). This form of the command displays the same information as **lstype –long**.
- Hyperlink object Provides information on a hyperlink object.
- **Storage pool** Provides information on a VOB's source, derived object, and cleartext storage pools. This form of the command displays the same information as **lspool** –**long**.
- **VOB object** Provides information on the object that represents the VOB itself. This includes such information as its storage area, creation date, owner, and related views.
- **VOB replica** Provides information on the object that represents a VOB *replica*, including the replica's master replica, host, mastership request setting, and feature level. For more information on replicas, see *ClearCase MultiSite Manual*.
- UCM objects Provides information on UCM objects: activities, baselines, components, folders, projects, and streams. This form of the command displays information similar to that displayed by the UCM commands lsactivity –long, lsbl –long, lscomp –long, lsfolder –long, lsproject –long, and lsstream –long.

#### **Access Control Information**

For an *MVFS object*, **describe** lists the object's protections. For information on access control, see *Administering ClearCase* and the reference pages for **protect** and **protectvob**.

#### **Unavailable Remote VOB**

File-system objects can be hyperlinked to objects in another VOB. If the other VOB is currently unavailable (perhaps it has been unmounted), **describe** tries to be helpful:

```
cleartool: Error: Unable to locate versioned object base with object id:
  "51023fa9.68b711cc.b358.08:00:69:02:1d:c7".
.
.
.
Hyperlinks:
@183@\view1\proj1 M:\view1\proj1\elem2.c@@\main\2 -> <object not available>
```

#### **Versions Without Data**

The description of a version can include the annotation [version has no data]. A file element version can be created without data, using **checkin –cr**; an existing version's data can be removed with **rmver –data**.

#### **Hyperlink Inheritance**

By default, a version inherits a hyperlink attached to any of its ancestor versions, on the same branch or on a parent branch. Inherited hyperlinks are listed only if you use the **-ihlink** option.

A hyperlink stops being passed down to its descendents if it is superseded by another hyperlink of the same type, explicitly attached to some descendent version. You can use a null-ended hyperlink (from-object, but no to-object) as the superseding hyperlink to effectively cancel hyperlink inheritance.

#### **DOs in Unavailable Views**

NOTE: Derived objects may be present only in ClearCase and Attache dynamic views.

**describe** maintains a cache of tags of inaccessible views. For each view-tag, **describe** records the time of the first unsuccessful contact. Before trying to access a view, **describe** checks the cache. If the view's tag is not listed in the cache, **describe** tries to contact the view. If the view's tag is listed in the cache, **describe** since the last attempt with the time-out period specified by the CCASE\_DNVW\_RETRY environment variable. If the elapsed time is greater than the time-out period, **describe** removes the view-tag from the cache and tries to contact the view again.

The default timeout period is 60 minutes. To specify a different time-out period, set CCASE\_DNVW\_RETRY to another integer value (representing minutes). To disable the cache, set CCASE\_DNVW\_RETRY to 0.

For more information, see *CACHING UNAVAILABLE VIEWS* in the **clearmake** reference page or *CACHING UNAVAILABLE VIEWS* in the **omake** reference page.

#### **Objects in Replicated VOBs**

The describe command shows additional information for objects in MultiSite replicated VOBs:

• For objects that have mastership, describe shows the master replica of the object.

**NOTE**: If the object is a local instance of a global type and you do not specify **–local**, **describe** shows the master replica of the global type.

- For attribute types, hyperlink types, and label types, **describe** shows the instance mastership of the type (whether the type's mastership can be shared by multiple replicas).
- For branches and branch types, **describe** shows the mastership request setting of the object. This setting controls whether users at other sites can request *mastership* of instances of the type.

For more information about replicated VOBs, see ClearCase MultiSite Manual.

#### PERMISSIONS AND LOCKS

Permissions Checking: No special permissions required. Locks: No locks apply.

#### **OPTIONS AND ARGUMENTS**

DESCRIBING OBJECTS GRAPHICALLY. Default: Describes objects in nongraphical form.

-g raphical

Starts a browser that describes objects.

**DESCRIBING LOCAL COPIES OF GLOBAL TYPES.** *Default:* **describe** displays information about the global type object for the specified *object-selector*.

#### -local

Displays information for the local copy of the specified *object-selector*. For more information about global types, see *Administering ClearCase*.

**REPORT FORMAT.** Default: Lists the object's name and some additional information.

-l·ong

Expands the listing. With **vob:**, for example, lists all views that have checkouts or unshared derived objects associated with the specified VOB. This listing includes the *UUIDs* of those views, which can be used with **rmview**.

#### –s∙hort

Lists only an object's pathname. The effect is slightly different when used in combination with **–alabel**, **–aattr**, **–ahlink**, **–ihlink**, or **–predecessor**.

#### -fmt format-string

Lists information using the specified format string. See the **fmt\_ccase** reference page for details on using this report-writing facility.

**DESCRIBING OBJECTS IN OTHER VIEWS**. *Default:* If you use a view-extended pathname to specify an object in (or as seen through) another view, **describe** lists that view's name for the object:

```
version: "M:\gamma\vob1\project\src\util.c"
```

-cvi·ew

Lists an object using the current view's name for it.

version: "M:\gamma\vob1\project\src\all\_util.c"

This option is useful when different views select different directory versions, in which elements have been renamed.

-cact

Describes the current activity for your view.

**EXCERPTING DESCRIPTION INFORMATION**. *Default:* **describe** lists the predecessor (if the object is a version), and reports on all of the object's version labels, attributes, and hyperlinks. With one or more of the following options, the report includes the extended pathname of the object and the requested information only—for example, only a listing of the predecessor version and version label.

```
-ala bel { label-type-selector[,...] | -all }
-aat tr { attr-type-selector[,...] | -all }
-ahl ink { hlink-type-selector[,...] | -all }
-ihl ink { hlink-type-selector[,...] | -all }
```

-pre decessor

Specify one or more of these options to excerpt information from the overall description of an object. A list of names of type objects must be comma-separated, with no white space; you can use the special keyword **–all** to specify all types of a particular kind.

If you combine **-fmt** with any of these options, **describe** uses the *format-string* to construct and display the object's extended pathname.

For the *type-selector* arguments, use one of the type selectors shown in the *object-selector* description.

If you specify **-short** as well, the listing is restricted even further.

| -predecessor | Only the version-ID of the predecessor version is listed. |
|--------------|-----------------------------------------------------------|
| –alabel      | Only the version labels are listed.                       |
| –aattr       | Only the attribute values are listed.                     |

| -ahlink | The listing includes the pathnames of the objects hyperlinked to <i>pname</i> , annotated with $\rightarrow$ (listed object is the to- object) or $\leftarrow$ (listed object is the from-object).                                                                                                    |
|---------|----------------------------------------------------------------------------------------------------|
|         | For example:                                                                                                    |
|         | -> M:\gamma\vobl\proj\include\db.c@@\main\52<br><- M:\gamma\vobl\proj\bin\vega@@\main\5                                                                                                    |
|         | Inherited hyperlinks are not included in this listing.                                                                                                    |
| –ihlink | The listing includes the hyperlinks inherited by <i>pname</i> , which must specify a version. Pathnames of the from-object and to- object are listed, one of which is an ancestor of <i>pname</i> , or is <i>pname</i> itself. (That is, <b>–ihlink</b> also includes hyperlinks that are attached to <i>pname</i> itself.) |

**SPECIFYING THE OBJECTS TO BE DESCRIBED**. *Default:* **describe** expects at least one argument that names an element, branch, version, VOB link, derived object, or hyperlink (*pname*, *DO-name*, or *hlink-selector*). You can use **–version** or **–ancestor** to control the way *pname* arguments are interpreted.

[-pna·me] pname ...

One or more pathnames, indicating objects to be described: elements, branches, versions, or derived objects. If *pname* has the form of an object selector, you must include the **–pname** option to indicate that *pname* is a pathname.

- A standard or view-extended pathname to an element specifies the version selected by the view.
- A standard or view-extended pathname to a derived object specifies the DO in the view.
- An extended pathname specifies an element, branch, version, or derived object, different from the one selected by the view. For example:

| foo.c                        | (version of foo.c selected by current view)                                                                    |
|------------------------------|----------------------------------------------------------------------------------------------------|
| foo.o                        | (derived object foo.o built in or winked in to<br>current view)                                                |
| M:\gamma\vobl\proj\src\foo.c | (version of foo.c selected by another view;<br>however, the current view must select some<br>version of foo.c) |
| M:\gamma\vob1\proj\src\foo.o | (derived object foo.o built in another view)                                                                   |
| foo.c@@\main\5               | (version 5 on main branch of foo.c)                                                                            |
| foo.o@@11-Nov.09:19.219      | (derived object, specified by DO-ID)                                                                           |
| foo.c@@\REL3                 | (version of foo.c with version label REL3;                                                                     |
|                              | however, the view must select some version of                                                                  |
|                              | foo.c)                                                                                                    |

| foo.c@@      | (the element foo.c)                |
|--------------|------------------------------------|
| foo.c@@\main | (the main branch of element foo.c) |

For versions, **-version** overrides these interpretations of *pname*.

#### -ver·sion version-selector

(For use with versions only) For each *pname*, describes the version specified by *version-selector*. This option overrides both version selection by the view and version-extended naming. See the **version\_selector** reference page for syntax details.

#### -anc estor

(For use with elements and versions only) Describes the closest common ancestor version of all the *pname* arguments, which must all be versions of the same element. See the **merge** reference page for a information about closest common ancestors.

#### -typ·e type-selector ...

Lists information about the type objects specified by the *type-name* arguments. If there are multiple types with the same name (for example, a label type and a hyperlink type are both named **REL3**), all of them are listed. Use one of the *type-selectors* shown in the description of the *object-selector* argument.

#### object-selector ...

One or more *object-selectors*, indicating objects to be described. Specify *object-selector* in one of the following forms:

| vob-selector            | <b>vob:</b> <i>pname-in-vob</i><br><i>pname-in-vob</i> can be the pathname of the VOB-tag<br>(whether or not the VOB is mounted) or of any<br>file-system object within the VOB (if the VOB is<br>mounted). It cannot be the pathname of the VOB<br>storage directory. |
|-------------------------|----------------------------------------------------------------------------------------------------|
| attribute-type-selector | attype:type-name[@vob-selector]                                                                                                    |
| branch-type-selector    | brtype:type-name[@vob-selector]                                                                                                    |
| element-type-selector   | eltype:type-name[@vob-selector]                                                                                                    |
| hyperlink-type-selector | hltype:type-name[@vob-selector]                                                                                                    |
| label-type-selector     | lbtype:type-name[@vob-selector]                                                                                                    |
| trigger-type-selector   | trtype:type-name[@vob-selector]                                                                                                    |
| pool-selector           | pool:pool-name[@vob-selector]                                                                                                    |
| hlink-selector          | hlink:hlink-id[@vob-selector]                                                                                                    |
| oid-obj-selector        | oid:object-oid[@vob-selector]                                                                                                    |

The following object selector is valid only if you use MultiSite: replica-selector replica-name[@vob-selector]

### describe

| The following object selectors are valid only if you use UCM: |                                                    |
|---------------------------------------------------------------|----------------------------------------------------|
| activity-selector                                             | <pre>activity:activity-name[@vob-selector]</pre>   |
| baseline-selector                                             | <b>baseline</b> :baseline-name[@vob-selector]      |
| component-selector                                            | <pre>component:component-name[@vob-selector]</pre> |
| folder-selector                                               | folder:folder-name[@vob-selector]                  |
| project-selector                                              | <pre>project:project-name[@vob-selector]</pre>     |
| stream-selector                                               | <b>stream</b> : <i>stream-name</i> [@vob-selector] |

#### EXAMPLES

Examples including wildcards or quoting are written for use in **cleartool** interactive mode. If you use **cleartool** single-command mode, you may need to change the wildcards and quoting to make your command interpreter process the command appropriately.

In **cleartool** single-command mode, <u>*cmd-context*</u> represents the command interpreter prompt. In **cleartool** interactive mode, <u>*cmd-context*</u> represents the interactive **cleartool** prompt. In Attache, <u>*cmd-context*</u> represents the workspace prompt.

Describe the version of element **msg.c** selected by your view.

```
cmd-context describe msg.c
version "msg.c@@\main\3"
created 08-Dec-98.12:12:55 by Chuck Jackson (test user) (cj.dvt@oxygen)
Element Protection:
    User : sgd : r--
    Group: user : r--
    Other: : r--
    element type: c_source
    predecessor version: \main\2
Labels:
    REL6
    REL1
```

• Describe a branch of an element, specifying it with an extended pathname.

#### cmd-context describe util.c@@\main\rel2\_bugfix

```
branch "util.c@@\main\rel2_bugfix"
created 08-Dec-98.12:15:40 by Bev Jackson (test user) (bev.dvt@oxygen)
branch type: rel2_bugfix
Element Protection:
  User : sgd : r--
   Group: user : r--
   Other: : r--
   element type: text_file
   branched from version: \main\31
```

• Describe the label type **REL3**.

```
cmd-context describe lbtype:REL3
label type "REL3"
created 08-Dec-98.12:13:36 by Bev Jackson (test user) (bev.dvt@oxygen)
owner: bev
group: dvt
scope: this VOB (ordinary type)
constraint: one version per branch
```

• Create a **Tested** attribute type and apply the attribute to the version of element **util.c** selected by your current view. Then, use **describe** to display the newly applied attribute value, and use the **-fmt** option to format the output.

cmd-context mkattype -nc -default "'TRUE'" Tested

cmd-context mkattr -default Tested util.c

```
cmd-context describe -aattr -all -fmt "Name: %Xn\nType of object: %m\n" util.c
Name: util.c@@\main\CHECKEDOUT
Type of object: version
Attributes:
Tested = "TRUE"
```

• Describe **ddft**, the current VOB's default derived object storage pool.

```
cmd-context describe pool:ddft
pool "ddft"
created 15-Dec-98.09:34:00 by jenny.adm@oxygen
"Predefined pool used to store derived objects."
owner: jenny
group: dvt
kind: derived pool
pool storage global pathname "\\oxygen\users\vb_store\tut\tut.vbs\d\ddft"
maximum size: 0 reclaim size: 0 age: 96
```

• Describe how the current view names an element that is named **hello.mod** in the **jackson\_fix** view.

```
cmd-context describe -cview M:\jackson_fix\users_hw\src\hello.mod
version "M:\jackson_fix\users_hw\src\hello.c@@\main\4"
created 08-Dec-98.12:16:29 by Chuck Jackson (test user) (cj.dvt@oxygen)
Element Protection:
    User : sgd : r--
    Group: user : r--
    Other: : r--
    element type: text_file
    predecessor version: \main\3
```

 Describe the VOB containing the current working directory. List views with checkouts or unshared derived objects in that VOB.

```
cmd-context describe -long vob:.
versioned object base "\hw"
created 15-Dec-98.09:34:00 by jenny.adm@oxygen
"VOB dedicated to development of "hello, world" program"
VOB family feature level: 2
VOB storage host:pathname "oxygen:c:\users\vb_store\tut\tut.vbs"
VOB storage global pathname "\\oxygen\users\vb_store\tut\tut.vbs"
VOB ownership:
    owner jackson
    group dvt
VOB holds objects from the following views:
        oxygen:\vb_store\tut\old.vws [uuid
249356fe.d50f11cb.a3fd.00:01:56:01:0a:4f]
```

• Describe a hyperlink.

```
cmd-context describe hlink:Merge@516262@\vob1
hyperlink "Merge@516262@\vob1"
created 14-Jul-98.16:43:35 by Bill Bo (bill.user@uranus)
Merge@516262@\vob1
M:\view1\vob1\proj\lib\cvt\cvt_cmd.c@@\main\v1.1_port\8 ->
M:\view1\vob1\proj\lib\cvt\cvt_cmd.c@@\main\71
```

Describe a derived object in the current working directory.

#### <u>*cmd-context*</u> describe util.obj

```
derived object "util.o@@11-Apr.12:03.33"
  created 11-Apr-98.12:03:33 by Anne Duvo (anne.dev@oxygen)
  references: 2 (shared)
  derived pool: ddft
  => saturn:\users\anne\views\anne_main.vws
  => oxygen:\users\jackson\views\jackson_proj2.vws
```

• For a particular element, list its name, element type, attached triggers, and cleartext and source pools.

```
cmd-context describe -fmt ^
"%n\n\t%[type]p\n\t%[triggers]p\n\t%[pool]Cp,%[pool]p\n" file.txt@@
file.txt@@
    text_file
    (CI_TRIG, CO_TRIG)
    cdft,sdft
```

• For a branch type in a replicated VOB, list the master replica of the branch type.

```
<u>cmd-context</u> describe -fmt "%n\t%[master]p\n" brtype:main
main lex@\dev
```

 For the current VOB, list the OID, replication status, MS-DOS text mode setting, and creation comment.

```
cmd-context describe -fmt "%On\n%[vob_replication]p\n%[msdostext_mode]p\n%c" ^
vob:.
46cf5bfd.240d11d3.a37e.00:01:80:7b:09:69
unreplicated
```

disabled storage of header files

• Describe the local copy of global label type **REL6**.

```
cmd-context describe -local lbtype:REL6
label type "REL6"
    created 28-Jul-99.14:00:26 by smg.user@neon
    "Automatically created label type from global definition in VOB
"\admin"."
    owner: smg
    group: user
    scope: this VOB (local copy of global type)
    constraint: one version per element
    Hyperlinks:
        GlobalDefinition -> lbtype:REL6@\admin
```

• Describe the current VOB, its hyperlinks being of particular interest.

*<u>cmd-context</u>* describe –long vob:.

# describe

```
versioned object base "/vobs/doc"
created 07-Nov-91.16:46:28 by ratl.user
"ClearCase documentation VOB."
VOB family feature level: 1
VOB storage host:pathname "mercury:\usr3\vobstorage\doc_vob"
VOB storage global pathname "\\mercury\usr3\vobstorage\doc_vob"
VOB ownership:
owner 4294967294
group user
Hyperlinks:
```

AdminVOB -> vob:\vobs\admin

This VOB has a hyperlink named **AdminVOB**; it points from the current VOB to the VOB **vob:\vobs\admin**. If it were pointing to the current VOB, the listing would show

```
Hyperlinks:
AdminVOB <- vob:\vobs\admin
```

Now describe the hyperlink **AdminVOB**.

cmd-context describe hltype:AdminVOB

```
hyperlink type "AdminVOB"
created 07-Nov-91.16:46:28 by ratl.user
"Predefined hyperlink type used to link a VOB to another VOB with
administrative information."
owner: 4294967294
group: user
scope: this VOB (ordinary type)
```

#### SEE ALSO

chflevel, chpool, fmt\_ccase, lsactivity, lsbl, lscomp, lsdo, lshistory, lspool, lsproject, lsstream, lstype, merge, mkpool, protect, protectvob, rmview, version\_selector

# diff

Compares versions of a text-file element or a directory

# APPLICABILITY

| Product      | Command Type         |
|--------------|----------------------|
| ClearCase    | cleartool subcommand |
| ClearCase LT | cleartool subcommand |
| Attache      | command              |

# SYNOPSIS

• ClearCase and ClearCase LT only—Display differences graphically:

diff -g raphical [ -tin y ] [ -hst ack | -vst ack ] [ -pre decessor ] [ -opt ions pass-through-opts ] pname ...

• ClearCase and ClearCase LT only—Display differences nongraphically:

**diff** [ -ser ial\_format | -dif f\_format | -col umns n ] [ -opt ions pass-through-opts ] [ -pre decessor] pname ...

• Display differences graphically:

diff -g raphical [ -tin y ] [ -hst ack | -vst ack ] [ -pre decessor | -vie w ] [ -opt ions pass-through-opts ] pname ...

• Attache only—Display differences nongraphically:

```
diff [ -ser ial_format | -dif f_format | -col umns n ]
[ -opt ions pass-through-opts ] [ -pre decessor | -vie w] pname ...
```

# DESCRIPTION

# ClearCase and ClearCase LT Only

The **diff** command calls an element-type-specific program (the compare method for the type) to compare the contents of two or more file elements, or two or more directory elements. Typically, the files are versions of the same file element.

You can also use this command to compare ordinary text files.

**diff** uses the type manager mechanism to determine how to compare the specified objects. For more information, see the **type\_manager** reference page.

# Attache Only

The **diff** command compares the contents of two or more file elements or two or more directory elements. Typically, the files are versions of the same file element. For a file **diff**, any locally-referenced files are used as contributors; any nonlocal files are downloaded temporarily. **diff** presumes that all files are text files, using the built-in textual **diff** and **merge** compare methods, and bypassing the type manager mechanism. For more information, see the **type\_manager** reference page.

# **TEXT FILE COMPARISON REPORT FORMAT**

Each difference is reported as one or more pairwise differences. For example, if three contributors all differ from the base contributor in a particular section, **diff** lists the file1-file2 difference, followed by the file1-file3 difference, followed by the file1-file4 difference.

### Side-by-Side File Comparison Report Style

The default file-comparison report begins with a file summary, which lists all the input files and their assignments as file 1, file 2, and so on. If no differences are detected among the files, this listing is replaced by the message Files are identical.

The remainder of the report is a series of pairwise differences, each of which is preceded by a descriptive header line:

| ****                                    |                                                                                                    | (file summary)           |
|-----------------------------------------|----------------------------------------------------------------------------------------------------|--------------------------|
| <<< file 1: util.c@@\main`              | \1                                                                                                  |                          |
| >>> file 2: util.c@@\main               | \3                                                                                                  |                          |
| * * * * * * * * * * * * * * * * * * * * | * * * * * *                                                                                         |                          |
|                                         | [inserted 16]<br>  char *s;                                                                         | (header)<br>(difference) |
| return ctime(&clock);                   | -<br> [changed to 19-21]<br>  s = ctime(&clock);<br>  s[ strlen(s)-1 ] = '\0';<br>  return s;<br> - | (header)<br>(difference) |

The **-quiet** and **-diff\_format** options suppress the file summary. The **-headers\_only** option suppresses the differences, listing the header lines only.

**Header Lines.** Each header line indicates which text lines in the input files were changed, and how they were changed. The words describe the change in terms of how the first file was changed to produce the second file. Header lines can have the following formats, where each of *A*, *B*, and so on may be a single line number (for example, **46**) or a range (for example, **256–290**):

-----[after A]------[inserted B]------

Insertion of one or more lines. *B* indicates where the inserted lines occur in the second file. *A* indicates the corresponding point in the first file.

-----[deleted C]------[after D]------

Deletion of one or more lines. *C* indicates which lines from the first file were deleted. *D* indicates the corresponding point in the second file.

-----[deleted/moved C]------[after D now B]------

Deletion of one or more lines from the first file, to which there corresponds an insertion of the same lines in the second file. Typically, this indicates that a range of lines was moved from one location to another; see inserted/moved below. *C* indicates where the lines were deleted from the first file; *B* indicates the location where these same lines were inserted in the second file. *D* indicates the point in the second file that corresponds to *C*.

-----[changed X]------[changed to Y]------

One or more lines changed in place. X indicates which lines in the first file were changed. Y indicates where the replacement lines occur in the second file.

-----[after A was C]------[inserted/moved B]------

Insertion of one or more lines in the second file, to which there corresponds a deletion of the same lines from the second file. Typically, this indicates that a range of lines was moved from one location to another; see deleted/moved above. *B* indicates where the lines were inserted in the second file; *C* indicates where these same lines were deleted from the first file; *A* indicates the point in the first file that corresponds to *B*.

**Differences. diff** can report a difference in several ways. When comparing files, its default is to list corresponding lines side by side, and possibly truncated.

A plus sign (+) at the end of a difference line indicates that it has been truncated in the report. To see more of such lines, you can increase the report width using the **–columns** option. The minus signs (–) along the vertical separator line indicate the endpoints of the groups of differing lines. They help to distinguish empty lines in the input files from blank space in command output.

#### **Other File Comparison Report Styles**

The **-serial\_format** option causes the differences to be reported as entire lines, in above-and-below format instead of side-by-side format. For example:

```
-----[after 15 inserted 16]-----
> char *s;
-----[18 changed to 19-21]-----
< return ctime(&clock);
----
> s = ctime(&clock);
> s[ strlen(s)-1 ] = ' ';
> return s;
```

The **-diff\_format** option causes both the headers and differences to be reported in the style of the UNIX **diff** utility, writing a list of the changes necessary to convert the first file being compared into the second file, as follows:

- The first number (or range of numbers in the form *n*,*n*) indicates line numbers in the first file being compared.
- The second value is one of the following: **a d c**. These indicate whether lines are to be added deleted, or changed.
- The second number (or range of numbers) indicates line numbers in the second file being compared.

When **diff** compares multiple files, it adds file-identification annotations to the **diff**-style headers.

The **-graphical** option displays differences graphically.

# DIRECTORY-COMPARISON ALGORITHM AND REPORT FORMAT

For a comparison of directory versions, **diff** uses a directory-element-specific compare method, whose report format is very similar to the one described in *Side-by-Side File Comparison Report Style* on page 276.

# **Kinds of Directory Entries**

A version of a VOB directory can contain several types of entries:

• **File Elements** — Reported by **diff** as the element's name (in this directory version), the element's creation time, and the username of the element's creator. For example:

obj2 12-Aug.14:00 akp

**NOTE**: Multiple VOB hard links to the same element will have the same creator and creation time, but different names.

Directory Elements — Reported by diff in the same way as file elements, except that a backslash (\) is appended to the element name. For example:

sub6\ 13-Aug.15:00 akp

• **VOB Symbolic Links** — Reported by **diff** as the link's name (in this directory version), followed by – and the text (contents) of the link; the link's creation time; and the username of the element's creator. For example:

```
doctn -> ..\vob1\doctn 13-Aug.08:44 akp
```

#### **How Differences Are Reported**

The **diff** report is a series of differences, each of which focuses on one directory entry. A difference can be a simple addition or deletion; it can also involve the renaming of an existing

object, or the reuse of an existing name for another object. The following examples illustrate the various possibilities.

An object named **obj2** was added (**mkelem**, **mkdir**, or **ln**) in the second version of the directory.

An object named **obj5** was removed (**rmname**) in the second version of the directory.

| [ renamed             | ] | [        | renamed to ] |     |
|-----------------------|---|----------|--------------|-----|
| obj3 12-Aug.14:00 akp |   | obj3.new | 12-Aug.14:00 | akp |

An object named **obj3** was renamed (**mv**) to **obj3.new** in the second version of the directory.

| [ old object          | ][ new object ]       |
|-----------------------|-----------------------|
| obj4 12-Aug.14:04 akp | obj4 19-Oct.17:10 akp |

In the second version of the directory, an object named **obj4** was removed (**rmname**) and another object was created with that same name.

| [ old link text ]                              | [ new link text ]              |
|------------------------------------------------|--------------------------------|
| <pre>doc -&gt;\vob1\doc 13-Aug.08:44 akp</pre> | doc ->\vb\doc 19-Sep.21:01 akp |

(Special case of the preceding example) In the second version of the directory, a VOB symbolic link named doc was removed (**rmname**) and another VOB symbolic link was created with that same name.

| [ renamed ]           | [ renamed to ]        |
|-----------------------|-----------------------|
| obj4 12-Aug.14:01 akp | obj1 12-Aug.14:01 akp |
| [ removed ]           |                       |
| obj1 12-Aug.14:00 akp | -                     |

These two differences show that in the second version of the directory, an object named **obj1** was removed and another object was renamed from **obj4** to **obj1**.

#### PERMISSIONS AND LOCKS

*Permissions Checking:* No special permissions required. *Locks:* No locks apply.

#### **OPTIONS AND ARGUMENTS**

In ClearCase and ClearCase LT, with the exception of **–predecessor** and **–options**, **diff** options are the same as those of **cleardiff**.

**REPORTING DIFFERENCES GRAPHICALLY.** *Default:* Reports differences in nongraphical form and uses the default display font.

# -g raphical [-tin y]

Displays differences graphically. With **-tiny**, a smaller font is used to increase the amount of text displayed in each display pane.

**CONTRIBUTOR PANE STACKING.** *Default:* Each of the two or more contributors being compared or merged is displayed in a separate subwindow, or contributor pane. By default, these panes are displayed, or stacked, horizontally (side by side), with the base contributor on the left.

#### -hst∙ack

Displays the contributor panes horizontally (the default behavior).

#### –vst∙ack

Stacks the contributor panes vertically, with the base contributor at the top.

**OUTPUT FORMAT.** *Default:* Reports differences in the format described in *How Differences Are Reported* on page 278.

# –ser ial\_format

Reports differences with each line containing output from a single file, instead of in a side-by-side format.

#### -dif f\_format

Reports both headers and differences in the same style as the UNIX **diff** utility (see *Other File Comparison Report Styles* on page 277), and suppresses the file summary from the beginning of the report.

#### -col·umns n

Establishes the overall width of a side-by-side report. The default width is 80; only the first 40 or so characters of corresponding difference lines appear. If *n* does not exceed the default width, this option is ignored.

#### COMPARISON OF A VERSION WITH ITS PREDECESSOR. *Default:* None.

#### -pre decessor

Effectively converts the first *pname* argument into two names: (1) the *predecessor version* of *pname* in the version tree; (2) *pname* itself. If *pname* specifies a checked-out version, the predecessor is the version from which it was checked out.

An error occurs if the *pname* does not specify a version:

cleartool: Error: Not a vob object: "myfile.c".

#### (ATTACHE ONLY) SPECIFYING THE BASIS OF THE COMPARISON. Default: None.

#### –vie∙w

Supports file elements only. Converts the first *pname* argument into two names: (1) the version of *pname* selected by the view; (2) *pname* itself. If *pname* is not already present in the workspace, using **–view** results in a comparison of *pname* with itself.

PASSING THROUGH OPTIONS TO THE COMPARE METHOD. *Default:* Does not pass any special options to the underlying compare method (in ClearCase and ClearCase LT, typically, the **cleardiff** program).

# -opt-ions pass-through-opts

Specifies one or more compare method options that are not directly supported by diff.

Use quotes if you are specifying more than one pass-through option; **diff** must see them as a single command-line argument. For example, this command passes through the **-quiet** and **-blank\_ignore** options:

<u>cmd-context</u> diff -options "-qui -b" -pred util.c

For descriptions of the options valid in ClearCase and ClearCase LT, see the **cleardiff** reference page. Attache accepts the following pass-through options:

### -hea.ders\_only

-qui et (mutually exclusive)

**-headers\_only** lists only the header line of each difference. The differences themselves are omitted.

-quiet suppresses the file summary from the beginning of the report.

### -b·lank\_ignore

Ignores extra white space characters in text lines: leading and trailing white space is ignored altogether; internal runs of white-space characters are treated like a single **SPACE** character.

#### **SPECIFYING THE DATA TO BE COMPARED**. *Default:* None.

#### pname ...

One or more pathnames, indicating the objects to be compared: versions of file elements, versions of directory elements, or any other files. If you don't use **-predecessor** or **-view**, you must specify at least two *pname* arguments.

# EXAMPLES

Examples including wildcards or quoting are written for use in **cleartool** interactive mode. If you use **cleartool** single-command mode, you may need to change the wildcards and quoting to make your command interpreter process the command appropriately.

In **cleartool** single-command mode, <u>*cmd-context*</u> represents the command interpreter prompt. In **cleartool** interactive mode, <u>*cmd-context*</u> represents the interactive **cleartool** prompt. In Attache, <u>*cmd-context*</u> represents the workspace prompt.

• (Attache only) Compare the version of **foo.c** selected by the current view with the version in the current workspace.

<u>cmd-context</u> diff –view foo.c

• (ClearCase and ClearCase LT only) Compare the version of a file element in the current view with the version in another view.

cmd-context diff util.c Z:\jackson\_hw\src\util.c

• (Attache only) Compare the version of a file element in the current workspace with an older version.

cmd-context diff util.c util.c \@@\main \1

• Compare the version of **foo.c** in the current view with its predecessor version.

```
<u>cmd-context</u> diff –predecessor foo.c
```

• Compare your unreserved checkout of **hello.c** with the latest checked-in version on the **main** branch.

cmd-context diff hello.c hello.c@@\main\LATEST

• Compare three files: the version of **msg.c** selected by the current view, its predecessor version, and **msg.SAVE** in your home directory.

```
cmd-context diff -predecessor msg.c \users\anne\msg.SAVE
```

• (ClearCase and ClearCase LT only) Start the Diff Merge Tool to compare the version of **util.c** in the current view with a version on the **rel2\_bugfix** branch.

cmd-context diff-graphical util.c util.c@@\main\rel2\_bugfix\LATEST

• (Attache only) Use **diff –graphical** to compare two files in different local directories. (This command must be entered on a single line.)

cmd-context diff -graphical \users\jed\jed\_ws\vob\_des\source\test.c
\users\jpb\my\_proj\test\_NEW.c

#### SEE ALSO

attache\_command\_line\_interface, diffcr, merge, type\_manager

# diffbl

Compares the contents of UCM baselines or streams

# APPLICABILITY

| Product      | Command Type         |
|--------------|----------------------|
| ClearCase    | cleartool subcommand |
| ClearCase LT | cleartool subcommand |

# SYNOPSIS

diffbl [ -act ivities ] [ -ver sions ] [ -fir st\_only ] { baseline-selector1 | stream-selector1 } { baseline-selector2 | stream-selector2 }

# DESCRIPTION

The **diffbl** command compares the contents of two baselines or streams and displays any differences it finds. You can choose to see differences in terms of activities or versions, or both.

You can use the **diffbl** command to compare a baseline and a stream, a baseline and a baseline, or a stream and a stream. When specifying a stream, all baselines in the stream are used in the comparison as well as any changes in the stream that are not yet captured in a baseline.

The **diffbl** command must be issued from a view context to display versions. The view context is needed to resolve pathnames of versions.

# PERMISSIONS AND LOCKS

Permissions Checking: No special permissions required.

Locks: No locks apply.

Mastership: Mastership does not apply.

# **OPTIONS AND ARGUMENTS**

**SPECIFYING THE INFORMATION TO DISPLAY.** *Default:* **–activities**.

# -act ivities

Displays differences in terms of activities.

# -ver·sions

Displays differences in terms of versions.

# -fir.st\_only

Shows only those changes that appear in the first object specified for the comparison.

#### **SELECTING THE OBJECTS TO COMPARE**. *Default:* None.

#### baseline-selector1 stream-selector1

Specifies an object to use in the comparison.

*baseline-selector* is of the form: [**baseline**:]*baseline-name*[@vob-selector] and vob is the baseline's UCM project VOB. stream-selector is of the form: [**stream**:]*stream-name*[@vob-selector] and vob is the stream's UCM project VOB.

#### baseline-selector2

# stream-selector2

Specifies an object to use in the comparison.

*baseline-selector* is of the form: [**baseline**:]*baseline-name*[@vob-selector] and vob is the baseline's UCM project VOB. stream-selector is of the form: [**stream**:]*stream-name*[@vob-selector] and vob is the stream's UCM project VOB.

#### **EXAMPLES**

Examples including wildcards or quoting are written for use in **cleartool** interactive mode. If you use **cleartool** single-command mode, you may need to change the wildcards and quoting to make your command interpreter process the command appropriately.

In **cleartool** single-command mode, <u>*cmd-context*</u> represents the command interpreter prompt. In **cleartool** interactive mode, <u>*cmd-context*</u> represents the interactive **cleartool** prompt. In Attache, <u>*cmd-context*</u> represents the workspace prompt.

Compare activities in two streams:

#### <u>*cmd-context*</u> diffbl stream:java\_int stream:java\_dev

```
<< deliver.java_dev.19990917.140443 "deliver java_dev on 09/17/99
14:04:43."
```

<< deliver.java\_dev.19990917.141046 "deliver java\_dev on 09/17/99 14:10:46."

Compare baselines in two streams:

<u>cmd-context</u> diffbl -ver stream:java\_int stream:java\_dev

```
<< /vobs/parser/myfile.c@@/main/java_int/2
```

<< /vobs/parser/myfile.c@@/main/java\_int/3

#### SEE ALSO

chbl, lsbl, mkbl, rmbl

# diffcr

Compares configuration records created by clearmake, omake, or clearaudit

# APPLICABILITY

| Product   | Command Type         |
|-----------|----------------------|
| ClearCase | cleartool subcommand |
| Attache   | command              |

# SYNOPSIS

differ [ -r·ecurse | -fla·t ] [ -sel·ect do-leaf-pattern ] [ -ci ] [ -typ·e { f | d | 1 } ... ] [ -ele·ment\_only ] [ -vie·w\_only ] [ -cri·tical\_only ] [ -nam·e tail-pattern ] [ -wd ] [ -nxn·ame ] [ -l·ong | -s·hort ] do-pname-1 do-pname-2

# DESCRIPTION

The **diffcr** command compares the *configuration records* (CRs) of two *derived objects*. A CR is produced by **clearmake**, **clearaudit**, or **omake** when it finishes executing a build script in a *dynamic view*. By comparing CRs, you can determine these differences:

- Versions of *MVFS objects* used as sources or produced during the build (includes elements and other objects whose pathnames are under a VOB mount point)
- (For builds performed with **omake**) Versions of non-MVFS objects that appeared as makefile dependencies during the build (explicit dependencies declared in the makefile)
- The total number of times an object was referenced during a build, and the first target in which that object was referenced
- Build options (which can come from the command line, the Windows environment, the makefile itself, and so on)
- The build script executed
- Noncritical differences, such as the date/time of the build, dynamic view name, or host name

**NOTE**: Not all of this information is available from configuration records of DOs created by **clearaudit**.

The *do-pname* arguments specify the derived objects to be compared. You can specify a derived object in these ways:

• Use a derived-objectID (DO-ID), which identifies a derived object created in any dynamic view. A DO-ID takes the following form:

DO-pname@@creation\_date.creation\_time.id-number

For example:

myprog.obj@@11-Nov.17:39.3871

To display a derived object's DO-ID, use **lsdo**.

- Use a standard pathname, which identifies a DO created in the current dynamic view. For example, **myprog.obj**.
- Use a view-extended pathname, which identifies a DO created in another dynamic view. For example, M:\jpb\_view\vob1\src\myprog.obj.

You can compare a nonshareable DO in your view to a nonshareable DO created in another view, but you must use a view-extended pathname to specify the DO in the other view.

**diffcr** supports the same filter and report style options as the **catcr** command. This means that you can restrict the comparison to particular subtargets of the *do-pnames*, control which objects appear in the listing, select how pathnames are displayed, and expand the listing to include comments and other supplementary information. See the **catcr** reference page for additional information.

#### DOs in Unavailable Views

**diffcr** maintains a cache of tags of inaccessible views. For each view-tag, the command records the time of the first unsuccessful contact. Before trying to access a view, the command checks the cache. If the view's tag is not listed in the cache, the command tries to contact the view. If the view's tag is listed in the cache, the command compares the time elapsed since the last attempt with the timeout period specified by the CCASE\_DNVW\_RETRY environment variable. If the elapsed time is greater than the timeout period, the command removes the view-tag from the cache and tries to contact the view again.

The default timeout period is 60 minutes. To specify a different timeout period, set CCASE\_DNVW\_RETRY to another integer value (representing minutes). To disable the cache, set CCASE\_DNVW\_RETRY to 0.

#### PERMISSIONS AND LOCKS

*Permissions Checking:* No special permissions required. *Locks:* No locks apply.

### **OPTIONS AND ARGUMENTS**

**COMPARING DIFFERENCES IN SUBTARGETS.** *Default:* **diffcr** compares the CRs for *do-pname-1* and *do-pname-2* only, not for any of their subtargets.

#### –r∙ecurse

Compares the CRs of the two specified derived objects, and their common subtargets. Each pair of CRs is compared separately. By default, a recursive comparison does not descend into DO versions; use **–ci** to override this.

# –fla∙t

Similar to **-recurse**, but consolidates the CRs for each *do-pname-n* into a single list, with no duplicates, and then compares the lists. The report includes file system objects only; no headers, variables and options, or build scripts. It also includes the total number of times each object was referenced during the build, and the first target in which that object was referenced (First seen in target).

# -sel·ect do-leaf-pattern

Starts the comparison at the subtargets of *do-pname* that match *do-leaf-pattern* (which can include pattern-matching characters; see the ClearCase **wildcards\_ccase** or Attache **wildcards** reference page). This option is useful for focusing on a particular object (for example, object module **hello.obj**) that was built as part of a larger object (for example, executable **hello.exe**).

# -ci (for use with -recurse or -flat only)

Descends into the CRs of DO versions that were used as build sources.

**SPECIFYING KINDS OF OBJECTS TO DISPLAY.** *Default:* **diffcr** reports on all objects in the CRs, which may include source files and directories; derived objects; makefiles; view-private files, and (for builds performed with **omake**) non-MVFS objects that were explicitly declared as dependencies.

# $-typ \cdot e \{ f \mid d \mid 1 \} ...$

Lists file-system objects of a particular kind: files (f) directories (d), or links (l). The default value varies with the report style: normal and short listings (**-short**) default to f; long listings (**-long**) default to fdl. You may specify multiple kinds of objects by grouping them into a single argument; **-type fd**, for example.

# -ele·ment\_only

Lists versions of elements only, including checked-out versions. This option excludes from the listing derived objects (except DO versions), view-private files and directories, and non-MVFS objects.

# -vie w\_only

Lists view-private objects only, including checked-out versions of elements. If you specify this option along with **-element\_only**, the listing includes only checked-out versions of elements.

# -cri·tical\_only

Excludes from the listing any differences in objects marked as "noncritical" in the CR. Objects with that property typically have it because the user specified them as dependents of the **.NO\_DO\_FOR\_SIBLING** special target in a **clearmake** makefile or as dependents of the **.NODO\_FOR\_SIBLING** special target in an **omake** makefile.

# **–nam**∙**e** tail-pattern

Considers the entry for a file system object only if its final pathname component matches

the specified pattern. See the ClearCase **wildcards\_ccase** or Attache **wildcards** reference page for a list of pattern-matching characters.

**CONTROLLING REPORT APPEARANCE**. *Default:* **diffcr** reports, in three sections, on MVFS objects, variables and options, and the build script. The report uses full pathnames, and it omits comments and directory versions.

-wd

Lists pathnames relative to the current working directory, rather than as full pathnames.

#### –nxn∙ame

Lists simple pathnames for MVFS objects, rather than version-extended pathnames or DO-IDs.

-long

Expands the report to include the kinds of objects in the CR, and comments. For example, an object may be listed as a version, a directory version, or *derived object* (see **ls –long** for a complete list). Comments indicate whether an object is in a makefile, a referenced derived object, or a new derived object.

```
–s∙hort
```

Restricts the report to file-system objects only (omits header information, variables and options, and build scripts).

**SPECIFYING THE DERIVED OBJECTS.** *Default:* None.

```
do-pname-1, do-pname-2
```

Standard pathnames and/or DO-IDs of two derived objects to be compared. Either or both can be a DO version.

# EXAMPLES

Examples including wildcards or quoting are written for use in **cleartool** interactive mode. If you use **cleartool** single-command mode, you may need to change the wildcards and quoting to make your command interpreter process the command appropriately.

In **cleartool** single-command mode, <u>*cmd-context*</u> represents the command interpreter prompt. In **cleartool** interactive mode, <u>*cmd-context*</u> represents the interactive **cleartool** prompt. In Attache, <u>*cmd-context*</u> represents the workspace prompt.

• Compare the CRs of two derived objects built at the name **bgrs.exe**. Use **lsdo** to determine the DO-ID of the derived object that is not visible in the current dynamic view.

cmd-context lsdo -zero bgrs.exe

11-Dec.15:24 "bgrs.exe@@11-Dec.15:24.1487" 11-Dec.12:05 "bgrs.exe@@11-Dec.12:05.1256"

<u>cmd-context</u> differ -flat bgrs.exe bgrs.exe@@11-Dec.12:05.1956

# diffcr

```
< Reference Time 11-Dec-98.15:23:52, this audit started 11-Dec-98.15:23:59</pre>
> Reference Time 11-Dec-98.12:02:39, this audit started 11-Dec-98.12:04:52
< View was DRIVE:\users\jones\views\main.vws [uuid]
66e68edc.471511cd.ac55.08:00:2b:33:ec:ab]
> View was DRIVE:\users\jones\views\r1_fix.vws [uuid
8b468fd0.471511cd.aca5.08:00:2b:33:ec:ab]
_____
_____
MVFS objects:
_____
< \vob1\docaux\bgr\bgrs.exe@@11-Dec.15:24.1987
> \vob1\docaux\bgr\bgrs.exe@@11-Dec.12:05.1956
_____
< \vob1\docaux\bgr\bugs.obj@@11-Dec.15:23.1981
> \vob1\docaux\bgr\bugs.obj@@11-Dec.12:03.1902
_____
< \vob1\docaux\bgr\bugsched.obj@@11-Dec.15:23.1984
> \vob1\docaux\bgr\bugsched.obj@@11-Dec.12:04.1953
```

The comparison shows that the builds used different versions of the object modules **bugs.obj** and **bugsched.obj**.

• Compare the same two derived objects again, this time including the CRs of all subtargets. <u>cmd-context</u> differ -flat bgrs.exe bgrs.exe@@11-Dec.12:05.1956

\_\_\_\_\_ MVFS objects: \_\_\_\_\_ \_\_\_\_\_ < First seen in target "bugs.obj" < 1 \vob1\docaux\bgr\bugs.c@@\main\2 <11-Dec-98.15:22:53> > First seen in target "bugs.obj" > 1 \vob1\docaux\bgr\bugs.c@@\main\1 <19-Dec-97.11:49:54> \_\_\_\_\_ < First seen in target "bugsched.obj" < 1 \vob1\docaux\bgr\bugsched.c@@\main\2 <11-Dec-98.15:23:04> > First seen in target "bugsched.obj" > 1 \vob1\docaux\bqr\bugsched.c@@\main\1 <19-Dec-97.11:50:07> < First seen in target "bgrs.exe" < 1 \vob1\docaux\bgr\bgrs.exe@@11-Dec.15:24.1987 > First seen in target "bgrs.exe" > 1 \vob1\docaux\bgr\bgrs.exe@@11-Dec.12:05.1956 \_\_\_\_\_ < First seen in target "bgrs.exe" < 2 \vob1\docaux\bqr\buqs.obj@@11-Dec.15:23.1981 > First seen in target "bgrs.exe" > 2 \vob1\docaux\bqr\buqs.obj@@11-Dec.12:03.1902 \_\_\_\_\_ < First seen in target "bgrs.exe" < 2 \vob1\docaux\bgr\bugsched.obj@@11-Dec.15:23.1984 > First seen in target "bgrs.exe" > 2 \vob1\docaux\bgr\bugsched.obj@@11-Dec.12:04.1953

The integer at the beginning of an entry indicates the number of times the object was referenced during the build. The first seen in target message indicates the first target rebuild in which the object was referenced.

• For the same two derived objects as in the preceding examples, compare the file element versions used to build subtarget **bugsched.obj**. Report the differences in short format.

<u>*cmd-context*</u> differ -short -select bugsched.obj -type f -element\_only bgrs.exe ^ bgrs.exe@@11-Dec.12:05.1956

- < \vob1\docaux\bgr\bugsched.c@@\main\2
- > \vob1\docaux\bgr\bugsched.c@@\main\1
- Compare two builds of program main, listing only those entries that involve the file src\prog.c.

<u>cmd-context</u> differ -recurse -name prog.c main1 main2

SEE ALSO

catcr, clearaudit, clearmake, ls, lsdo, make, rmdo, wildcards, wildcards\_ccase

# dospace

# dospace

Reports on VOB disk space used for shared derived objects

# APPLICABILITY

| Product   | Command Type         |
|-----------|----------------------|
| ClearCase | cleartool subcommand |

# **SYNOPSIS**

• Report VOB disk space used for shared derived objects:

dospace [-upd ate][-sin ce date-time][-bef ore date-time][-ref erences {0,1,n}] [-top number | -a ll][-siz e size][-reg ion network-region][-pool pool-name] vob-tag ...

• Report disk space in raw format:

dospace [ -upd ate ] -dum p [ -reg ion network-region ] vob-tag...

• Generate and cache data on disk space used for local VOBs:

dospace -gen erate [ -scr ub days ] [ vob-tag ... ]

# DESCRIPTION

The **dospace** command displays data on VOB disk space used for shared derived objects. The report shows which views refer to shared DOs and shows how much disk space is used by the shared DOs that each view refers to.

You can use this information to identify views that should no longer refer to the DOs. Removing references to the DOs in those views can allow the disk space used by the DOs in the VOB to be reclaimed. When a DO no longer appears in any view, the **scrubber** utility, usually run as a periodically scheduled job, can remove the DO and its associated storage from the VOB.

The **dospace** command has a number of options that determine the range of derived objects and views it reports. By default, the command displays total disk space used for DOs in the specified VOBs and then lists the top 10 views in order of disk space used by DOs that appear in those views.

By default, **dospace** uses previously generated, cached data. The **–update** option generates fresh data and updates the cache before displaying the report.

The **-generate** option is intended for use by scheduled jobs. By default, the ClearCase scheduler periodically runs **dospace** with the **-generate** option to generate and cache data on disk space used by derived objects for all local VOBs. See the **schedule** reference page for information on describing and changing scheduled jobs.

### PERMISSIONS AND LOCKS

*Permissions Checking:* For the **-update** option, you must have **Change** or **Full** access in the ClearCase scheduler ACL on the host where each VOB storage directory resides. See the **schedule** reference page. For the **-generate** option, you must be one of the following for each VOB: VOB owner, member of the *ClearCase group*. See the **permissions** reference page.

*Locks:* No locks apply.

# **OPTIONS AND ARGUMENTS**

SPECIFYING CREATION TIMES OF DOS IN THE REPORT. Default: No restrictions.

-sin ce date-time

Restricts the report to DOs that were last accessed at or after *date-time*. For the format of *date-time*, see the **lshistory** reference page.

-bef·ore date-time

Restricts the report to DOs that were last accessed before *date-time*. For the format of *date-time*, see the **lshistory** reference page.

**SPECIFYING REFERENCE COUNTS OF DOS IN THE REPORT.** *Default:* Reports disk space used by DOs with reference counts greater than or equal to 1.

### -ref erences {0,1,n}

Restricts the report to DOs with the specified reference counts. The reference count is the number of views in which a DO appears. A value of **n** reports on DOs that appear in 2 or more views. Each time the DO is winked in to another view, its reference count is incremented. Each time the DO is deleted from a view, its reference count is decremented.

**SPECIFYING NUMBER OF VIEWS IN THE REPORT.** *Default:* Lists top 10 views in space used.

# -top number | -a·ll

Restricts the report to the top *number* of views (default 10) in amount of VOB disk space used by DOs that appear in those views. The **-all** option reports all views that have references to DOs in the specified VOBs, subject to any restrictions imposed by other options.

SPECIFYING MINIMUM DISK SPACE USED BY EACH VIEW IN THE REPORT. Default: No restrictions.

# **–siz**∙e size

Restricts the report to those views each of which accounts for at least *size* kilobytes of VOB disk space used by DOs that appear in that view.

**SPECIFYING THE STORAGE POOL.** *Default:* All derived object pools.

# -poo·l pool-name

Restricts disk space data in the report to the derived object storage pool whose name is *pool-name*.

**SPECIFYING THE VOB.** *Default:* For the **-generate** option, all local VOBs. Otherwise, no default; you must specify a VOB-tag.

#### vob-tag ...

One or more *VOB-tags* specifying the VOBs to report. Each VOB-tag must be valid in the region specified by **–region**.

#### **–reg**·ion network-region

Specifies the *network region* in which each *vob-tag* resides. The default is the region of the local host.

#### **REPORTING RAW DATA.** *Default:* Formatted report data.

#### -dum p

Reports data in a raw form, with no filtering options (such as **–since** or **–size**) applied. This form is intended for use by user-created scripts or other programs that do advanced data analysis or formatting.

DISPLAYING AND CACHING UP-TO-DATE DATA. *Default:* Uses cached data.

#### -upd ate

Computes and caches data on DO disk space usage at the time the command is issued, instead of using cached data, and then displays a report. The computation can take a significant amount of time.

#### GENERATING, CACHING, AND SCRUBBING DATA. Default: None.

#### -gen erate

Computes and caches data on DO disk space used at the time the command is issued but does not display a report. The VOB storage directories for all specified VOBs must reside on the local host. If no *vob-tag* argument is specified, the command generates data for all VOBs on the local host. The computation can take a significant amount of time. This option is intended to be used by periodic jobs run by the ClearCase scheduler.

#### –scr·ub days

Deletes cached records of data on DO disk space used that are older than the specified number of *days*. A value of **-1** deletes all cached records other than the one generated by the current invocation of the command, if any. This option is intended to be used in conjunction with the **-generate** option by periodic jobs run by the ClearCase scheduler. The default scheduled job specifies a value of **-1** for the **-scrub** option.

# EXAMPLES

Examples including wildcards or quoting are written for use in **cleartool** interactive mode. If you use **cleartool** single-command mode, you may need to change the wildcards and quoting to make your command interpreter process the command appropriately.

In **cleartool** single-command mode, <u>*cmd-context*</u> represents the command interpreter prompt. In **cleartool** interactive mode, <u>*cmd-context*</u> represents the interactive **cleartool** prompt. In Attache, <u>*cmd-context*</u> represents the workspace prompt.

• Report the top 10 views in disk space used by DOs each of which appears in only one view.

```
<u>cmd-context</u> dospace –references 1 \bigapp
```

```
K Bytes Date.Time VOB
141284 25-Jul-99.01:51:53 \bigapp
K Bytes View
11026 dave
7722 sue_bl4
7500 cindy_v3.2.1
7224 release
6263 jack_build
5159 terry_v4
4871 v3.2.1.win
4855 birdseye
4268 v3.2.win
3903 andrea_40
```

• Report disk space used by DOs last accessed before June 1, 1999, and list all views that account for at least 3 MB each of DO space.

<u>cmd-context</u> dospace –before 01-Jun-1999 –all –size 3000 \bigapp

```
Using 02-May-99.01:45:06 ("3 months") for before date.time.
      01-Jun-99.01:45:06 ("2 months") is next before bucket.
K Bytes Date.Time
                           VOB
159562 01-Aug-99.01:51:53 \bigapp
K Bytes View
   28734 v3.1.1_pfm.re
   28734 v3.1.1_pfm.bld
  19208 v3.1.1.bld
   19197 v3.1.1.re
   14169 dave
   7501 cindy v3.2.1
   7231 release
   4866 birdseye
   4102 v3.2.win
    3987 kim_v3.2
   3714 v3.2_pfm.bld
   3587 sue_mtypes
   3538 proj_v3.nt
    3386 [uuid: f532a8f2.afb711d2.a4e2.00:01:72:31:df:c2]
           machine1:c:\users\jack\jack_v3.3
```

Generate and cache data on disk space used by DOs in a VOB and then report the top 10 views in disk space used.

#### <u>cmd-context</u> dospace –update \bigapp

```
Job is running on remote host ("server1"), waiting for it to finish.
. . . . . . . . . .
Job completed successfully on remote host ("server1").
K Bytes Date.Time
                             VOB
  371523 01-Aug-99.01:45:06 \bigapp
K Bytes View
   30428 v3.2.1.bld
   30329 v3.1.1 rev.bld
   30329 v3.1.1_rev.re
   29986 joe_v4.0_merge
   29905 v3.2.1.re
   29888 v3.2_rev.bld
   28152 v3.2_rev.re
   26549 winapp_v4.0.bl4.nt
   25670 v3.2.1.bld
   25663 v3.2.1.re
```

Report disk space used by DOs in raw format.

<u>cmd-context</u> dospace –dump \smallapp

```
start time: 932879789
run time: 14
bucket 0: 86400 1 day
bucket 1: 259200 3 days
bucket 2: 604800 1 week
bucket 3: 1209600 2 weeks
bucket 4: 2592000 1 month
bucket 5: 5270400 2 months
bucket 6: 7862400 3 months
bucket 7: 10540800 4 months
bucket 8: 13132800 5 months
bucket 9: 15811200 6 months
bucket 10: 23673600 9 months
bucket 11: 31536000 1 year
bucket 12: 47347200 1.5 years
bucket 13: 63158400 2 years
bucket 14: 94694400 3 years
bucket 15: 0 more than 3 years
pool: ddft 73e0001b.747d11cb.a0ea.08:00:09:25:75:d8
all: 0 1 0 0 0 0 0 0 92321 0 0 0 0 0 0 0 0 0
all: 0 -2 0 0 0 96198 0 0 0 27647 0 0 0 0 0 0 0 0
view: 59f62178.580511d2.af73.00:01:80:9a:19:fe machine2
  C:\views\app2.1 win.vws
view: 0 -2 0 0 0 96198 0 0 0 27647 0 0 0 0 0 0 0 0
view: 8054b303.63ba11d2.bcef.00:01:80:90:ae:6d machine8
  D:\users\mary\vws\mary_test.vws
view: 0 -2 0 0 0 96198 0 0 0 27647 0 0 0 0 0 0 0 0
view: e7ca6e7a.990811d2.a1dc.00:01:80:85:f3:f5 machine4
  C:\views\jeff\jeff_build.vws
view: 0 -2 0 0 0 96198 0 0 0 0 0 0 0 0 0 0 0 0 0
view: ac6db1f1.bd4811d2.b314.00:01:80:a2:f2:c3 machine7
  D:\users\sue\views\app_axp.vws
view: 0 1 0 0 0 0 0 0 92321 0 0 0 0 0 0 0 0 0
```

#### SEE ALSO

# schedule, space

Building Software with ClearCase

# edcs

# edcs

Edits the config spec of a view

# APPLICABILITY

| Product      | Command Type         |
|--------------|----------------------|
| ClearCase    | cleartool subcommand |
| ClearCase LT | cleartool subcommand |
| Attache      | command              |

# **SYNOPSIS**

- ClearCase, Attache only—Edit the config spec of a *dynamic view:* edcs [-tag view-tag ] [ file ]
- ClearCase, ClearCase LT, Attache—Edit the config spec of a *snapshot view*:
   edcs [ *file* ]

# DESCRIPTION

This command does not require a product license.

# The Edit Session

The **edcs** command revises a view's config spec by invoking a text editor on an existing *config spec* (ClearCase and ClearCase LT) or by downloading a config spec into a temporary file and invoking a text editor on an existing config spec (Attache). The config spec can be one of the following:

- The view's current config spec
- Atext file that you want to edit and then make the view's config spec. (If you don't need to edit the file, use **setcs**.)

In ClearCase and ClearCase LT, the text editor invoked by **edcs** is specified by the **VISUAL** environment variable; if this EV is not set, **edcs** uses the value of the **EDITOR** environment variable. If neither EV is set, **edcs** invokes the **Notepad**.

# After the Edit Session

At the end of the edit session, there is a confirmation step. For dynamic views, this prompt is:

Set config spec for view "view-tag"? [yes]

For snapshot views, this prompt is:

Set config spec and load snapshot view "view-tag"? [yes]

If you answer **yes**:

• In ClearCase and ClearCase LT, the modified config spec is set as the view's config spec. (In a snapshot view, there is an additional confirmation step if the edits to the config spec cause elements to be unloaded from the snapshot view.)

**NOTE**: In a snapshot view, setting the config spec initiates an **update -noverwrite** operation. To execute this command on the command line, you must be in or under the root directory of the snapshot view.

• In Attache, the changed file is uploaded and a remote setcs command is issued.

If you answer **no**, the command is canceled; the view retains its current config spec.

# PERMISSIONS AND LOCKS

Permissions Checking: No special permissions required. Locks: No locks apply.

### **OPTIONS AND ARGUMENTS**

**SPECIFYING THE VIEW.** *Default:* Edits and sets a config spec for the current view.

-tag view-tag

The view-tag of any dynamic view; the view need not be active.

**NOTE**: To edit the config spec of a snapshot view, you must be in that view. However, in a snapshot view, you can use this option to edit the config spec of a dynamic view.

SPECIFYING THE CONFIG SPEC FILE. Default: Edits the view's current config spec.

file

The pathname of a file to be used as input to the edit session.

- (ClearCase and ClearCase LT only) If the file does not exist, edcs creates it.
- (Attache only) If the file does not exist locally, **edcs** downloads it if it exists remotely, or creates it locally if it does not exist. The named file is saved both locally and remotely. Both the local and remote temporary files are deleted after the file has been uploaded.

#### EXAMPLES

Examples including wildcards or quoting are written for use in **cleartool** interactive mode. If you use **cleartool** single-command mode, you may need to change the wildcards and quoting to make your command interpreter process the command appropriately.

In **cleartool** single-command mode, <u>*cmd-context*</u> represents the command interpreter prompt. In **cleartool** interactive mode, <u>*cmd-context*</u> represents the interactive **cleartool** prompt. In Attache, <u>*cmd-context*</u> represents the workspace prompt.

• Edit the config spec of the current view.

<u>cmd-context</u> edcs

- Edit the config spec of the dynamic view with the view-tag jackson\_fix. <u>cmd-context</u> edcs -tag jackson\_fix
- Use a text file named **cspec\_rel3** as input to an edit session, producing a new config spec for the current view.

cmd-context edcs cspec\_rel3

# SEE ALSO

attache\_command\_line\_interface, attache\_graphical\_interface, catcs, config\_spec, lsview, mktag, setcs, update

# endview

# Deactivates a view

# APPLICABILITY

| Product      | Command Type         |
|--------------|----------------------|
| ClearCase    | cleartool subcommand |
| ClearCase LT | cleartool subcommand |
| Attache      | command              |

# SYNOPSIS

endview [ -ser·ver ] view-tag

# DESCRIPTION

Deactivates the specified view. The exact behavior varies according to the kind of view.

We recommend against deactivating a view for the purpose of backing it up.

# **Dynamic View**

The **endview** command deactivates the dynamic view. It removes all references to the view from the MVFS on the current host. The *view-tag* disappears from the MVFS directory (by default, **M:**\). The **-server** option terminates the view's **view\_server** process. Without **-server**, **endview** does not affect the view's availability from computers other than the current one.

If a Windows drive was assigned to the view, the drive is marked unavailable in the drive table (see the **net use** command) and can be reused.

In a mixed UNIX/Windows environment, any NFS drive that was mounted to support access to the view storage directory gets unmounted (assuming no other active views or VOBs require it).

In Attache, if you execute **endview** for a view associated with the current workspace, the command fails with the message

Cannot stop the view associated with the current workspace.

**CAUTION:** Processes set to or associated with a view are stranded if you deactivate that view without exiting the processes. This can cause MVFS activities to fail. To recover from this situation, use **startview** to restart the view on all computers that were using it, or kill the processes manually with the Task Manager. To avoid this situation, follow these guidelines:

• Before running **endview** (without **-server**) on your computer, exit all processes on your computer that are set to or associated with the view. This includes any processes started by

other users. If the processes are running when you deactivate the view, they will be stranded.

Before running endview –server, exit all processes set to or associated with the view. This
includes processes on other computers and/or processes started by other users.

#### **Snapshot View**

When issued with the **-server** option, **endview** ends the view's **view\_server** process on the host where the view-storage directory resides. Any ClearCase or ClearCase LT command issued from the view-storage directory restarts the snapshot view's **view\_server** process.

endview used without the -server option has no effect on a snapshot view.

#### PERMISSIONS AND LOCKS

*Permissions Checking:* No special permissions are required unless you specify the **-server** option, in which case you must have permission to modify the view. *Locks*: No locks apply.

#### **OPTIONS AND ARGUMENTS**

**STOPPING THE VIEW SERVER.** *Default:* **endview** does not stop the view's **view\_server** process; the view remains accessible from other network hosts.

#### -ser ver

Terminates the view's **view\_server** process.

SPECIFYING THE VIEW TO DEACTIVATE. Default: None. You must supply a view-tag.

view-tag

Deactivates view *view-tag* if *view-tag* specifies a dynamic view. If *view-tag* specifies a snapshot view, **-server** must also be specified to deactivate the view.

# EXAMPLES

Examples including wildcards or quoting are written for use in **cleartool** interactive mode. If you use **cleartool** single-command mode, you may need to change the wildcards and quoting to make your command interpreter process the command appropriately.

In **cleartool** single-command mode, <u>*cmd-context*</u> represents the command interpreter prompt. In **cleartool** interactive mode, <u>*cmd-context*</u> represents the interactive **cleartool** prompt. In Attache, <u>*cmd-context*</u> represents the workspace prompt.

Deactivate the dynamic view r3\_main on the local host. Do not terminate the view\_server process.

<u>cmd-context</u> endview r3\_main

• Same as previous example, but terminate the **view\_server** process, making the view temporarily unavailable to all hosts.

# cmd-context endview -server r3\_main

• Stop and restart the dynamic view **alh\_main**, which is currently assigned to drive **w**:.

cmd-context endview alh\_main

cmd-context startview alh\_main

net use

. . .

. . .

Unavailable W: \\view\alh\_main

ClearCase Dynamic Views

net use w: \\view\alh\_main
Command completed successfully.

Deactivate the snapshot view r4\_main.
 <u>cmd-context</u> endview –server r4\_main

\_\_\_\_\_

# SEE ALSO

startview, view, view\_server

# env\_ccase

Environment variables

# APPLICABILITY

| Product      | Command Type        |
|--------------|---------------------|
| ClearCase    | general information |
| ClearCase LT | general information |
| MultiSite    | general information |
| Attache      | general information |

# DESCRIPTION

This reference page describes the environment variables (EVs) used by ClearCase, ClearCase LT, MultiSite, and Attache commands, programs, utilities, and software installation scripts.

NOTE: This reference page does not describe all environment variables. Omitted are the EVs used by *triggers* and by the **find** commands; see the **mktrtype**, **find**, and **findmerge** reference pages for descriptions.

# ATRIAHOME (environment variable)

Installation directory for ClearCase, ClearCase LT, and MultiSite; same as Windows Registry value

HKEY\_LOCAL\_MACHINE\SOFTWARE\Atria\ClearCase\CurrentVersion\ProductHome. This EV is set by the albd\_server when it runs a schedule request. For more information, see the schedule reference page.

**NOTE**: You can create **ATRIAHOME** as a user or system environment variable, but the **albd\_server** will overwrite it when it runs a **schedule** request.

*Default:* Directory in which you installed ClearCase or ClearCase LT (the installation default is **c:\Program Files\Rational\ClearCase**)

# CCASE\_AUDIT\_TMPDIR (or CLEARCASE\_BLD\_AUDIT\_TMPDIR)

Sets the directory where **clearmake** and **clearaudit** create temporary build audit files. If this variable is not set or is set to an empty value, **clearmake** creates these files in the directory specified by the TMP environment variable. All temporary files are deleted when **clearmake** exits. If the value of CCASE\_AUDIT\_TMPDIR is a directory under a VOB-tag, **clearmake** prints an error message and exits.

NOTE: Multiple build clients can use a common directory for audit files. Names of audit files are unique because **clearmake** names them using both the PID of the **clearmake** process and the host name of the machine on which the process is running.

Default: None.

#### CCASE\_BLD\_NOWAIT

Turns off **clearmake**'s sleep-check cycle during a build. When this environment variable is set, **clearmake** does not check for a VOB-lock (or wait for the VOB to be unlocked). See *clearmake SLEEP* on page 194 for more information.

#### CCASE\_BLD\_VOBS

A list of VOB-tags (separated with a space, tab (\t), semicolon (;), or comma (,)) to be checked for lock status during a build. If a VOB on this list is locked, **clearmake** goes into a sleep-check cycle. See *clearmake SLEEP* on page 194 for more information.

### CCASE\_DNVW\_RETRY

Specifies time-out period, in minutes, for **clearmake**, **omake**, **catcr**, **describe**, or **lsdo** to wait before trying to contact an inaccessible view listed in its cache. To disable the cache, set **CCASE\_DNVW\_RETRY** to 0. For more information, see *CACHING UNAVAILABLE VIEWS* in the **clearmake** reference page or *CACHING UNAVAILABLE VIEWS* in the **omake** reference page.

Default: 60 minutes.

# CCASE\_MAKE\_CFG\_DIR (or CLEARCASE\_MAKE\_CONFIG\_DIR)

In a makefile read by **clearmake**, expands to the full pathname of the **clearmake** configuration directory in the ClearCase installation area — typically *ccase-home-dir*\**config**\**clearmake**.

# CCASE\_MAKE\_COMPAT (or CLEARCASE\_MAKE\_COMPAT)

Specifies one of **clearmake**'s compatibility modes. This EV takes the same values as **clearmake**'s **-C** option. Specifying **-C** on the command line overrides the setting of this EV.

Default: None.

# CCASE\_MAKEFLAGS

Provides an alternative or supplementary mechanism for specifying **clearmake** command options. **CCASE\_MAKEFLAGS** can contain the same string of key letters used for command-line options, except that options that take arguments are not allowed. Options on the **clearmake** command line override the setting of this environment variable if there is a conflict.

**clearmake** uses either CCASE\_MAKEFLAGS or MAKEFLAGS, but not both. If CCASE\_MAKEFLAGS is set, **clearmake** uses it. If CCASE\_MAKEFLAGS is not set, **clearmake** looks for MAKEFLAGS. **NOTE:** CCASE\_MAKEFLAGS is useful if you use multiple **make** programs. In this case, putting options that are specific to **clearmake** in the MAKEFLAGS environment variable causes problems for the other **make** programs.

Default: None.

#### CCASE\_OPTS\_SPECS (or CLEARCASE\_BLD\_OPTIONS\_SPECS)

A semicolon-separated list of pathnames, each of which specifies a BOS file to be read by **clearmake**. You can use this EV instead of specifying BOS files on the **clearmake** command line with one or more **–A** options.

Default: Undefined.

#### CCASE\_SHELL\_FLAGS (or CLEARCASE\_BLD\_SHELL\_FLAGS)

Specifies **clearmake** command options to be passed to the subshell program that executes a build script command.

Default: None.

#### CCASE\_SHELL\_REQUIRED

Forces **clearmake** to execute build scripts in the shell program you specify with the **SHELL** macro. To make **clearmake** execute builds scripts in the shell program, set this EV to **TRUE**. To allow **clearmake** to execute build scripts directly, unset the EV.

Default: clearmake executes build scripts directly.

#### CCASE\_VERBOSITY (or CLEARCASE\_BLD\_VERBOSITY)

An integer that specifies the **clearmake** message logging level, as follows:

| 1              | Equivalent to <b>-v</b> on the command line  |
|----------------|----------------------------------------------|
| 2              | Equivalent to <b>-d</b> on the command line  |
| 0 or undefined | Equivalent to standard message logging level |

If you also specify **–v** or **–d** on the command line, the higher value prevails.

Default: 0

#### CLEARAUDIT\_SHELL

The program that **clearaudit** runs in an audited shell. You must set this environment variable to the program's full pathname; for example, \windows\system32\cmd.exe or \users\anne\bin\myscript.

*Default:* **clearaudit** runs the program specified by the **SHELL** environment variable or, if **SHELL** is undefined, **cmd.exe**.

See also: SHELL.

#### CLEARCASE\_AVOBS

A list of VOBs to process when you use the **-avobs** option in the **find**, **findmerge**,

**Ischeckout**, **Ishistory**, or **rmview** commands. If this EV is not set, specifying **–avobs** invokes the command on all VOBs mounted on the host. If there are many such VOBs, the command can take a long time to complete.

Specify CLEARCASE\_AVOBS as a list of VOB-tags separated by semicolons, commas, or white-space characters.

Default: None.

#### CLEARCASE\_CMNT\_PN

The pathname of the file in which **cleartool** and **multitool** cache the most recent user-supplied comment. Defining/removing this EV enables/disables comment caching.

#### CLEARCASE\_OBSO\_SYN

Detects instances of the obsolete option-argument style of specifying an object (see *Non-File-System VOB Objects* in the **cleartool** reference page).

If you set this environment variable to the value WARN, it issues warnings when it detects obsolete syntax. When set to SILENT, it silently accepts obsolete syntax. When set to FAIL, it issues errors when it detects obsolete syntax.

Default: FAIL.

#### CLEARCASE\_PRIMARY\_GROUP

Overrides a user's Windows primary group assignment. This environment variable must be a per-user variable (not a system variable) and can be set only to a group that already appears in the user's group list.

#### CLEARCASE\_PROFILE

The file containing your ClearCase or ClearCase LT user profile, which includes rules that determine the comment option default for one or more **cleartool** and **multitool** commands. This setting must be a full pathname.

*Default:* For ClearCase and ClearCase LT, **.clearcase\_profile** in your home directory (in Attache, on your helper host)

#### CLEARCASE\_TAB\_SIZE

Specifies the tab width for output produced by **cleardiff** and source lines listed by the **annotate** command.

Default: 8

#### CLEARCASE\_TRACE\_TRIGGERS

A flag variable: if defined with a nonzero value, it causes all triggers to behave when they fire as if they were defined with the **–print** option. See the **mktrtype** reference page.

Default: Undefined.

#### CLEARCASE\_VOBLOCKWAIT

(MultiSite only) Specifies the number of minutes for **syncreplica** to keep retrying exports or imports when the VOB is locked. During that time, **syncreplica** retries the write operation every minute. If the time elapses and the VOB is still locked, **syncreplica** exits with an error. For more information, see the **syncreplica** reference page in *ClearCase MultiSite Manual*.

#### CMAKE\_PNAME\_SEP

Sets the pathname separator for pathnames constructed by **clearmake**. This variable can be set in the makefile, in a BOS file, on the command line, or as an environment variable.

*Default:* If this variable is not set or is set to any other value than a slash (/) or a backslash (\), **clearmake** uses a backslash (\) as the pathname separator.

#### COMSPEC

The default command shell program to be run by various ClearCase or ClearCase LT commands and programs, including the **shell** command, and the **clearaudit** utility (if the environment variable **CLEARAUDIT\_SHELL** is undefined).

*Default:* Set by Windows to **cmd.exe** 

# EDITOR

#### VISUAL

The pathname of a text editor. The **edcs** subcommand invokes the editor specified by the environment variable **VISUAL** (first choice), or **EDITOR** (second choice). If the pathname contains spaces, you enclose the pathname in quotes. For example:

"c:\Program Files\tools\editor.exe"

Default: notepad

#### EXPORT\_REPLACE\_CHAR

A character used by the **clearexport\_\*** utilities to replace invalid characters in exported label and branch names.

*Default:* . (period character)

#### EXPORT\_REPLACE\_COMM

A character string used in the data file created by **clearexport\_ffile** as the comment for create version event records.

Default: made from flat file.

### EXPORT\_REPLACE\_STRING

A character string used by the **clearexport\_**\* utilities to replace an invalid string in exported labels and branch names. This environment variable is used if the exporter cannot replace invalid characters with the **EXPORT\_REPLACE\_CHAR** EV.

*Default:* REPLACED

#### HOME

User's home directory; must be set for ClearCase and ClearCase LT to work correctly. HOME is used to search for various resources, including file typing information (see also the **cc.magic** reference page). HOME must be a full pathname, including drive specification. For example, **C:\users\anne** is a legal value; **\users\anne** is not.

NOTE : Windows sets two variables, HOMEDRIVE and HOMEPATH, which combine to specify the current user's home directory as supplied by the Administrator when the user account was created. So, unless HOMEDRIVE and HOMEPATH have been reassigned, HOME can be set to <code>%HOMEDRIVE%\*HOMEPATH\*</code>.

#### MAGIC\_PATH

A semicolon-separated list of directories to be searched for magic files. Various ClearCase and ClearCase LT programs consult magic files to perform file-typing on file system objects. See the **cc.magic** reference page.

*Default: home-directory***\.magic;***ccase-home-dir***\config\magic\** 

#### MAKEFLAGS

Provides an alternative (or supplementary) mechanism for specifying **clearmake** command options. **MAKEFLAGS** can contain the same string of keyletters used for command-line options, except that options that take arguments are not allowed. Options on the **clearmake** command line override the setting of this environment variable if there is a conflict.

See also the description of the CCASE\_MAKEFLAGS environment variable.

Default: None.

#### PATH

The standard executable program search path. The Install Wizard adds the directory *ccase-home-dir*\**bin** to your search path.

Default: Set from the system and user path values in the Windows registry.

NOTE: Do not specify an MVFS path as a value for **PATH**.

#### ProductHome (Windows NT Registry key value)

Installation directory for ClearCase and ClearCase LT software. This value is stored in the Windows registry key

HKEY\_LOCAL\_MACHINE\SOFTWARE\Atria\ClearCase\CurrentVersion.

Default: C:\Program Files\Rational\ClearCase

SHELL

The default shell program to be run by various commands and programs, including the

**shell** command and the **clearaudit** utility (if the environment variable **CLEARAUDIT\_SHELL** is undefined).

*Default:* Not set by most Windows shells; some shells that are ported from UNIX (for example, Hamilton **csh**, MKS korn **sh**, etc.) may set it.

ΤZ

Time zone for the host. If the TZ environment variable is set to a value different from the time maintained by the operating system, the TZ time rather than the system time is used. In this case, file creation and change dates can be in error, and config specs do not work as expected.

#### SEE ALSO

mktrtype, find, and findmerge for information about other environment variables

# errorlogs\_ccase

Error messages

#### APPLICABILITY

| Product      | Command Type   |
|--------------|----------------|
| ClearCase    | data structure |
| ClearCase LT | data structure |

#### SYNOPSIS

#### %SystemRoot%\system32\eventvwr.exe

#### DESCRIPTION

The various server and user programs can write messages to the Windows application event log. The source of all ClearCase-related messages is **ClearCase**; the source of ClearCase LT-related messages is **ClearCase LT**. A typical event log entry includes the date and time of the error, the software module in which the error occurred, the current user, and an error-specific message. The following is a sample message generated by the **view\_server**:

01/05/99 13:07:49 view\_server(19314): Error: Set configuration spec of .compiled\_spec failed

As errors accumulate, the error log files grow. Use the Event Viewer to save or delete logs.

#### MVFS Log

By default, the MVFS logs status messages to the file C:\mvfslogs. You can use the MVFS tab in the ClearCase Control Panel to change this pathname. By default, the scheduler periodically runs a job that deletes MVFS log files more than seven days old. See the schedule reference page for information on describing and changing scheduled jobs.

#### SEE ALSO

**getlog**, **schedule**, ClearCase and ClearCase LT server programs (**view\_server**, **lockmgr**, and so on.)

# events\_ccase

Operations and event records

#### APPLICABILITY

| Product      | Command Type        |
|--------------|---------------------|
| ClearCase    | general information |
| ClearCase LT | general information |
| Attache      | general information |

#### DESCRIPTION

Nearly every operation that modifies the VOB creates an *event record* in the VOB database. For example, if you create a new element, attach a version label, or lock the VOB, an event record marks the change.

Event records are attached to specific objects in VOB databases. Thus, each object (including the VOB object itself) accumulates a chronological *event history*, which you can display with the command **lshistory**.

In addition, you can do the following:

- Customize event history reports with lshistory –fmt; see the fmt\_ccase reference page.
- Scrub minor event records from the VOB database to save space; see the **vob\_scrubber** reference page.
- Assign *triggers* to many event-causing operations (**mkelem**, **checkout**, and **mklabel**, for example); see the **mktrtype** reference page.
- Change the comment stored with an event; see the **chevent** reference page.

#### **Contents of an Event Record**

An event record stores information for various operations:

| obj-name  | The object(s) affected                                                       |
|-----------|------------------------------------------------------------------------------|
| obj-kind  | The kind of object (file element, branch, or label type, for example)        |
| user-name | The user who changed the VOB database                                        |
| host-name | The client host from which the VOB database was changed                      |
| operation | The operation that caused the event (usually a <b>cleartool</b> command like |
|           | checkout or mklabel)                                                         |
| date-time | When the operation occurred (reported relative to the local time zone)       |

| event-kind | A description of the event, derived from a combination of the operation and |
|------------|-----------------------------------------------------------------------------|
|            | obj-kind fields                                                             |
| comment    | A text string that is generated by ClearCase or ClearCase LT, provided by   |
|            | <i>user-name</i> , or a combination of both                                 |

#### **VOB Objects and Event Histories**

The following kinds of VOB-database objects have event histories, which you can display with **lshistory**:

VOB VOB storage pool Element Branch Version VOB symbolic link Hyperlink Derived Object (no creation event) Replica Type Attribute type Branch type Element type Hyperlink type Label type Trigger type

Each time an object from any of these categories is created, it begins its own event history with a creation event. (Derived objects are an exception; ClearCase stores a DO's creation time in its config record, not in an event record.) As time passes, some objects—VOBs and elements, in particular—can accumulate lengthy event histories.

Do not confuse type objects (created with **mkattype**, **mkbrtype**, **mkeltype**, **mkhltype**, **mklbtype**, and **mktrtype**) with the instances of those types (created with **mkattr**, **mkbranch**, **mkelem**, **mkhlink**, **mklabel**, and **mktrigger**). The type objects are VOB-database objects, with their own event histories. Individual branches, elements, and hyperlinks are also VOB-database objects. However, individual attributes, labels, and triggers are not VOB-database objects and, therefore, do not have their own event histories. Their create and delete events (**mkattr/rmattr**, **mklabel/rmlabel**, and **mktrigger/rmtrigger**) are recorded on the objects to which these metadata items are attached.

#### **Operations that Cause Event Records to be Written**

The following kinds of operations cause event records to be written to the VOB database:

- Create or import a new object.
- Destroy (remove) an object.
- Check out a branch.
- Modify or delete version data.
- Modify a directory version's list of names.
- Attach or remove an *attribute*, *label*, *hyperlink*, or *trigger*.
- Lock or unlock an object.
- Change the name or definition of a type or *storage pool*.
- Change a branch or element's type.
- Change an element's storage pool.
- Change the protections for an element or derived object.

Table 4 lists event-causing operations as you may see them in **lshistory** output that has been formatted with the **-fmt** option's **%o** (operation) specifier. Note that most operations correspond exactly to **cleartool** subcommands.

Key to Table 4

| Symbol | Meaning                                                            |
|--------|--------------------------------------------------------------------|
| М      | Causes a minor event (see lshistory –minor)                        |
| Т      | Can have a trigger (see <b>mktrtype</b> )                          |
| S      | Resulting event records can be scrubbed (see <b>vob_scrubber</b> ) |
| С      | Generates a comment (see the <b>comments</b> reference page)       |

 Table 4
 Operations That Generate Event Records

| Operation that<br>Generates the<br>Event Record | Notes<br>key al | Commands that<br>Always Cause the<br>Operation | Commands that<br>May Cause the<br>Operation                 | Object to Which Event<br>Record Is Attached                                     |
|-------------------------------------------------|-----------------|------------------------------------------------|-------------------------------------------------------------|---------------------------------------------------------------------------------|
| checkin                                         | Т               | checkin, mkelem,<br>mkbranch                   | clearimport,<br>relocate                                    | Newly created version                                                           |
| checkout                                        | Т               | checkout                                       | clearimport,<br>findmerge,<br>mkelem,<br>mkbranch, relocate | Checked-out branch (event<br>deleted automatically at<br>checkin or uncheckout) |

| Operation that<br>Generates the<br>Event Record | Notes (see<br>key above) |   |   |   | Commands that<br>Always Cause the<br>Operation                          | Commands that<br>May Cause the<br>Operation   | Object to Which Event<br>Record Is Attached                                                                            |
|-------------------------------------------------|--------------------------|---|---|---|-------------------------------------------------------------------------|-----------------------------------------------|----------------------------------------------------------------------------------------------------|
| chmaster                                        |                          | Т |   | С | <b>chmaster, reqmaster</b><br>( <b>reqmaster</b> is not<br>triggerable) |                                               | Object whose mastership was changed                                                                                    |
| chpool                                          | M                        |   | S | C | chpool                                                                  |                                               | Element                                                                                                    |
| chtype                                          | M                        | Т | S | С | chtype                                                                  |                                               | Element or branch                                                                                                    |
| import                                          |                          |   |   |   |                                                                         | clearimport                                   | Imported element or type                                                                                               |
| importsync                                      |                          |   |   | C | syncreplica-import                                                      |                                               | Replica                                                                                                    |
| lnname                                          | M                        | Т | S | С | ln, ln –s, mkelem,<br>mkdir, mv                                         | relocate                                      | Directory version                                                                                                    |
| lock                                            |                          | Т | S | С | lock                                                                    | (Various)                                     | Locked object (type, pool,<br>VOB, element, or branch)                                                                 |
| mkattr                                          | M                        | Т | S | С | mkattr                                                                  | clearimport,<br>mkhlink, relocate             | Element, branch, version,<br>hlink, or VOB symlink                                                                     |
| mkbranch                                        |                          | Т |   |   | mkbranch, mkelem                                                        | checkout,<br>clearimport,<br>relocate         | New branch                                                                                                    |
| mkelem                                          |                          | Т |   | С | mkelem, mkdir                                                           | clearimport,<br>relocate                      | New element                                                                                                    |
| mkhlink                                         | M                        | Т | S | С | mkhlink                                                                 | clearimport,<br>findmerge, merge,<br>relocate | Hyperlink object and<br>from-object, and for<br>bidirectional hyperlinks,<br>to-object (unless cross-VOB<br>hyperlink) |
| mklabel                                         | M                        | Т | S | C | mklabel                                                                 | clearimport,<br>relocate                      | Version                                                                                                    |
| mkpool                                          |                          |   |   |   | mkpool                                                                  |                                               | Storage pool object                                                                                                    |
| mkreplica                                       |                          |   |   |   | mkreplica                                                               |                                               | Replica                                                                                                    |

| Table 4 | Operations That Generate Event Records |
|---------|----------------------------------------|
|---------|----------------------------------------|

### events\_ccase

 Table 4
 Operations That Generate Event Records

| Operation that<br>Generates the<br>Event Record |   | Notes (see<br>key above) |   |   | Commands that<br>Always Cause the<br>Operation                                           | Commands that<br>May Cause the<br>Operation | Object to Which Event<br>Record Is Attached                          |
|-------------------------------------------------|---|--------------------------|---|---|------------------------------------------------------------------------------------------|---------------------------------------------|----------------------------------------------------------------------|
| mkslink                                         |   | Т                        |   |   | ln –s                                                                                    | clearimport,<br>relocate                    | Directory version                                                    |
| mktrigger                                       | М | Т                        | S |   | mktrigger                                                                                | relocate                                    | Element                                                              |
| mktype                                          |   | Т                        |   |   | mk**type                                                                                 | clearimport,<br>relocate                    | Newly created type object                                            |
| mkvob                                           |   |                          |   |   | <b>mkvob</b> (causes<br>numerous creation<br>events), <b>mkreplica</b><br><b>–import</b> |                                             | VOB                                                                  |
| modpool                                         | M |                          | S | C | mkpool –update                                                                           |                                             | Storage pool                                                         |
| modtype                                         | M |                          | S | C | mk**type –replace                                                                        |                                             | Type object                                                          |
| protect                                         | M |                          | S | C | protect                                                                                  |                                             | Element or DO                                                        |
| reconstruct                                     | Μ |                          | S |   |                                                                                          | checkvob –fix                               | Element                                                              |
| reformatvob                                     |   |                          |   |   | reformatvob                                                                              |                                             | VOB                                                                  |
| rename (pool)                                   | Μ |                          |   | C | rename                                                                                   |                                             | Storage pool                                                         |
| rename (type)                                   | Μ | Т                        |   | C | rename                                                                                   |                                             | Type object                                                          |
| reserve                                         | M | Т                        |   |   | reserve                                                                                  |                                             | Checked-out version                                                  |
| rmattr                                          | Μ | Т                        | S |   | rmattr                                                                                   |                                             | (See mkattr)                                                         |
| rmbranch                                        |   | Т                        | S | C | rmbranch                                                                                 |                                             | Parent branch                                                        |
| rmelem                                          |   | Т                        | S | C | rmelem                                                                                   | relocate                                    | VOB                                                                  |
| rmhlink                                         | M | Т                        | S | C | rmhlink, rmmerge                                                                         |                                             | From-object, to-object (unless<br>cross-VOB, unidirectional),<br>VOB |
| rmlabel                                         | M | Т                        | S |   | rmlabel                                                                                  |                                             | Version                                                              |

| Operation that<br>Generates the<br>Event Record | Notes (see<br>key above) |   |   |   | Commands that<br>Always Cause the<br>Operation | Commands that<br>May Cause the<br>Operation | Object to Which Event<br>Record Is Attached |
|-------------------------------------------------|--------------------------|---|---|---|------------------------------------------------|---------------------------------------------|---------------------------------------------|
| rmname                                          | M                        | Т | S | С | rmname, rmelem,<br>mv                          |                                             | Directory version(s)                        |
| rmpool                                          |                          |   | S | С | rmpool                                         |                                             | VOB                                         |
| rmtrigger                                       | М                        | Т | S |   | rmtrigger                                      |                                             | Element                                     |
| rmtype                                          |                          | Т | S | С | rmtype                                         |                                             | VOB                                         |
| rmver                                           | M                        | Т | S | С | rmver                                          | checkvob –fix                               | Element                                     |
| unlock                                          |                          | Т | S |   | unlock                                         | (various)                                   | Unlocked object                             |
| unreserve                                       | Μ                        | Т |   |   | unreserve                                      |                                             | Checked-out version                         |

 Table 4
 Operations That Generate Event Records

#### **Operations and Triggers**

Each of the following superoperations represents a group of the above event-causing operations. See **mktrtype** for information on how to use the following keywords to write triggers for groups of operations.

| MODIFY_TYPE | MODIFY_DATA |
|-------------|-------------|
| MODIFY_ELEM | MODIFY_MD   |

Table 4 omits the triggerable operations **uncheckout** and **chevent**; as these operations do not cause event records to be stored in the VOB database.

#### **Event Visibility**

This section describes where, directly or indirectly, you may encounter event record contents. The following commands include event history information in their output, which can be formatted with the **–fmt** option:

| describe   | lshistory    |
|------------|--------------|
| lsactivity | lslock       |
| lsbl       | lspool       |
| lscheckout | lsproject    |
| lscomp     | lsreplica    |
| lsdo       | lsstream     |
| lsfolder   | lstype –long |

#### **Comments and Event Records**

The set of ClearCase and ClearCase LT commands named in Table 4 matches almost exactly the set of commands that accept user comments as input. (**reformatvob**, which takes no comment, is the only exception.) When you supply comments to a ClearCase or ClearCase LT command, your comment becomes part of an event record.

Some **cleartool** commands create a comment even if you do not provide one. These generated comments describe the operation in general terms, such as "modify metadata" or "create directory element." User comments, if any, are appended to generated comments. For a complete description of comment-related command options and comment processing, see the **comments** reference page.

#### SEE ALSO

chevent, cleartool, comments, fmt\_ccase, lshistory, mktrtype, vob\_scrubber

# file

Displays the element type ClearCase or ClearCase LT would use for a file

#### APPLICABILITY

| Product      | Command Type         |
|--------------|----------------------|
| ClearCase    | cleartool subcommand |
| ClearCase LT | cleartool subcommand |

#### SYNOPSIS

file [ -invob pname ] [ -all ] pname...

#### DESCRIPTION

The **file** command is similar to the UNIX **file(1)** command, which determines the file type of a specified file. **cleartool file** displays the element type ClearCase or ClearCase LT would use for the specified file if the file were converted to an element.

file uses the following process to find the element type:

1. Search magic files for the first rule that matches the file's type.

For more information on magic files, file-typing, and the search path for magic files, see the **cc.magic** reference page.

2. Compare the element types in the rule with the element types in a particular VOB.

By default, **file** uses the VOB containing the view-private file. If the file is not in a VOB, the command uses the VOB containing the current working directory.

**3.** Display the first element type in the rule that exists in the VOB.

**file** processes the element types in the rule from left to right. (In a magic file rule, element types are listed from most to least specific.) For example, with a rule like the following:

txt document text\_file : -printable & -name "\*.[tT][xX][tT]" ;

**file** first looks for an element type named **txt** and displays it if it exists in the VOB. If **txt** doesn't exist in the VOB, **file** looks for an element type named **document** and displays it if it exists. If **document** doesn't exist, **file** displays the **text\_file** element type.

For information about creating new element types in a VOB, see the **mkeltype** reference page.

#### PERMISSIONS AND LOCKS

Permissions: No special permissions needed.

*Locks:* No locks apply.

| OPTIONS AND ARGUMENTS |                                                                                                    |  |  |
|-----------------------|----------------------------------------------------------------------------------------------------|--|--|
|                       | -invob <i>vob-pname</i><br>Compares the potential element types against the list of element types in the specified VOB.   |  |  |
|                       | -all Skips the comparison with the list of element types in the VOB and prints every element type in the magic file rule. |  |  |
| EXAMPLES              |                                                                                                    |  |  |
|                       | • Display the element type that would be used for a view-private HTML file.                                               |  |  |
|                       | <b>cleartool file foo.html</b><br>foo.html: html                                                                          |  |  |
|                       | • List all possible element types for a view-private HTML file.                                                           |  |  |
|                       | <b>cleartool file -all foo.html</b><br>foo.html: html_source html web_file source text_file                               |  |  |
|                       | • Display the element type that would be used if the file were converted to an element in the VOB \dev.                   |  |  |
|                       | <b>cleartool file -invob \dev foo.html</b><br>foo.html: html_source                                                       |  |  |
| FILES                 |                                                                                                    |  |  |
|                       | ccase-home-dir\config\magic\default.magic                                                                                 |  |  |
| SEE ALSO              |                                                                                                    |  |  |
|                       | cc.magic, mkelem, mkeltype, type_manager                                                                                  |  |  |

# find

Uses a pattern, query, or expression to search for objects

#### APPLICABILITY

| Product      | Command Type         |
|--------------|----------------------|
| ClearCase    | cleartool subcommand |
| ClearCase LT | cleartool subcommand |
| Attache      | command              |

#### SYNOPSIS

- Find objects visible in the directory structure seen in the current view: **find** *pname* ... *selection-options action-options*
- Find all objects in the VOB:
   find [ pname... ] -a·ll [ -vis·ible | -nvi·sible ] selection-options action-options
- Find objects throughout all mounted VOBs:
   find -avo bs [-vis ible | -nvi sible ] selection-options action-options selection-options:
  - –nam e pattern
  - -dep th | -nr ecurse | -d irectory
  - –cvi∙ew
  - -use r login-name
  - -gro·up group-name
  - $-typ \cdot e \{ f \mid d \mid 1 \} ...$
  - -fol·low
  - –nxn∙ame
  - −ele·ment query
  - -bra·nch query
  - -ver·sion *query*

ClearCase and ClearCase LT *action-options* (at least one required, multiple allowed):

#### –pri∙nt

- $-exe{\cdot}c\ command-invocation$
- -ok command-invocation ...

Attache *action-options* (at least one required, multiple allowed except with –get):

-get [ -compress ] [-ove rwrite | -nov erwrite ] [ -pti me ] [ -log pname ]

-exe c command-invocation -ok command-invocation ...

#### DESCRIPTION

The **find** command starts with a certain set of objects, selects a subset of the objects, and then performs an action on the subset. The selected objects can be *elements*, *branches*, versions, or VOB symbolic links. The action can be to list the objects, or to execute a command on each object, either conditionally or unconditionally.

Typically, you start with all objects in a directory tree as seen in your view. You can also start with all objects in one or more VOBs, regardless of their visibility in a particular view.

#### PERMISSIONS AND LOCKS

Permissions Checking: No special permissions required. Locks: No locks apply.

#### **OPTIONS AND ARGUMENTS**

SPECIFYING THE STARTING SET OF OBJECTS. *Default:* None. You must specify one of the following:

- One or more elements, using *pname* arguments
- One or more VOBs, using the –all option
- All mounted VOBs, using the –avobs option

**NOTE**: Processing all of a VOB's elements using **–all** or **–avobs** is an order of magnitude faster than going through its entire directory tree by specifying the VOB's root directory as a *pname* argument. With these options, the order in which elements are processed and/or reported is very different from directory-tree order.

*pname* ...

One or more file and/or directory elements. **find** starts with the elements, branches, and versions that are part of the specified file elements and the subtrees under the specified directory elements.

In Attache, arguments of the form *@pname* can be used to add the contents of the local file *pname* as pathname arguments. The pathname arguments can contain wildcards, and must be listed in the file one per line, or also be of the form *@pname*. Specifying a relative pathname for *@pname* begins from Attache's startup directory, not the working directory, so a full local pathname is recommended.

–a∙ll

With *pname* arguments, modifies the meaning of each argument to specify its entire VOB, not just a single file or directory. Without any *pname* arguments, specifies the VOB containing the current working directory.

NOTE: When you use **find –all**, only one instance of an element is reported, even if there is one or more VOB hard links that point to the element. Either the element name or one of the VOB hard links is displayed.

#### -avo bs

By default, **find** starts with all the elements, branches, and versions in all the VOBs mounted on the local host or on the helper host (Attache). A snapshot view issues a warning if all mounted VOBS have not been loaded into the view.

If the CLEARCASE\_AVOBS EV is set to a semicolon-separated list of VOB-tags, this set of VOBs is used instead. In Attache, this environment variable must be set in the helper process.

**CONSIDERING OBJECTS THAT ARE NOT CURRENTLY VISIBLE**. *Default:* All elements in the VOB are included, whether or not they are visible in the view.

#### -vis·ible

Includes only those elements, along with their branches and versions, that are visible (have a standard pathname) in the view.

#### -nvi·sible

Includes only those elements, along with their branches and versions, that are not visible (do not have a standard pathname) in the view.

**SELECTING ELEMENTS USING STANDARD CRITERIA.** The following options use the specified criteria to select subsets of objects.

#### -nam·e pattern

Selects the subset of objects whose element names match the specified file-name pattern. *pattern* must be a leaf name. (See the **wildcards\_ccase** (ClearCase and ClearCase LT) or **wildcards** (Attache) reference page.)

#### -dep th

Causes directory entries to be processed before the directory itself.

#### –nr∙ecurse

For each directory element, selects the objects in the element itself, and in the file and directory elements within it, but does not descend into its subdirectories.

#### -d-irectory

For each directory, examines only the directory itself, not the directory or file elements, or VOB symbolic links it catalogs.

#### -cvi·ew

Modifies the set of objects selected by the **–element**, **–branch**, and **–version** queries (if any):

If you did not specify **-version**, replaces each element and branch with the version that is currently in the view. (No substitution is performed on VOB symbolic links.)

If you did specify **-version**, further restricts the subset to versions that are currently in the view.

–use∙r login-name

Selects only those objects in the subset of elements owned by user login-name.

#### -gro·up group-name

Selects only those objects in the subset of elements belonging to group *group-name*.

–typ∙e f –typ∙e d

-typ e l

Selects the subset of objects of a certain kind: file elements (**f**), directory elements (**d**), or VOB symbolic links (**l**). To include multiple kinds of objects, group the key letters into a single argument (**-type fd**), or use multiple options (**-type f -type d**).

-fol·low

Traverses VOB symbolic links during the walk of the directory tree.

USE OF EXTENDED PATHNAMES. *Default:* find submits the objects it selects to the specified action using extended pathnames, such as **foo.c**@@ (element), **foo.c**@@ \**main** (branch), or **foo.c**@@ \**main** \5 (version).

#### –nxn∙ame

Removes the extended naming symbol (by default, @@) and any subsequent version-ID or branch pathname from the name of each selected object. Duplicate names that result from this transformation are suppressed. In effect, this option transforms extended names into standard operating system names (in Attache, for the helper host); it also transforms names of branches or versions into names of elements. In Attache, this *selection-option* is always applied when the **-get** action is used.

SELECTING ELEMENTS USING QUERIES. The options in this section select a subset of objects using the VOB *query language*, which is described in the **query\_language** reference page. You can use these options in any combination. They are always applied in this order, successively refining the set of selected objects: first **-element**, then **-branch**, then **-version**. The result of applying one or more of these options is a set of objects at the finest level of granularity level: all versions if you used **-version**, or else all branches if you used **-branch**, or else all elements if you used **-element**. If you use none of these options, the set includes elements and VOB symbolic links. There is no way to use a query to select a set of VOB symbolic links.

#### -ele-ment query

Selects element objects using a VOB query; all of a selected element's branches and versions are also selected. Using this option with a **brtype** query makes **find –all** much faster in a large VOB where the specified branch type exists on a relatively small number of elements.

-bra-nch query

From the set of objects that survived the element-level query (if any), selects branch objects using a VOB query; all of a selected branch's versions are also selected.

-ver·sion query

From the set of objects that survived the element-level and branch-level queries (if any), selects version objects using a VOB query.

**SPECIFYING THE ACTION**. *Default*: None. You must specify an action to be performed on the selected objects. You can specify a sequence of several actions, using two **–exec** options, or **–exec** followed by **–print**, and so on. In Attache, you cannot specify **–get** with any of the other actions.

(Attache only) -get [ -compress ] [ -ove rwrite | -nov erwrite ] [ -pti me ] [ -log pname ] Causes files matching a query to be downloaded to the workspace. See the get reference page for explanations of the specifications following the -get keyword.

-pri∙nt

Lists the names of the selected objects, one per line.

#### -exe c command-invocation

Execute the specified command (in Attache, on the helper host) once for each selected object. If you invoke a command built in to the Windows shell (for example, **cd**, **del**, **dir**, or **copy**), you must invoke the shell with **cmd /c**. For example:

-exec "cmd /c copy %CLEARCASE\_PN% %HOME%"

If a path within *command-invocation* contains spaces, you must embed it in quotation marks. For example, in **cleartool** single-command mode (note the backslash used to escape the second quotation mark):

-exec "cmd /c copy %CLEARCASE\_PN% \"c:\find results""

In cleartool interactive mode (no escape character needed):

-exec 'cmd /c copy %CLEARCASE\_PN% "c:\find results"

-ok command-invocation

For each selected object, displays a confirmation prompt; if you respond **yes**, executes the specified command (in Attache, on the helper host).

When using the **-exec** or **-ok** command invocation, do not use braces ({ }) to indicate a selected object, or use a quoted or escaped semicolon to terminate the command. Instead, enter the entire command as a quoted string; use one or more of these environment variables to reference the selected object:

#### CLEARCASE\_PN

Pathname of selected element or VOB symbolic link

#### CLEARCASE\_XN\_SFX

Extended naming symbol (default: @@)

#### CLEARCASE\_ID\_STR

Branch pathname of a branch object (\main\rel2\_bugfix); version-ID of a version object (\main\rel2\_bugfix\4); null for an element

#### CLEARCASE\_XPN

Full version-extended pathname of the selected branch or version (concatenation of the three preceding variables)

#### EXAMPLES

Examples including wildcards or quoting are written for use in **cleartool** interactive mode. If you use **cleartool** single-command mode, you may need to change the wildcards and quoting to make your command interpreter process the command appropriately.

In **cleartool** single-command mode, <u>*cmd-context*</u> represents the command interpreter prompt. In **cleartool** interactive mode, <u>*cmd-context*</u> represents the interactive **cleartool** prompt. In Attache, <u>*cmd-context*</u> represents the workspace prompt.

List all file elements in and below the current working directory.

```
cmd-context find . -type f -print
.\Makefile@@
.\hello.c@@
.\hello.h@@
.\msg.c@@
.\util.c@@
```

This listing includes the extended naming symbol. The **–nxname** option suppresses this symbol.

List all objects owned by user smg throughout all mounted VOBs.

```
cmd-context find -avobs -user smg -print
\work_vob\hw\util.c@@
\work_vob\hw\hello.c@@
\smg_tmp\bin@@\main\6\misc\main\3\text@@
\smg_tmp\bin@@\main\6\misc\main\3\test.c@@
...
```

List the version labeled **REL1** for each element in or below the current working directory.

```
cmd-context find . -version "lbtype(REL1)" -print
.@@\main\1
.\Makefile@@\main\1
.\hello.c@@\main\2
```

• Excluding any elements that do not have both labels, list all versions in the current VOB labeled either **REL1** or **REL2** but not both.

```
cmd-context find -all -element '{lbtype_sub(REL1) && lbtype_sub(REL2)}' ^
-version '{(lbtype(REL1) && ! lbtype(REL2)) | | ^
(lbtype(REL2) && !lbtype(REL1))}' -print
\dev\testfile.txt@@\main\43
\dev\testfile.txt@@\main\68
\dev\util.c@@\main\50
\dev\util.c@@\main\58
...
```

• (ClearCase and ClearCase LT only) List each header file (\*.h) for which some version is labeled **REL2** or **REL3**.

```
cmd-context find . -name '*.h' -element 'lbtype_sub(REL2) ^
|| lbtype_sub(REL3)' -print
.\hello.h@@
```

• (Attache only) Download to your workspace each header file (\*.h) for which some version is labeled **REL2** or **REL3**. Note that the wildcard pattern \*.h must be enclosed in quotes so that it is not expanded.

```
cmd-context find . -name '*.h' -element 'lbtype_sub(REL2) || lbtype_sub(REL3)'
-get
```

• (Attache only) Download to your workspace each source file (\*.c) created since yesterday. The set of files brought across can easily be restricted further.

<u>cmd-context</u> find . -name '\*.c' -avobs -version '{created\_since(yesterday)}' -get

List all versions that have a QAed attribute with the string value "Yes".

<u>cmd-context</u> find . -version QAed == "YES" -print

```
.\Makefile@@\main\2
.\hello.c@@\main\4
.\hello.h@@\main\1
.\util.c@@\main\2
.\util.c@@\main\rel2 bugfix\1
```

• List the standard name of each element that has (or contains a branch or version that has) a **BugNum** attribute with the value 189.

```
cmd-context find . -nxname -element attr_sub(BugNum,==,189) -print
.\hello.c
```

• For each element that has had a merge from the **rel2\_bugfix** branch to the **main** branch, archive the current version of the element to your home directory (in Attache, on the helper host).

```
cmd-context find . -element merge(\main\rel2_bugfix,\main) ^
-exec 'cmd /c copy %CLEARCASE_PN% %HOME%'
```

• If any element's most recent version on the main branch is missing label **REL3**, label it.

cmd-context find . -version 'version(\main\LATEST) && ! lbtype(REL3)' ^
-exec 'cleartool mklabel -replace REL3 %CLEARCASE\_XPN%'

Attach a Testing attribute with string value "Done" to all versions labeled REL2.

cmd-context find .-ver lbtype(REL2) ^
-exec 'cleartool mkattr Testing \"Done\" %CLEARCASE\_XPN%'

Conditionally delete all branches of type experiment.

ClearCase and ClearCase LT:

<u>cmd-context</u> find . -branch brtype(experiment) ^ -ok 'cleartool rmbranch -force %CLEARCASE\_XPN%'

Attache:

<u>*cmd-context*</u> find . -branch brtype(experiment) -ok 'cleartool rmbranch -force %CLEARCASE\_XPN%'

Change all elements currently using storage pool my\_cpool to use pool cdft instead.

ClearCase:

```
cmd-context find . -all -element pool(my_cpool) ^
-exec 'cleartool chpool cdft %CLEARCASE_PN%'
```

Attache:

```
<u>cmd-context</u> find . -all -element pool(my_cpool) -exec 'cleartool chpool cdft %CLEARCASE_PN%'
```

Obsolete elements that are no longer visible.

<u>cmd-context</u> find . -all -nvisible -exec 'cleartool lock -obsolete %CLEARCASE\_PN%'

 List merges (recorded by hyperlinks of type Merge) involving versions located at the ends of branches named gopher.

```
.cmd-context find . -version version(...\gopher\LATEST) -print ^
-exec 'cleartool describe -short -ahlink Merge %CLEARCASE_XPN%'
.@@\main\gopher\1
-> \vobl\proj\src@@\main\146
.\base.h@@\main\gopher\1
-> \vobl\proj\src\base.h@@\main\38
.\main.c@@\main\gopher\1
-> \vobl\proj\src\main.c@@\main\42
```

 In the current directory and its subdirectories, list element versions that are on the branch main\_dev and that were created in May of this year and that are not the LATEST versions. <u>cmd-context</u> find . -version "{brtype(main\_dev) && created\_since(30-Apr) && (! created\_since(31-May)) && (! version(\main\main\_dev\LATEST))}" -print

#### SEE ALSO

describe, ls, query\_language, wildcards, wildcards\_ccase

## findmerge

# findmerge

Searches for elements that require a merge / optionally perform merge

#### APPLICABILITY

| Product      | Command Type         |
|--------------|----------------------|
| ClearCase    | cleartool subcommand |
| ClearCase LT | cleartool subcommand |
| Attache      | command              |

#### **SYNOPSIS**

• ClearCase, ClearCase LT only—Search for elements:

```
findm erge { pname ... | [ pname ... ] -a·ll | -avo·bs | activity-selector ... -fcs·ets }
    { -fta·g view-tag | -fve·rsion version-selector | -fla·test }
    [ -dep·th | -nr·ecurse | -d·irectory ] [ -fol·low ] [ -vis·ible ]
    [ -use·r login-name ] [ -gro·up group-name ] [ -typ·e { f | d | fd } ]
    [ -nam e pattern ] [ -ele·ment query ]
    [ -nze·ro ] [ -nba·ck ] [ -why·not ] [ -log pname ]
    [ -c·omment comment | -cfi·le comment-file-pname | -cq·uery | -cqe·ach | -nc·omment ]
    [ -unr·eserved ] [ -q·uery | -abort | -qal·l ] [ -ser·ial ]
    { -pri·nt [ -l·ong | -s·hort | -nxn·ame ]
        | -mer·ge | -okm·erge | -g·raphical | -gm erge | -okg·merge
        | -exe·c command-invocation
        | -co
    }
...
```

• Attache only—Search for elements:

| -exe.c command-invocation | -ok command-invocation | -co } ...

#### DESCRIPTION

For one or more elements, the **findmerge** command determines whether a merge is required from a specified version to the version in your view, then executes one or more actions:

- Listing the elements that require a merge
- Performing the required merges, checking out elements as necessary; in Attache, the merges are done locally
- Performing an arbitrary command

findmerge works as follows:

- **1.** It considers a set of elements, which you specify using syntax similar to that of the **find** command.
- **2.** For each of these elements, **findmerge** examines the relationship between the version in your view and the version specified by the **-ftag**, **-fversion**, or **-flatest** option. It determines whether a merge is required from that other version to your view's version.
- **3. findmerge** then performs the actions you specify with **–print**, **–exec**, and/or the various **–merge** variants. (In Attache, if merges are performed, the resulting merged files are left in your workspace.
- **4.** (Attache only) Local directories are not updated after a directory merge; the user must issue **get** commands to update merged directories.

Keep in mind that nontrivial merge capability is guaranteed to work only for elements whose type manager implements the **merge** or **xmerge** methods. See the **type\_manager** reference page for more information.

#### Using findmerge with UCM Activities

To use **findmerge** with UCM activities, you specify one or more activities and the option **–fcsets**. (The *activity-selector* arguments must precede the **–fcsets** option.) Each version listed in a change set becomes the from-version in a merge operation. As always, the to-version is the one in your view.

(ClearCase and ClearCase LT only) For other elements—for example, those of type **file**—the type manager may or may not be able to merge the data in the versions that **findmerge** identifies. For some elements, you may need to perform the merge manually, as follows:

**1.** Check out the element

- **2.** Incorporate data from the version on another branch into your checked-out version, using a text editor or some other tool
- 3. Connect the appropriate versions with a merge arrow, using merge -ndata

(Attache only) For some elements, namely, those not containing text, you need to perform the merge manually, as follows:

- 1. Check out the element
- **2.** Incorporate data from the version on another branch into your checked-out version, using a text editor or some other tool
- 3. Connect the appropriate versions with a merge arrow, using merge -ndata

#### **Deferring Merges with the -print Option**

If you specify **-print** as the action (and you do not also specify any of the merge actions), **findmerge** does not actually perform any merges. Instead, it shows what merge activity would be required:

```
Needs Merge "proj.c" [to \main\41 from \main\v2_plus\6 base \main\v2_plus\3]
Log has been written to "findmerge.log.16-Nov-98.17:39:18"
.
.
.
```

In addition, it writes a set of shell commands to perform the required merges to a log file. In Attache, the log file is in the view:

```
cleartool findmerge proj.c@@\main\41 -fver \main\v2_plus\6 -log nul -merge -cqe
```

•

At some later point, you can execute the commands in the log file—all at once, or a few at a time. In Attache, the commands in the log file can be executed only on the helper host.

If the directory version from which you are merging contains new files or subdirectories, **findmerge –print** does not report on those files or directories until you merge the directory versions. Therefore, you may want to run **findmerge** twice: once to merge the directory versions, and again with the **–print** option to report which files need to be merged. You can then cancel the checkout of the directories if you do not want to save the directory merge.

#### Incomplete Reporting of Required Merges

Under some circumstances, **findmerge –print** does not detect all the required merges (that is, all the merges that **findmerge –merge** would perform). This occurs if one or more directory merges are required, but are not performed.

By default, **findmerge** merges a directory before determining merge requirements for the elements cataloged within the directory. Thus, if merging directory **srcdir** makes a newly created file element, **patch.c**, appear, **findmerge** proceeds to detect that **patch.c** itself also needs to be merged. But if the only specified action is **-print**, then **findmerge** can determine only that **srcdir** must be merged; it cannot determine that **patch.c** must also be merged.

This incomplete reporting also occurs in these situations:

- You decline to merge a directory when prompted by the -okmerge or -okgmerge option.
- You specify **-depth**, which causes the elements cataloged in a directory to be processed before the directory element itself.
- You use -directory or -nrecurse to suppress processing of the elements cataloged in a directory.
- You use **-type f**, which suppresses processing of directory elements.

You can use the following procedure to guarantee that the log file produced by **findmerge – print** includes all the required file-level merges within the directory tree under **srcdir**:

1. Actually perform all the directory-level merges:

#### <u>cmd-context</u> findmerge srcdir -type d -merge

**2.** Generate a log file containing the **findmerge** commands required for files within the merged directory hierarchy:

#### <u>*cmd-context*</u> findmerge srcdir –type f –print

In ClearCase and ClearCase LT, executing the log file produces results identical to entering the single command **findmerge srcdir –merge**.

#### findmerge Algorithm

The **findmerge** command uses one of two algorithms to locate and examine elements. When the number of elements to be examined is below a certain threshold (approximately 100), **findmerge** uses the algorithm that uses the VOB's metadata. When the number of elements exceeds the threshold, **findmerge** uses the algorithm that requires walking through the VOB's directory structure. The directory walkthrough method is slower than the metadata method.

#### PERMISSIONS AND LOCKS

Any user can enter a **findmerge** command. If the specified action involves checking out and/or merging files, you must have the appropriate permissions for those commands. See the **checkout** and **merge** reference pages for more information.

#### **OPTIONS AND ARGUMENTS**

SPECIFYING THE ELEMENTS TO BE CONSIDERED. Default: None.

pname ...

One or more file and/or directory elements; only the specified file elements and the subtrees under the specified directory elements are considered.

In Attache, arguments of the form *@pname* can be used to add the contents of the local file *pname* as pathname arguments. The pathname arguments can contain wildcards (see the **wildcards** reference page), and must be listed in the file one per line, or also be of the form *@pname*. Specifying a relative pathname for *@pname* begins from Attache's startup directory, not the working directory, so a full local pathname is recommended.

-all

pname ... **–all** 

Appending **–all** to a *pname* list (or an *@pname* list in Attache) causes all the elements in the VOB containing the *pname* to be considered, whether or not they are visible in your view. By itself, **–all** specifies the top-level directory of the VOB containing the current working directory.

**findmerge** performs additional work after processing the VOB directory tree if you use **-all** or **-avobs** in combination with **-ftag**; in this case, it issues a warning message for each element that does not appear in the to-view, but does appear in the from-view.

-avo bs

Considers all elements in the VOBs active (mounted) on the local host in ClearCase or on the helper host in Attache. (If environment variable CLEARCASE\_AVOBS is set to a semicolon-separated list of VOB-tags, this set of VOBs is used instead. In Attache, the environment variable must be set in the helper process.)

activity-selector ...

One or more UCM activities. Specify *activity-selector* in the form **activity**:*activity-name*[@vob-selector]. You must specify the –**fcsets** option immediately following this argument.

**SPECIFYING THE FROM-VERSION**. *Default:* None. You must use one of these options to specify another version of each element, to be compared with the version in your view.

-fta g view-tag

Compare with the version in the view with the version in the view specified by view-tag.

*view-tag* may not specify a snapshot view. A version of the same element is always used, even if the element has a different name in the other view.

-fve-rsion version-selector

Compare with the version specified by the version-selector. A version selector involving a branch type, for example, ...\branch1\LATEST, is optimized for selecting the set of elements to consider and performs better than other types of queries. In the case where the branch exists only on a relatively small number of elements in the VOB, this option performs much better than other types of queries.

#### -fla test

(Consider only elements that are currently checked out.) Compare with the most recent version on the branch from which your version was checked out. This option is useful with elements for which you have *unreserved checkouts*: if one or more new versions have been checked in by other users, you must merge the most recent one into your checked-out version before you can perform a checkin.

#### –fcs∙ets

Consider all the versions in the change set of each specified *activity-selector* argument.

**NARROWING THE LIST OF ELEMENTS TO BE CONSIDERED**. Use the following options to select a subset of the elements specified by *pname* arguments and the **-all** or **-avobs** option.

#### –dep∙th

Causes directory entries to be processed before the directory itself.

#### -nr·ecurse

For each directory element, considers the file and directory elements within it, but does not descend into its subdirectories.

#### -d-irectory

For each directory, considers only the directory itself, not the directory or file elements, or VOB symbolic links it catalogs.

#### -fol·low

Causes VOB symbolic links to be traversed.

**−use**•**r** login-name

Considers only those elements owned by user *login-name*.

#### -gro·up group-name

Considers only those elements belonging to group *group-name*.

#### -typ∙e f

-tvp·e d

#### -typ∙e fd

Considers file elements only (f), directory elements only (d), or both (fd).

## findmerge

–nam·e pattern

Considers only those elements whose leaf names match the specified file-name pattern. (See the **wildcards\_ccase** or **wildcards** (Attache) reference page.)

-ele-ment query

Considers only those elements that satisfy the specified query (same as the ClearCase/ClearCase LT/Attache **find** command). A simple branch query, for example, **brtype(br1)**, is optimized for selecting the set of elements to consider and performs better than other types of queries. When the branch exists only on a relatively small number of elements in the VOB, this option performs much better than other types of queries.

**SPECIAL VERSION TREE GEOMETRY: MERGING FROM VERSION 0.** If a merge is required from a version that happens to be version 0 on its branch, **findmerge**'s default behavior is to perform the merge and issue a warning message:

Element "util.c" has empty branch [to \main\6 from \main\br1\0]

More often, **findmerge** determines that no merge is required from a zeroth version; it handles this case as any other no-merge-required case.

The following option overrides this default behavior.

–nze∙ro

Does not perform a merge if the from-contributor is version 0 on its branch. This gives you the opportunity to delete the empty branch, and then perform a merge from the version at which the branch was created.

**SPECIAL VERSION TREE GEOMETRY: MERGE BACK-AND-OUT TO SUBBRANCH. findmerge** flags this special case with a warning message:

Element "msg.c" requests merge to \main\12 backwards on same branch from  $\main\18$ 

This situation arises in these cases:

- You are merging from a parent branch to a subbranch.
- For a particular element, no subbranch has been created yet.
- Your config spec selects a version of that element using a **-mkbranch** config spec rule.

In this case, **findmerge**'s default behavior is to perform the merge by checking out the element (which creates the subbranch at the to-version), then overwriting the checked-out version with the from-version.

The following option overrides this default behavior.

#### –nba∙ck

Does not perform the merge in the case described earlier. It may be appropriate to simulate the merge by moving the version label down to the from-version. Note, however, that this alternative leaves the element without a subbranch, which may or may not be desirable.

#### VERBOSITY OF MERGE ANALYSIS. By default, findmerge:

- Silently skips elements that do not require a merge.
- (If you use **-all** or **-avobs** in combination with **-ftag**) Issues a warning message if your config spec does not select any version of an element, but the config spec of the view specified with **-ftag** does. (For example, this occurs when a new element has been created in the from-view.)

The following options override this behavior.

#### -why not

For each element that does not require a merge, displays a message explaining the reason. This is especially useful when you are merging between views whose namespaces differ significantly.

#### -vis·ible

Suppresses the warning messages for elements that are not visible in the current view.

**LOGGING OF MERGE ANALYSIS.** *Default:* A line is written to a merge log file (in Attache, in the working directory in the view) for each element that requires a merge. The log takes the form of a batch file that can be used to perform, at a later time (in Attache, on the helper host), merges that are not completed automatically (see **-print** and **-abort**, for example). A number sign (#) at the beginning of a line indicates that the required merge was performed successfully. The log file's name is generated by **findmerge** and displayed when the command completes.

**NOTE**: In Attache, the log file can be executed later, but the results may differ since copies of versions in the workspace are not taken into account. The commands can be cut and pasted from this log into the Attache command window, which will work correctly.

#### -log pname

Creates *pname* as the merge log file (in Attache, on the helper host), instead of selecting a name automatically. To suppress creation of a merge log file, use **–log NUL**.

**SPECIFYING CHECKOUT COMMENTS.** *Default:* When **findmerge** checks out elements in order to perform merges, it prompts for a single checkout comment (**–cq**). You can override this behavior with your **.clearcase\_profile** file. See *CUSTOMIZING COMMENT HANDLING* in the **comments** reference page. Edit comments with **chevent**.

-comment *comment* | -cfi·le *comment-file-pname* |-cq·uery | -cqe·ach | -nc·omment Overrides the default with the option you specify. See the **comments** reference page.

### findmerge

AFFECTING TYPE OF CHECKOUT. *Default:* If the **findmerge** action performs a **checkout**, it is a reserved **checkout**.

#### -unr eserved

Performs any **findmerge** checkouts as unreserved checkouts.

MERGE OPTIONS. If you have **findmerge** actually perform merges, you can specify the following options, which work exactly as they do in the **merge** command. (In ClearCase and ClearCase LT, **-abort** and **-qall** are mutually exclusive.)

-q·uery (ClearCase and ClearCase LT only)

Turns off automatic merging for nontrivial merges and prompts you to proceed with every change in the from-versions. Changes in the to-version are accepted unless a conflict exists.

-abo rt

Cancels a merge if it is not completely automatic. In Attache, **–abort** is required with **–merge** and **–okmerge**.

-qal·l

Turns off automated merging. In Attache, turns off automated merging when in graphical mode. Prompts you to determine whether you want to proceed with each change.

–ser ial

Reports differences with each line containing output from one contributor, instead of in a side-by-side format.

ACTIONS TO BE PERFORMED ON THE SELECTED ELEMENTS. *Default:* None.

#### -pri nt [ -l ong | -s hort | -nxn ame ]

Lists the names of the elements that require a merge. The default listing includes the version-IDs of the to-versions and from-versions, and that of the base contributor (common ancestor):

Needs Merge "Makefile" [to \main\7 from \main\br1\1 base \main\6]

Specifying **-short** reduces the listing to version-extended pathnames of the to- and from-versions:

Makefile@@\main\7 Makefile@@\main\br1\1

Specifying **-long** adds to the default listing a description (**describe** command output) of the from-version:

```
Needs Merge "Makefile" [to \main\7 from \main\br1\1 base \main\6]
version "Makefile@@\main\br1\1"
    created 09-Nov-98.11:18:39 by Allison K. Pak (akp.user@neptune)
    element type: text_file
    predecessor version: \main\br1\0
```

Specifying -nxname reduces the listing to just the standard pathname of the element:

```
.\Makefile
```

```
-mer ge -abort (-abort only with Attache)
-okm erge -abort (-abort only with Attache)
-g raphical
-gm erge
-okgm erge
```

(Valid only for elements whose type manager implements the **merge** method. See the **type\_manager** reference page for more information.) Performs a merge for each element that requires it.

Three kinds of interfaces can be used: the **-merge** option performs a character-oriented merge, the **-graphical** option invokes the Merge Manager, and the **-gmerge** option invokes the graphical merge utility. All these actions attempt to check out the to-version, if it is not already checked out to your view. In Attache, only noninteractive merges are allowed in character mode; interactive merges must be done in graphical mode.

The **ok** variants pause for verification on each element, thus allowing you to process some elements and skip others.

**SPECIAL CASE**: Specifying **–merge –gmerge** causes **findmerge** to perform a character-oriented merge in **–abort** mode; if the merge aborts (because it could not proceed completely automatically), the interactive graphical merge tool is invoked.

#### -exe.c command-invocation

#### -ok command-invocation

Runs the specified command for each selected element. **findmerge** does not perform a checkout operation when either of these options is specified. With **–ok**, **findmerge** pauses for verification on each element, thus allowing you to process some elements and skip others.

If you invoke a command built in to the Windows shell (for example, **cd**, **del**, **dir**, or **copy**), you must invoke the shell with **cmd** /**c**. For example:

#### -exec 'cmd /c copy %CLEARCASE\_PN% %HOME%'

If a path within *command-invocation* contains spaces, you must embed it in quotation marks. For example, in **cleartool** single-command mode (note the backslash used to escape the second quotation mark):

#### -exec "cmd /c copy %CLEARCASE\_PN% \"c:\findmerge results""

In cleartool interactive mode (no escape character needed):

#### -exec 'cmd /c copy %CLEARCASE\_PN% "c:\findmerge results"

Like the **find** command, **findmerge** sets the following variables in the specified command's environment:

| CLEARCASE_PN       | Pathname of element                       |
|--------------------|-------------------------------------------|
| CLEARCASE_XN_SFX   | Extended naming symbol (default: @@)      |
| CLEARCASE_ID_STR   | Version-ID of to-version                  |
| CLEARCASE_XPN      | Version-extended pathname of to-version   |
| CLEARCASE_F_ID_STR | Version-ID of from-version                |
| CLEARCASE_FXPN     | Version-extended pathname of from-version |
| CLEARCASE_B_ID_STR | Version-ID of base contributor version    |

-co

Attempts to check out the destination if it is not already checked out to your view. May be used as part one of a two-pass invocation of **findmerge**, where the second part uses an option such as **–exec**.

#### EXAMPLES

Examples including wildcards or quoting are written for use in **cleartool** interactive mode. If you use **cleartool** single-command mode, you may need to change the wildcards and quoting to make your command interpreter process the command appropriately.

In **cleartool** single-command mode, <u>*cmd-context*</u> represents the command interpreter prompt. In **cleartool** interactive mode, <u>*cmd-context*</u> represents the interactive **cleartool** prompt. In Attache, <u>*cmd-context*</u> represents the workspace prompt.

(ClearCase and ClearCase LT only) Compare a source file version in your current view to a
version on another branch. Log the results of the comparison, but do not perform the
merge. (If a merge is required, the log file stores a command that performs the merge.)

```
<u>cmd-context</u> findmerge msg.c -fversion \main\rel2_bugfix\LATEST -print
Needs Merge "msg.c" [to \main\2 from \main\rel2_bugfix\1 base \main\1]
A 'findmerge' log has been written to "findmerge.log.04-Feb-99.10:01:23"
```

```
> type findmerge.log.04-Feb-99.10.01.23
cleartool findmerge msg.c@@\main\2 -fver \main\rel2_bugfix\1 -log nul
-merge
```

• (Attache only) Compare a source file version in your current workspace or view to a version on another branch. (If the file does not exist in your workspace, the version in your view is used.) Log the results of the comparison, but do not perform the merge. (If a merge is

required, the log file on the helper host stores a command that performs the merge, but only from the helper host.)

<u>cmd-context</u> findmerge msg.c-fversion \main\rel2\_bugfix\LATEST -print Needs Merge "msg.c" [to \main\2 from \main\rel2\_bugfix\1 base \main\1] A 'findmerge' log has been written to "findmerge.log.04-Feb-99.10:01:23"

```
cmd-context shell type findmerge.log.04-Feb-99.10:01:23
cleartool findmerge msg.c@@/main/2 -fver /main/rel2_bugfix/1 -log
/dev/null -merge
```

• (ClearCase and ClearCase LT only) For the current directory subtree, compare all versions visible in the current view against the versions in another view. Print a list of versions that require merging, but do not perform the merge. For versions where no merge is required, explain why.

```
cmd-context findmerge.-ftag rel2_bugfix_view -whynot -print
No merge ".\Makefile" [\main\3 descended from \main\2]
No merge ".\cm_add.c" [element not visible in view rel2_bugfix_view]
No merge ".\hello.c" [to \main\4 from version zero \main\rel2_bugfix\0]
. . .
```

A 'findmerge' log has been written to "findmerge.log.04-Feb-99.11:00:59"

#### type findmerge.log.04-Feb-99.11.00.59

```
cleartool findmerge .\msg.c@@\main\2 -fver \main\rel2_bugfix\1 -log nul -merge
```

• (Attache only) For the current directory subtree, compare all versions visible in the current view against the versions in another view. Print a list of versions that require merging, but do not perform the merge. For versions where no merge is required, explain why.

```
cmd-context findmerge.-ftag rel2_bugfix_view -whynot -print
No merge ".\Makefile" [\main\3 descended from \main\2]
No merge ".\cm_add.c" [element not visible in view rel2_bugfix_view]
No merge ".\hello.c" [to \main\4 from version zero \main\rel2_bugfix\0]
.
.
.
A 'findmerge' log has been written to "findmerge.log.04-Feb-99.11:00:59"
shell type findmerge.log.04-Feb-99.11.00.59
cleartool findmerge .\msg.c@@\main\2 -fver \main\rel2_bugfix\1 -log nul
-merge
```

• (ClearCase and ClearCase LT only) For the current directory subtree, compare versions visible in the current view against versions on another branch, and perform any required merges. The resulting log file annotates all successful merges with a number sign (#).

### findmerge

```
cmd-context findmerge.-fversion \main\rel2 bugfix\LATEST -merge
Needs Merge ".\util.c" [to \main\3 from \main\rel2_bugfix\2 base
\main\rel2 bugfix\1]
Comment for all listed objects:
Merge from rel2_bugfix branch.
Checked out "util.c" from version "\main\3".
*************************
<<< file 1: M:\view1\george_fig_hw\src\util.c@@\main\rel2_bugfix\1
>>> file 2: .\util.c@@\main\rel2_bugfix\2
>>> file 3: .\util.c
*************************
-----[changed 7-8 file 1]------[changed to 7-12 file 3]-----
   if (user env)
                                if (user_env) {
                                   if ( strcmp(user_env, "root") == +
     return user env;
Moved contributor ".\util.c" to ".\util.c.contrib".
Output of merge is in ".\util.c".
Recorded merge of ".\util.c".
A 'findmerge' log has been written to "findmerge.log.24-Mar-99.13.23.05"
```

#### type findmerge.log.24-Mar-99.13.23.05

```
#cleartool findmerge .\util.c@@\main\3 -fver \main\rel2_bugfix\2 -log nul
-merge -c "Merge from rel2_bugfix branch."
```

• (Attache only) For the current directory subtree, compare versions visible in the current view against versions on another branch, and perform any required merges.

```
cmd-context findmerge.-fversion \main\rel2_bugfix\LATEST -merge -abort
Needs Merge ".\util.c" [to \main\3 from \main\rel2_bugfix\2 base
\main\rel2_bugfix\1]
Comment for all listed objects:
Merge from rel2_bugfix branch.
```

```
#cleartool findmerge .\util.c@@\main\3 -fver \main\rel2_bugfix\2 -log nul
-merge -c "Merge from rel2_bugfix branch."
```

• As in the previous commands, merge from another branch. This time, if any merge cannot be completed automatically (two or more contributors modify the same line from the base contributor), start the graphical merge utility to complete the merge.

*cmd-context* findmerge . - fversion \main\rel2\_bugfix\LATEST -merge -gmerge

• (ClearCase and ClearCase LT only) For the current directory subtree, compare all versions visible in the current view to versions on another branch. Follow any VOB symbolic links. Log the results of the comparison, but do not perform the merge. The current directory contains a symbolic link to the **beta** directory. The **findmerge** command follows that link and determines that version 1 of **foo.c** on the **bugfix** branch should be merged with version 4 on the main branch.

```
cmd-context findmerge.-fol-fversion \main\bugfix\LATEST-print
Needs Merge "\usr2\home\ktessier\testvob\testvob\testdir\beta\foo.c"
[to \main\4 from \main\bugfix\1 base \main\3]
Needs Merge ".\update [to \main\4 from \main\bugfix\1 base \main\2]
Log has been written to "findmerge.log.02-Jul-99.14:07:49".
```

(ClearCase and ClearCase LT only) For the current directory subtree, compare all versions visible in the current view to versions on another branch. Do not consider elements contained in any of the current directory's subdirectories. Log the results of the comparison, but do not perform the merge. The first invocation of **findmerge** detects no required merges in the current directory element or the file and directory elements it contains. Invoking **findmerge** from the subdirectory **source** detects a required merge. Invoking **findmerge**

## findmerge

without the **-nr** option at **source**'s parent directory also detects the required merge because **findmerge** descends into **source**.

cmd-context findmerge . -nr -fversion \main\bugfix\LATEST -print

% cd source

<u>cmd-context</u> findmerge.-nr-fversion \main\bugfix\LATEST-print Needs Merge ".\update" [to \main\4 from \main\bugfix\1 base \main\2] Log has been written to "findmerge.log.02-Jul-99.14:17:15".

(ClearCase and ClearCase LT only) For the current directory only, compare the directory version visible in the current view to a version on another branch. Do not consider the elements contained in those directories. Log the results of the comparison but do not perform the merge. The **findmerge** command discovers that the version of the directory on the **rel1** branch contains a file that is not in the version of the directory visible in the current view; therefore, version 2 of the directory on the **rel1** branch should be merged with version 2 on the main branch. Because the **findmerge** command specifies **-dir**, it does not evaluate this file for merging.

```
<u>cmd-context</u> findmerge.-dir-fversion \main\rel1\LATEST-print
Needs Merge "." [(automatic) to \main\2 from \main\rel1\2 (base also
\main\2] Log has been written to "findmerge.log.03-Jul-99.15:30:46".
```

• Invoke the Merge Manager from the command line and complete the merge using the Merge Manager.

findmerge . -fver .../mybranch/LATEST -graphical

SEE ALSO

find, merge, update

# fmt\_ccase

Format strings for command output

# APPLICABILITY

| Product      | Command Type        |
|--------------|---------------------|
| ClearCase    | general information |
| ClearCase LT | general information |
| Attache      | general information |

# **SYNOPSIS**

• -fmt option syntax (used in various reporting commands: annotate, describe, lshistory, lscheckout, and so on):

-fmt "format-string"

*format-string* is a character string, composed of alphanumeric characters, *conversion specifications*, and escape sequences. It must be enclosed in double quotes (").

# *Conversion specifications:*

- %a Attributes (modifiers: N, S, [attr-name])
- %c Comment string (modifiers: N)
- %d Date (modifiers: S, V, N, A, MA, BA, OA)
- %e Event description
- %f Checked-out version information (modifiers: **R**, **T**, [*text*])
- %h Host name
- %i Indent level (modifier: [*indent-level*])
- %1 Labels (modifiers: C, N)
- %m Object kind (version, derived object, and so on) (modifiers: **K**)
- %n Name of object (modifiers: D, E, L, O, S, PS, PV, V, X)
- %**o** Operation kind (checkin, lock, mkelem, and so on)
- % Property value (modifiers: [*property*], C, D, O, S, T)
- %[*c*]t Starting column number (modifiers: N, S, T)
- %**u** User/group information (modifiers: **F**, **G**, **L**)
- %% % character

*Escape sequences:* 

\n <NL>

| \t  | <tab></tab>                       |
|-----|-----------------------------------|
| \٢  | Single quote                      |
| 11  | Literal (uninterpreted) backslash |
| nnn | Character specified by octal code |

# DESCRIPTION

Many ClearCase, ClearCase LT and Attache commands read information from a VOB database, format the data, and send it to standard output. (In most cases, the information is stored in *event records*, written by the command when it creates or modifies an object in a VOB. See the **events\_ccase** reference page.) Some of these commands have a **-fmt** option, which you can use to format simple reports on VOB contents. Note that **-fmt** is a mutually exclusive alternative to the **-short** and **-long** options.

The following example shows how output-formatting options affect an lshistory command.

#### cmd-context lshistory -since 1-Feb util.c

```
10-Feb.11:21 anne create version "util.c@@\main\rel2_bugfix\1"
  "fix bug: extra NL in time string"
10-Feb.11:21 anne create version "util.c@@\main\rel2_bugfix\0"
10-Feb.11:21 anne create branch "util.c@@\main\rel2_bugfix"
```

#### <u>cmd-context</u> lshistory -short -since 1-Feb util.c

util.c@@\main\rel2\_bugfix\1
util.c@@\main\rel2\_bugfix\0
util.c@@\main\rel2\_bugfix

cmd-context lshistory -fmt "\tElement: %-13.13En Version: %Vn\n" -since 1-Feb util.c
Element: util.c Version: \main\rel2\_bugfix\1
Element: util.c Version: \main\rel2\_bugfix\0
Element: util.c Version: \main\rel2\_bugfix

(A \t escape sequence tabs output to the next tab stop. Tab stops occur at eight-character intervals, except as described in the **annotate** reference page.)

# **CONVERSION SPECIFICATIONS**

A *conversion specification* identifies a particular data item to display and specifies its display format.

#### Syntax

%[ min ][.max ][ MODIFIER [, ... ] ]keyletter

The conversion specification format closely resembles that of the C-language function printf():

- Percent sign (%)
- Optionally, a minimum and/or maximum field display width specifier, of the form *min.max* (see *Specifying Field Width* on page 355)

- Optionally (for some conversion specs), one or more modifier characters (uppercase) that specify one or more variants, and/or, a bracket-enclosed parameter (see the %*a* conversion specification)
- A key letter (lowercase), which indicates the kind of data to display

Unlike **printf()** specifiers, conversion specifications are not replaced by arguments supplied elsewhere on the command line; they are replaced automatically by **cleartool** or Attache, usually with field values extracted from event records.

These are the conversion specifications:

%a

All attached attributes. Attributes are listed as *attr-name=value* pairs. These pairs are enclosed in parentheses and separated by a comma-space combination (**,SPACE**). Variants:

| %Na                | No commas. Suppress the parentheses and commas in attribute list           |
|--------------------|----------------------------------------------------------------------------|
|                    | output; separate multiple attributes with spaces only.                     |
| %Sa                | Value only. Display attribute values only (rather than <i>attr=value</i> ) |
| %[attype] <b>a</b> | This attribute only. Display only the specified attribute, if it has been  |
|                    | attached to the object                                                     |

# %с

Comment string. The user-supplied or system-generated comment stored in an event record. A newline character is appended to the comment string for display purposes only. Variant:

%Nc No newline. Do not append a newline character to the comment string.

# %d

Date/Time. The time stamp of the operation or event, in *date.time* format. Variants:

| %Sd  | (Short) Date only.                                                                                                 |
|------|----------------------------------------------------------------------------------------------------|
| %Vd  | (Very long) Day of week, date, and time.                                                                           |
| %Nd  | (Numeric) Date and time in numeric form — <i>yyyymmdd</i> . <i>time</i> ( <i>time</i> reported in 24-hour format). |
| %Ad  | Age in days.                                                                                                    |
| %MAd | Age in months.                                                                                                    |

| %BAd | Age as a bar graph (longer bars for more recent events). A bar graph is drawn as a sequence of 0-5 number signs (#), representing the elapsed time since the reported operation as follows: |                        |  |
|------|----------------------------------------------------------------------------------------------------|------------------------|--|
|      | #####                                                                                                    | Less than a week       |  |
|      | ####                                                                                                    | Less than a month      |  |
|      | ###                                                                                                    | Less than three months |  |
|      | ##                                                                                                    | Less than six months   |  |
|      | #                                                                                                    | Less than a year       |  |
|      |                                                                                                    | More than a year       |  |
| %OAd | Age as a bar graph (longer bars for older events). A bar graph is drawn as a sequence of 0-5 number signs (#), representing the elapsed time since the reported operation as follows:       |                        |  |
|      | #####                                                                                                    | More than a year       |  |
|      | ####                                                                                                    | Less than a year       |  |
|      | ###                                                                                                    | Less than six months   |  |
|      | ##                                                                                                    | Less than three months |  |
|      | ##                                                                                                    | Less that the months   |  |
|      | #                                                                                                    | Less than a month      |  |

#### %e

Event kind; a brief description of the event. The event kind is derived programmatically from an event record's name, object kind, and operation kind fields. Sample event kinds:

create version create branch make hyperlink "Merge" on version make label "REL2" on version lock branch type

#### %f

Checked-out version information — For an element checked out to your view, the version-ID of the checked-out element; for an element that is not checked out to your view, displays nothing. Variants:

| %Rf              | Checkout status — reserved or unreserved.                         |
|------------------|-------------------------------------------------------------------|
| %Tf              | View tag — the view-tag of the view that checked out the element. |
| %[text] <b>f</b> | Text — Displays <i>text</i> as a prefix to the version-ID.        |

#### %h

Name of the host where the event originated (the host on which the user **%u** was running when she or he caused the event). The host name is stored in the **ComputerName** key in the Windows Registry.

# %1

Labels — For versions, all attached labels; the null string otherwise. Labels are output as a comma-separated list, enclosed in parentheses. A **<SPACE>** character follows each comma. Variants:

| %Cl | Max labels — Specify the maximum number of labels to display wi            |  |  |
|-----|----------------------------------------------------------------------------|--|--|
|     | the max-field-width parameter (see Specifying Field Width on page 355). If |  |  |
|     | there are more labels, "" is appended to the output. If no                 |  |  |
|     | <i>max-field-width</i> is specified, the maximum defaults to three.        |  |  |
| %N1 | No commas — Suppress the parentheses and commas in label list              |  |  |
|     | output; separate labels with spaces only.                                  |  |  |

# %m

Object kind — The kind of object involved in the operation. For example:

file element branch version stream derived object branch type label type

Variant:

%Km Object selector kind — For example, brtype or lbtype. For more information about object selectors, see the cleartool reference page.

# %n

Name of object — For a file-system object, the extended pathname (including the version-ID for versions, and the DO-ID for derived objects); for a type object, its name. Variants:

| %Dn  | Database identifier (DBID) — The unique database identifier of the object.                                                                                                |
|------|----------------------------------------------------------------------------------------------------|
| %En  | Element name — For a file-system object, its standard file or element name, or its pathname; for a type object, its name.                                                 |
| %Ln  | Leaf name — For any named object, its simple name. The terminal node of a pathname. This modifier can be combined with others.                                            |
| %On  | Object identifier (OID) — The unique identifier of a VOB object.                                                                                                    |
| %Sn  | Short name — For a version, a short form of the version-ID: <i>branch-pathname/version-number</i> . For other objects, the null string.                                   |
| %PSn | Predecessor Short name — For a version, a short form of the predecessor version's version-ID: <i>branch-pathnamelversion-number</i> . For other objects, the null string. |

| %Vn  | Version ID — For a version or derived object, the version-ID; for other                                                                                                    |
|------|----------------------------------------------------------------------------------------------------|
|      | objects, the null string.                                                                                                    |
| %PVn | Predecessor Version ID — For a version, the predecessor version's                                                                                                    |
|      | version-ID; for other objects, the null string.                                                                                                    |
| %Xn  | Extended name — Same as default %n output, but for checked-out versions, append the.extension @@\ <i>branch-pathname</i> \CHECKEDOUT. For non-file-system objects, prints the object selector. For more information about object selectors, see the <b>cleartool</b> reference page. |

# %**o**

Operation kind — The operation that caused the event to take place; commonly, the name of a **cleartool** subcommand or an Attache command. For example:

mkelem mklabel checkin checkout

See the **events\_ccase** reference page for a complete list of operations and the commands that cause them.

# %[p]**p**

Property value — Displays the value of the property specified in square brackets. The following tables list variants and the objects to which they apply. For ClearCase and ClearCase LT variants, see Table 5. For UCM variants, see Table 6. For MultiSite variants, see Table 7.

| Table 5         Variants for ClearCase and ClearCase LTObjects |
|----------------------------------------------------------------|
|----------------------------------------------------------------|

| Variant                 | Applies to                     | Description                                                                                                    |
|-------------------------|--------------------------------|----------------------------------------------------------------------------------------------------|
| %[name]p                | All objects                    | Same as % <b>n</b> , including variants.                                                                                       |
| %[object_kind]p         | All objects                    | Kind of object. For example: version, file element, directory element, versioned object base, replica, branch type, and so on. |
| %[locked]p              | All objects that can be locked | Lock status of the object: locked, unlocked, or obsolete.                                                                      |
| %[version_predecessor]p | Versions                       | Version-ID (branch pathname and version number) of the version's predecessor version.                                          |

| Variant          | Applies to                       | Description                                                                                                    |
|------------------|----------------------------------|----------------------------------------------------------------------------------------------------|
| %[type]p         | Versions, elements               | Name of version or element's element type (see <b>type_manager</b> for a list of element types); not to be confused with the object kind (for which the conversion specification is % <b>m</b> ). |
| %[triggers]p     | Elements                         | List of trigger types attached to element. Does not list<br>all-element triggers. The list is displayed in the<br>following format:<br>( <i>trtype</i> , <i>trtype</i> , <i>trtype</i> ,)         |
| %[triggers]Np    | Elements                         | Suppresses parentheses and commas.                                                                                                    |
| %[pool]p         | Elements, shared derived objects | For an element, name of source pool. For a shared DO, name of DO pool.                                                                                                    |
| %[pool]Cp        | Elements                         | Name of cleartext pool.                                                                                                    |
| %[pool]Dp        | Shared derived objects           | Name of derived object pool.                                                                                                    |
| %[pool]Sp        | Elements                         | Name of source pool.                                                                                                    |
| %[DO_kind]p      | Derived objects                  | Kind of derived object: shared, unshared, non-shareable.                                                                                                    |
| %[DO_ref_count]p | Derived objects                  | Reference count for derived object.                                                                                                    |
| %[slink_text]p   | VOB symbolic links               | Target of symbolic link, as displayed by <b>cleartool ls</b> .                                                                                                    |

| Table 5 | Variants for ClearCase and ClearCase LTObjects |
|---------|------------------------------------------------|
|---------|------------------------------------------------|

# fmt\_ccase

| Variant             | Applies to                   | Description                                                                                                    |
|---------------------|------------------------------|----------------------------------------------------------------------------------------------------|
| %[slink_text]Tp     | VOB symbolic links           | Target of symbolic link, after link is traversed.                                                                                                    |
| %[type_scope]p      | Metadata object types        | Object type's scope.                                                                                                    |
|                     |                              | • ordinary means that use of the type is limited to the current (or specified) VOB                                                                                                    |
|                     |                              | • global means that the VOB is an administrative VOB and the type can be used in any client VOB of the admin VOB or in any client VOB of a lower-level Admin VOB within an Admin VOB hierarchy |
|                     |                              | • local copy means that the type has been copied to the VOB from the Admin VOB that contains the master version of the type's definition                                                       |
| %[type_constraint]p | Branch types, label<br>types | Constraint on type object: one version per element or one version per branch.                                                                                                    |
| %[trigger_kind]p    | Trigger types                | Kind of trigger type: element trigger, all element trigger, type trigger.                                                                                                    |
| %[msdostext_mode]p  | VOBs                         | State of MS-DOS text mode setting for VOB: enabled or disabled.                                                                                                    |
| %[group]p           |                              | Group name.                                                                                                    |
| %[owner]p           |                              | Login name of the object's owner.                                                                                                    |
|                     |                              | Login name of the objects' owner. The optional <b>F</b> argument lists the owner's full name.                                                                                                  |

# Table 5 Variants for ClearCase and ClearCase LTObjects

The variants in Table 6 apply only to UCM objects.

# Table 6Variants for UCM Objects

| Variant Applies to |                | Description                         |
|--------------------|----------------|-------------------------------------|
| %[stream]p         | UCM activities | The stream containing the activity. |
| %[crm_record_id]p  | UCM activities | A ClearQuest record ID.             |

| Table 6 Variants for UCM Object |
|---------------------------------|
|---------------------------------|

| Variant Applies to    |                | Description                                                                                              |
|-----------------------|----------------|----------------------------------------------------------------------------------------------------|
| %[component]p         | UCM baselines  | The component associated with the baseline.                                                              |
| %[label_status]p      | UCM baselines  | The label status of a baseline: full, incremental, or unlabeled.                                         |
| %[root_dir]p          | UCM components | The root directory for the component.                                                                    |
| %[contains_folders]p  | UCM folders    | Subfolders of the folder.                                                                                |
| %[folder]p            | UCM folders    | The parent folder for the folder.                                                                        |
| %[contains_projects]p | UCM folders    | Projects contained by the folder.                                                                        |
| %[istream]p           | UCM projects   | The project integration stream.                                                                          |
| %[dstreams]p          | UCM projects   | The project development streams.                                                                         |
| %[folder]p            | UCM projects   | The parent folder for the project.                                                                       |
| %[mod_comps]p         | UCM projects   | The modifiable components for a project.                                                                 |
| %[def_rebase_level]p  | UCM projects   | The promotion level required of a baseline before it can<br>be used as the source of a rebase operation. |
| %[rec_bls]p           | UCM projects   | The project's recommended baselines.                                                                     |
| %[activities]p        | UCM streams    | Activities that are part of the stream.                                                                  |
| %[project]p           | UCM streams    | The project the stream is part of.                                                                       |
| %[found_bls]p         | UCM streams    | The foundation baselines for the stream.                                                                 |
| %[views]p             | UCM streams    | Views attached to the stream.                                                                            |
| %[versions]p          | UCM activities | Space separated list of versions in activity's change set.                                               |

The variants in Table 7 apply only to objects in replicated VOBs (ClearCase MultiSite product).

# fmt\_ccase

| Table 7 Variants for Replicated Objects |
|-----------------------------------------|
|-----------------------------------------|

| Variant             | Applies to                                          | Description                                                                                                    |
|---------------------|-----------------------------------------------------|----------------------------------------------------------------------------------------------------|
| %[master]p          | All objects that have mastership                    | Name of object's master replica.                                                                                                    |
| %[master]Op         | All objects that have mastership                    | OID of object's master replica.                                                                                                    |
| %[reqmaster]p       | Replicas, branch types,<br>branches                 | <ul> <li>Request for mastership status of the object.</li> <li>For a replica: <ul> <li>disabled means that requests for mastership are not enabled in the replica</li> <li>enabled means that requests for mastership are enabled in the replica</li> </ul> </li> <li>For a branch type:</li> </ul> |
|                     |                                                     | <ul> <li>all instances denied means that requests for<br/>mastership of any instance of the branch type are<br/>denied</li> </ul>                                                                                                    |
|                     |                                                     | <ul> <li>all instances allowed means that requests for<br/>mastership of any instance of the branch type will<br/>be allowed (unless mastership requests for the<br/>specific branch are denied)</li> <li>For a branch:</li> </ul>                                                                  |
|                     |                                                     | <ul> <li>denied means that requests for mastership of the<br/>branch are denied</li> </ul>                                                                                                    |
|                     |                                                     | • allowed means that requests for mastership of the branch are allowed                                                                                                    |
| %[type_mastership]p | Attribute types,<br>hyperlink types, label<br>types | Kind of mastership of the type: shared or unshared.                                                                                                    |
| %[vob_replication]p | VOBs                                                | Replication status of VOB: replicated or unreplicated.                                                                                                    |
| %[replica_name]p    | VOBs                                                | Replica name of the specified VOB.                                                                                                    |
| %[replica_host]p    | Replicas                                            | Name of replica host.                                                                                                    |

# %[c]t

Starting column number — Starts printing at the column number specified in square brackets. An overflow condition exists if the current position on the line is beyond the starting column number. By default, when an overflow condition occurs, the %t directive is ignored. Variants:

| %[c]Nt         | When an overflow condition occurs, print a newline and resume printing at the starting column number. |
|----------------|----------------------------------------------------------------------------------------------------|
| %[c]St         | When an overflow condition occurs, print one space before printing the next value.                    |
| %[c] <b>Tt</b> | When an overflow condition occurs, print a tab before printing the next value.                        |

# %u

Login name of the user associated with the event. Variants:

| %Fu | Full name of the user. This information is taken from the password database. |
|-----|------------------------------------------------------------------------------|
| %Gu | Group name of the user.                                                      |
| %Lu | Login name and group of the user, in the form <i>user</i> . group.           |

# %%

Percent character (%).

# **Specifying Field Width**

A conversion specification can include an optional *field width specifier*, which assigns a minimum and/or maximum width, in characters, to the data field display. For example, the conversion specifier %10.15Lu will display, for each output line, the user's login name and group with a minimum of 10 characters (space padded if necessary) but not more than 15.

Usage rules:

- A single number is interpreted as a minimum width.
- To supply only a maximum width, precede the number with a decimal point (for example, %.10En) or with a zero and decimal point (%0.10En).
- To specify a constant display width, set the minimum and maximum widths to the same value (%20.20c).
- Values smaller than the specified minimum width are right-justified (padded left). A negative minimum width value (%–20.20c) left-justifies short values.
- Values longer than the specified maximum width are truncated from the right. A negative maximum width value (%15.–15Sn) truncates long values from the left.

# fmt\_ccase

 A maximum width specifier has special meaning when used with the %Cl specifier. For example, %.5Cl prints a version's first five labels only, followed by "...".

# EXAMPLES

Examples including wildcards or quoting are written for use in **cleartool** interactive mode. If you use **cleartool** single-command mode, you may need to change the wildcards and quoting to make your command interpreter process the command appropriately.

In **cleartool** single-command mode, <u>*cmd-context*</u> represents the command interpreter prompt. In **cleartool** interactive mode, <u>*cmd-context*</u> represents the interactive **cleartool** prompt. In Attache, <u>*cmd-context*</u> represents the workspace prompt.

Format the output from lsco -cview.

cmd-context lsco -cview -fmt "\t%-10.10n (from %8.8PVn) %d %u\n"

util.c (from \main\23) 24-Jun-99.14:12:48 anne main.c (from \main\46) 23-Jun-99.18:42:33 anne msg.c (from bugfix\11) 23-Jun-99.10:45:13 anne msg.h (from bugfix\3) 22-Jun-99.14:51:55 anne

• Format the event history of a file element. (The command line, including the quoted format string, constitutes a single input line. The input line below is broken to improve readability. Spaces are significant.)

```
<u>cmd-context</u> lshistory -fmt "OBJ-NAME: %-20.20n\n USER: %-8.8u\n DATE: %d\\n OPERATION:\t%-12.12o\n OBJ-TYPE:\t%-15.15m\n EVENT:\t%e\n COMMENT: %c\n" util.c
```

```
OBJ-NAME: util.c@@main3
USER: anne
DATE: 10-May-99.09:24:38
OPERATION: checkin
OBJ-TYPE: version
EVENT: create version
COMMENT: fix bug r2-307
OBJ-NAME: util.c@@main2
USER: anne
DATE: 10-May-99.09:09:29
OPERATION: checkin
OBJ-TYPE: version
EVENT: create version
COMMENT: ready for code review
```

• Describe a checked-out element, util.c.

cmd-context describe -fmt "\tVer:\t%f\n\tPrefix:\t%[MY TEXT]%f\n\t
Status:\t%Rf\n\tView:\t%Tf\n" util.c

```
Ver: \main\23
Prefix: MY TEXT\main\23
Status: reserved
View: eba_view
```

• Display the type of a file element.

```
cmd-context describe -fmt "Type: %[type]p\n" util.c@@
Type: text_file
```

• Display the target of a symbolic link and the target after the link is traversed.

```
cmd-contextdescribe -fmt "%n\t%[slink_text]p\t%[slink_text]Tp\n" link1.txtlink1.txtfile.txt...\dev\file.txt
```

• Display the master replica of all label types in a VOB replica.

| <u>cmd-co</u> | <u>ntext</u> ls | stype –fmt "Lal | bel type: % | %n\tMaster: %[master]p\n" –kind lbtype |
|---------------|-----------------|-----------------|-------------|----------------------------------------|
| Label         | type:           | BACKSTOP        | Master:     | evanston@\tromba                       |
| Label         | type:           | CHECKEDOUT      | Master:     | evanston@\tromba                       |
| Label         | type:           | LATEST          | Master:     | evanston@\tromba                       |
| Label         | type:           | V3.4            | Master:     | paris@\tromba                          |

 Display the name of an element, using tabular format. The command is a single input line; line breaks are added for readability.

```
cmd-context
cmd-context
describe -fmt
"%[4]tName:%[6]t%[name]p\n
%[4]tName:%[6]Nt%[name]p\n
%[4]tName:%[6]St%[name]p\n" util.c
Name:util.c@@\main\30
Name:
    util.c@@\main\30
Name: util.c@@\main\30
Name: util.c@@\main\30
```

• Mimic the output from **lshistory –long**. Note that in **cleartool** single-command mode, backslashes (\) are used to escape double quotes in the format string.

```
cleartool lshistory -fmt "%d %Fu (%u@%h)\n %e \"%n\"\n \"%Nc\"\n" util.c
11-May-99.09:24:38 Anne Duvo (anne@neptune)
create version "util.c@@\main\3"
"fix bug r2-307"
10-May-99.09:09:29 Ravi Singha (ravi@mercury)
create version "util.c@@\main\2"
"ready for code review"
.
.
```

• Describe the element **main.c** in detail. This example illustrates many of the conversion specifications (but does not use field width specifiers). Again, the command is a single input line; line breaks are added for readability.

<u>cmd-context</u> describe -fmt "Name (default): %n\n Element name: %En\n Leaf name: %Ln\n Short name: %Sn\n Predecessor short name: %PSn\n Version ID: %Vn\n Predecessor version ID: %PVn\n Extended name: %Xn\n Attributes: %a\n Attr values only: %Sa\n Attrs without commas or parens: %Na\n This attr only: %[Tested]a\n Comment: %c Date/Time: \tdefault: %d\n \t\tshort: %Sd\n \t\tlong: %Vd\n Age in days: %Ad\n Age in months: %MAd\n Age graph (long = new): %BAd\n Age graph (long = old): %OAd nHost: %h\n Labels: %Cl\n Labels without commas or parens: %Nl\n Object kind: %m\n **Operation kind:** %o\n Event kind: %e\n User (default): %u\n Full user name: %Fu\n Group name: %Gu\n Long name: %Lu\n\n" main.c

```
Name (default): main.c@@\main\34
Element name: main.c
Leaf name: 34
Short name: \main\34
Predecessor short name: \main\33
Version ID: \main\34
Predecessor version ID: \main\33
Extended name: main.c@@\main\34
Attributes: (Tested="yes", QAlevel=4, Responsible="anne")
Attr values only: ("yes", 4, "anne")
Attrs without commas or parens: Tested="yes" QAlevel=4 Responsible="anne"
This attr only: (Tested="yes")
Comment: still needs QA
Date/Time:
              default: 30-Jul-99.15:02:49
              short: 30-Jul-99
              long: Tuesday 07/30/99 15:02:49
Age in days: 42
Age in months: 1
Age graph (long = new): ####
Age graph (long = old): ##
Host: neptune
Labels: (Rel3.1C, Rel3.1D, Rel3.1E)
Labels without commas or parens: Rel3.1C Rel3.1D Rel3.1E
Object kind: version
Operation kind: checkin
Event kind: create version
User (default): anne
Full user name: Anne Duvo
Group name: dev
Long name: anne.dev
```

### SEE ALSO

annotate, cleartool, describe, events\_ccase, lsactivity, lsbl, lscheckout, lscomp, lsdo, lsfolder, lshistory, lslock, lspool, lsproject, lsreplica, lsstream, lstype, reqmaster, type\_manager

# get

In ClearCase and ClearCase LT, copies a specified version of a file element into a snapshot view. In Attache, downloads files to an Attache workspace

# APPLICABILITY

| Product      | Command Type         |
|--------------|----------------------|
| ClearCase    | cleartool subcommand |
| ClearCase LT | cleartool subcommand |
| Attache      | command              |

# **SYNOPSIS**

• ClearCase and ClearCase LT:

get -to dest-pname pname

• Attache:

```
get [ -r ecurse ] [ -compress ] [ -ove rwrite | -nov erwrite ] [ -pti me ] [ -to pname ]
[ -log pname ] pname...
```

# DESCRIPTION

# ClearCase and ClearCase LT

Use the **get** command to copy a specified version of a file element into your *snapshot view*. You must issue the **get** command from the root directory of a snapshot view or any directory below it.

You can use this command as follows:

- To read versions of file elements that are not selected by the view's *config spec*, either because the element is not specified by a *load rule*, or because you want to see a version of a loaded element other than the one currently in the view. You cannot perform ClearCase or ClearCase LT operations on these nonloaded versions copied into your view with the **get** command.
- To get an updated copy of a version currently loaded in your view.

The get command copies only file elements into a view.

Attache

This command downloads the specified files to the workspace.

#### PERMISSIONS AND LOCKS

Permissions Checking: No special permissions required. Locks: No locks apply.

#### **OPTIONS AND ARGUMENTS**

# ClearCase and ClearCase LT

#### **SPECIFYING THE DESTINATION FILE NAME**. *Default*: None.

#### dest-pname

Specifies a pathname for the version. If you do not specify a directory name, the file is copied into the current directory. By requiring a destination pathname, the **get** command is prevented from overwriting any version already loaded into your view.

**SPECIFYING THE FILE TO COPY.** *Default:* None.

#### pname

Specifies the version of the file element to copy into the view. Use a *version-extended pathname* to copy a version other than the one currently loaded in the view. Specifying a pathname that contains a symbolic link causes the link target to be downloaded.

#### Attache

#### SPECIFYING THE FILES TO BE DOWNLOADED. Default: None.

#### pname...

Specifies the files, directories, and/or links to be downloaded. Downloading a pathname containing a symbolic link, downloads a copy of the file or directory the link points to, rather than the link itself. Wildcard patterns are expanded with reference to the view. In addition, arguments of the form *@pname* can be used to add the contents of the local file *pname* as pathname arguments. The pathname arguments can contain wildcards (see the **wildcards** reference page), and must be listed in the file one per line, or also be of the form *@pname*. Specifying a relative pathname for *@pname* begins from Attache's startup directory, not the working directory, so a full local pathname is recommended.

**SPECIFYING HOW THE FILES ARE TO BE DOWNLOADED**. *Default:* When a directory is specified, its file contents are downloaded. If a destination file that is identical in contents with the source file already exists, it is not overwritten. If an existing destination file is read-only and differs from the source, it is always overwritten. If the destination file exists and is writable, an overwrite query is issued.

# –ove∙rwrite

Suppresses the query and causes all writable files to be overwritten.

# –nov∙erwrite

Suppresses the query and causes no writable file to be overwritten.

#### -to pname

Specifies a destination file name or directory. If the specified destination is a directory, it becomes a prefix for each downloaded file name. If the specified destination is a file, or does not exist, then only one source argument can be specified, and it must be a file.

# -pti∙me

Causes the last-modified time stamp of the destination file to be set to that of the source file. –**ptime** has no effect on directories.

#### -compress

Causes files to be compressed while being uploaded and uncompressed after the transfer to improve performance over slow communications lines. The default behavior for this option can be set with the **Preferences** command on the **Options** menu.

HANDLING OF DIRECTORY ARGUMENTS. *Default:* For each *pname* that specifies a directory element, **get** downloads the contents of that directory, but not the contents of any of its subdirectories.

NOTE: This includes directories in the version-extended namespace, which represent elements and their branches. For example, specifying **foo.c@@/main/bug403** as an argument downloads the contents of that branch: all the versions on the branch, providing the resulting filenames are valid on your client host.

#### –r∙ecurse

Includes files from the entire subtree below any subdirectory included in the top-level listing. Directories are created as necessary and the current directory is taken into account if relative patterns are given.

**SPECIFYING A FILE TRANSFER LOG**. *Default:* None.

-log

Specifies a log file for the operation. The log file lists the workspace-relative pathname of each file transferred by the Attache **get** command, as well as an indication of any errors that occur during the operation. Log file pathnames are absolute, not relative to the current workspace root.

Each line in a log file is a comment line, except for the names of files which were not transferred. Log files, therefore, can be used as indirect files to redo a file transfer operation.

#### EXAMPLES

Examples including wildcards or quoting are written for use in **cleartool** interactive mode. If you use **cleartool** single-command mode, you may need to change the wildcards and quoting to make your command interpreter process the command appropriately.

In **cleartool** single-command mode, <u>*cmd-context*</u> represents the command interpreter prompt. In **cleartool** interactive mode, <u>*cmd-context*</u> represents the interactive **cleartool** prompt. In Attache, <u>*cmd-context*</u> represents the workspace prompt.

# ClearCase and ClearCase LT

- Copy the version loaded in the view into the current directory.
   <u>cmd-context</u> get -to foo.c.temp foo.c
- Copy \dev\hello\_world\foo.c@@\main\2into the current directory.
   <u>cmd-context</u> get -to foo.c.temp \dev\hello\_world\foo.c@@\main\2
- Copy \dev\hello\_world\foo.c@@\main\2 into the C:\build directory.
   <u>cmd-context</u> get -to C:\build\foo.c.temp \dev\hello\_world\foo.c@@\main\2

# Attache

• Download all files in the current directory to the current Attache workspace, keeping their original time stamps. Do not overwrite any files writable already in the current workspace.

<u>cmd-context</u> get –noverwrite –ptime \*

• Download to the current Attache workspace the file **file.c** in the current directory and rename it **tempfile.c**.

<u>cmd-context</u> get -to tempfile.c file.c

• Download to the current Attache workspace a more recent version of the file **file.c** in the current directory and compress while transferring.

```
cmd-context get-compress file.c
Overwrite existing file c:\jed_ws\my_vob_tag\src\file.c? [no] y
```

 Download to the current Attache workspace all of the files and subdirectories beneath the directory my\_dir.

<u>cmd-context</u> get -r my\_dir

 Download to the current Attache workspace all of the files specified in c:\users\jed\get\_file, and do not overwrite writable files. (Note that the output from the wshell command appears in a separate window.)

```
cmd-context wshell type c:\users\jed\get_file
\proj\src\*.c
\proj\include\*.h
```

cmd-context get -noverwrite @c:\users\jed\get\_file

# SEE ALSO

checkin, checkout, config\_spec, update, version\_selector

# getcache

# getcache

Displays cache information

# APPLICABILITY

| Product      | Command Type         |
|--------------|----------------------|
| ClearCase    | cleartool subcommand |
| ClearCase LT | cleartool subcommand |
| Attache      | command              |

# **SYNOPSIS**

• Display/reset statistics for a view:

getcache –vie w [ –a·ll | –s·hort ] [ –reset ] { –cvi ew | view-tag }

• Display the default cache size for the current host:

getcache -vie·w -hos·t

• Display the site-wide default size for view caches:

getcache -vie·w -sit·e

 ClearCase dynamic views and Attache only—Display cache information for the MVFS: getcache –mvfs [ –s·hort ]

# DESCRIPTION

The **getcache** command displays cache information for a view. In ClearCase dynamic views and and Attache, you can also use **getcache** to get information on the multiversion file system (MVFS). View cache information includes cumulative statistics about the number of operations performed and the size of each of the view's caches. (You can specify the total size for the view's caches with the **setcache** command; that total is allocated among the individual caches.) **getcache** can also reset the view statistics with the **-reset** option.

**NOTE**: Two sets of statistics are kept for a view: the set displayed by **-all**, which is reset only when the **view\_server** is restarted (with **endview -server** or by rebooting); and the normal set, which you can zero with the **-reset** option.

With the **-host** option, **getcache** displays the default size of the view cache for the current host. With the **-site** option, **getcache** displays the site-wide default size for view caches. With the **-mvfs** option, **getcache** displays information about a host's MVFS caches, which are used to optimize file-system performance. (For more information on optimizing performance, see the chapters on performance tuning in *Administering ClearCase*.)

**getcache** can sometimes reports cache use greater than 100%. The **Object cache**, in particular, can show usage exceeding 100% because other objects, including cache objects, can reference the **Object cache**. Usually, this means the **Object cache** size is too small compared to the sizes of other caches.

#### PERMISSIONS AND LOCKS

*Permissions Checking:* No special permissions required. *Locks:* No locks apply.

#### **OPTIONS AND ARGUMENTS**

**SPECIFYING THE CACHE INFORMATION TO DISPLAY.** *Default:* None.

#### –vie∙w

Displays cache information for a single view.

#### -vie·w -hos·t

Displays the default cache size for the current host. If this value has not been set, **getcache** displays the following message:

No host-wide default view cache size is known.

This value is stored in the *ccase-home-dir*\**var**\**config**\**view\_cache\_size** file and is set with **setcache –view –host**.

# -vie·w -sit·e

Displays the site-wide default size for view caches. If this value has not been set, **getcache** displays the following message:

No site-wide default view cache size is known.

This value is stored in the ClearCase or ClearCase LT site config registries and is set with **setcache –view –site** or **setsite**.

#### -mvfs

Displays cache information for the MVFS. These values are set with **setcache –mvfs**.

**SPECIFYING HOW MUCH INFORMATION TO DISPLAY.** *Default:* With **-view**, displays statistics gathered since the last reset and the current cache sizes. With **-mvfs**, displays current cache sizes/utilizations and advice on cache sizing.

#### –a∙ll

Displays view statistics since the time that the **view\_server** was started. These statistics are not reset when you execute **getcache –reset**.

#### -view -s hort

Displays only cache sizes.

# getcache

#### -mvfs -s hort

Displays only cache sizes and utilizations.

**RESETTING VIEW STATISTICS**. *Default:* The counters for the normal set of view statistics keep running.

-reset

Displays current statistics, resets them to zero, and prints a summary to the view log.

**SPECIFYING A VIEW.** *Default:* None.

#### –cvi∙ew

Displays or resets statistics for the current view.

view-tag

Specifies the view whose statistics are displayed or reset.

#### **EXAMPLES**

Examples including wildcards or quoting are written for use in **cleartool** interactive mode. If you use **cleartool** single-command mode, you may need to change the wildcards and quoting to make your command interpreter process the command appropriately.

In **cleartool** single-command mode, <u>*cmd-context*</u> represents the command interpreter prompt. In **cleartool** interactive mode, <u>*cmd-context*</u> represents the interactive **cleartool** prompt. In Attache, <u>*cmd-context*</u> represents the workspace prompt.

• Display cache information for the **cep\_dev** view:

#### <u>cmd-context</u> getcache –view cep\_dev

```
Lookup cache: 29% full, 1121 entries ( 56.8K), 15832 requests, 75% hits
Readdir cache: 4% full, 24 entries ( 36.5K), 4159 requests, 83% hits
Fstat cache: 31% full, 281 entries (105.1K), 55164 requests, 100% hits
Object cache: 26% full, 1281 entries (176.6K), 40626 requests, 72% hits
Total memory used for view caches: 375.0Kbytes
The current view server cache limits are:
Lookup cache: 201312 bytes
Readdir cache: 838860 bytes
Fstat cache: 352296 bytes
Object cache: 704592 bytes
Total cache size limit: 2097152 bytes
```

Display cache information for the MVFS:

<u>cmd-context</u> getcache –mvfs

|                                           | s: (active/max)<br>freelist:<br>freelist:                                       | 1043/4096 (25.4<br>885/900 (98.333<br>41/819 (5.006%)          | 8)                       |                                      |
|-------------------------------------------|---------------------------------------------------------------------------------|----------------------------------------------------------------|--------------------------|--------------------------------------|
| DNC:                                      | Files:                                                                          | 219/800 (27.375                                                | 응)                       |                                      |
|                                           | Directories:                                                                    | 108/200 (54.000                                                | 응)                       |                                      |
|                                           | ENOENT:                                                                         | 106/400 (26.500                                                | 응)                       |                                      |
| RPC h                                     | andles:                                                                         | 2/5 (40.000%)                                                  |                          |                                      |
|                                           |                                                                                 |                                                                |                          |                                      |
|                                           |                                                                                 | summary (for tunin                                             | 0 00                     | s, see the                           |
| docum                                     |                                                                                 | inistering ClearCa                                             | 0 00                     |                                      |
| docum<br>Attri                            | entation for adm<br>bute cache total                                            | inistering ClearCa<br>misses:                                  | .se):                    | s, see the<br>(100.00%)<br>( 35.72%) |
| docum<br>Attri<br>Close                   | entation for admi<br>bute cache total<br>-to-open (view pv                      | inistering ClearCa<br>misses:<br>xt) misses:                   | .se):<br>1215            | (100.00%)<br>( 35.72%)               |
| docum<br>Attri<br>Close<br>Gener          | entation for adm<br>bute cache total                                            | inistering ClearCa<br>misses:<br>xt) misses:                   | se):<br>1215<br>434      | (100.00%)                            |
| docum<br>Attri<br>Close<br>Gener<br>Cache | entation for admi<br>bute cache total<br>-to-open (view py<br>ation (parallel k | inistering ClearCa<br>misses:<br>vt) misses:<br>puild) misses: | se):<br>1215<br>434<br>0 | (100.00%)<br>( 35.72%)<br>( 0.00%)   |

# SEE ALSO

mkview, mvfscache, setcache, setsite, view, view\_server

# getlog

# getlog

Displays log entries

# APPLICABILITY

| Product      | Command Type         |
|--------------|----------------------|
| ClearCase    | cleartool subcommand |
| ClearCase LT | cleartool subcommand |
| Attache      | command              |

# SYNOPSIS

• ClearCase and Attache only—Display logs graphically:

getlog –g raphical [ –hos t hostname | –cvi ew | –tag view-tag | –vob pname-in-vob ]

• ClearCase and Attache only—Display logs nongraphically:

```
getlog [ -las t [ #_lines ] | -fu ll | -sin ce date-time | -aro und date-time [ #_minutes ] ]
[ -hos t hostname | -cvi ew | -tag view-tag | -vob pname-in-vob ]
{ -a ll | log-name ... }
```

• ClearCase and Attache only—Display the current set of logs:

getlog -inq uire [ -hos t hostname ]

• ClearCase LT only—Display logs graphically:

# getlog –g raphical

• ClearCase LT only—Display logs nongraphically:

getlog [ -las t [ #\_lines ] | -fu·ll | -sin ce date-time | -aro und date-time [ #\_minutes ] ] { -a·ll | log-name ... }

• ClearCase LT only—Display the current set of logs:

# getlog –inq·uire

# DESCRIPTION

The **getlog** command displays extracts from one or more log entries. Run **getlog –inquire** to return a list of the available logs.

**NOTE**: If the host for which you are trying to view log entries is having problems (for example, the **albd\_server** is not functioning correctly or the host cannot spawn an **admin\_server**), you may have to open the Windows NT Event Viewer to view the log entries.

#### ClearCase and Attache Only—Using getlog

**getlog** does not need a license, so you can use it to help diagnose problems on your license server host. In Attache, when a command fails because of an error on the helper host, if the helper is still active, you can use **getlog** on the client to fetch the helper error messages.

#### PERMISSIONS AND LOCKS

*Permissions Checking:* No special permissions required. *Locks:* No locks apply.

#### **OPTIONS AND ARGUMENTS**

**DISPLAYING ENTRIES GRAPHICALLY**. *Default:* Entries are displayed in the current command window.

#### -g raphical

Starts a log browser.

**SPECIFYING LOG EXTRACTS.** *Default:* Displays the last 10 lines for the specified logs (equivalent to specifying **–last 10**).

#### **-las**·**t** [ **#**\_*lines* ]

Gets the last *#\_lines* lines for the specified logs. The default value of *#\_lines* is 10.

#### –fu∙ll

Gets the complete contents of the specified logs.

-sin ce date-time

**-aro** und date-time [ **#**\_minutes ]

The **-since** option gets log entries made since *date-time*. The **-around** option gets log entries **#**\_*minutes* minutes either side of *date-time*. The default value of **#**\_*minutes* is 10. If you specify either of these options for an unformatted log file, **getlog** prints an error. (**getlog -inquire** indicates unformatted logs.)

The *date-time* argument can have any of the following formats:

*date.time* | *date* | *time* | **now** 

| where:<br>date<br>time<br>day-of-week | :=<br>:=<br>:= | day-of-week   long-date<br>h[h]:m[m][:s[s]] [UTC [ [ +   - ]h[h][:m[m] ] ] ]<br>today   yesterday   Sunday     Saturday   Sun     Sat |
|---------------------------------------|----------------|----------------------------------------------------------------------------------------------------|
| day-of-week                           | -              | today   yesterday   Sunday     Saturday   Sun     Sat                                                                                 |
| long-date<br>month                    | :=<br>:=       | d[d]–month[–[yy]yy]<br>January     December   Jan     Dec                                                                             |
|                                       |                |                                                                                                    |

Specify *time* in 24-hour format, relative to the local time zone. If you omit the time, the default value is **00:00:00**. If you omit *date*, the default is **today**. If you omit the century, year, or a specific date, the most recent one is used. Specify **UTC** if you want to resolve the time to the same moment in time regardless of time zone. Use the plus (+) or minus (-) operator to specify a positive or negative offset to the UTC time. If you specify **UTC** without hour or minute offsets, Greenwich Mean Time (GMT) is used. (Dates before January 1, 1970 Universal Coordinated Time (UTC) are invalid.)

**SPECIFYING WHICH HOST'S LOGS TO DISPLAY.** *Default for ClearCase and Attache:* Get the current host's log files. These options are not applicable to ClearCase LT, where the host is always the ClearCase LT server host.

#### -hos·t hostname

Gets logs from *hostname*.

#### –cvi∙ew

Gets logs from the current view's view host.

#### -tag view-tag

Gets logs from the view server host of the specified view.

-vob pname-in-vob

Gets logs from the VOB server host of the specified VOB.

**SPECIFYING THE LOGS TO DISPLAY.** *Default:* None. You must specify one or more log names, **–all** to view all logs, or **–inquire** to return the list of available logs.

#### -inq·uire

Returns the list of available logs, which can vary with the host's installed product set and configuration. Unformatted logs are annotated with the string (unformatted).

#### –a·ll

Displays every available log file.

#### log-name ...

Specifies one or more logs of interest. Use **-inquire** to list valid log names.

#### EXAMPLES

Examples including wildcards or quoting are written for use in **cleartool** interactive mode. If you use **cleartool** single-command mode, you may need to change the wildcards and quoting to make your command interpreter process the command appropriately.

In **cleartool** single-command mode, <u>*cmd-context*</u> represents the command interpreter prompt. In **cleartool** interactive mode, <u>*cmd-context*</u> represents the interactive **cleartool** prompt. In Attache, <u>*cmd-context*</u> represents the workspace prompt.

• Return the list of available logs.

cmd-context getlog-inquire host\_agent ClearCase Host Agent log cccredmgr ClearCase cccredmgr log vobsnap ClearCase VOB snapshot log vob\_scrubber ClearCase vob scrubber log (unformatted) vob ClearCase vob\_server log view ClearCase view\_server log

• Display the last 10 lines of the current host's **vob\_server** log.

#### <u>cmd-context</u> getlog vob

\_\_\_\_\_ Log Name: vob Hostname: superior Date: 24-Feb-99.16:51:02 Selection: Last 10 lines of log displayed \_\_\_\_\_ 02/22/99 00:52:52 vob\_server(183): debug=0, verbose=0, dont\_fsync=0, check\_for\_nulls=0, wait time=500ms 02/22/99 00:52:52 vob\_server(183): UID: 1049610 GID: 1049650 02/22/99 00:52:52 vob\_server(183): using C:\USERS\vobs\ms\_test.vbs, on host: superior 02/22/99 00:52:51 vob\_server(183): addr = 0, port= 1247 02/22/99 00:50:37 vob server(167): debug=0, verbose=0, dont fsync=0, check for nulls=0, wait\_time=500ms 02/22/99 00:50:37 vob\_server(167): UID: 1049610 GID: 1049650 02/22/99 00:50:37 vob\_server(167): using C:\USERS\vobs\smg\_bld.vbs, on host: superior 02/22/99 00:50:36 vob\_server(167): addr = 0, port= 1201 02/19/99 01:10:47 vob\_server(166): debug=0, verbose=0, dont\_fsync=0, check\_for\_nulls=0, wait\_time=500ms 02/19/99 01:10:47 vob\_server(166): UID: 1049610 GID: 1049650 \_\_\_\_\_

#### SEE ALSO

#### errorlogs\_ccase

# help

Displays help on command usage, or (on Attache only) a reference page

# APPLICABILITY

| Product      | Command Type         |
|--------------|----------------------|
| ClearCase    | cleartool subcommand |
| ClearCase LT | cleartool subcommand |
| Attache      | command              |
| MultiSite    | multitool subcommand |

# **SYNOPSIS**

**h** elp [ command-name ] command-name –**h** elp

#### DESCRIPTION

This command does not require a product license.

# ClearCase, ClearCase LT, MultiSite only

The **help** command displays a usage message for all **cleartool** or **multitool** subcommands, or for one particular subcommand. You can also use **help** as a command option. For example:

<u>cmd-context</u> lsco-help

# Attache only

When used as a command name, this command is a synonym for man.

**help** formats and displays the specified on-line reference page. For *local* and *hybrid commands*, or if your helper is running on a UNIX host, you can use any valid command abbreviation or alias. For example:

| <u>cmd-context</u> help uncheckout | (full command name)                                   |
|------------------------------------|-------------------------------------------------------|
| <u>cmd-context</u> help uncheck    | (abbreviation – local or hybrid command or UNIX only) |
| <u>cmd-context</u> help unco       | (alias – local or hybrid command or UNIX only)        |

With no arguments, **help** displays the Attache overview reference page. **man** is a synonym for **help**.

When used as a **-help** command option, it displays a usage message for one particular command. You can use any valid command abbreviation or alias for any command. For example:

<u>cmd-context</u> lsco-help

```
Usage: lscheckout | lsco [-long | -short | -fmt format] [-cview]
[-brtype branch-type] [-me | -user login-name]
[-recurse | -directory | -all | -avobs ] [-areplicas]
[pname ...]
```

#### PERMISSIONS AND LOCKS

Permissions Checking: No special permissions required. Locks: No locks apply.

#### **OPTIONS AND ARGUMENTS**

#### ClearCase, ClearCase LT, MultiSite only

**SPECIFYING A SUBCOMMAND.** *Default:* Displays syntax summaries for all **cleartool** or **multitool** subcommands, grouped by function (not alphabetically).

*command-name* **–h**•**elp h**•**elp** *command-name* Displays the syntax summary for one **cleartool** or **multitool** subcommand.

#### Attache only

SPECIFYING THE REFERENCE PAGE. *Default:* Displays the overview reference page for Attache.

#### command\_name

The name (or abbreviation, or alias) of an Attache *local* or *hybrid command*; or the name of any other reference page.

GETTING USAGE INFORMATION. *Default:* None.

*command-name* **–h**•**elp** Displays the syntax summary for one Attache command.

# **EXAMPLES**

• (Attache only) Display the reference page for the **checkout** command.

*<u>cmd-context</u>* help checkout

• (ClearCase, ClearCase LT, MultiSite only) Display a usage message for the **checkout** command.

# *cmd-context* help checkout

```
Usage: checkout | co [-reserved | -unreserved] [-out dest-pname | -ndata]
[-branch branch-pname | -version]
[-c comment | -cfile pname | -cg | -cge | -nc] pname ...
```

 Display a usage message for the checkout command using the -help option. <u>cmd-context</u> checkout -help

```
Usage: checkout | co [-reserved | -unreserved] [-out dest-pname | -ndata]
[-branch branch-pname | -version]
[-c comment | -cfile pname | -cq | -cqe | -nc] pname ...
```

(Attache only) Display the Attache overview reference page.
 <u>cmd-context</u> help

SEE ALSO

attache\_command\_line\_interface, man

# hostinfo

Displays configuration data for one or more hosts

# APPLICABILITY

| Product      | Command Type         |
|--------------|----------------------|
| ClearCase    | cleartool subcommand |
| ClearCase LT | cleartool subcommand |
| Attache      | command              |

# SYNOPSIS

hostinfo [ -l ong ] [ -pro perties [ -ful l ] ] [ hostname ... ]

# DESCRIPTION

For one or more hosts, the **hostinfo** command displays basic system and ClearCase or ClearCase LT configuration data. When you run **hostinfo** on an Attache client host, **hostinfo** displays information about the ClearCase helper host.

# PERMISSIONS AND LOCKS

Permissions Checking: No special permissions required. Locks: No locks apply.

# **OPTIONS AND ARGUMENTS**

**REPORT FORMAT.** *Default:* **hostinfo** displays a one-line report for each host.

-l·ong

Expands the listing to include the host's ClearCase registry region, registry server host, and license server host.

# -pro perties

Reports the following properties of the host:

- Backup registry host
- Registry interoperability region
- MVFS scaling factor and some cache sizes
- Release number and build creation date for all installed ClearCase Product Family products

With the **-full** option, reports the following additional properties for UNIX hosts:

• Installation model (for example, standard or full)

- ClearCase or ClearCase LT installation directory (ccase-home-dir)
- Date and time of ClearCase or ClearCase LT installation
- Release area from which ClearCase or ClearCase LT was installed
- Names of all installed components

SPECIFYING HOSTS. Default: hostinfo displays only local host information.

hostname ...

Specifies one or more network hosts.

#### EXAMPLES

In **cleartool** single-command mode, <u>*cmd-context*</u> represents the command interpreter prompt. In **cleartool** interactive mode, <u>*cmd-context*</u> represents the interactive **cleartool** prompt. In Attache, <u>*cmd-context*</u> represents the workspace prompt.

Display condensed information about the local host, mercury.

```
<u>cmd-context</u> hostinfo
```

```
mercury: ClearCase 4.0 (Windows NT 4.0 (build 1381) Service Pack 5
Pentium)
```

Display expanded information about remote host neptune.

<u>cmd-context</u> hostinfo –long neptune

```
Client: neptune

Product: ClearCase 4.0

Operating system: Windows NT 4.0 (build 1381) Service Pack 5

Hardware type: Pentium

Registry host: saturn

Registry region: devel

License host: venus
```

• Display properties of host **neptune**.

<u>cmd-context</u> hostinfo –properties neptune

```
neptune: ClearCase 4.0 (Windows NT 4.0 (build 1381) Service Pack 5
Pentium)
Backup registry host: uranus
Registry interoperability region: devel_ux
Scaling factor to initialize MVFS cache sizes: 1
Installed product: MultiSite version 4.0 (Tue Jul 13 15:27:36 1999)
Installed product: ClearCase version 4.0 (Tue Jul 13 15:27:36 1999)
```

#### SEE ALSO

clearlicense, registry\_ccase

# import

Creates an element (if one does not exist) corresponding to each selected file or directory in a workspace subtree

# APPLICABILITY

| Product | Command Type |
|---------|--------------|
| Attache | command      |

#### **SYNOPSIS**

import [ -ci ] [ -exc·lude exclude-pname] [ -lca·se]

[-comment comment | -cfi·le comment-file-pname |-cq·uery | -cqe·ach | -nc·omment ] pname ...

# DESCRIPTION

The **import** command creates an element corresponding to each file or directory name in the workspace, if the element does not already exist in the *VOB*. For each file in the specified subtree, **import** checks to see whether an element of that name exists in the VOB. If not, **import** invokes **mkelem** on the file.

# PERMISSIONS AND LOCKS

*Permissions Checking:* For checked-out directories, permissions checking and locks are the same as for **checkout**. For created elements, permissions checking and locks are the same as for **mkelem**.

# **OPTIONS AND ARGUMENTS**

CHECKOUT OF THE NEW ELEMENT. *Default:* **mkelem** checks out the new element. The file in the workspace becomes the checked-out version of the element. If **–ci** option is not specified, the local files are made writable.

-ci

Creates the new element and version **\main\0**, checks out the element, then uploads and checks in a new version containing the data in the workspace file. Local files that correspond to successfully checked-in versions are read-only.

SPECIFYING WHICH FILES TO EXCLUDE. Default: None.

# -exc·lude exclude-pname

Specifies a local file containing patterns of files to be excluded during the import. This **exclude-pname** contains a list of file names, one or more per line, separated by tabs or spaces. The file name arguments may contain standard wildcard patterns. Specifying a

relative pathname for *exclude-pname* begins from Attache's startup directory, not the working directory, so a full local pathname is recommended.

**CREATING NEW ELEMENT NAMES IN LOWERCASE**. *Default:* In Windows 95 or Windows NT, the default is to create the filename as it exists in the workspace. In Windows 3.x, the default is to create all new element names in all lower-case by default.

–lca∙se

Specifies that all new element names are created in all lower-case. When the **–lcase** option is used and **import** converts the fiele name to lowercase, the file in the workspace is also renamed to match the new element.

**EVENT RECORDS AND COMMENTS**. *Default:* Creates one or more *event records*, with commenting controlled by your **.clearcase\_profile** file (default: **-cqe**). See *CUSTOMIZING COMMENT HANDLING* in the **comments** reference page. Comments can be edited with **chevent**.

-comment *comment* | -cfi·le *comment-file-pname* | -cq·uery | -cqe·ach | -nc·omment Overrides the default with the option you specify. See the **comments** reference page.

**SPECIFYING THE FILES TO BE IMPORTED.** *Default:* None.

pname...

Specifies the files to be imported. Wildcard patterns apply to the workspace contents; / (slash) denotes the workspace root. For example, **/vobs/gui/\*.c** refers to all of the **.c** files in the **/vobs/gui** subdirectory of the workspace. Either slashes or backslashes can be used.

# EXAMPLES

Examples including wildcards or quoting are written for use in **cleartool** interactive mode. If you use **cleartool** single-command mode, you may need to change the wildcards and quoting to make your command interpreter process the command appropriately.

In **cleartool** single-command mode, <u>*cmd-context*</u> represents the command interpreter prompt. In **cleartool** interactive mode, <u>*cmd-context*</u> represents the interactive **cleartool** prompt. In Attache, <u>*cmd-context*</u> represents the workspace prompt.

• Import all .c files in your current working directory

cmd-context import \*.c

• Import all files excluding executables and dynamically linked libraries from the directory **foo**. The file **ex\_file** contains the text "\*.**exe** \*.**dll**."

cmd-context import -exclude c:\users\jed\ex\_file foo\\*

 Import all .c files in the workspace directory src and check them in after they are created <u>cmd-context</u> import -ci src/\*.c • Import all files in the workspace directory **foo**, creating **foo** in the VOB if it does not exist. <u>*cmd-context*</u> **import foo** 

SEE ALSO

attache\_command\_line\_interface, checkout, mkelem, wildcards

# license.db

# license.db

ClearCase and Attache networkwide license database

# APPLICABILITY

| Product   | Command Type   |
|-----------|----------------|
| ClearCase | data structure |
| Attache   | data structure |

# **SYNOPSIS**

- Specify a set of licenses: -license ClearCase vendor any.max-users expiration-date password
- Specify license timeout period (ClearCase only): --timeout *minutes*
- Specify users' license priorities: -user { user-name | user-ID } ...
- Forbid product use by certain users: -nuser *user-name* ...
- Enable auditing of licensing activity: -audit

# DESCRIPTION

One or more hosts in the network must be designated as *license server hosts*. Each one must also be an *installation host*: a host on which the ClearCase software is installed. Networkwide licensing of ClearCase and Attache use is established as follows:

- On a license server host Add license keys:
  - a. Open the ClearCase Control Panel (accessible from the Windows NT Control Panel).
  - **b.** Click the **Licensing** tab.
  - c. Select the check box The local system can act as a license server.
  - d. Type the license key in the license keys field and click the OK button.

This procedure creates (or appends data to) the **LicenseKeys** value in the Windows registry key **HKEY\_LOCAL\_MACHINE\SOFTWARE\Atria\ClearCase\CurrentVersion**. This one-line or multi-line value is the license database. You can also edit this registry key directly, but we recommend that you use the ClearCase GUI.

Only the ClearCase administrator should edit the LicenseKeys value on the license server.

- On each installation host Assign a license server host:
  - a. Open the ClearCase Control Panel (accessible from the Windows Control Panel).
  - **b.** Click the **Licensing** tab.
  - **c.** Clear the check box if it is selected.
  - **d.** Type the name of the license server host in the **Host** box and click **OK**.

This procedure places the name of the license server host in the **LicenseHost** value of the Windows registry key

HKEY\_LOCAL\_MACHINE\SOFTWARE\Atria\ClearCase\CurrentVersion. You can also edit this registry key directly, but we recommend that you use the ClearCase GUI.

To use ClearCase or Attache, each user must have a license, which grants the user the privilege to use ClearCase or Attache commands and data on any number of hosts in the network. If no more licenses are available at a particular time, a user with a higher license priority bumps (replaces) a lower priority user. The highest priority level is 1.

Use the **clearlicense** utility to determine your current licensing status.

### LICENSE DATABASE FORMAT

The license database contains several kinds of lines. A line can define a multiuser license, specify users' license priorities, or enable auditing of licensing activity.

### License Set Definition Lines

When you first obtain ClearCase or Attache, you receive a single line of text, which defines a certain number of licenses. This line must be entered exactly as provided on the license server host, either at installation time, or later, using the **Licensing** tab in the ClearCase Control Panel.

Most licenses are locked to their particular license server host. You cannot move the license database to any other host without invalidating the license. If the **vendor** field is **TEMPORARY**, you can move the license database around the network, to any ClearCase installation host.

The license database can contain any number of **–license** lines. All the lines are effectively combined into a single license; the maximum numbers accumulate to determine the total number of license slots. Alternatively, it may be better to split licenses among two or more license servers. This increases product availability: if one license server host goes down, the licenses on the other license server hosts can still be used.

### User Priority Lines

The license database can contain any number of **–user** lines, each of which specifies one or more users (by name or by numeric ID). All these lines are effectively concatenated into a single license priority list. The first user on the list has the highest priority; each successive user has a lower priority. Users not listed can still use the products but they share the lowest priority.

### **Excluded User Lines**

The license database can contain any number of **-nuser** lines, each of which specifies one or more users (by name or by numeric ID). The specified users cannot obtain a license and thus are completely forbidden from using the product.

**-user** and **-nuser** lines can be intermixed. If a user is named in both kinds of line, the first entry is used.

### Audit-Enable Line

A line consisting of the single word **–audit** enables auditing of license activity. An audit message is logged to the event log when these events occur:

- A user is granted a new license.
- A user is denied a license because all licenses are in use.
- A user entered a **clearlicense –release** command (the success or failure of the command is also logged.

### **Timeout Line**

By default, a ClearCase license granted to a user expires in 60 minutes if the user does not enter any additional ClearCase commands. A **-timeout** line changes the expiration interval to the specified number of minutes. The minimum interval is 30 minutes; there is no maximum interval.

The time-out for Attache licenses is one week and cannot be changed.

### EXAMPLES

• The following line defines a ClearCase license for a maximum of 10 active users. The license expires on November 16, 1999.

-license ClearCase ATRIA \*.10 19981116 2adde977.1360cb11.02

• The following lines define licenses that accommodate a total of 13 active users. User **adm** is assigned the highest priority, **smith** the next highest, and **akp** the next highest. The 10-user license expires at the beginning of November 16, 1999, but the 3-user license has no expiration date.

```
-license ClearCase ATRIA *.10 19981116 2adde977.1360cb11.02
-license ClearCase ATRIA *.3 NONE 2adde9b9.682410da.02
-user adm
-user smith akp
```

### SEE ALSO

albd\_server, clearlicense

# In

Creates VOB hard link or VOB symbolic link

### APPLICABILITY

| Product      | Command Type         |
|--------------|----------------------|
| ClearCase    | cleartool subcommand |
| ClearCase LT | cleartool subcommand |
| Attache      | command              |

### SYNOPSIS

- Create one link: **In** [ -s·link ] [-c·omment comment | -cfi·le comment-file-pname |-cq·uery | -cqe·ach | -nc·omment ] [ -nco [ -f·orce ] ] pname link-pname

### DESCRIPTION

The links created with the **In** command (VOB symbolic links or VOB hard links) are cataloged in directory versions, in the same way as elements. By default, a link can be created in a directory only if that directory is checked out. A VOB link becomes visible to those using other views only when you check in the directory in which you create the link. (**In** appends an appropriate line to the directory's checkout comment. The line is also the default checkin comment.)

In a snapshot view, this command executes the **update** command for elements affected by the link operation.

### **VOB SYMBOLIC LINKS**

A VOB symbolic link (created if you use the **-slink** option) is a separate, unversioned object. It contains a character string, the link text, in the form of a pathname. You can attach attributes and hyperlinks, but not version labels, to a VOB symbolic link.

You cannot check out a VOB symbolic link. To revise a VOB symbolic link, check out its directory, remove the link with **rmname**, create a new link, and check in the directory. (Note that if you use the **-nco** option, the checkout and checkin steps are not required.)

In

Symbolic links that point to files outside the ClearCase MVFS are not supported by the Windows operating system. Although the **In** command creates the link, the link does not appear in a standard directory listing; it is displayed only by the **cleartool ls** command. (This is true for all symbolic links that do not point to a valid MVFS pathname.)

We recommend that you use relative VOB symbolic links instead of absolute symbolic links. Absolute VOB symbolic links require you to use absolute pathnames from the view-tag level (for example, \view-tag\VOB-tag\filename), and therefore are valid only in the view in which they were created.

**NOTE**: Although an absolute symbolic link that includes the view-tag at the beginning works when you are in the view, an absolute symbolic link pointing to a pathname that begins with a VOB-tag (for example, **cleartool ln \my\_vob\file my\_link**) does not work.

### **VOB HARD LINKS**

In

A VOB hard link (created if you omit the **-slink** option) is an additional name for an existing element. We recommend that you use VOB symbolic links instead of VOB hard links whenever possible.

When you check out a VOB hard link (that is, check out the element it names), all the other names for the element are listed by theClearCase/ClearCase LT/Attache ls command as checkedout but removed and does not appear in Windows Explorer. The element is checked out, but there are no view-private files with the other names. The command lscheckout –all lists the checked-out element only once.

After you check in the element or cancel the checkout (using **uncheckout**), the other names for the element are listed by the **ls** command as disputed checkout, checkedout but removed and will not appear in Windows Explorer. To update the state of the other names, use the **setcs** –**current** command.

You cannot make a VOB hard link to a derived object.

### VOB Hard Links and Directory Merges

The **merge** and **findmerge** commands can merge both file elements and directory elements. Merging versions of a directory element can involve creating a hard link to a directory or removing a hard link from a directory:

- Working on a subbranch, a user checks out directory **src**, and then uses **mkdir** to create directory element **testing** within **src** or uses **rmname** to remove **testing** from the **src** directory.
- When the subbranch is merged back into the main branch, a hard link named **testing** is made in (or removed from) a main-branch version of **src**, referencing the directory element already cataloged in the subbranch version.

ClearCase, ClearCase LT and Attache allow creation of hard links to directories only in this directory-merge context: the two links (both named **testing** in the example above) must occur in versions of the same directory element (**src** in the example above).

### **VOB Hard Links in Snapshot Views**

In a snapshot view, a VOB hard link is a copy of its target.

### **RECOVERING A REMOVED ELEMENT**

You can use **In** to recover an element that you mistakenly removed from a VOB directory with **rmname**. See the **rmname** reference page for details. Note that you cannot use **In** to link elements that are in the **lost+found** directory.

### PERMISSIONS AND LOCKS

*Permissions Checking:* No special permissions required if you checked out the directory. To use the **–nco** option, you must be VOB owner or a member of the ClearCase group (ClearCase) or logged in at the ClearCase LT server host as the local administrator (ClearCase LT).

See the **permissions** reference page.

*Locks:* An error occurs if the VOB is locked.

### **OPTIONS AND ARGUMENTS**

TYPE OF LINK. Default: Creates one or more VOB hard links.

-s link

Creates VOB symbolic links.

**EVENT RECORDS AND COMMENTS.** *Default:* Creates one or more *event records*, with commenting controlled by your **.clearcase\_profile** file (default: **-nc**). See *CUSTOMIZING COMMENT HANDLING* in the **comments** reference page. Comments can be edited with **chevent**.

-comment *comment* | -cfi·le *comment-file-pname* |-cq·uery | -cqe·ach | -nc·omment Overrides the default with the option you specify. See the **comments** reference page.

**CREATING A LINK IN A CHECKED-IN DIRECTORY VERSION**. *Default:* You must check out a directory to create a link in it.

### -nco [ -f·orce ]

Prompts for confirmation, then creates the link in the checked-in directory version that you specify. Use the **-force** option to suppress the confirmation prompt.

NOTE: You cannot use –nco in a replicated VOB.

**SPECIFYING THE LINK TARGET.** *Default:* None.

*pname* ...

Specifies an existing element; each *pname* must be a standard or view-extended

In

pathname. For VOB hard links, each *pname* must specify an existing element (it cannot be a VOB symbolic link) in the same VOB as the link being created.

**SPECIFYING THE NAME OF THE NEW LINK.** *Default:* None.

link-pname

A pathname within the same VOB as *pname*, at which one new VOB hard link or VOB symbolic link is to be created. An error occurs if an object already exists at *link-pname*.

target-dir-pname

The pathname of an existing directory element in the same VOB as the *pname* argument. **In** creates a new link in this directory for each preceding *pname* argument.

NOTE: This form of the command is intended for the creation of hard links. If you use this form to create symbolic links, make sure the links do not point to themselves. For example, the following command creates circular links:

```
cleartool ln -s file.txt dir1
```

Link created: "dir1\file.txt".

cd dir1

cleartool ls
file.txt -> file.txt

The following command creates symbolic links that are not circular:

```
cleartool ln -s ..\file.txt.
Link created: ".\file.txt".
```

cd dir1

cleartool ls
file.txt -> ..\file.txt

### EXAMPLES

Examples including wildcards or quoting are written for use in **cleartool** interactive mode. If you use **cleartool** single-command mode, you may need to change the wildcards and quoting to make your command interpreter process the command appropriately.

In **cleartool** single-command mode, <u>*cmd-context*</u> represents the command interpreter prompt. In **cleartool** interactive mode, <u>*cmd-context*</u> represents the interactive **cleartool** prompt. In Attache, <u>*cmd-context*</u> represents the workspace prompt.

Create a VOB hard link, hw.c, as another name for element hello.c.

<u>cmd-context</u> In hello.c hw.c

Link created: "hw.c".

• Create a VOB symbolic link, messages.c, pointing to msg.c.

<u>*cmd-context*</u> In -slink msg.c messages.c

Link created: "messages.c".

• Create a group of hard links in the **subd** directory for all **.h** files in the current working directory.

```
cmd-context ln *.h subd
Link created: "subd\hello.h".
Link created: "subd\msg.h".
Link created: "subd\util.h".
```

• As a member of the *ClearCase group*, create a VOB symbolic link in the checked-in directory version **\vobs\_hw@@\main\3** that points to **hello.c** in the current working directory.

```
<u>cmd-context</u> ln-slink -nco hello.c..\vobs_hw@@\main\3\hello.c
Modify checked-in directory version "\vobs_hw@@\main\3"? [no] yes
Link created: "..\vobs_hw@@\main\3\hello.c".
```

### SEE ALSO

describe, mv, rename, update

### lock

# lock

Locks an object

### APPLICABILITY

| Product      | Command Type         |
|--------------|----------------------|
| ClearCase    | cleartool subcommand |
| ClearCase LT | cleartool subcommand |
| Attache      | command              |

### **SYNOPSIS**

lock [ -rep·lace ] [ -nus·ers login-name[,...] | -obs·olete ]

[-comment comment | -cfi·le comment-file-pname |-cq·uery | -cqe·ach | -nc·omment ] { [-pna·me ] pname ... | object-selector ...

### DESCRIPTION

The **lock** command creates a lock on an entire VOB, or on one or more file-system objects, type objects, or VOB storage pools. A lock on an object disables operations that modify the object; a lock has no effect on read operations, such as **lshistory**. (Exception: see the *Storage Pool Lock: Cleartext Pool* section.)

The VOB does not need to be mounted for you to lock type objects, storage pools, or the VOB itself. However, you need a view context (and therefore a mounted VOB if you're using a *dynamic view*) to lock elements or versions.

The following sections describe the several kinds of locks.

### VOB Lock

Locking an entire VOB disables all write operations to that VOB and forces a database checkpoint by causing a state flush. A typical application is locking a VOB to prevent it from being modified during backup.

You must lock a VOB before backing it up, and you cannot use the **–nusers** option. With **–nusers**, it is possible that the VOB will be modified during the backup, and the **nuser** lock does not perform a database checkpoint.

NOTE: Locking a VOB does not lock its **cleartext** storage pools, because this would prevent read access to **text\_file**, **compressed\_text\_file**, and **binary\_delta\_file** elements. (For example, it would prevent a locked VOB from being backed up.) To completely lock a VOB, you must also lock its

cleartext pools, using one or more **lock pool:** commands. You may want to do this to move a cleartext pool.

### Type Lock

In general, locking a type object disables these kinds of operations:

- Operations that create, delete, or modify instances of the type
- Operations that delete or modify the type object itself (for example, renaming it)

The following sections describe how these general rules apply to the different kinds of type objects.

- **Element Type.** If an element type is locked, you cannot:
  - Use it in an **rmtype** or **rename** command
  - Create an element of that type with **mkelem** or **mkdir**
  - Change an existing element to that type with **chtype**
  - Modify the element's version tree with checkout, checkin, or mkbranch
- **Branch Type.** If a branch type is locked, you cannot:
  - Use it in an **rmtype**, **rename**, or **mkbrtype** –**replace** command
  - Create a branch of that type with **mkbranch**
  - Rename (that is, change the type of) an existing branch to or from that type with **chtype**
  - Modify the branch with **checkout** or **checkin**
  - Cancel a checkout using **uncheckout**
  - Attach a label using **mklabel**
  - Remove a label using **rmlabel** or **mklabel** -replace

You can create a subbranch at any version on a locked branch, using **mkbranch**. (Creating a subbranch does not modify the branch itself.)

- Label Type. If a label type is locked, you cannot:
  - Use it in an **rmtype**, **rename**, or **mklbtype** –**replace** command
  - Attach or remove a version label of that type with **mklabel** or **rmlabel** (This includes moving a label from one version to another with **mklabel –replace**.)
- Attribute Type. If an attribute type is locked, you cannot:
  - Use it in an **rmtype**, **rename**, or **mkattype** –**replace** command

- Attach or remove an attribute of that type with **mkattr** or **rmattr** (This includes moving an attribute from one version to another with **mkattr –replace**.)
- Hyperlink Type. If a hyperlink type is locked, you cannot:
  - Use it in an **rmtype**, **rename**, or **mkhltype** –**replace** command
  - Create or remove a hyperlink of that type with **mkhlink** or **rmhlink**
- **Trigger Type.** If a trigger type is locked, you cannot:
  - Use it in an **rmtype**, **rename**, or **mktrtype** –**replace** command
  - (If created with **mktrtype –element**) Create or remove a trigger of that type with **mktrigger** or **rmtrigger**

In general, locking a trigger type does not inhibit triggers of that type from firing. Exception: trigger firing is inhibited if a trigger type created with **mktrtype –element –all** or **mktrtype –type** is made obsolete (using **lock –obsolete**).

### Storage Pool Lock

Locking a VOB storage pool inhibits commands that create or remove the pool's data containers. It also prevents the pool's scrubbing parameters from being modified with **mkpool-update**. The following sections describe how this principle applies to the different kinds of storage pools.

- **Source Pool.** If a source storage pool is locked, you cannot:
  - Create an element that would be assigned to that pool, with **mkelem** or **mkdir**. (A new element inherits its pool assignments from its parent directory element.)
  - Change an existing element's pool assignment to/from that pool, with **chpool**.
  - Change an element's element type with **chtype**, if the change would require recreation of source data containers (for example, changing from type **file** to type **text\_file**).
  - Check in a new version of an element assigned to that pool.
  - Create or remove a branch of an element assigned to that pool, with **mkbranch** or **rmbranch**.
  - Remove a version of an element assigned to that pool, or remove the element itself, with **rmver** or **rmelem**.
- **Derived Object Pool.** If a derived object storage pool is locked:
  - **clearmake** cannot *winkin* a previously unshared derived object in a directory assigned to that pool. (The invocation of **promote\_server** to copy the data container from view-private storage to the derived object storage pool fails.)
  - scrubber cannot remove data containers from the pool.

- An **rmdo** command fails for a derived object whose data container is in that pool.
- **Cleartext Pool.** If a cleartext storage pool is locked:
  - An attempt to read (for example, with **type**) a version of an element assigned to that pool may fail. (It fails if a new cleartext data container for that version would have been created and cached in the cleartext pool.)

### LOCKING OR UNLOCKING GLOBAL TYPES

Locking or unlocking a global type or one of its local copies locks or unlocks the global type and all local copies. For more information, see *Administering ClearCase*.

### **OBSOLETE OBJECTS**

An object becomes *obsolete* if it is processed with a **lock –obsolete** command. An obsolete type object or obsolete storage pool is not only locked, but is also invisible to certain forms of the **lstype**, **lslock**, **lspool**, and **lsvtree** commands. An obsolete VOB or obsolete VOB object is no different from one with an ordinary lock. You can change an object's status from obsolete to locked by using a **lock –replace** command:

| <pre>cmd-context lock -obsolete brtype:test_branch</pre>       | (make a branch type obsolete)             |
|----------------------------------------------------------------|-------------------------------------------|
| Locked branch type "test_branch".                              |                                           |
| <pre><u>cmd-context</u> lock -replace brtype:test_branch</pre> | (change the branch type to 'just locked') |

Similarly, you can use a lock -replace command to make a locked object obsolete.

### **REMOVING LOCKS**

The **unlock** command removes a lock from an object, reenabling the previously prohibited operations.

### PERMISSIONS AND LOCKS

| Kind of Object | Users Permitted to Lock the Object                                                                                                    |
|----------------|----------------------------------------------------------------------------------------------------|
| Type object    | Type owner, VOB owner, member of the ClearCase group                                                                                          |
|                | (ClearCase), local administrator of the ClearCase LT server host<br>(ClearCase LT)                                                            |
| Storage pool   | VOB owner, member of the ClearCase group (ClearCase), local administrator of the ClearCase LT server host (ClearCase LT)                      |
| VOB            | VOB owner, member of the ClearCase group (ClearCase), local administrator of the ClearCase LT server host (ClearCase LT)                      |
| Element        | Element owner, VOB owner, member of the ClearCase group<br>(ClearCase), local administrator of the ClearCase LT server host<br>(ClearCase LT) |

Branch

Branch creator, element owner, VOB owner, member of the ClearCase group (ClearCase), local administrator of the ClearCase LT server host (ClearCase LT)

See the **permissions** reference page.

*Locks*: The command fails if the VOB containing the object is locked.

### **MULTISITE MASTERSHIP**

(Replicated VOBs only) A **lock –obsolete** command fails if the current replica does not master the object. However, a regular **lock** command succeeds even if the current replica does not have mastership. (Regular locks are not replicated and obsolete locks are.)

### **OPTIONS AND ARGUMENTS**

**REPLACING AN EXISTING LOCK.** *Default:* An error occurs if you attempt to lock an object that is already locked.

### -rep·lace

(Cannot be used when locking an entire VOB) Uses a single atomic transaction to replace an existing lock with a new lock. (If you use two commands to **unlock** the object and then **lock** it again, there is a short interval during which the object is unprotected.)

You can use this option to change a object's status from just locked to obsolete.

**SPECIFYING THE DEGREE OF LOCKING.** *Default:* Locks an object to all users, but does not make the object obsolete.

-nus ers login-name [,...]

Allows the specified users to continue using the object, which becomes locked to all other users. The list of user names must be comma-separated, with no white space.

### –obs∙olete

Locks an object for all users, and also makes it obsolete.

**EVENT RECORDS AND COMMENTS.** *Default:* Creates one or more *event records*, with commenting controlled by your **.clearcase\_profile** file (default: **-nc**). See *CUSTOMIZING COMMENT HANDLING* in the **comments** reference page. Comments can be edited with **chevent**.

-comment comment | -cfi·le comment-file-pname | -cq·uery | -cqe·ach | -nc·omment Overrides the default with the option you specify. See the comments reference page.

**SPECIFYING THE OBJECTS TO BE LOCKED.** *Default:* The final arguments are assumed to be the names of elements and/or branches. To lock another kind of object, you must use an object-selector prefix.

When locking type objects and storage pools, the command processes objects in the VOB containing the current working directory. To lock an entire VOB, you must specify a VOB.

[**-pna**·**me**] *pname* ... *object-selector* ... (mutually exclusive)

One or more names, specifying the objects to be locked. To lock an element, you can specify the element itself (for example, **foo.c**@@) or any of its versions (for example, **foo.c**@@\**RLS1.3**).To lock a branch, use an extended pathname (for example, **foo.c**@@\**main**\**rel2\_bugfix**). If *pname* has the form of an object selector, you must use the **-pname** option to indicate that *pname* is a pathname.

Specify *object-selector* in one of the following forms:

| vob-selector            | <b>vob:</b> pname-in-vob                                      |
|-------------------------|---------------------------------------------------------------|
|                         | <i>pname-in-vob</i> can be the pathname of the <i>VOB-tag</i> |
|                         | (whether or not the VOB is mounted) or of any                 |
|                         | file-system object within the VOB (if the VOB is              |
|                         | mounted). It cannot be the pathname of the VOB                |
|                         | storage directory.                                            |
| attribute-type-selector | <pre>attype:type-name[@vob-selector]</pre>                    |
| branch-type-selector    | <pre>brtype:type-name[@vob-selector]</pre>                    |
| element-type-selector   | <pre>eltype:type-name[@vob-selector]</pre>                    |
| hyperlink-type-selector | hltype:type-name[@vob-selector]                               |
| label-type-selector     | <b>lbtype:</b> <i>type-name</i> [@vob-selector]               |
| trigger-type-selector   | <pre>trtype:type-name[@vob-selector]</pre>                    |
| pool-selector           | <pre>pool:pool-name[@vob-selector]</pre>                      |
| oid-obj-selector        | oid:object-oid[@vob-selector]                                 |

### **EXAMPLES**

Examples including wildcards or quoting are written for use in **cleartool** interactive mode. If you use **cleartool** single-command mode, you may need to change the wildcards and quoting to make your command interpreter process the command appropriately.

In **cleartool** single-command mode, <u>*cmd-context*</u> represents the command interpreter prompt. In **cleartool** interactive mode, <u>*cmd-context*</u> represents the interactive **cleartool** prompt. In Attache, <u>*cmd-context*</u> represents the workspace prompt.

Lock three label types for all users.

cmd-context lock lbtype:REL1 lbtype:REL1.1 lbtype:REL2

Locked label type "REL1". Locked label type "REL1.1". Locked label type "REL2".

• Obsolete a branch type.

### cmd-context lock -obsolete brtype:rel2\_bugfix

Locked branch type "rel2\_bugfix".

Lock the VOB containing the current working directory.

```
cmd-context lock vob:.
Locked versioned object base "\users_hw".
```

• Lock the **test** branch type for all users except **gomez** and **jackson**.

### <u>cmd-context</u> lock –nusers gomez, jackson brtype:test

Locked branch type "test".

• Lock elements with a .c extension for all users. Then try to check out one of the locked elements.

cmd-context lock \*.c

```
Locked file element "hello.c".
Locked file element "msg.c".
Locked file element "util.c".
```

<u>cmd-context</u> checkout –nc msg.c

cleartool: Error: Lock on file element prevents operation "checkout". cleartool: Error: Unable to check out "msg.c".

### SEE ALSO

unlock

## lockmgr

VOB database access arbitrator

### APPLICABILITY

| Product      | Command Type |
|--------------|--------------|
| ClearCase    | command      |
| ClearCase LT | command      |

### SYNOPSIS

Invoked at ClearCase or ClearCase LT startup time

### DESCRIPTION

Each VOB host runs one database lock manager process, **lockmgr**. This process arbitrates transaction requests to all VOB databases on that host from ClearCase or ClearCase LT client programs throughout the network. The calling program polls **lockmgr**, which either grants or prohibits access to the requested data. If the data is available, the transaction proceeds immediately: the data is read or written, and output is returned to the calling program. If the data is unavailable (locked because another caller has been granted write access to the data), the caller waits until **lockmgr** grants it access to the data.

At system startup time, the Service Control Manager starts the **lockmgr** service with the options and default values described in the *OPTIONS AND ARGUMENTS* section. To change these values, create the following Windows registry key:

HKEY\_LOCAL\_MACHINE\SOFTWARE\Atria\ClearCase\CurrentVersion LockMgrCmdLine: REG\_SZ : -a almd -u num -f num

### **OPTIONS AND ARGUMENTS**

### SPECIFYING THE LOCKMGR SOCKET. Default: almd

### –a almd

Specifies the name of the socket created by the **lockmgr**. Do not change this value.

SPECIFYING THE SIZE OF THE REQUEST QUEUE. Default: 128.

**-q** num

Specifies the number of lock requests for locks to be queued. The Lock Manager delays queuing lock requests in excess of this value. As a rule, this value ought to be five times the average number of users waiting for locks. (In this context, *users* means **db\_server** processes and RPC server processes.)

SPECIFYING THE NUMBER OF USERS. Default: 128.

## lockmgr

|           | -u num                                                                                                    |
|-----------|----------------------------------------------------------------------------------------------------|
|           | Specifies the number of concurrent users the Lock Manager supports. In this context, <i>user</i> means a <b>db_server</b> or <b>vobrpc_server</b> process. Each active view requires one <b>vobrpc_server</b> process for each VOB that the view accesses. Various operations that display VOB information (for example, from <b>cleartool</b> or Windows Explorer) will cause a <b>db_server</b> process to be allocated. In general, if the number of <b>db_server</b> and <b>vobrpc_server</b> processes on a single VOB server host approaches the number of users the Lock Manager is configured to support, increase the <b>–u</b> parameter. |
|           | SPECIFYING THE NUMBER OF FILES. <i>Default:</i> 128.                                                                                                    |
|           | -f num                                                                                                    |
|           | Specifies the number of concurrent files the Lock Manager supports. In this context, <i>file</i> means one of the seven files that constitute a VOB database. If you have more than 36 VOBs on a single VOB server host, increase the <b>-f</b> parameter to a value at least seven times the number of VOBs on the host.                                                                                                    |
| ERROR LOG |                                                                                                    |
|           | The lockmgr sends warning and error messages to the Windows Event Viewer.                                                                                                    |
| SEE ALSO  |                                                                                                    |
|           | albd_server, db_server, vobrpc_server                                                                                                    |

Lists VOB-resident objects, elements loaded into a snapshot view, and view-private objects in a directory

### APPLICABILITY

| Product      | Command Type         |
|--------------|----------------------|
| ClearCase    | cleartool subcommand |
| ClearCase LT | cleartool subcommand |
| Attache      | command              |

### **SYNOPSIS**

ls [ -r ecurse | -d irectory ] [ -l ong | -s hort ] [ -vob\_only | -vie w\_only ] [ -nxn ame ] [ -vis ible ] [ *pname* ... ]

### DESCRIPTION

The **ls** command lists VOB-resident objects, elements loaded into a *snapshot view*, and *view-private objects* in a directory.

### **Listing Format**

The default listing includes this information:

- The name of each element cataloged in the current directory, with the version-ID of the particular version in the view. Also included is the version selector part of the config spec rule that selects this version. In a snapshot view, you see the message <rule info unavailable> if **ls** encounters errors
- The name of each view-private object in the current directory
- In a *dynamic view*, the name of each *derived object* (DO) visible in the view, along with its unique DO-ID

The listing for an element or a derived object in a dynamic view may also include an annotation that indicates an unusual or noteworthy state. For example, the listing for an element that has been checked out to your view identifies the version that was checked out:

hello.c@@\main\CHECKEDOUT from \main\4 Rule: CHECKEDOUT

### The following annotations may appear when you issue ls from any type of view:

### eclipsed

No version of the element is selected because a view-private object with the same name exists in your view. Typical occurrence: you create a view-private file in your view; then

ls

an element with the same pathname is created in another view. In your view, an **ls -vob\_only** shows the element to be *eclipsed*.

eclipsed by checkout

(Appears only when you use the **-vob\_only** option) No version from the element's version tree is selected, because the element has been checked out in this view, and a checked-out version always eclipses all checked-in versions.

checkedout but eclipsed

The element has been checked out in this view, but there is no **CHECKEDOUT** config spec rule; thus, the checked-out version is not visible in the view.

checkedout but removed

The element was checked out in this view, but the view-private file was subsequently removed. You may have removed the file with **del**. ClearCase, ClearCase LT, and Attache remove it (in effect) when you check out a file with **checkout –out**, or when you check out a DO version.

NOTE: If a file element has several names, by virtue of one or more VOB hard links, checking out the element under one name causes all the *other* names to be listed with this annotation. (The element is checked out, but there are no view-private files with the other names.)

no version selected

The element is not selected by any config spec rule, or is selected by a **–none** config spec rule.

error on reference

The element is selected by an **–error** config spec rule.

### The following annotations may appear when you issue ls from a dynamic view:

no config record

(Shareable derived objects only) The derived object's data container is still stored in the view, but the derived object in the VOB database (and, typically, its associated configuration record) have been deleted by **rmdo**. This can occur only in the view in which the derived object was originally built.

```
disputed checkout
```

The element is considered to be checked out by the **view\_server** but is not so indicated in the VOB database (or vice versa). This can occur during the short interval in which a checkin or checkout is in progress.

### removed with white out

The derived object was winked in by, and is still referenced by, the current view, but it has been forcibly removed from the VOB database with **rmdo**. The derived object is not recoverable.

ls

### The following annotations may appear when you issue ls from a snapshot view:

not loaded

The element is not loaded into the snapshot view. Either there are no load rules specifying the element, or the *version-selection rules* do not select any version of the element.

loaded but missing

A version of the element was loaded into the view, but you have deleted or renamed the file in the view (possibly using the **del** command). To copy the version back into the view, use the **cleartool get** command (note that generates a hijacked file) or update the snapshot view, specifying the pathname to the missing file.

### hijacked

The version in the view was modified without being checked out.

### overridden

The element is loaded in the snapshot view, but its file type is not the same as the corresponding object in the VOB; or the element is not loaded in the snapshot view, but an object with the same name exists in the view.

### special selection

The version you checked in (and, hence, the version currently in the view) is not the version that the config spec selects from the VOB. For more information, refer to the section, *Actions Taken in the View* on page 61, in the **checkin** reference page.

### nocheckout

The version *hijacked* in the view is no longer the version the config spec selects from the VOB. To prevent losing changes in the version selected by the config spec, you cannot check out the hijacked file. To check in your modifications, you must fix the hijack condition:

- **1.** Rename the hijacked file and update the file.
- 2. Check out the version from which you hijacked the file.
- **3.** Copy your hijacked file over the checked-out version.
- **4.** Merge from the current version to your checked-out version. You can now check in your version.

(You can use the graphical **update** tool to do the checkout and merge operations.)

### deleted version

The version currently in the view has been removed from the VOB (for example, by the **rmver** command). Use the **update** command to copy a valid version into the view.

### **Elements Suppressed from the View**

The listing includes elements selected with **–none** and **–error** config spec rules, and elements that are not selected by any config spec rule. You can specify such elements in commands that access the VOB database only, such as **describe**, **lsvtree**, and **mklabel**.

### PERMISSIONS AND LOCKS

Permissions Checking: No special permissions required. Locks: No locks apply.

### **OPTIONS AND ARGUMENTS**

HANDLING OF DIRECTORY ARGUMENTS. *Default:* For each *pname* that specifies a directory element, **ls** lists the contents of that directory, but not the contents of any of its subdirectories.

NOTE: This includes directories in version-extended namespace, which represent elements and their branches. For example, specifying **foo.c**@@\**main\bug403** as an argument lists the contents of that branch: all the versions on the branch.

### –r∙ecurse

Includes a listing of the entire subtree below any subdirectory included in the top-level listing. VOB symbolic links are not traversed during the recursive descent.

### -d irectory

Lists information on a directory itself, rather than its contents.

**REPORT FORMAT.** Default: The default report format is described in the Listing Format section.

### -l·ong

For each object, lists the config spec rule matching the object, and classifies each object. The classification can be one of: version, directory version, file element, directory element, view-private object, derived object, derived object version, or symbolic link. For each derived object, **ls –long** indicates whether the DO is nonshareable, unshared, promoted, or shared.

### –s∙hort

Restricts the listing of each entry to its version-extended pathname only.

#### –nxn∙ame

Lists simple pathnames instead of version-extended pathnames.

**VOB/VIEW RESTRICTION**. *Default:* The listing includes both objects in VOB storage and objects in view storage.

#### -vob-\_only

Restricts the listing to objects in the VOB storage, including versions of elements and VOB links. This may also add some entries to the listing: those for the underlying elements that are *eclipsed* by checked-out versions.

### -vie·w\_only

Restricts the listing to objects that belong logically to the view: view-private files, view-private directories, and view-private links; checked-out versions; and all derived objects visible in the view.

NOTE: Checked-out directories are listed by -vob\_only, and not by -view\_only.

**NOTE**: Derived objects visible in the view are listed by **-view\_only** (and not **-vob\_only**), regardless of whether they are (or ever have been) shared.

### -vis·ible

Restricts the listing to objects visible to the standard **dir** command.

**SPECIFYING THE OBJECTS TO BE LISTED**. *Default:* The current working directory (equivalent to specifying "." as the *pname* argument). If you don't specify any other options, all files and links in the current working directory are listed; all subdirectory entries are listed, but not the contents of these subdirectories.

### pname ...

Restricts the listing to the specified files, directories, and/or links. *pname* may be a viewor VOB-extended pathname to list objects that are not in the view, regardless of whether the view is a snapshot view or a dynamic view (see **pathnames\_ccase**).

### EXAMPLES

Examples including wildcards or quoting are written for use in **cleartool** interactive mode. If you use **cleartool** single-command mode, you may need to change the wildcards and quoting to make your command interpreter process the command appropriately.

In **cleartool** single-command mode, <u>*cmd-context*</u> represents the command interpreter prompt. In **cleartool** interactive mode, <u>*cmd-context*</u> represents the interactive **cleartool** prompt. In Attache, <u>*cmd-context*</u> represents the workspace prompt.

NOTE: In some examples, output is wrapped for clarity.

List the VOB-resident objects and view-private objects in the current working directory.
 <u>cmd-context</u> ls

| Makefile@@\main\3                            | Rule: | \main\LATEST |
|----------------------------------------------|-------|--------------|
| bug.report                                   |       |              |
| cm_add.c@@\main\0                            | Rule: | \main\LATEST |
| cm_fill.c@@\main\0                           | Rule: | \main\LATEST |
| convolution.c@@\main\CHECKEDOUT from \main\0 | Rule: | CHECKEDOUT   |
| edge.sh                                      |       |              |
| hello@@24-Mar.11:32.418                      |       |              |
| hello.c@@\main\CHECKEDOUT from \main\4       | Rule: | CHECKEDOUT   |
| hello.h@@\main\CHECKEDOUT from \main\2       | Rule: | CHECKEDOUT   |
| hello.o@@24-Mar.11:32.412                    |       |              |
| hw.c@@\main\4                                | Rule: | \main\LATEST |
| include@@\main\CHECKEDOUT                    | Rule: | CHECKEDOUT   |

List the objects in the current working directory, with annotations.

### <u>cmd-context</u> ls -long

```
Rule: element * \main\LATEST
version
                     Makefile@@\main\3
view private object bug.report
version
                     cm_add.c@@\main\0 Rule: element * \main\LATEST
                          hello@@24-Mar.11:32.418
derived object (unshared)
version
                     hello.h@@\main\CHECKEDOUT from \main\2
                                            Rule: element * CHECKEDOUT
derived object (unshared)
                          hello.o@@24-Mar.11:32.412
directory version
                     include@@\main\CHECKEDOUT
                                            Rule: element * CHECKEDOUT
symbolic link
                     messages.c --> msg.c
version
                     msg.c@@\main\1
                                            Rule: element * \main\LATEST
                    util.c.contrib
view private object
```

List only the view-private objects in the current working directory.

cmd-context ls -view\_only

```
bug.report
hello@@24-Mar.11:32.418
hello.c@@\main\CHECKEDOUT from \main\4 Rule: CHECKEDOUT
hello.h@@\main\CHECKEDOUT from \main\2 Rule: CHECKEDOUT
hello.o@@24-Mar.11:32.412
msg.o@@23-Mar.20:42.379
util.c@@\main\CHECKEDOUT from \main\4 Rule: CHECKEDOUT
util.o@@24-Mar.11:32.415
```

• List the contents of the directory in extended namespace that corresponds to the **main** branch of element **util.c**.

*<u>cmd-context</u>* **ls util.c@@\main** 

```
util.c@@\main\0
util.c@@\main\1
util.c@@\main\2
util.c@@\main\3
util.c@@\main\CHECKEDOUT
util.c@@\main\CHECKEDOUT
util.c@@\main\LATEST
util.c@@\main\REL2
util.c@@\main\REL3
util.c@@\main\rel2_bugfix
view private object util.c.contrib
• List any checked-out directories.
cmd-context ls -directory -vob_only
```

.@@\main\CHECKEDOUT from \main\4

Rule: CHECKEDOUT

SEE ALSO

checkout, config\_spec, lsprivate, lsvtree, pathnames\_ccase, uncheckout

ls

### Isactivity

# Isactivity

Lists information about UCM activities

### APPLICABILITY

| Product      | Command Type         |
|--------------|----------------------|
| ClearCase    | cleartool subcommand |
| ClearCase LT | cleartool subcommand |

### SYNOPSIS

lsact-ivity [ -s-hort | -l-ong | -fmt format-string | -anc-estor [ -fmt format-string ] [ -dep-th depth ] ] [ -inv-ob vob-selector | -in stream-selector-name | -cac.t | [ -cac.t ] -vie-w view-tag | -cvi-ew | activity-selector ...]

### DESCRIPTION

The lsactivity command lists information about UCM activities.

### PERMISSIONS, LOCKS, AND MASTERSHIP

Permissions Checking: No special permissions required.

Locks: No locks apply.

Mastership: Mastership does not apply.

### **OPTIONS AND ARGUMENTS**

SPECIFYING OUTPUT FORMAT Default: A one-line summary of the activity.

### –s∙hort

Displays only the name of each activity.

### -l·ong

Displays a detailed description of each activity.

-fmt format-string

Displays information in the format specified by *format-string*. See the **fmt\_ccase** reference page.

### -anc estor [ -fmt format-string ] [ -dep th depth ]

Displays the containing stream, project, and folder for one or more activities. For information on the **-fmt** option, see the **fmt\_ccase** reference page. The **-depth** option sets the number of levels displayed. The *depth* argument must be a positive integer.

### **SPECIFYING THE ACTIVITY.** *Default:* –**cview**.

### -inv ob vob-selector

Displays a list of all activities in the specified project VOB.

### -in stream-selector

Displays a list of all activities in the specified stream.

### –cac∙t

Displays information for the current activity.

### -vie·w view-tag

For the specified view, displays a list of all activities in its stream.

### –cvi∙ew

For the current view, displays a list of all activities in its stream.

### activity-selector ...

Specifies one or more activities to list.

You can specify an activity as a simple name or as an object selector of the form [activity]:*name@vob-selector*, where *vob-selector* specifies a project VOB (see the cleartool reference page). If you specify a simple name and the current directory is not a project VOB, then this command assumes the activity resides in the project VOB associated with the stream attached to the current view. If the current directory is a project VOB, then that project VOB is the context for identifying the activity.

### EXAMPLES

Examples including wildcards or quoting are written for use in **cleartool** interactive mode. If you use **cleartool** single-command mode, you may need to change the wildcards and quoting to make your command interpreter process the command appropriately.

In **cleartool** single-command mode, <u>*cmd-context*</u> represents the command interpreter prompt. In **cleartool** interactive mode, <u>*cmd-context*</u> represents the interactive **cleartool** prompt. In Attache, <u>*cmd-context*</u> represents the workspace prompt.

Display detailed information for an activity.

<u>cmd-context</u> lsactivity -l fix\_copyright

### Isactivity

```
activity "fix_copyright"
06-Jun-00.15:49:23 by Ken Tessier (ktessier.user@mymachine)
owner: ktessier
group: user
stream: chris_webo_dev@\webo_pvob
title: Fix copyright text
change set versions:
\webo_modeler\design\add_proc@@\main\chris_webo_dev\1
\webo_modeler\design\foo@@\main\integration\chris_webo_dev\1
```

• Display a short description of the current activity. This is the currently set activity for the view from which the command was issued.

### <u>cmd-context</u> lsact -cact

```
06-Jun-00.17:16:12 update_date ktessier "Update for new date convention"
```

### SEE ALSO

### chactivity, mkactivity, rmactivity

# lsbl

Lists information about a UCM baseline

### APPLICABILITY

| Product      | Command Type         |
|--------------|----------------------|
| ClearCase    | cleartool subcommand |
| ClearCase LT | cleartool subcommand |

### SYNOPSIS

- List baseline information per stream or component or by promotion level: **lsbl** [ -s·hort | -l·ong | -fmt format-string | -tre·e ] [ -lev·el promotion-level | [ -ltl·evel promotion-level ] [ -gtl·evel promotion-level ] ] [ -str·eam stream-selector | -com·ponent component-selector ]
- List information for one or more specific baselines:
   lsbl [-s·hort | -l·ong | -fmt format-string ] [-tre·e ] [ baseline-selector ... ]

### DESCRIPTION

The lsbl command lists information for one or more UCM baselines.

### PERMISSIONS AND LOCKS

*Permissions Checking*: No special permissions are required.

Locks: No locks apply.

Mastership: Mastership does not apply.

### **OPTIONS AND ARGUMENTS**

SPECIFYING THE OUTPUT. *Default:* A one-line summary of each baseline.

### -s hort

Displays only the name of each baseline.

-l·ong

Displays detailed information for each baseline, including ownership, creation, and label information and the UCM stream, component, change sets, and promotion level associated with the baseline.

### -fmt format-string

Displays information in the specified format. See the **fmt\_ccase** reference page for details.

### –tre∙e

Displays a list of streams and baselines associated with one or more baselines. The list is indented to show the order of succession for baselines.

FILTERING BY PROMOTION LEVEL. Default: All promotion levels.

-lev·el promotion-level

Displays a list of baselines that are at the specified promotion level. An error results if the specified level is not in the project VOB's current list of valid promotion levels. This option modifies the **-stream** and **-component** options. For general information on promotion levels, see the **setplevel** reference page.

-ltl·evel promotion-level

Displays a list of baselines whose promotion level is lower than the one specified by the promotion-level argument. For example, if your project has four promotion levels in this order: **PROTOTYPE**, **REVIEWED**, **TESTED**, **CERTIFIED**, and you use the argument –**ltlevel TESTED**, the **lsbl** command displays a list of all baselines whose promotion level is **PROTOTYPE** or **REVIEWED**. This option modifies the –**stream** and –**component** options.

### –gtl·evel promotion-level

Displays a list of baselines whose promotion level is greater than the one given. This option modifies the **-stream** and **-component** options.

SPECIFYING THE BASELINE. Default: Baselines in the UCM project VOB of the current directory.

-str·eam stream-selector

Displays a list of baselines created in the specified stream.

### -com ponent component-selector

Displays a list of baselines of the specified component.

#### baseline-selector ...

Specifies one or more baselines for which information is displayed.

### EXAMPLES

Examples including wildcards or quoting are written for use in **cleartool** interactive mode. If you use **cleartool** single-command mode, you may need to change the wildcards and quoting to make your command interpreter process the command appropriately.

In **cleartool** single-command mode, <u>*cmd-context*</u> represents the command interpreter prompt. In **cleartool** interactive mode, <u>*cmd-context*</u> represents the interactive **cleartool** prompt. In Attache, <u>*cmd-context*</u> represents the workspace prompt.

Display a one-line summary (the default) of baselines of the specified component.

<u>cmd-context</u> lsbl -component parser@/vobs/core\_projects

17-Sep-99.12:06:59 parser\_INITIAL.112 bill "parser\_INITIAL" component: parser

• Display a description of baselines created in a stream:

cmd-context lsbl -stream java\_int@/vobs/core\_projects

17-Sep-99.13:56:10 testbl.121 bill "testbl"
stream: java\_int
component: parser
17-Sep-99.14:05:30 new\_bl.121 bill "new\_bl"
stream: java\_int
component: parser

### SEE ALSO

chbl, deliver, describe, diffbl, mkbl, rebase, rmbl, setplevel

### Ischeckout

## Ischeckout

Lists checkouts of an element

### APPLICABILITY

| Product      | Command Type         |
|--------------|----------------------|
| ClearCase    | cleartool subcommand |
| ClearCase LT | cleartool subcommand |
| Attache      | command              |

### **SYNOPSIS**

• (ClearCase and ClearCase LT only) List checkouts graphically:

lsc·heckout –g·raphical pname

• List checkouts in the command window:

```
lsc.heckout | lsco [ -l·ong | -s·hort | -fmt format-string ] [ -cvi·ew ]
  [ -brt·ype branch-type-selector ]
  [ -me | -use·r login-name ]
  [ -r·ecurse | -d·irectory | -a·ll | -avo·bs ] [ -are·plicas ]
  [ pname ... ]
```

### DESCRIPTION

The **lscheckout** command lists the checkout records (the checkouts) for one or more elements. There are many controls for specifying the scope: which elements, directories, or VOBs; which user; which view; and so on.

### PERMISSIONS AND LOCKS

Permissions Checking: No special permissions required. Locks: No locks apply.

### **OPTIONS AND ARGUMENTS**

(CLEARCASE AND ClearCase LT ONLY) LISTING CHECKOUTS GRAPHICALLY. *Default:* Lists checkouts in the command window.

### -g raphical

Starts the **Find Checkouts** tool to display checkouts.

**REPORT FORMAT.** *Default:* The listing of a checkout event record looks like this:

### -l·ong

Expands the listing to include the view to which the element is checked out.

### –s∙hort

Restricts the listing to the pathnames of checked-out elements.

### -fmt format-string

Lists information using the specified format string. See the **fmt\_ccase** reference page for details on using this report-writing facility.

**SELECTING CHECKOUT RECORDS TO LIST.** *Default:* The listing includes all checkouts for the specified elements, including checkouts made in any view by any user.

-me

Restricts the listing to your own checkouts.

-use r login-name

Restricts the listing to checkouts made by the specified user.

–cvi∙ew

Restricts the listing to checkouts made in the current view.

-brt ype branch-type-selector

Restricts the listing to checkouts on branches of the specified type. Specify *branch-type-selector* in the form [**brtype:**]*type-name*[@vob-selector]

| type-name    | Name of the branch type                                                     |                                       |
|--------------|-----------------------------------------------------------------------------|---------------------------------------|
| vob-selector | VOB specifier                                                               |                                       |
|              | Specify <i>vob-selector</i> in the form [ <b>vob:</b> ] <i>pname-in-vob</i> |                                       |
|              | pname-in-vob                                                                | Pathname of the VOB-tag (whether or   |
|              |                                                                             | not the VOB is mounted) or of any     |
|              |                                                                             | file-system object within the VOB (if |
|              |                                                                             | the VOB is mounted)                   |

**SPECIFYING THE ELEMENTS.** *Default:* The current working directory (equivalent to specifying "." as the *pname* argument). If you don't specify any options, **lscheckout** lists all checkouts of elements in the current directory, to any view. If the current directory is itself checked out, this is also indicated.

pname ...

One or more pathnames, specifying file elements and/or versions of directory elements. (A pathname to a directory specifies the version in the view.)

• For each *pname* that specifies a file element, the listing includes that element's checkout event records.

### Ischeckout

• For each *pname* that specifies a version of a directory element, the listing includes checkout event records of elements cataloged in that directory version—but not checkout records for the *pname* directory itself.

The following options modify the processing of the *pname* arguments.

### –r∙ecurse

Lists the checkouts of elements in the entire subtree below any directory encountered in the current view. VOB symbolic links are not traversed during the recursive descent.

### -d irectory

Lists the checkouts (if any) of a directory itself, rather than the checkouts of elements cataloged in it.

### –a∙ll

Lists all the checkouts in the VOB containing *pname*. If you don't specify any *pname* arguments, lists all checkouts in the VOB containing the current working directory.

**NOTE**: A file element can have several names, by virtue of one or more *VOB hard links*. Checking out such an element under one name causes all the names to be listed as checked out. However, the **–all** option lists the checked-out element only once.

### -are plicas

Lists checkouts of the element specified by *pname* in all replicas of the VOB that contains *pname*. If you don't specify any *pname* arguments, lists all checkouts in all replicas of the VOB containing the current working directory.

The following option is mutually exclusive with *pname* arguments:

### -avo.bs

Similar to **-all**, but includes checkouts in all VOBs active (mounted) on the local host. (If environment variable **CLEARCASE\_AVOBS** is set to a semicolon-separated list of VOB-tags, this set of VOBs is used instead.)

### EXAMPLES

Examples including wildcards or quoting are written for use in **cleartool** interactive mode. If you use **cleartool** single-command mode, you may need to change the wildcards and quoting to make your command interpreter process the command appropriately.

In **cleartool** single-command mode, <u>*cmd-context*</u> represents the command interpreter prompt. In **cleartool** interactive mode, <u>*cmd-context*</u> represents the interactive **cleartool** prompt. In Attache, <u>*cmd-context*</u> represents the workspace prompt.

• List the checkouts in the current working directory.

*cmd-context* **lscheckout** 

```
08-Dec.12:17 jackson checkout version "hello.c" from \main\4 (reserved)
08-Dec.12:17 jackson checkout version "hello.h" from \main\1 (unreserved)
"modify local defines"
08-Dec.12:17 jackson checkout version "msg.c" from \main\rel2_bugfix\0
(reserved)
```

• List only the names of elements checked out to the current view.

<u>cmd-context</u> lscheckout -short -cview

hello.c hello.h hw.c include

• List the checkouts in all directories at or below the current directory.

<u>*cmd-context*</u> lscheckout –recurse

```
08-Dec.12:17 jackson checkout version "hello.c" from \main\4 (reserved)
08-Dec.12:17 jackson checkout version "hello.h" from \main\1 (unreserved)
    "modify local defines"
08-Dec.12:17 jackson checkout version "msg.c" from \main\rel2_bugfix\0
(reserved)
08-Dec.12:17 jackson checkout directory version "subd" from \main\1
(reserved)
08-Dec.12:17 jackson checkout version ".\subd\util.h" from \main\0
(reserved)
```

• List elements checked out by the user in all mounted VOBs.

<u>cmd-context</u> lscheckout –avobs –me

```
08-Dec.12:17 jackson checkout version "\users_hw\src\hello.c" from \main\4
(reserved)
08-Dec.12:17 jackson checkout version "\users_hw\src\hello.h" from \main\1
(unreserved)
    "modify local defines"
08-Dec.12:17 jackson checkout directory version "\users_hw\release" from
\main\0 (reserved)
08-Dec.12:17 jackson checkoutversion "\users_hw\src\msg.c" from
\main\rel2_bugfix\0 (reserved)
08-Dec.12:17 jackson checkout version "\users_hw\src\util.h" from \main\0
(reserved)
```

• For all checkouts in the current directory, list the checkout date, user name, element name, predecessor version, host, checkout status, and element type. (The command line, including the quoted format string, constitutes a single input line. The input line below is broken to improve readability. Spaces are significant.)

### Ischeckout

cmd-context lsco -fmt "%d\t%Lu\t%En\n\tPredecessor: %[version\_predecessor]p\n\tHost: %h\n\tStatus: %Rf\n\tElement type: %[type]p\n" 16-Jun-99.15:23:15 lee.user files.txt Predecessor: \main\96 Host: neon Status: unreserved Element type: text\_file 09-Jun-99.15:39:09 susan.user mkfile.fm Predecessor: \main\27 Host: pluto Status: reserved Element type: frame\_document 16-Jun-99.12:23:11 cheryl.user mktype.fm Predecessor: \main\115 Host: troy Status: reserved Element type: frame\_document 10-Jun-99.12:29:30 john.user files.txt Predecessor: \main\26 Host: marcellus Status: reserved Element type: text\_file

### SEE ALSO

checkin, checkout, lsprivate, uncheckout

## **Isclients**

Displays the client host list for a ClearCase license or registry server host, or for a ClearCase LT server host

### APPLICABILITY

| Product      | Command Type         |
|--------------|----------------------|
| ClearCase    | cleartool subcommand |
| Attache      | command              |
| ClearCase LT | cleartool subcommand |

### SYNOPSIS

ClearCase and Attache only:

lsclients -host *hostname* [-type { registry | license | all } ] [-short | -long ]

• ClearCase LT only:

lsclients [ -s·hort | -l·ong ]

### DESCRIPTION

On every ClearCase license server host and registry server host, the **albd\_server** process maintains a list of current client hosts. On the ClearCase LT server host, **albd\_server** maintains a list of hosts that are clients of its registry. If a client host does not access a server host for 30 days, **albd\_server** drops it from that server host's client host list.

### PERMISSIONS AND LOCKS

Permissions Checking: No special permissions required. Locks: No locks apply.

### **OPTIONS AND ARGUMENTS**

SPECIFYING A HOST. *Default:* None. You must supply a license or registry server host name.

-hos·t hostname

Specifies the registry or license server host. Only license and registry server hosts maintain client lists. If you specify a host that is not a license or registry server host, **lsclients** prints a message indicating that the host has no clients.

SPECIFYING THE TYPE OF SERVER HOST. *Default:* -all.

### -typ·e { registry | license | all }

Use **-type registry** or **-type license** to restrict the listing to include only clients of registry server hosts or clients of license server hosts, respectively.

LISTING FORMAT. Default: Display a one-line description of each client.

-s-hort

Displays client host names only.

-l·ong

ClearCase and Attache only—Expands the listing to include each client's registry server host, registry region, license server host, and date and time of the last server access.

ClearCase LT only—Displays information about the client host, including the date and time of the last server access.

### EXAMPLES

Examples including wildcards or quoting are written for use in **cleartool** interactive mode. If you use **cleartool** single-command mode, you may need to change the wildcards and quoting to make your command interpreter process the command appropriately.

In **cleartool** single-command mode, <u>*cmd-context*</u> represents the command interpreter prompt. In **cleartool** interactive mode, <u>*cmd-context*</u> represents the interactive **cleartool** prompt. In Attache, <u>*cmd-context*</u> represents the workspace prompt.

Display the client list for license server host merlin.

```
<u>cmd-context</u> lsclients -host merlin -type license...
apple: ClearCase 4.0 (Windows NT 3.51 (build 1057) Pentium
orange: ClearCase 4.0 (Windows NT 3.50 (build 807) 486
quince: ClearCase 4.0 (Windows NT 3.51 (build 1057) Pentium
...
```

Display the long format client list for registry server host saturn.

<u>cmd-context</u> lsclients –host saturn –long

```
Client: neptune
Product: ClearCase 4.0
Operating system: Windows NT 3.51 (build 1057)
Hardware type: 486
Registry host: saturn
Registry region: devel
License host: venus
Last registry access: 08-Apr-99.15:12:43
Last license access: never
```

#### WINDOWS REGISTRY KEYS

HKEY\_LOCAL\_MACHINE\SOFTWARE\Atria\ClearCase\CurrentVersion\AtriaRegy HKEY\_LOCAL\_MACHINE\SOFTWARE\Atria\ClearCase\CurrentVersion\Region

# HKEY\_LOCAL\_MACHINE\SOFTWARE\Atria\ClearCase\CurrentVersion\ServerType HKEY\_LOCAL\_MACHINE\SOFTWARE\Atria\ClearCase\CurrentVersion\LicenseHost

#### SEE ALSO

albd\_server, clearlicense, registry\_ccase

# Iscomp

# Iscomp

Lists information for a UCM component

### APPLICABILITY

| Product      | Command Type         |
|--------------|----------------------|
| ClearCase    | cleartool subcommand |
| ClearCase LT | cleartool subcommand |

#### SYNOPSIS

lscomp [ -s hort | -l ong | -fmt format-string |-tre e ]
 [ -inv ob vob-selector | component-selector ...]

#### DESCRIPTION

The **lscomp** command lists information describing one or more UCM components.

#### PERMISSIONS AND LOCKS

*Permissions Checking*: No special permissions are required.

*Locks*: No locks apply.

Mastership: Mastership does not apply.

#### **OPTIONS AND ARGUMENTS**

**SPECIFYING THE OUTPUT.** *Default:* A one-line summary.

### –s∙hort

Displays only the name of each component.

#### -l·ong

Displays an expanded multiple-line listing for each component, similar to the **describe –long** command.

#### -fmt format-string

Displays information using the specified *format-string*. See the **fmt\_ccase** reference page for details.

#### -tre∙e

Recursively lists baselines and streams in the specified components. Output format is similar to that of the **lsvtree** command.

SPECIFYING THE COMPONENT Default: All components in the project VOB of the current directory.

-inv·ob vob-selector

Displays information for all components in the specified project VOB.

component-selector ...

Specifies one or more components for which information is displayed.

#### EXAMPLES

Examples including wildcards or quoting are written for use in **cleartool** interactive mode. If you use **cleartool** single-command mode, you may need to change the wildcards and quoting to make your command interpreter process the command appropriately.

In **cleartool** single-command mode, <u>*cmd-context*</u> represents the command interpreter prompt. In **cleartool** interactive mode, <u>*cmd-context*</u> represents the interactive **cleartool** prompt. In Attache, <u>*cmd-context*</u> represents the workspace prompt.

Display a description of components in the specified VOB.

```
cmd-context lscomp -invob /vobs/projects
```

```
17-Sep-99.12:06:59 parser bill
                                   "parser"
   root directory: "/vobs/parser"
29-Mar-99.17:23:16 applets pklenk
                                      "applets"
   root directory: "/vobs/applets"
29-Mar-99.17:23:25 booch pklenk
                                   "booch"
   root directory: "/vobs/booch"
29-Mar-99.17:23:37 libobj pklenk
                                    "libobj"
   root directory: "/vobs/libobj"
29-Mar-99.17:23:44 stage pklenk
                                   "stage"
   root directory: "/vobs/stage"
29-Mar-99.17:23:50 sun5_stage pklenk
                                        "sun5_stage"
   root directory: "/vobs/sun5_stage"
29-Mar-99.17:24:01 nt_i386_stage pklenk
                                            "nt_i386_stage"
   root directory: "/vobs/nt_i386_stage"
29-Mar-99.17:24:57 sys pklenk
                                  "svs"
   root directory: "/vobs/sys"
```

#### SEE ALSO

describe, lsbl, mkcomp, rmcomp

# Isdo

Lists derived objects created by clearmake, omake, or clearaudit (dynamic views only)

# APPLICABILITY

| Product   | Command Type         |
|-----------|----------------------|
| ClearCase | cleartool subcommand |
| Attache   | command              |

### SYNOPSIS

lsdo [ -r ecurse ] [ -me ] [ -l ong | -s hort | -fmt format-string ] [ -zer o ]
 [ -sti me | -sna me ] [ -nsh areable\_dos ] [ pname ... ]

## DESCRIPTION

The **lsdo** command lists information about one or more *derived objects* (DOs) in a VOB. Derived objects are created by **clearmake**, **omake**, and **clearaudit** when these tools are invoked from a *dynamic view*. **lsdo** lists derived objects without respect to which dynamic views (if any) reference them. At any given time, a dynamic view sees at most one derived object at a given pathname.

By default, **lsdo** lists all derived objects built at a given pathname, except for the following kinds of DOs:

- Unshared DOs with a zero reference count (unless you use the **-zero** option).
- DO versions, derived objects that are checked in as versions of elements.
- Nonshareable DOs built in other dynamic views. (The **-nshareable\_dos** option lists only nonshareable DOs in the current dynamic view.)
- Derived objects created with one name and subsequently renamed (for example, by **winkin –out** or the Windows **ren** command).

You can use *pname* arguments to restrict the listing to derived objects with particular pathnames, or to all the derived objects in particular directories. You can specify a derived object with a standard pathname, or with an extended name that includes a derived object's unique DO-ID.

### DOs in Unavailable Dynamic Views

**Isdo** maintains a cache of tags of inaccessible dynamic views. For each view-tag, **Isdo** records the time of the first unsuccessful contact. Before trying to access a dynamic view, **Isdo** checks the cache. If the view's tag is not listed in the cache, **Isdo** tries to contact the dynamic view. If the view's tag is listed in the cache, **Isdo** compares the time elapsed since the last attempt with the time-out period specified by the CCASE\_DNVW\_RETRY environment variable. If the elapsed time

is greater than the time-out period, **lsdo** removes the view-tag from the cache and tries to contact the dynamic view again.

The default timeout period is 60 minutes. To specify a different time-out period, set CCASE\_DNVW\_RETRY to another integer value (representing minutes). To disable the cache, set CCASE\_DNVW\_RETRY to 0.

#### PERMISSIONS AND LOCKS

Permissions Checking: No special permissions required. Locks: No locks apply.

#### **OPTIONS AND ARGUMENTS**

HANDLING OF DIRECTORY ARGUMENTS. *Default:* If any *pname* argument is a directory, the DOs in *pname* are listed, but not the DOs in any subdirectories of *pname*.

#### -r·ecurse

Includes DOs in the entire subtree below any *pname* that is a directory (or the current working directory if you don't specify any *pname* arguments). VOB symbolic links are not traversed during the recursive descent into a directory.

**SELECTION OF DERIVED OBJECTS.** *Default:* **lsdo** lists DOs created by any user, but excludes DOs whose data containers no longer exist.

#### -me

Restricts the listing to derived objects that you created.

#### -zer∙o

Includes in the listing unshared (that is, never-shared) derived objects with zero reference counts. Such objects cannot be candidates for *configuration lookup* and *winkin*, because their data containers no longer exist.

#### -nsh areable\_dos

Lists only nonshareable DOs created in the current dynamic view, by any user.

**CONTROLLING REPORT APPEARANCE**. *Default:* Each DO's listing includes its extended name (including DO-ID) along with creation-related data: time, user name, and host name. For example:

11-Jun.12:00 akp "hello.obj@@11-Jun.12:00.554" on neptune

In a listing of several DOs, the entries are sorted by derived object name. Within a group of like-named DOs, the entries are sorted chronologically, most recent entry first. The **–long**, **–short**, and **–fmt** options are mutually exclusive; the **–sname** and **–stime** options are mutually exclusive.

#### -l·ong

Expands the listing to include a DO's size in bytes, the last access time, the reference count, and the dynamic views that reference the DO.

**-s hort** Restricts the listing for a DO to its extended name (including DO-ID).

-fmt format-string

Lists information using the specified format string. See the **fmt\_ccase** reference page for details on using this report-writing facility.

–sti∙me

Sorts all entries chronologically, most recent entry first.

–sna∙me

(Same as default) Sorts entries alphabetically by name.

**SPECIFYING THE DERIVED OBJECTS**. *Default:* Lists all derived objects created in the current working directory.

рпате ...

Standard pathnames and/or DO-IDs:

- A directory name causes all derived objects built in that directory to be listed.
- A standard or view-extended pathname of a file causes all derived objects built under that name to be listed.
- A pathname that includes a unique DO-ID (for example, **conv.obj@@19-Nov.21:28.127450**) specifies a particular derived object to be listed.

#### **EXAMPLES**

Examples including wildcards or quoting are written for use in **cleartool** interactive mode. If you use **cleartool** single-command mode, you may need to change the wildcards and quoting to make your command interpreter process the command appropriately.

In **cleartool** single-command mode, <u>*cmd-context*</u> represents the command interpreter prompt. In **cleartool** interactive mode, <u>*cmd-context*</u> represents the interactive **cleartool** prompt. In Attache, <u>*cmd-context*</u> represents the workspace prompt.

• List, in reverse chronological order, all derived objects that you have created in the current working directory.

cmd-context lsdo -stime -me -short

```
ctl.exe@@14-May.15:18.339307
ctl_V.obj@@14-May.15:18.339305
libcmd.lib@@14-May.15:16.339302
libcmd_V.obj@@14-May.15:16.339300
cmd_type.obj@@14-May.15:15.339297
cmd_view.obj@@14-May.15:15.339294
cmd_utl.obj@@14-May.15:15.339291
cmd_trig.obj@@14-May.15:14.339288
cmd_lh.obj@@14-May.15:14.339285
```

• List information on a derived object, identified by its extended pathname.

```
<u>cmd-context</u> lsdo util.obj@@08-Dec.12:06.231
08-Dec.12:06 "util.obj@@08-Dec.12:06.231"
```

List all nonshareable DOs in and under the current working directory.

```
<u>cmd-context</u> lsdo -recurse -nshareable_dos
20-Oct.16:35 "foo4.obj@@20-Oct.16:35.2147484252"
21-Oct.11:39 "foo7.dir\foo.cr_test.obj@@21-Oct.11:39.2147484095"
```

• List all derived objects created in the current working directory with file name **hello**. Use the long format, to show which dynamic views reference the DOs; include DOs that are not referenced by any dynamic view.

```
cmd-context lsdo -long -zero hello.exe
08-Dec-98.12:06:19 Chuck Jackson (test user) (jackson.dvt@oxygen)
create derived object "hello.exe@@08-Dec.12:06.234"
size of derived object is: 18963
last access: 29-Jan-99.13:56:56
references: 1 => oxygen:C:\users\vobstore\tut\old.vws
08-Dec-98.12:05:35 Chuck Jackson (test user) (jackson.dvt@oxygen)
create derived object "hello.exe@@08-Dec.12:05.143"
size of derived object is: 18963
last access: 29-Jan-99.13:56:56
references: 0
```

• List the name, kind, and reference count of each derived object in the current working directory.

```
      cmd-context
      lsdo -fmt "%n\t%[DO_kind]p\t%[DO_ref_count]p\n"

      foo.c@@08-May.20:00.354170
      shared
      3

      foo.c@@10-Jun.18:35.236855
      shared
      2

      foo.c@@25-Sep.04:00.456
      unshared
      1
```

#### SEE ALSO

catcr, clearaudit, clearmake, diffcr, fmt\_ccase, omake, rmdo

. . .

# Isfolder

# Isfolder

Lists information about UCM folders

## APPLICABILITY

| Product      | Command Type         |
|--------------|----------------------|
| ClearCase    | cleartool subcommand |
| ClearCase LT | cleartool subcommand |

#### SYNOPSIS

Isfolder [ -s hort | -l ong | -fmt format-string | -tre·e [ -fmt format-string ] [ -dep·th depth ] | -anc·estor [ -fmt format-string ] [ -dep·th depth ] ] [ -inv·ob vob-selector | -in folder-selector | -vie·w view-tag | -cvi·ew | folder-selector ...]

#### DESCRIPTION

The lsfolder command displays information describing one or more UCM folders.

#### PERMISSIONS AND LOCKS

*Permissions Checking*: No special permissions are required.

Locks: No locks apply.

Mastership: Mastership does not apply.

### **OPTIONS AND ARGUMENTS**

CHOOSING A DISPLAY FORMAT. *Default*: A one-line summary.

–s∙hort

Displays only the the name of each folder.

#### -l·ong

Displays a detailed listing for a folder.

-fmt format-string

Displays information in the specified format. See the **fmt\_ccase** reference page for further information.

### -tre [ -fmt format-string ] [ -dep th depth ]

Displays information about a folder and its contents. Default output format is similar to that of the **lsvtree** command.

The **-fmt** option displays information in the format specified by the *format-string* argument. See the **fmt\_ccase** reference page for details.

The **-depth** option lists the hierarchy of objects to the level specified by the *depth* argument. The *depth* argument must be a positive integer.

-anc estor [ -fmt format-string ] [ -dep th depth ]

Displays information about a folder and any parent folders.

The **-fmt** option formats information using the specified *format-string*. See the **fmt\_ccase** reference page for further information.

The **-depth** option specifies how many levels to display. The *depth* argument must be a positive integer: a value of zero lists the entire hierarchy.

SPECIFYING A FOLDER. *Default:* All folders in the project VOB of the current directory.

-inv·ob vob-selector

Displays a list of folders in the specified project VOB.

-in folder-selector ...

Displays a list of subfolders of the specified folder or folders.

-view view-tag

Displays information about the parent folder of the stream attached to the specified view.

#### –cvi∙ew

Displays information about the parent folder of the stream attached to the current view.

#### folder-selector ...

Specifies one or more folders to list.

#### EXAMPLES

Examples including wildcards or quoting are written for use in **cleartool** interactive mode. If you use **cleartool** single-command mode, you may need to change the wildcards and quoting to make your command interpreter process the command appropriately.

In **cleartool** single-command mode, <u>*cmd-context*</u> represents the command interpreter prompt. In **cleartool** interactive mode, <u>*cmd-context*</u> represents the interactive **cleartool** prompt. In Attache, <u>*cmd-context*</u> represents the workspace prompt.

Display a one-line summary of the specified folder.

<u>cmd-context</u> lsfolder Core\_Parsers@/vobs/core\_projects

17-Sep-99.11:21:36 Core\_Parsers bill "Core\_Parsers"

• Display a long listing for the specfied folder.

# Isfolder

# cmd-context lsfolder -long RootFolder@/vobs/core\_projects

```
folder "RootFolder"
17-Sep-99.10:52:34 by Bill Marrs (bill.user@propane)
"Predefined Root folder."
owner: bill
group: user
title: Root folder
contains folders:
    Parsers
    Core_Parsers
contains projects:
    Java_Parser
```

#### SEE ALSO

chfolder, mkfolder, rmfolder

# Ishistory

Lists event records for VOB-database objects

## APPLICABILITY

| Product      | Command Type         |
|--------------|----------------------|
| ClearCase    | cleartool subcommand |
| ClearCase LT | cleartool subcommand |
| Attache      | command              |

#### SYNOPSIS

• ClearCase and Attache only—Display event records graphically:

```
lsh istory -g raphical [ -nop references [ [ -min or ] [ -nco ]
    [ -sin ce date-time ] [ -use r login-name ]
    [ -bra nch branch-type-selector ] ] ]
    [[ -r ecurse | -d irectory | -a ill | -avo bs ]
    [ -pna me ] pname ...
    | object-selector ...
]
```

• ClearCase LT only—Display event records graphically:

```
Ish istory -g raphical [ -nop references [ [ -min or ] [ -nco ]
    [ -sin ce date-time ] [ -use r login-name ]
    [ -bra nch branch-type-selector ] ] ]
    [[ -r ecurse | -d irectory | -a ill | -avo bs ]
    [ -pna me ] pname ...
    | object-selector ...
```

• Display event records in the command window:

```
Ish istory [ -l ong | -s hort | -fmt format-string ] [ -eve ntid ]
  [ -min or ] [ -nco ] [ -last [ num-events ] ]
  [ -sin ce date-time ] [ -me | -use r login-name ]
  [ -bra nch branch-type-selector ]
  [ [ -recurse | -d irectory | -a·ll | -avo·bs | -local ]
  [ -pna me ] pname ...
  | object-selector ...
]
```

# Ishistory

## DESCRIPTION

The **lshistory** command lists event records in reverse-chronological order, describing operations that have affected a VOB's data. There are several kinds of listing:

- File-system data history Lists events concerning elements, branches, versions, and VOB links. This includes records for creation and deletion of objects, and records for attaching and removal of annotations: version labels, attributes, and hyperlinks.
- **Hyperlink history** Lists events concerning hyperlink objects: creation, deletion, attaching/removal of attributes.
- **Type history** Lists events concerning type objects that have been defined in the VOB.
- Storage pool history Lists events concerning the VOB's storage pools.
- **VOB history** Lists events concerning the VOB object itself. This includes the deletion of type objects and elements from the VOB.
- **VOB replica history** Lists events concerning a VOB replica, including synchronization updates.

#### PERMISSIONS AND LOCKS

Permissions Checking: No special permissions required. Locks: No locks apply.

#### **OPTIONS AND ARGUMENTS**

*Default:* If you don't specify any objects to be listed, **lshistory** displays events for the file-system objects in the current working directory and events for the directory element itself. (This is equivalent to specifying "." and ".@@" as the *pname* arguments.) The following sections describe how to produce a report on other file system objects, or on other kinds of objects.

LISTING EVENT RECORDS GRAPHICALLY. *Default:* Lists event records in the command window.

#### -g raphical

Starts a browser that displays event records.

**IGNORING PREFERENCES SETTINGS.** *Default:* Displays the history browser with your saved settings for filtering.

#### -nop·references

Temporarily overrides filtering settings. When used alone, uses default settings (displays all events except minor events). When used in combination with one or more of **–minor**, **–nco**, **–since**, **–user**, or **–branch**, overrides your current filtering settings.

**NOTE:** You cannot save your History Browser settings during a session that you invoked using the **–nopreferences** option.

**REPORT FORMAT.** *Default:* Default report formats appear below.

Default report format for an element:

```
02-Feb.10:51 scd create version "msg.c@@\main\rel2_bugfix\1"
"Version for branch creation test"
02-Feb.10:51 scd create version "msg.c@@\main\rel2_bugfix\0"
02-Feb.10:51 scd create branch "msg.c@@\main\rel2_bugfix"
.
.
.
01-Feb.16:17 scd create file element "msg.c@@"
```

Default report format for a hyperlink:

08-Feb.11:25 scd create hyperlink "Merge@535@\tmp\scd\_reach\_hw"

Default report format for a storage pool:

01-Feb.16:05 scd create pool "cdft" "Predefined pool used to store cleartext versions."

-long

Expands the listing to include other object-specific information.

-s hort

Restricts the listing to names only: pathnames of file-system objects, names of type objects, or names of storage pools.

#### -fmt format-string

Lists information using the specified format string. See the **fmt\_ccase** reference page for details on using this report-writing facility.

#### -eve∙ntid

Displays a numerical *event-ID* on the line preceding each event record (even if you use **-fmt**). You can change the comment assigned to an arbitrary event record by supplying an event-ID to the **chevent –event** command. Event-IDs remain valid until the VOB is reformatted with **reformatvob**.

**SELECTING EVENTS FOR THE SPECIFIED OBJECTS.** *Default:* The report includes all the major events in the entire histories of the selected objects.

**NOTE**: When using one or more of these options with **lshistory** –**graphical**, you must precede them with the –**nopreferences** option (the –**branch** option also has this requirement).

-min∙or

Includes less important events in the listing: attaching of attributes, version labels, and so on. For type objects and storage pools, minor events include rename operations and changes to pool parameters (**mkpool –update**).

# Ishistory

| -nco     | Excludes chec                                                                                | kout ve                                                          | ersion events (the ones listed by the <b>lscheckout</b> command).                                                                                                    |
|----------|----------------------------------------------------------------------------------------------|------------------------------------------------------------------|----------------------------------------------------------------------------------------------------|
| –las∙t [ | <i>num-events</i> ]<br>Lists the specif<br>specified, lists                                  | ied num<br>the most                                              | aber of events, starting with the most recent. If <i>num-events</i> is not<br>t recent event. If you also specify <b>–since</b> and <i>num-events</i> is greater<br>ents returned by <b>–since, Ishistory</b> lists only the events returned by                                                                                                    |
|          | NOTE: This opt                                                                               | ion is m                                                         | utually exclusive with <b>-recurse</b> .                                                                                                    |
| –sin∙ce  |                                                                                              |                                                                  | ince (that is, at or after) the specified date-time.                                                                                                    |
|          |                                                                                              | U                                                                | t can have any of the following formats:                                                                                                    |
|          | date.time   date                                                                             | time                                                             | now                                                                                                    |
|          | where:                                                                                       |                                                                  |                                                                                                    |
|          | date                                                                                         | :=                                                               | day-of-week   long-date                                                                                                    |
|          | time                                                                                         | :=                                                               | h[h]:m[m][:s[s]] [UTC [ [ +   - ] $h[h][:m[m]$ ] ]                                                                                                    |
|          | day-of-week                                                                                  | :=                                                               | today   yesterday   Sunday     Saturday   Sun     Sat                                                                                                    |
|          | long-date                                                                                    | :=                                                               | d[d]-month[-[yy]yy]                                                                                                    |
|          | month                                                                                        | :=                                                               | January    December  Jan    Dec                                                                                                    |
|          | default value i<br>year, or a speci<br>the time to the<br>(-) operator to<br>without hour of | s <b>00:00:0</b><br>fic date,<br>same m<br>specify a<br>or minut | format, relative to the local time zone. If you omit the time, the <b>0</b> . If you omit <i>date</i> , the default is <b>today</b> . If you omit the century, the most recent one is used. Specify <b>UTC</b> if you want to resolve oment in time regardless of time zone. Use the plus (+) or minus a positive or negative offset to the UTC time. If you specify <b>UTC</b> is offsets, Greenwich Mean Time (GMT) is used. (Dates before real Coordinated Time (UTC) are invalid.) |
|          | Examples:                                                                                    |                                                                  |                                                                                                    |
|          | 22-November-<br>sunday<br>vesterday.16                                                       |                                                                  |                                                                                                    |

```
yesterday.16:00
8-jun
13:00
today
9-Aug.10:00UTC
```

-me

Lists events recorded for commands entered by the current user.

-use r login-name

Lists events recorded for commands entered by the specified user.

FILE SYSTEM DATA HISTORY. Use the following to specify one or more file-system objects for a history listing.

#### -bra.nch branch-type-selector

Restricts the report to events relating to branches of the specified type. If you use this option with **-graphical**, you must precede **-branch** with the **-nopreferences** option. Specify *branch-type-selector* in the form [**brtype**:]*type-name* 

type-nameName of the branch typeSee the Object Names section in the cleartool reference page

for rules about composing names.

#### -r·ecurse

Processes the entire subtree below any directory element encountered. VOB symbolic links are not traversed during the recursive descent.

NOTE: This option is mutually exclusive with -last.

#### -d-irectory

Lists information on a directory element itself, rather than on its contents.

–a∙ll

Reports on all objects in the VOB containing *pname*: file-system objects, type objects, and storage pools. If you omit *pname*, this option uses the VOB containing the current working directory. Specifying **–all** implicitly specifies **–local**.

### -avo·bs

Similar to **-all**, but includes all VOBs active (mounted) on the local host. (If environment variable CLEARCASE\_AVOBS is set to a semicolon-separated list of VOB-tags, this set of VOBs is used instead.) If a VOB has multiple replicas, events from all the replicas are reported. Specifying **-avobs** implicitly specifies **-local**.

### -local

Reports on local copies of types specified with *object-selector*. By default, **lshistory** displays the history of the global type for the object selector you specify. For more information about global types, see *Administering ClearCase*.

#### –pna∙me

Indicates that *pname* is a file-system object. Use this option when *pname* has the form of an object selector (for example, **lbtype:V3.0**).

#### pname ...

One or more pathnames, specifying elements and/or VOB symbolic links whose history is to be listed.

**NOTE**: You cannot use a *pname* argument like **foo.c**@@\**main** to restrict the report in this way.

object-selector ...

The object whose event records are to be displayed. The object must be in the VOB containing the current working directory, unless you use the @vob-selector suffix. Specify *object-selector* in one of the following forms:

| vob-selector            | <b>vob</b> : <i>pname-in-vob</i><br><i>pname-in-vob</i> can be the pathname of the <i>VOB-tag</i><br>(whether or not the VOB is mounted) or of any<br>file-ystem object within the VOB (if the VOB is<br>mounted). It cannot be the pathname of the <i>VOB</i><br><i>storage directory.</i> |
|-------------------------|----------------------------------------------------------------------------------------------------|
| attribute-type-selector | attype:type-name[@vob-selector]                                                                                                    |
| branch-type-selector    | brtype:type-name[@vob-selector]                                                                                                    |
| element-type-selector   | eltype:type-name[@vob-selector]                                                                                                    |
| hyperlink-type-selector | hltype:type-name[@vob-selector]                                                                                                    |
| label-type-selector     | lbtype:type-name[@vob-selector]                                                                                                    |
| trigger-type-selector   | trtype:type-name[@vob-selector]                                                                                                    |
| pool-selector           | pool:pool-name[@vob-selector]                                                                                                    |
| hlink-selector          | hlink:hlink-id[@vob-selector]                                                                                                    |
| oid-obj-selector        | oid:object-oid[@vob-selector]                                                                                                    |

The following object selector is valid only if you use MultiSite: replica-selector replica-name[@vob-selector]

#### EXAMPLES

Examples including wildcards or quoting are written for use in **cleartool** interactive mode. If you use **cleartool** single-command mode, you may need to change the wildcards and quoting to make your command interpreter process the command appropriately.

In **cleartool** single-command mode, <u>*cmd-context*</u> represents the command interpreter prompt. In **cleartool** interactive mode, <u>*cmd-context*</u> represents the interactive **cleartool** prompt. In Attache, <u>*cmd-context*</u> represents the workspace prompt.

List the event history of an element.

<u>cmd-context</u> lshistory hello.c

```
08-Dec.12:05 jackson import file element "hello.c@@"
20-May.15:41 cory
                     create version "hello.c@@\main\3" (REL2)
 "include name, home dir, and time in message
 KNOWN BUG: extra NL at end of time message"
07-May.08:34 akp create version "hello.c@@\main\2" (REL1)
 "ANSI compatibility: declare return value type, make explicit return
value
 also: clean up wording for The Boss"
04-May.13:35 akp
                     create version "hello.c@@\main\1"
 "first implementation"
04-May.13:35 akp
                     create version "hello.c@@\main\0"
04-May.13:35 akp
                     create branch "hello.c@@\main"
                     create file element "hello.c@@"
04-May.13:35 akp
```

• List the events for an element that occurred after March 20, 1999, at 3 P.M. Include minor events in the listing, such as metadata modifications.

<u>cmd-context</u> lshistory –minor –since 20-mar-99.15:00 hello.c

```
08-Dec.12:05 jackson import file element "hello.c@@"
20-May.17:35 cory
                     modify meta-data version "hello.c@@\main\3" (REL2)
"Added label "REL2"."
20-May.15:41 cory
                    create version "hello.c@@\main\3" (REL2)
 "include name, home dir, and time in message
KNOWN BUG: extra NL at end of time message"
15-May.14:46 ross
                     modify meta-data version "hello.c@@\main\2" (REL1)
 "Added label "REL1"."
07-May.08:34 akp
                   create version "hello.c@@\main\2" (REL1)
"ANSI compatibility: declare return value type, make explicit return
value
also: clean up wording for The Boss"
04-May.13:35 akp
                     create version "hello.c@@\main\1"
"first implementation"
04-May.13:35 akp
                     create version "hello.c@@\main\0"
04-May.13:35 akp
                     create branch "hello.c@@\main"
04-May.13:35 akp
                     create file element "hello.c@@"
"first implementation"
```

• List the history of a label type, using the long format.

<u>cmd-context</u> lshistory –long lbtype:REL1

```
08-Jan-99.12:05:43 Chuck Jackson (test user) (jackson.dvt@oxygen)
import label type "REL1"
15-Apr-99.14:45:00 ross.devt@neptune
create label type "REL1"
"create label for Release 1 of "hello world" program"
```

# Ishistory

• For all elements in the current working directory, list events involving the **rel2\_bugfix** branch.

cmd-context lshistory -branch rel2\_bugfix

```
24-Mar.12:45 jackson create version "msg.c@@\main\rel2_bugfix\0"
24-Mar.12:45 jackson create branch "msg.c@@\main\rel2_bugfix"
"release 2 bugfixes"
23-Mar.20:40 jackson create version "util.c@@\main\rel2_bugfix\1"
"fix bug: extra NL in time string"
23-Mar.20:39 jackson create version "util.c@@\main\rel2_bugfix\0"
```

• List the latest event for every file element in or below the current directory.

```
cleartool find .-type f -exec "cleartool lshistory -last %CLEARCASE_XPN%"
09-Jun.17:25 lee create version ".\file.txt@@\main\1"
07-Jun.15:33 cty create version ".\tests.txt@@\main\33"
17-May.23:44 ben create version ".\dirl\comp.c@@\main\bugfix\45"
...
```

• List the history of the VOB object itself for the current VOB.

<u>cmd-context</u> **lsh vob:.** 

```
10-Dec.08:01 gomez unlock versioned object base
"m:\view1\gomez\personal"
09-Dec.15:48 gomez lock versioned object base
"m:\view1\gomez\personal"
"Locked for all users."
02-Oct.19:46 gomez create versioned object base
"m:\view1\gomez\personal"
"gomez's personal vob"
```

• Start a history browser, overriding the saved filtering settings and displaying events for the **hello.c** element that are related to the **v4\_test** branch and created since January 1, 1999.

<u>cmd-context</u> lshistory –graphical –nopreferences –since 01-jan-99 –branch v4\_test hello.c

SEE ALSO

chevent, describe, find, events\_ccase, fmt\_ccase, lscheckout, lspool, lstype, lsvtree

# Islocal

Lists the files in the workspace

### APPLICABILITY

| Product | Command Type |
|---------|--------------|
| Attache | command      |

#### SYNOPSIS

lslocal [ -r ecurse ] [ -mod ified ] [ -nco ] [ pname...]

#### DESCRIPTION

The **lslocal** command lists the name of the files in the workspace.

#### PERMISSIONS AND LOCKS

Permissions Checking: No special permissions required. Locks: No locks apply.

#### **OPTIONS AND ARGUMENTS**

HANDLING OF DIRECTORY ARGUMENTS. *Default:* For each *pname* that specifies a directory element, **lslocal** lists the contents of that directory, but not the contents of any of its subdirectories.

#### −r·ecurse

Includes a listing of the entire subtree below any subdirectory included in the top-level listing. *VOB symbolic links* are not traversed during the recursive descent.

**SPECIFYING THE OBJECTS TO BE LISTED**. *Default:* If you don't specify any other options, all files in the current *working directory* are listed; all subdirectory entries are listed, but not the contents of these subdirectories.

### -mod ified

Restricts the listing to writable files only.

#### -nco

Restricts the listing to writable files corresponding to elements that are not checked out to the workspace view. This will help you to identify files you modified without checking them out, for example, while you were *working disconnected* from the view.

#### pname...

Restricts the listing to the specified files and/or directories. Wildcard patterns apply to the workspace contents; / (slash) denotes the root of the workspace. For example, **/\*.c** refers to all of the **.c** files in the workspace root. (See the **wildcards** reference page for more information.) You can use either slashes or backslashes.

# Islocal

# EXAMPLES

• List the files downloaded to the current workspace working directory.

```
\tmp\jo_agora_hw\src> lslocal
\tmp\jo_agora_hw
\tmp\jo_agora_hw\src
```

• List the writable files in the current working directory of the workspace that are not checked out.

```
\tmp\jo_agora_hw\src> lslocal -nco
```

• List the writable files in the specified directory of the current workspace.

```
\tmp\jo_agora_hw\src> lslocal -modified \tmp\jo_agora_hw\src
\tmp\jo_agora_hw\src\hello.c
```

• List all the files in the current workspace.

```
\tmp\jo_agora_hw\src> lslocal -recurse \
\tmp
\tmp\jo_agora_hw
\tmp\jo_agora_hw\src
\tmp\jo_agora_hw\src\hello.c
\tmp\jo_agora_hw\src\hello.h
\tmp\jo_agora_hw\src\hello.h
\tmp\jo_agora_hw\src\msg.c
\tmp\jo_agora_hw\src\util.c
```

# SEE ALSO

get, ls

# Islock

Lists locks on objects

# APPLICABILITY

| Product      | Command Type         |
|--------------|----------------------|
| ClearCase    | cleartool subcommand |
| ClearCase LT | cleartool subcommand |
| Attache      | command              |

### SYNOPSIS

lslock [ -local ] [ -l ong | -s hort | -fmt format-string ] [ -obs olete ]
 [ [ -a·ll ] [ -pna me ] pname ...
 | object-selector ...
]

## DESCRIPTION

The **lslock** command lists locks that have been placed on one or more VOB-database objects (with the **lock** command). The listing can include all the locks created within a VOB or a particular set of locks:

- Locks on elements or branches
- Locks on type objects
- Locks on VOB replica objects
- Locks on VOB storage pools
- The lock on the VOB object itself

### **Obsolete Type Objects**

Type objects can be rendered obsolete with the **lock –obsolete xxtype:** command. **lslock** lists an obsolete type object if you specify its name with a *type-name* argument or you use the **–obsolete** option.

### PERMISSIONS AND LOCKS

Permissions Checking: No special permissions required. Locks: No locks apply.

#### **OPTIONS AND ARGUMENTS**

**LISTING LOCK STATE OF LOCAL COPIES OF GLOBAL TYPES.** *Default:* **lslock** displays the lock state of the global type for the object selector you specify.

#### -local

Displays the lock state of the local copy of the global type. For more information, see *Administering ClearCase*.

**REPORT FORMAT.** *Default:* A lock listing looks like this:

```
01-Sep.08:42 drp lock attribute type "AT2" (locked) "Locked for all users."
```

-l·ong

Expands the listing with more time-specific and user-specific information.

–s∙hort

Restricts the listing to names of locked objects only.

–fmt format-string

Lists information using the specified format string. See the **fmt\_ccase** reference page for details on using this report-writing facility.

**LISTING OBSOLETE OBJECTS.** *Default:* An obsolete object is not listed unless you specify it with a command-line argument.

#### -obs olete

Includes obsolete objects in the listing. (Has no effect if you specify one or more objects with arguments.)

**SPECIFYING THE LOCKED OBJECTS**. *Default:* Lists all the locks created in the VOB containing the current working directory.

[ **-pna**·**me** ] *pname* ...

One or more pathnames, each of which specifies an element or branch:

| foo.c               | Element <b>foo.c</b>           |
|---------------------|--------------------------------|
| foo.c@@             | Element foo.c                  |
| foo.c@@\main\bugfix | Branch of element <b>foo.c</b> |

(Versions cannot be locked; a pathname to a version references the element object.) Using *pname* arguments restricts the listing to locks on those particular objects (but see the **–all** description below).

If *pname* has the form of an object selector, you must include the **–pname** option to indicate that *pname* is a pathname.

NOTE: Specifying an element lists only the lock on the element itself, not on any of its branches.

-all

For each *pname* argument, lists all locks in the VOB containing *pname*. Has no effect if you

don't specify any *pname* argument (because the default is to list all locks in the current VOB).

object-selector ...

One or more non-file-system VOB objects. The objects must exist in the VOB containing the current working directory, unless you specify another VOB with @vob-specifier. Specify object-selector in one of the following forms:

| vob-selector            | <b>vob:</b> pname-in-vob                              |
|-------------------------|-------------------------------------------------------|
|                         | pname-in-vob can be the pathname of the VOB-tag       |
|                         | (whether or not the VOB is mounted) or of any         |
|                         | file-system object within the VOB (if the VOB is      |
|                         | mounted). It cannot be the pathname of the <i>VOB</i> |
|                         | storage directory.                                    |
| attribute-type-selector | attype:type-name[@vob-selector]                       |
| branch-type-selector    | <pre>brtype:type-name[@vob-selector]</pre>            |
| element-type-selector   | eltype:type-name[@vob-selector]                       |
| hyperlink-type-selector | hltype:type-name[@vob-selector]                       |
| label-type-selector     | <b>lbtype:</b> type-name[@vob-selector]               |
| trigger-type-selector   | <pre>trtype:type-name[@vob-selector]</pre>            |
| pool-selector           | <pre>pool:pool-name[@vob-selector]</pre>              |
| oid-obj-selector        | <b>oid:</b> object-oid[@vob-selector]                 |

The following object selector is valid only if you use MultiSite:replica-selectorreplica:replica-name[@vob-selector]

### EXAMPLES

Examples including wildcards or quoting are written for use in **cleartool** interactive mode. If you use **cleartool** single-command mode, you may need to change the wildcards and quoting to make your command interpreter process the command appropriately.

In **cleartool** single-command mode, <u>*cmd-context*</u> represents the command interpreter prompt. In **cleartool** interactive mode, <u>*cmd-context*</u> represents the interactive **cleartool** prompt. In Attache, <u>*cmd-context*</u> represents the workspace prompt.

• List the locks on three label types.

cmd-context lslock lbtype:REL1 lbtype:REL1.1 lbtype:REL2

```
08-Dec.12:19 jackson lock label type "REL1" (locked)
  "Locked for all users."
08-Dec.12:19 jackson lock label type "REL1.1" (locked)
  "Locked for all users."
08-Dec.12:19 jackson lock label type "REL2" (locked)
  "Locked for all users."
```

• List the lock on a particular branch of a particular element.

#### cmd-context lslock util.c@@\main\rel2\_bugfix

```
08-Dec.12:19 jackson lock branch "util.c" (locked) "Locked for all users."
```

List the entire-VOB lock on the current VOB, in long format.

#### <u>cmd-context</u> lslock –long vob:.

```
08-Dec-98.14:57:58 Chuck Jackson (test user) (jackson.dvt@oxygen)
lock versioned object base "s:\people\chuck\hw.vbs" (locked)
"Locked for all users."
```

List all locked objects (including the obsolete ones) in the current VOB.

#### <u>cmd-context</u> lslock –obsolete

```
08-Dec.12:18 jackson lock file element
   "M:\view1\users_hw\src\hello.c@@" (locked)
"Locked for all users."
08-Dec.12:19 jackson lock label type "REL1" (locked)
 "Locked for all users."
08-Dec.12:19 jackson lock label type "REL2" (locked)
 "Locked for all users."
08-Dec.12:18 jackson lock branch type "test" (locked)
 "Locked except for users: gomez jackson"
08-Dec.12:18 jackson lock branch type "patch3" (obsolete)
 "Locked for all users (obsolete)."
08-Dec.12:18 jackson lock file element
   "M:\view1\users_hw\src\convolution.c@@" (locked)
"Locked for all users."
08-Dec.12:19 jackson lock branch
   "M:\view1\users_hw\src\util.c@@\main\rel2_bugfix@@" (locked)
"Locked for all users."
```

List the locks on two of the current VOB's storage pools.

cmd-context lslock pool:staged pool:cdft

08-Dec.12:19 jackson lock pool "staged" (locked)
"Locked for all users."
08-Dec.12:19 jackson lock pool "cdft" (locked)
"Locked for all users."

## SEE ALSO

lock, ls, lshistory, lspool, lstype, unlock, fmt\_ccase

# Islock

# Ismaster

Lists objects mastered by a replica

### APPLICABILITY

| Product   | Command Type         |
|-----------|----------------------|
| ClearCase | cleartool subcommand |
| MultiSite | multitool subcommand |

#### SYNOPSIS

lsmaster [ -kind object-selector-kind[,...] ] [ -fmt format-string ] [ -view view-tag ]
 [ -inr eplicas { -all | replica-name[,...] } ] master-replica-selector ...

#### DESCRIPTION

This command lists objects mastered by a particular replica. By default, the command uses only the information known to your current replica. If you list objects mastered by a sibling replica, changes that have not been imported at your current replica are not reflected in the output. For example, a label type is added at replica **london**, but replica **lex** has not yet received the update packet containing the change. If you enter the command **cleartool Ismaster london** at the **lex** replica's site, the output does not include the new label type.

To retrieve mastership information from a sibling replica, use the **-inreplicas** option. This form of the command contacts the sibling replicas, so it works only between sites that have IP connections. If **Ismaster** cannot contact a sibling replica, it prints an error and tries to contact the next replica you specified.

For more information on mastership, see ClearCase MultiSite Manual.

#### **Object Name Resolution**

If you have a view context, **lsmaster** uses the view to resolve object identifiers (OIDs) of filesystem objects to the names of the objects. If you do not have a view context, **lsmaster** prints OIDs for filesystem objects. You can specify a view context with the **-view** option.

When you specify **-inreplicas**, **lsmaster** prints OIDs for objects whose creation operations have not yet been imported at your current replica.

#### RESTRICTIONS

Mastership Checking: None.

*Permissions Checking*: No special permissions are required.

Locks: No locks apply.

#### **OPTIONS AND ARGUMENTS**

**SPECIFYING THE OBJECT KINDS.** *Default:* **lsmaster** lists all objects mastered by the replica.

**-kind** *object-selector-kind*[,...]

Limits the listing to the specified object kinds. The list of object kinds must be comma-separated, with no spaces. *object-selector-kind* can be one of the following values:

Values for ClearCase:

| attype                                                                                                    |
|----------------------------------------------------------------------------------------------------|
| branch                                                                                                    |
| brtype                                                                                                    |
| delem (directory element)                                                                                                    |
| eltype                                                                                                    |
| felem (file element)                                                                                                    |
| hlink                                                                                                    |
| hltype                                                                                                    |
| lbtype                                                                                                    |
| slink                                                                                                    |
| vob                                                                                                    |
| Values for ClearCase UCM:                                                                                                    |
| activity                                                                                                    |
| baseline                                                                                                    |
| component                                                                                                    |
| folder                                                                                                    |
| project                                                                                                    |
| stream                                                                                                    |
| Values for MultiSite:                                                                                                    |
| replica                                                                                                    |
| Values for ClearGuide:                                                                                                    |
| activity                                                                                                    |
| actype                                                                                                    |
| <b>REPORT FORMAT.</b> <i>Default:</i> For file-system objects, the master replica, object kind, and OID of each object are listed. For example: |
| colociare necesiar estattiple.                                                                                                    |

master replica: lex@dev file element:oid:40e022a3.241d11ca ...

For non-file-system objects, the master replica, object kind, and name of each object are listed. For example:

master replica: lex@\dev brtype:main

-fmt format-string

Lists information using the specified format string. See the **fmt\_ccase** reference page for details on using this option.

SPECIFYING A VIEW CONTEXT. Default: The command uses your current view context.

-view view-tag

Specifies a view.

**SPECIFYING THE REPLICA FROM WHICH TO RETRIEVE INFORMATION.** *Default:* The command uses the information in your current replica.

-inr eplicas { -all | replica-name[,...] }

With **–all**, retrieves information from all replicas in the VOB family (except ghost replicas). Otherwise, retrieves information from the sibling replicas you specify. The list of replicas must be comma-separated, with no spaces.

**SPECIFYING THE REPLICA WHOSE MASTERED OBJECTS ARE DISPLAYED**. *Default:* No default; you must specify a replica.

master-replica-selector ...

Lists objects mastered by the specified replica. Specify *master-replica-selector* in the form [replica:]*replica-name*[@vob-selector]

| replica-name | Name of the replica                                                                           |                                       |
|--------------|-----------------------------------------------------------------------------------------------|---------------------------------------|
| vob-selector | VOB family of the replica; can be omitted if the current working directory is within the VOB. |                                       |
|              | Specify <i>vob-selector</i> in the form [ <b>vob:</b> ] <i>pname-in-vob</i>                   |                                       |
|              | pname-in-vob                                                                                  | Pathname of the VOB-tag (whether or   |
|              |                                                                                               | not the VOB is mounted) or of any     |
|              |                                                                                               | file-system object within the VOB (if |
|              |                                                                                               | the VOB is mounted)                   |

#### EXAMPLES

• List all objects mastered by the replica sf.

```
multitool lsmaster –view v4.1 –fmt "%m:%n\n" sf@\dev
```

```
directory element:\dev.@@
directory element:\dev\lib@@
directory element:\dev\tests@@
...
file element:\dev\lib\file.c@@
file element:\dev\lib\file2.c@@
...
symbolic link:\dev\doc
symbolic link:\dev\lib\imsg.h
...
hyperlink:Merge@2@\dev
hyperlink:Merge@3@\dev
...
```

List all label types mastered by the replica lex.

```
cleartool lsmaster -fmt "%m:%n\n" -kind lbtype lex@\doc
label type:LATEST
label type:CHECKEDOUT
label type:BACKSTOP
label type:REL1
...
```

• List all element types, label types, and branch types mastered by the replica sf.

```
cleartool lsmaster -kind eltype,lbtype,brtype sf
master replica: sf@\dev "element type" file_system_object
master replica: sf@\dev "element type" file
master replica: sf@\dev "branch type" directory
...
master replica: sf@\dev "branch type" main
master replica: sf@\dev "branch type" dev_sf
master replica: sf@\dev "branch type" dev_sf_smg_private
...
master replica: sf@\dev "label type" LATEST
master replica: sf@\dev "label type" V2.0
master replica: sf@\dev "label type" V2.0.2
...
```

• List the name and creation comment of each element type mastered by the replica **london**. Contact the **london** replica to retrieve the data.

```
multitool lsmaster -inreplicas london -fmt "%n\t%c\n" \
-kind eltype london@\dev
In replica "london"
binary_delta_file Predefined element type used to represent a file
in binary delta format.
...
```

• List information from all replicas in the VOB family about the objects mastered by the replica **sf**. Do not use a view context.

```
multitool lsmaster -inreplicas -all sf@\dev
In replica "london"
master replica: sf@\dev "versioned object base" \dev
master replica: sf@\dev "directory element"
(oid:40e0000b.241d23ca.b3df.08:00:69:02:05:33)
master replica: sf@\dev "directory element"
(oid:40e0000b.241d23ca.b3df.08:00:69:02:05:33)
...
In replica "lex"
...
```

Use a view context:

```
multitool lsmaster –view v4.1 –inreplicas –all sf@\dev
```

```
In replica "london"
master replica: sf@\dev "versioned object base" \dev
master replica: sf@\dev "directory element" M:\v4.1\dev\.@@
master replica: sf@\dev "directory element" M:\v4.1\dev\lib@@
```

List information from the london replica about the objects mastered by the replica lex.

multitool lsmaster -view v4.1 -inreplicas london lex@\doc

#### SEE ALSO

chmaster, describe, reqmaster

# Ispool

# Ispool

Lists VOB storage pools

## APPLICABILITY

| Product   | Command Type         |
|-----------|----------------------|
| ClearCase | cleartool subcommand |
| Attache   | command              |

#### SYNOPSIS

lspool [ -l·ong | -s·hort | -fmt format-string ] [ -obs·olete ]
 [ -inv·ob vob-selector | pool-selector ... ]

#### DESCRIPTION

The **lspool** command lists information about one or more VOB storage pools. This listing does not include the elements assigned to the pool; use the **find** command for this purpose. For example:

cmd-context find M:\view1\vob1\include -element 'pool(src\_pool\_2)' -print

#### **Obsolete Storage Pools**

Storage pools can be rendered obsolete with the **lock –obsolete** command. The obsolete/nonobsolete status of a pool affects some forms of this command.

#### PERMISSIONS AND LOCKS

Permissions Checking: No special permissions required. Locks: No locks apply.

#### **OPTIONS AND ARGUMENTS**

LISTING FORMAT. Default: A storage pool listing looks like this:

```
20-Nov-1999 drp pool "cdft"
```

#### -l·ong

Expands the listing to pool parameters and pathnames.

#### –s∙hort

Restricts the listing to pool names only.

#### -fmt format-string

Lists information using the specified format string. See the **fmt\_ccase** reference page for details on using this report-writing facility.

**LISTING OBSOLETE POOLS.** *Default:* If you don't specify any *pool-name* argument, a VOB's obsolete pools are suppressed from the listing.

#### –obs∙olete

Includes obsolete pools in the listing when you don't specify any *pool-name* argument. Has no effect if you specify one or more *pool-name* arguments.

**SPECIFYING THE POOLS.** *Default:* Lists all storage pools in the VOB containing the current working directory.

-inv·ob vob-selector

The VOB whose storage pools are to be listed. Specify *vob-selector* in the form [**vob:**]*pname-in-vob* 

pname-in-vob

Pathname of the *VOB-tag* (whether or not the VOB is mounted) or of any file-system object within the VOB (if the VOB is mounted).

pool-selector ...

One or more names of storage pools to be listed. A pool is listed whether or not it is obsolete. Specify *pool-selector* in the form [**pool:**]*pool-name*[@vob-selector]

| pool-name    | Name of the storage pool                                         |
|--------------|------------------------------------------------------------------|
| vob-selector | Object-selector for a VOB, in the same format as <b>-invob</b> . |

#### EXAMPLES

Examples including wildcards or quoting are written for use in **cleartool** interactive mode. If you use **cleartool** single-command mode, you may need to change the wildcards and quoting to make your command interpreter process the command appropriately.

In **cleartool** single-command mode, <u>*cmd-context*</u> represents the command interpreter prompt. In **cleartool** interactive mode, <u>*cmd-context*</u> represents the interactive **cleartool** prompt. In Attache, <u>*cmd-context*</u> represents the workspace prompt.

• List all storage pools for the VOB containing the current working directory.

<u>cmd-context</u> lspool

```
08-Dec.12:1
                        pool "c_pool"
              jackson
 "pool for c source files"
15-Dec.09:34
               jenny pool "cdft"
 "Predefined pool used to store cleartext versions."
08-Dec.12:21 jackson pool "cltxt2"
15-Dec.09:34
               jenny
                           pool "ddft"
 "Predefined pool used to store derived objects."
08-Dec.12:21 jackson pool "dol"
08-Dec.12:21
                jackson
                           pool "my_ctpool"
 "alternate cleartext pool"
15-Dec.09:34
                jenny
                           pool "sdft"
 "Predefined pool used to store versions."
08-Dec.12:19
                jackson
                           pool "staged"
```

• List information about a particular storage pool, in long format.

#### <u>*cmd-context*</u> lspool –long do1

```
pool "dol"
08-Dec-99.12:21:13 by jackson.dvt@oxygen
owner: jackson
group: dvt
kind: derived pool
pool storage global pathname "P:\vbstore\tut\tut.vbs\d\dol"
maximum size: 10000 reclaim size: 8000 age: 168
```

• List a particular storage pool, verifying that it is obsolete.

#### cmd-context lspool -short cltxt2

cltxt2 (obsolete)

### SEE ALSO

chpool, mkpool

# Isprivate

Lists objects in a dynamic view's private storage area

## APPLICABILITY

| Product   | Command Type         |
|-----------|----------------------|
| ClearCase | cleartool subcommand |
| Attache   | command              |

### SYNOPSIS

lsp rivate [ -tag view-tag ] [ -inv ob vob-selector ] [ -l ong | -s hort ]
 [ -siz e ] [ -age ] [ -co ] [ -do ] [ -oth er ]

### DESCRIPTION

The **lsprivate** command lists the file-system objects that belong to a dynamic view:

- View-private files, links, and directories
- Derived objects, including
  - Nonshareable derived objects
  - Unshared derived objects
  - Shared derived objects that are cataloged in (visible through) the dynamic view, even though their data containers are stored in a VOB storage pool
- Checked-out versions of file elements

Except for the shared derived objects, all of these objects are stored in the dynamic view's private storage area.

This command does not list checked-out directory elements, because such a checkout does not produce a view-private object. To list directory checkouts, use the **lscheckout** command.

The objects are listed with full pathnames (thus including the VOB-tag), one per line.

**NOTE**: **lsprivate** does not work in a snapshot view. In a snapshot view, (**cleartool**) **ls** -recurse -view\_only provides output equivalent to that of **lsprivate**.

#### STRANDED VIEW-PRIVATE FILES

**Isprivate** sometimes lists a view-private file in a special way, because the file has become *stranded*: it has no name in the VOB namespace, as currently constructed by your dynamic view. There are several possible causes and, hence, several actions you can take.

# Isprivate

### File Still Accessible Through Some Directory Version

The **lsprivate** listing for a file can include a version-extended pathname to some directory element:

M:\jc\_vw\jc\_hw\src@@\main\3\subdir1\canUCme

In this example, file **canUCme** is stranded because its parent directory, **subdir1**, does not appear in the dynamic view as it is currently configured; but the file can be accessed through **version \main\3** of directory element **src**, which contains an entry for **subdir1**. (Note that you cannot use this pathname to access the view-private object. A version-extended pathname can refer only to an element, branch, or version—not to a view-private file.)

To make a stranded file visible again, you must make its parent directory visible, by reconfiguring the dynamic view (in this case, to select **version \main\3** of directory element **src**).

#### **VOB Is Inactive**

If a VOB is not currently active on your host, all view-private files corresponding to that VOB are temporarily stranded. **Isprivate** displays a warning message and prefixes a number sign (#) to pathnames within that VOB:

```
cleartool: Warning: VOB not mounted: "M:\jc_vw\jc_hw"
VOB UUID is 1127d379.428211cd.b3fa.08:00:69:06:af:65
.
.
#M:\jc_vw\jc_hw\src\.cmake.state
#M:\jc_vw\jc_hw\src\findmerge.log.18-Mar-99.13:43:27
#M:\jc_vw\jc_hw\src\hello
#M:\jc_vw\jc_hw\src\hello.o
.
.
```

Reactivating the VOB on your host restores **lsprivate** command output to normal for pathnames within that VOB.

#### **VOB Is Inaccessible**

If a VOB has been unregistered, all view-private files corresponding to that VOB are temporarily stranded; if the VOB has been deleted, the view-private files are stranded permanently. **Isprivate** cannot distinguish these cases; it may inefr the VOB's probable VOB-tag, but it lists the view-private files with an Unavailable-VOB prefix:

cleartool: Error: Unable to get VOB object registry information for replica uuid "1127d379.428211cd.b3fa.08:00:69:06:af:65". cleartool: Warning: VOB is unavailable -- using name: "<Unavailable-VOB-1>". If it has been deleted use 'recoverview -vob <uuid>' VOB UUID is 1127d379.428211cd.b3fa.08:00:69:06:af:65 Last known location of storage is phobos:\users\people\david\tut\tut.vbs #<Unavailable-VOB-1>\<DIR-3587d464.428211cd.b40c.08:00:69:06:af:65>\.cmake.sta te #<Unavailable-VOB-1>\<DIR-3587d464.428211cd.b40c.08:00:69:06:af:65>\findmerge. log.18-Mar-99.13:43:27

The procedure for cleaning up stranded view-private files is described in *Administering ClearCase*.

### **Directory Element Has Been Deleted**

If a directory element (or its entire VOB) has been deleted, all the corresponding view-private files are permanently stranded. They are listed with the VOB's UUID, as above, with no remedy possible, except to use **recoverview** to move the files to the dynamic view's **lost+found** directory (as described in *Administering ClearCase*).

### PERMISSIONS AND LOCKS

Permissions Checking: No special permissions required. Locks: No locks apply.

### **OPTIONS AND ARGUMENTS**

**SPECIFYING THE VIEW.** *Default:* The current dynamic view is listed; a working directory view takes precedence over a set view.

-tag view-tag

The view-tag of any registered dynamic view to which you have read access.

LISTING STYLE. Default: Checked-out versions are annotated with [checkedout].

### -l·ong

Lists objects in the style of **ls** –**long**.

### -s-hort

Lists pathnames only, without annotations.

### -siz∙e

Lists each file's size in bytes. At the end of the listing, lists the total size of view private files and of shared DOs in the view.

### -age

Lists the last access time of each file.

**SELECTING OBJECTS TO LIST.** *Default:* All of the dynamic view's objects are listed. You can use **-co**, **-do**, and **-other** in any combination to specify a partial listing.

# Isprivate

-inv ob vob-selector

Restricts the listing to objects for the specified VOB. Specify *vob-selector* in the form [**vob:**]*pname-in-vob* 

pname-in-vob

Pathname of the *VOB-tag* (whether or not the VOB is mounted) or of any file-system object within the VOB (if the VOB is mounted)

NOTE: Specifying a pathname within the VOB does not limit the listing to objects in and below that directory.

#### -co

Lists checked-out versions of file elements. (Checked-out directory elements are never listed by **lsprivate**.)

### -do

Lists derived objects.

### -oth er

Lists view-private files and directories that are neither checked-out versions of file elements nor derived objects.

### EXAMPLES

Examples including wildcards or quoting are written for use in **cleartool** interactive mode. If you use **cleartool** single-command mode, you may need to change the wildcards and quoting to make your command interpreter process the command appropriately.

In **cleartool** single-command mode, <u>*cmd-context*</u> represents the command interpreter prompt. In **cleartool** interactive mode, <u>*cmd-context*</u> represents the interactive **cleartool** prompt. In Attache, <u>*cmd-context*</u> represents the workspace prompt.

 List the private objects in the dynamic view with view-tag jc\_vw, from the VOB identified by the pathname M:\jc\_vw\jc\_hw\src.

cmd-context lsprivate -tag jc\_vw -invob M:\jc\_vw\jc\_hw\src

```
M:\jc_vw\jc_hw\src\bug.report
M:\jc_vw\jc_hw\src\convolut.c [checkedout]
M:\jc_vw\jc_hw\src\edge.sh
M:\jc_vw\jc_hw\src\hello.c [checkedout]
M:\jc_vw\jc_hw\src\hello.h [checkedout]
M:\jc_vw\jc_hw\src\hello.o
M:\jc_vw\jc_hw\msg.o
M:\jc_vw\jc_hw\util.c [checkedout]
M:\jc_vw\jc_hw\util.c.contrib
M:\jc_vw\jc_hw\util.c.contrib.1
M:\jc_vw\jc_hw\util.o
```

• List all checked-out versions of elements in the current dynamic view, from all VOBs.

<u>cmd-context</u> lsprivate –co

```
M:\jc_vw\jc_hw\src\convolut.c [checkedout]
M:\jc_vw\jc_hw\src\hello.c [checkedout]
M:\jc_vw\jc_hw\src\util.c [checkedout]
M:\jc_vw\vobl\doc\PLAN\DocProp [checkedout]
M:\jc_vw\vobl\doc\ref_man\test\attest.dat [checkedout]
M:\jc_vw\vobl\doc\ref_man\test\testelem.c [checkedout]
```

• List all elements in the current dynamic view, from all VOBs, using a long listing.

# <u>cmd-context</u> lsprivate –long

```
view private
object M:\jc_vw\tmp_vob\scd_reach\src\findmerge.log.04-Feb-99.10:01:01
view private
object M:\jc_vw\tmp_vob\scd_reach\src\findmerge.log.04-Feb-99.11:00:59
version M:\jc_vw\doc\reqs@@\main\CHECKEDOUT from \main\33
Rule: element * CHECKEDOUT
version M:\jc_vw\doc\specs@@\main\CHECKEDOUT from \main\7
Rule: element * CHECKEDOUT
```

• List the size and age of all private objects in the current dynamic view.

```
cmd-context lsprivate -size -age
\sg_test\bar
Size: 10
Age: 05-Apr-99.16:00:54
\sg_test\foo
Size: 10
Age: 05-Apr-99.16:00:53
\sg_test\foobar
Size: 20
Age: 05-Apr-99.16:00:55
total size of view private files is 40
total size of shared derived objects is 0
```

### SEE ALSO

checkout, ls, lscheckout

# Isproject

# Isproject

Lists information about a UCM project

# APPLICABILITY

| Product      | Command Type         |
|--------------|----------------------|
| ClearCase    | cleartool subcommand |
| ClearCase LT | cleartool subcommand |

### SYNOPSIS

### DESCRIPTION

The lsproject command lists information for one or more UCM projects.

### PERMISSIONS AND LOCKS

Permissions Checking: No special permissions are required.

Locks: No locks apply.

Mastership: Mastership does not apply.

### **OPTIONS AND ARGUMENTS**

**SELECTING A DISPLAY FORMAT.** *Default*: A one-line summary.

–s∙hort

Displays project names only.

### -long

Displays a detailed listing for a project, similar to the **describe** –long command.

-fmt format-string

Displays information in the specified format. See the **fmt\_ccase** reference page for details.

### -tre [ -fmt format-string ] [ -dep th depth ]

Displays information for a project, including its hierarchy of streams and activities. By default output is presented in a version-tree format. You can modify how information is displayed with the **-fmt** and **-depth** options.

The **-fmt** option displays information using the specified format. See the **fmt\_ccase** reference page for more information.

The **-depth** option lists the hierarchy of objects to the level specified by the *depth* argument. The *depth* argument must be a positive integer.

-anc estor [ -fmt format-string ] [ -dep th depth ]

Displays information about one or more projects and its parent folders.

The **-fmt** option displays information using the specified format. See the **fmt\_ccase** reference page for further information.

The **-depth** option lists the hierarchy of objects to the level specified by the *depth* argument. The *depth* argument must be a positive integer.

SPECIFYING THE PROJECT. Default: All projects in the project VOB of the current directory.

-inv-ob vob-selector

Displays a list of all projects in the specified project VOB.

-in folder-selector

Displays a list of projects in the specified folder.

-view view-tag

Displays information for the project containing the stream attached to the specified view.

-cvi·ew

Displays information for the project containing the stream attached to the current view.

project-selector ...

Specifies one or more projects to list.

## EXAMPLES

Examples including wildcards or quoting are written for use in **cleartool** interactive mode. If you use **cleartool** single-command mode, you may need to change the wildcards and quoting to make your command interpreter process the command appropriately.

In **cleartool** single-command mode, <u>*cmd-context*</u> represents the command interpreter prompt. In **cleartool** interactive mode, <u>*cmd-context*</u> represents the interactive **cleartool** prompt. In Attache, <u>*cmd-context*</u> represents the workspace prompt.

Display a detailed description of the specified project.

cmd-context lsproject -long Java\_Parser\_Project\_28174@/vobs/core\_projects

# Isproject

```
project "Java_Parser_Project_28174"
17-Sep-99.11:24:18 by BillM (bill.user@propane)
 owner: bill
 group: user
 folder: RootFolder
  title: Java Parser Project
 development streams:
 modifiable components:
  default rebase promotion level: TESTED
 recommended baselines:
 policies:
   UnixIntVSnap disabled
   UnixDevVSnap disabled
   WinIntVSnap disabled
   WinDevVSnap disabled
   DeliverReqRebase disabled
   DeliverAllowNCoDevStr disabled
```

• Display a one-line summary of the project visible from the specified view.

cmd-context lsproject -view java\_int

17-Sep-99.11:24:18 Java\_Parser\_Project\_28174 bill "Java Parser Project"

### SEE ALSO

chproject, mkproject, rmproject

# Isregion

Lists ClearCase network regions

# APPLICABILITY

| Product   | Command Type         |
|-----------|----------------------|
| ClearCase | cleartool subcommand |
| Attache   | command              |

### SYNOPSIS

**lsregion** [ -s hort | -l ong ] [ 'region-tag-pattern' ... ]

### DESCRIPTION

The Isregion command lists one or more ClearCase network regions.

To be accessible to **cleartool** subcommands, including **lsregion**, a region must have an entry in the **regions** registry file, which is located in the directory *ccase-home-dir***varrgy** on the network's *registry server host*. See **registry\_ccase** for more information about registry files.

**NOTE**: To display the name of the registry server host for which entries are displayed, use the **hostinfo –long** command.

### PERMISSIONS AND LOCKS

Permissions Checking: No special permissions required. Locks: No locks apply.

### **OPTIONS AND ARGUMENTS**

LISTING FORMAT. Default: lsregion displays only region names.

### –s∙hort

Same as the default. Displays only region names.

# -l·ong

Displays region names and their comment strings.

SPECIFYING THE REGIONS LISTED. *Default:* Lists all registered network regions.

# 'region-tag-pattern' ...

Confines the listing to regions that match one or more *region-tag-patterns*. A *region-tag-pattern* can include pattern-matching characters as described in **wildcards\_ccase**. Enclose each pattern within single quotes.

# Isregion

# EXAMPLES

Examples including wildcards or quoting are written for use in **cleartool** interactive mode. If you use **cleartool** single-command mode, you may need to change the wildcards and quoting to make your command interpreter process the command appropriately.

In **cleartool** single-command mode, <u>*cmd-context*</u> represents the command interpreter prompt. In **cleartool** interactive mode, <u>*cmd-context*</u> represents the interactive **cleartool** prompt. In Attache, <u>*cmd-context*</u> represents the workspace prompt.

• List all ClearCase network regions known to the current host's registry server host.

```
<u>cmd-context</u> lsregion
dev_unix
support
winnt1
...
```

• Display all information registered for each network region that matches the wildcard pattern \*winnt\*.

```
cmd-context lsregion -long '*winnt*'
Tag: winnt1 "region defined automatically"
Tag: winnt2 "region defined implicitly by V2.x client"
```

### FILES

ccase-home-dir\var\rgy\regions

### WINDOWS REGISTRY KEYS

HKEY\_LOCAL\_MACHINE\SOFTWARE\Atria\ClearCase\CurrentVersion\Region

# SEE ALSO

mkregion, rmregion, registry\_ccase

# Isreplica

Lists VOB replicas

# APPLICABILITY

| Product   | Command Type         |
|-----------|----------------------|
| ClearCase | cleartool subcommand |
| Attache   | command              |
| MultiSite | multitool subcommand |

### **SYNOPSIS**

lsrep lica [ -l ong | -s hort | -fmt format ]
 [-sib lings
 | [-sib lings ] -invob vob-selector
 | replica-selector ...
]

# DESCRIPTION

This command lists the *VOB replicas* in a *VOB family*. **Isreplica** lists information on all *VOB-replica objects* recorded in the VOB database of the current replica (except for deleted replicas, known as *ghost replicas*). Other replicas may exist, but the packets containing their creation information have not yet been imported at the current replica.

# RESTRICTIONS

Mastership Checking: None.

*Permissions Checking*: No special permissions are required.

Locks: No locks apply.

# **OPTIONS AND ARGUMENTS**

LISTING FORMAT. Default: Includes creation event information for each replica.

# -l·ong

Includes each replica's creation information, master replica, mastership request setting, ownership information, and host. If the current replica is in the process of restoration, this option annotates the listings of other replicas from which *restoration updates* are required. (See the **restorereplica** reference page in *ClearCase MultiSite Manual*.)

### -s hort

Lists only replica names.

### -fmt format

Lists information using the specified format string. See **fmt\_ccase** for details on using this report-writing facility.

### -sib·lings

Lists the VOB family members of the current replica, but does not list the current replica itself. This option is useful when you are writing scripts that process only sibling replicas.

**SPECIFYING THE VOB FAMILY**. *Default:* Lists VOB family members of the replica containing the current working directory.

#### –invob vob-selector

Lists the replicas of the specified VOB family. Specify *vob-selector* in the form [**vob:**]*pname-in-vob* 

*pname-in-vob* Pathname of the VOB-tag (whether or not the VOB is mounted) or of any file-system object within the VOB (if the VOB is mounted)

**SPECIFYING THE REPLICA**. *Default:* Lists all known replicas of the VOB family.

replica-selector ...

Restricts the listing to one or more replicas. Specify *replica-selector* in the form [**replica:**]*replica-name*[@vob-selector]

| replica-name<br>vob-selector | VOB family of the                    | Name of the replica<br>VOB family of the replica; can be omitted if the current<br>working directory is within the VOB.                                                                     |  |
|------------------------------|--------------------------------------|----------------------------------------------------------------------------------------------------|--|
|                              | Specify vob-selector<br>pname-in-vob | in the form [ <b>vob</b> :] <i>pname-in-vob</i><br>Pathname of the VOB-tag (whether or<br>not the VOB is mounted) or of any<br>file-system object within the VOB (if<br>the VOB is mounted) |  |

### EXAMPLES

Examples including wildcards or quoting are written for use in **cleartool** interactive mode. If you use **cleartool** single-command mode, you may need to change the wildcards and quoting to make your command interpreter process the command appropriately.

In **cleartool** single-command mode, <u>*cmd-context*</u> represents the command interpreter prompt. In **cleartool** interactive mode, <u>*cmd-context*</u> represents the interactive **cleartool** prompt. In Attache, <u>*cmd-context*</u> represents the workspace prompt.

List the names of all replicas of the VOB containing the current working directory.

### multitool lsreplica --short

evanston osaka paris

List the names of all siblings of the VOB containing the current working directory.

```
multitool lsreplica –short –siblings
osaka
```

paris

• List all replicas of the VOB whose VOB-tag is \gvob\_ech.

cmd-context lsreplica -invob \gvob\_ech

| For VOB replica | "\gvob_ech": |         |              |
|-----------------|--------------|---------|--------------|
| 11-Mar.13:42    | david        | replica | "original"   |
| 11-Mar.13:45    | david        | replica | "second_rep" |

• List the name, master replica, and replica host of all replicas in the VOB family \dev.

```
cmd-context Isreplica -fmt ^
"Name: %n\n\tMaster replica: %[master]p\n\tReplica host: %[replica_host]p\n" ^
-invob \dev
```

```
Name: lex
Master replica: lex@\dev
Replica host: minuteman
Name: cup
Master replica: lex@\dev
Replica host: surfer
```

### SEE ALSO

describe, lsvob, mkreplica (in the ClearCase MultiSite Manual)

# Issite

# lssite

Lists site-wide default properties

# APPLICABILITY

| Product      | Command Type |
|--------------|--------------|
| ClearCase    | command      |
| ClearCase LT | command      |

### SYNOPSIS

**lssite** [ **-inq**·**uire** | *setting-name* ]

### DESCRIPTION

The **lssite** command lists site-wide properties set in the ClearCase or ClearCase LT site config registry, and properties that are not currently set.

If you have not set any site-wide properties in the registry use **lssite –inquire** to list all available properties and their default values. To change the value of a property (that is, set the property in the registry), use the **setsite** command.

## PERMISSIONS AND LOCKS

Permissions Checking: No special permissions required. Locks: No locks apply.

# **OPTIONS AND ARGUMENTS**

**LISTING PROPERTY NAMES.** *Default:* **lssite** lists the site-wide properties that are set in the registry. The properties are displayed in the form *name=value*.

### -inq uire

Lists all available properties and their values. If a property is not set in the registry, **lssite** displays the default value. An asterisk before a property indicates that it is set in the registry.

**NOTE**: The default view cache size is different for 32-bit and 64-bit computers. Therefore, if the view cache size is not set in the registry, **lssite –inquire** output displays the default size for the computer on which you entered the command.

### setting-name

Displays the property and its value. An asterisk before a property indicates that it is set in the registry.

### EXAMPLES

Examples including wildcards or quoting are written for use in **cleartool** interactive mode. If you use **cleartool** single-command mode, you may need to change the wildcards and quoting to make your command interpreter process the command appropriately.

In **cleartool** single-command mode, <u>*cmd-context*</u> represents the command interpreter prompt. In **cleartool** interactive mode, <u>*cmd-context*</u> represents the interactive **cleartool** prompt. In Attache, <u>*cmd-context*</u> represents the workspace prompt.

• List properties that have been set in the registry.

cmd-context lssite
view\_cache\_size=204800

• List all available properties.

```
cmd-context lssite -inquire
view_cache_size=204800
view_shareable_dos=TRUE
view_interop_text_mode=FALSE
```

### SEE ALSO

getcache, mkview, setcache, setsite

# Isstgloc

# Isstgloc

Lists view and VOB server storage locations.

# APPLICABILITY

| Product      | Command Type         |
|--------------|----------------------|
| ClearCase    | cleartool subcommand |
| ClearCase LT | cleartool subcommand |

### SYNOPSIS

ClearCase:

**lsstgloc** [ -vie w | -vob ] [ -s hort | -long ] [ -reg ion network-region ] [ -hos t hostname ] [ stgloc-name | 'stgloc-name-pattern' ... | -sto rage stgloc-pname ]

ClearCase LT:

lsstgloc [ -vie w | -vob ] [ -s hort | -l ong ]
[ 'stgloc-name-pattern' ... | -sto rage stgloc-pname ]

## DESCRIPTION

The **lsstgloc** command lists registry information about server storage locations for views and/or VOBs.

### PERMISSIONS AND LOCKS

Permissions Checking: No special permissions required. Locks: No locks apply.

### **OPTIONS AND ARGUMENTS**

**SPECIFYING THE KIND OF SERVER STORAGE LOCATION TO BE LISTED.** *Default:* Both view and VOB server storage locations.

### -vie∙w

Lists server storage locations for views only.

### -vob

Lists server storage locations for VOBs only.

**SPECIFYING OUTPUT VERBOSITY**. *Default:* Displays a one-line summary of the registry information.

### –s∙hort

Lists server storage location names only.

-l·ong

Lists the server storage location's name, region, UUID, global path (ClearCase only), server host, and server host path.

**SPECIFYING THE NETWORK REGION.** *Default:* The local host's network region. (Use the **hostinfo –long** command to display the network region.) See the **registry\_ccase** reference page for a discussion of *network regions*.

### -region network-region

Lists server storage locations in the specified network region.

**SPECIFYING THE HOST.** *Default:* All server storage locations registered for the local network region.

### -hos·t hostname

Lists only server storage locations residing at the specified host.

**SPECIFYING THE SERVER STORAGE LOCATION.** *Default for ClearCase:* All server storage locations in the local network region. *Default for ClearCase LT*: All server storage locations.

### 'stgloc-name-pattern' ...

Lists server storage locations whose names match the specified patterns (see **wildcards\_ccase**). Enclose each name pattern in quotes.

### -sto rage stgloc-pname

Lists the specified server storage location.

### EXAMPLES

Examples including wildcards or quoting are written for use in **cleartool** interactive mode. If you use **cleartool** single-command mode, you may need to change the wildcards and quoting to make your command interpreter process the command appropriately.

In **cleartool** single-command mode, <u>*cmd-context*</u> represents the command interpreter prompt. In **cleartool** interactive mode, <u>*cmd-context*</u> represents the interactive **cleartool** prompt. In Attache, <u>*cmd-context*</u> represents the workspace prompt.

• List the server storage locations.

```
<u>cmd-context</u> lsstgloc
```

```
Views \\saturn\ccstg_d\views
VOBs \\saturn\ccstg_d\VOBs
test_BRAD \\pluto\c\temp\test_BRAD
```

List the server storage location named test\_BRAD.

```
cmd-context lsstgloc test_BRAD
test_BRAD \\pluto\c\temp\test_BRAD
```

• List details of the server storage location at \\saturn\ccstg\_d\VOBs.

```
cmd-context lsstgloc -long -storage \\saturn\ccstg_d\VOBs
Name: VOBs
Type: VOB
Region: lexington
Storage Location uuid: 3988ccaa.412d11d4.a313.00:01:80:7c:c6:73
Global path: \\saturn\ccstg_d\VOBs
Server host: saturn
Server host path: d:\ClearCase_Storage\VOBs
```

### SEE ALSO

mkstgloc, mkview, mkvob, registry\_ccase, rmstgloc

# Isstream

Lists information about one or more UCM streams

# APPLICABILITY

| Product      | Command Type         |
|--------------|----------------------|
| ClearCase    | cleartool subcommand |
| ClearCase LT | cleartool subcommand |

### SYNOPSIS

### DESCRIPTION

The **lsstream** command displays information about one or more streams.

### PERMISSIONS AND LOCKS

Permissions Checking: No special permissions are required.

Locks: No locks apply.

*Mastership*: Mastership does not apply.

# **OPTIONS AND ARGUMENTS**

SELECTING A DISPLAY FORMAT. *Default*: One-line summary.

# –s∙hort

Displays only the name of each stream.

### -l·ong

Displays detailed information for each stream, including the project it's associated with and the stream's name and title, activities, and foundation baselines.

# -fmt format-string

Displays information in the specified format. See the **fmt\_ccase** reference page for details.

# -tre·e [ -fmt format-string ] [ -dep·th depth ]

Displays information for a stream, including its hierarchy of streams and activities. By

# Isstream

default output is presented in a version-tree format. You can modify how information is displayed with the **–fmt** and **–depth** options.

The **–fmt** option presents information using the specified format string. See the **fmt\_ccase** reference page for further information.

The **-depth** option specifies the number of levels displayed. The *depth* argument must be a positive integer.

-anc estor [ -fmt format-string ] [ -dep th depth ]

Displays information for a stream, including its containing project and folders. By default, output is presented in a version-tree format. You can modify how information is displayed with the **–fmt** and **–depth** options.

The **-fmt** option presents information using the specified format string. See the **fmt\_ccase** reference page for further information.

The **-depth** option sets the number of levels displayed. The *depth* argument must be a positive integer.

### **SPECIFYING THE STREAM.** *Default:* –**cview**.

```
-inv·ob vob-selector
```

Displays a list of all streams in the specified UCM project VOB.

-in project-selector

Displays a list of all streams for the specified project and highlights the integration stream.

### -view view-tag

Displays information for the stream connected to the specified view.

### –cvi∙ew

Displays information for the stream connected to the current view.

### stream-selector ...

Displays information for specified stream or streams.

You can specify the stream as a simple name or as an object selector of the form [stream]:name@vob-selector, where vob-selector specifies a project VOB (see the cleartool reference page). If you specify a simple name and the current directory is not a project VOB, then this command assumes the stream resides in the project VOB associated with the current view. If the current directory is a project VOB, then that project VOB is the context for identifying the stream.

### EXAMPLES

Examples including wildcards or quoting are written for use in **cleartool** interactive mode. If you use **cleartool** single-command mode, you may need to change the wildcards and quoting to make your command interpreter process the command appropriately.

In **cleartool** single-command mode, <u>*cmd-context*</u> represents the command interpreter prompt. In **cleartool** interactive mode, <u>*cmd-context*</u> represents the interactive **cleartool** prompt. In Attache, <u>*cmd-context*</u> represents the workspace prompt.

Display a one-line summary of the stream attached to the specified view.

<u>cmd-context</u> lsstream –view java\_int

17-Sep-99.11:54:50 java\_int bill "Deliver your changes here"

• For all streams in the project VOB, display a detailed listing for the current stream using a tree format. The asterisk (\*) indicates **java\_int** is the stream attached to the current view.

% cd \vobs\core\_projects

| <u>cmd-context</u> lsstream -tree |            |           |            |              |
|-----------------------------------|------------|-----------|------------|--------------|
| *java_int                         | stream     | "Deliver  | your chang | jes here"    |
| rebase.java_int.19990917.1        | 32524      | activity  | "rebase l  | Deliver your |
| changes here on 09/17/99          | 13:25:24." |           |            |              |
| activity990917.133218             | activity   | "activit  | y990917.1  | 33218"       |
| activity990917.133255             | activity   | "my new   | activity"  |              |
| new_activity                      | activity   | "new_act  | ivity"     |              |
| toms_edit                         | activity   | "toms_ed  | lit"       |              |
| activity990917.134751             | activity   | "activit  | y990917.1  | 34751"       |
| deliver.java_dev.19990917.        | 140443     | activity  | "deliver   | java_dev     |
| on 09/17/99 14:04:43."            |            |           |            |              |
| deliver.java_dev.19990917.        | 141046     | activity  | "deliver   | java_dev     |
| on 09/17/99 14:10:46."            |            |           |            |              |
| java_dev                          | stream     | "java_dev | п          |              |
| activity990917.140331             | activity   | "activit  | y990917.1  | 40331"       |

### SEE ALSO

chstream, mkstream, rmstream

# Istype

# Istype

Lists a VOB's type objects

# APPLICABILITY

| Product      | Command Type         |
|--------------|----------------------|
| ClearCase    | cleartool subcommand |
| ClearCase LT | cleartool subcommand |
| Attache      | command              |

# SYNOPSIS

• (not in Attache) List type objects graphically:

lstype –g raphical [ –kin d type-kind ] [ –inv ob vob-selector ]

• List type objects in the command window:

# DESCRIPTION

The lstype command lists information about one or more of a VOB's type objects.

# **Obsolete Type Objects**

Type objects can be rendered obsolete with the **lock** –**xxtype** –**obsolete** command. **lstype** lists an obsolete type object only if you either specify its name with a *type-name* argument or use the –**obsolete** option.

# PERMISSIONS AND LOCKS

Permissions Checking: No special permissions required. Locks: No locks apply.

# **OPTIONS AND ARGUMENTS**

(NOT IN ATTACHE) LISTING TYPE OBJECTS GRAPHICALLY. *Default:* Lists type objects in the command window.

# -g raphical

Starts a type object browser to display type objects.

**LISTING LOCAL COPIES OF GLOBAL TYPES**. *Default:* In addition to types in the specified VOB, **lstype** lists all global types in associated administrative VOBs.

### -local

Lists ordinary types and local copies of global types. For more information about global types, see *Administering ClearCase*.

LISTING FORMAT. Default: A type object listing looks like this:

07-Nov-1998 sakai element type "text\_file"

### -l·ong

Expands the listing to include any type-specific parameters (for example, that a label type is one-per-element or that an element type inherited its type manager from the **text\_file** supertype and so on.)

### -s hort

Restricts the listing to type names only.

### -fmt format-string

Lists information using the specified format string. See the **fmt\_ccase** reference page for details on using this report-writing facility.

**LISTING OBSOLETE TYPES.** *Default:* If you don't specify any *type-name* argument, only the nonobsolete types of the specified kind are listed.

### –obs∙olete

Includes obsolete type objects in the listing when you don't specify any individual type objects with *type-name* arguments. Has no effect if you specify one or more *type-name* arguments.

### SPECIFYING THE KIND OF TYPE OBJECT. Default: None.

# -kin d type-kind

A kind of type object. All objects of this kind are listed. *type-kind* can be one of:

# attype, brtype, eltype, hltype, lbtype, trtype

**SPECIFYING THE VOB.** *Default:* Lists type objects in the VOB that contains the current working directory.

-inv·ob vob-selector

The VOB whose type objects are to be listed. Specify *vob-selector* in the form [**vob:**]*pname-in-vob* 

pname-in-vob

Pathname of the *VOB-tag* (whether or not the VOB is mounted) or of any file-system object within the VOB (if the VOB is mounted)

#### SPECIFYING INDIVIDUAL TYPE OBJECTS. Default: None.

type-selector ...

One or more names of type objects. The listing includes only the named objects. Specify type-selector in the form [*type-kind*:]*type-name*[@*vob-selector*]

| type-kind    | One of      |                                                             |
|--------------|-------------|-------------------------------------------------------------|
|              | attype      | Attribute type                                              |
|              | brtype      | Branch type                                                 |
|              | eltype      | Element type                                                |
|              | hltype      | Hyperlink type                                              |
|              | lbtype      | Label type                                                  |
|              | trtype      | Trigger type                                                |
| type-name    |             | he type object. See the <i>Object Names</i> section in the  |
|              | cleartool 1 | reference page for rules about composing names.             |
| vob-selector | Object-sel  | ector for a VOB, in the same format as with <b>-invob</b> , |
|              | above.      |                                                             |

### EXAMPLES

Examples including wildcards or quoting are written for use in **cleartool** interactive mode. If you use **cleartool** single-command mode, you may need to change the wildcards and quoting to make your command interpreter process the command appropriately.

In **cleartool** single-command mode, <u>*cmd-context*</u> represents the command interpreter prompt. In **cleartool** interactive mode, <u>*cmd-context*</u> represents the interactive **cleartool** prompt. In Attache, <u>*cmd-context*</u> represents the workspace prompt.

List all branch types defined in the VOB containing the current working directory.

#### <u>cmd-context</u> lstype –kind brtype

15-Dec.09:34 jenny branch type "main"
"Predefined branch type used to represent the main branch of elements."
08-Dec.12:12 jackson branch type "test"
"test development branch"
08-Dec.12:12 jackson branch type "patch2"
08-Dec.12:12 jackson branch type "patch3"
08-Dec.12:12 jackson branch type "rel2\_bugfix"

• List all label types defined in the current VOB. Use the short format, and include obsolete label types.

<u>*cmd-context*</u> lstype –kind lbtype –obsolete –short

```
BACKSTOP
CHECKEDOUT
LATEST
REL1 (obsolete)
REL2
REL3
V2.7.1 (obsolete)
```

Note that the listing includes the three predefined label types, **BACKSTOP**, **LATEST**, and **CHECKEDOUT**.

• List information about a particular user-defined element type, in long format.

```
<u>cmd-context</u> lstype –long eltype:c_source
```

```
element type "c_source"
08-Dec-98.12:12:38 by jackson.dvt@oxygen
owner: jackson
group: dvt
scope: this VOB (ordinary type)
type manager: text_file_delta (inherited from type "text_file")
supertype: text_file
meta-type of element: file element
```

List information about a particular trigger type, in long format.

<u>cmd-context</u> lstype –long trtype:trig1

```
trigger type "trig1"
  08-Dec-98.12:14:08 by jackson.dvt@oxygen
  owner: jackson
  group: dvt
  element trigger
  pre-operation MODIFY_ELEM
  action: -exec checkcmt
```

List information about a particular hyperlink type.

<u>*cmd-context*</u> lstype –long hltype:design\_spec

```
hyperlink type "design_spec"
08-Dec-98.12:13:31 by Chuck Jackson (test user) (jackson.dvt@oxygen)
"source to design document"
owner: jackson
group: dvt
scope: this VOB (ordinary type)
```

• List the name, lock status, master replica, and scope of all label types in the VOB \stage. (The command line, including the quoted format string, constitutes a single input line. The input line below is broken to improve readability. Spaces are significant.)

```
cmd-context lstype –fmt "%n\n\tLock status: %[locked]p\n\tMaster replica:
   %[master]p\n\tScope: %[type_scope]p\n" -kind lbtype
   V3.BL3
      Lock status: unlocked
      Master replica: lex
       Scope: ordinary
   V3.BL4
      Lock status: locked
      Master replica: lex
      Scope: global
   V4.0.DOC
      Lock status: unlocked
      Master replica: doc_clone
       Scope: ordinary
   V4.0.HELP
      Lock status: unlocked
      Master replica: doc_clone
       Scope: ordinary
  List the name, kind, and creation comment of a particular trigger type.
٠
   <u>cmd-context</u> lstype -fmt "%n\t%[trigger_kind]p\n\t%c" trtype:cmnt
```

element trigger

prompt user for comment

### SEE ALSO

describe, rmtype, rename, type\_object

cmnt

# Isview

Lists view registry entries

# APPLICABILITY

| Product      | Command Type         |
|--------------|----------------------|
| ClearCase    | cleartool subcommand |
| ClearCase LT | cleartool subcommand |
| Attache      | command              |

# SYNOPSIS

• ClearCase and Attache only:

```
lsview [ -s.hort | -l.ong ] [ -hos.t hostname ]
```

```
[-pro perties [-ful1] | -age ] [ -reg ion network-region ]
[-cview | view-tag ... | -sto rage view-storage-dir-pname ... | -uui d view-uuid ]
```

• ClearCase LT only:

```
lsview [ -s hort | -l ong ] [ -pro perties [ -ful l ] | -age ]
        [ -cview | view-tag ... | -sto rage view-storage-dir-pname ... | -uui d view-uuid ]
```

# DESCRIPTION

In ClearCase and Attache, the **lsview** command lists one or more views, including nonactive *dynamic views*. In ClearCase LT, **lsview** lists views registered at the ClearCase LT server host. To be accessible to **cleartool** subcommands and Attache commands, including **lsview**, a view requires these registry entries:

- One entry in the view\_object registry file
- One or more entries in the **view\_tag** registry file

These files, **view\_object** and **view\_tag**, constitute the view registry and are located in directory *ccase-home-dir***varrgy** on the network's registry server host. The **registry\_ccase** reference page describes the registry files in detail.

# ClearCase and Attache Only—Default Output

In ClearCase and Attache, the **lsview** command lists all views registered for the current network region by default, whether or not they are active. The default output line for each listed view shows:

• Whether the view is active on the host (\* indicates the active dynamic view; active snapshot views are listed, but not annotated with a \*)

**NOTE: lsview** does not report unmounted local views as active even if they have running servers. Also, **lsview** does not report removed views as active.

- The view-tag
- The view-storage directory pathname

### PERMISSIONS AND LOCKS

Permissions Checking: No special permissions required. Locks: No locks apply.

### **OPTIONS AND ARGUMENTS**

**LISTING FORMAT.** *Default for ClearCase and Attache:* See the *ClearCase and Attache Only—Default Output* section. *Default for ClearCase LT:* Similar to that of ClearCase and Attache, but no information about dynamic views is listed.

### –s∙hort

Restricts the listing to view-tags only.

### -l·ong

Expands the listing to include all information stored in the *view registry* regarding the listed views (see the **registry\_ccase** reference page).

ClearCase and Attache only—The network accessibility information includes the global path to the view if a value is set for this property; otherwise, lists the host name and host-local path only.

ClearCase LT only—The network accessibility information lists the host name and the host-local path.

### -pro perties [ -ful·l ]

Reports the following properties:

- When and by whom the view was created, last modified, and last accessed
- Permissions for the view owner, view group members, and others

With the -full option, reports the following additional properties:

- When and by whom view-private data was last accessed
- When and by whom a view-private object was last updated
- When and by whom the *config spec* was last updated
- For a dynamic view, when and by whom a *derived object* was last created, promoted, and *winked in*
- For a dynamic view, whether it creates *shareable derived objects* or *nonshareable derived objects*

- The view's *text mode*
- Whether the view is a dynamic view or a snapshot view
- Whether the view is read-only or writable

#### -age

Reports when and by whom the view was last accessed.

**SPECIFYING THE VIEWS.** *Default for ClearCase and Attache:* Views registered for the local network region. *Default for ClearCase LT:* All views registered at the ClearCase LT server host.

### –hos t hostname

Confines the listing to views whose storage directories reside on host *hostname*.

### -region network-region

Confines the listing to the views registered for a particular network region. (The **mkview** and **mktag** commands have a **-region** option, which can be used to assign view-tags to specific network regions.) The *network-region* argument can include pattern-matching characters as described in **wildcards\_ccase** (ClearCase) or **wildcards** (Attache). If the *network-region* argument includes pattern-matching characters, enclose it in single quotes.

#### –cvi∙ew

Lists the current view.

#### view-tag ...

Specifies a single view to be listed. The view must be registered, but it need not be active to be listed with **lsview**. The *view-tag* argument can include pattern-matching characters as described in **wildcards\_ccase** or **wildcards**. Enclose in single-quotes any *view-tag* argument that includes pattern-matching characters.

#### -sto rage view-storage-dir-pname ...

One or more views, identified by full pathnames to their storage directories.

#### –uui∙d view-uuid

A single view, specified by its UUID (universal unique identifier).

### EXAMPLES

Examples including wildcards or quoting are written for use in **cleartool** interactive mode. If you use **cleartool** single-command mode, you may need to change the wildcards and quoting to make your command interpreter process the command appropriately.

In **cleartool** single-command mode, <u>*cmd-context*</u> represents the command interpreter prompt. In **cleartool** interactive mode, <u>*cmd-context*</u> represents the interactive **cleartool** prompt. In Attache, <u>*cmd-context*</u> represents the workspace prompt.

• List the views registered for the local network region.

#### cmd-context lsview

| * | mainRel5 | \\pluto\c\views\mainRel5.vws         |
|---|----------|--------------------------------------|
|   | anneRel5 | \\jupiter\users\views\anneRel5.vws   |
| * | anneTest | \\neptune\anne\vw_store\anneTest.vws |
|   | nordTest | \\luna\users\nord\nordTest.vws       |
| * | nordRel5 | \\luna\share\vw_store\nordRel5.vws   |
|   | nordRel4 | \\luna\share\vw_store\nordRel4.vws   |
|   |          |                                      |

 List, using the long display format, the registry information for the view with view-tag mainRel5.

<u>cmd-context</u> lsview –long mainRel5

```
Tag: mainRel5
Global path: \\pluto\viewshare\mainRel5.vws
Server host: pluto
Region: main_headqtrs
Active: YES
View tag uuid:a9clba4d.853ellcc.a96b.08:00:69:06:05:d8
View on host: pluto
View server access path: C:\views\mainRel5.vws
View uuid: a9clba4d.853ellcc.a96b.08:00:69:06:05:d8
```

• For a particular host, list the views whose view-tags match a wildcard pattern.

cmd-context lsview -host saturn '\*anne\*'

| * | anne_main | <pre>\\saturn\c\users\anne\views\anne_main.vws</pre> |
|---|-----------|------------------------------------------------------|
|   | anne_rel2 | <pre>\\saturn\c\users\anne\views\anne_rel2.vws</pre> |

List full view properties.

### <u>cmd-context</u> lsview –properties –full anne\_main

```
\\saturn\disk1\views\anne_main.vws
  anne_main
Created 18-Jun-99.17:41:34 by anne.user@saturn
Last modified 22-Jul-99.15:42:16 by sue.user@pluto
Last accessed 22-Jul-99.15:42:16 by sue.user@pluto
Last read of private data 21-Jul-99.17:06:20 by anne.user@saturn
Last derived object promotion 11-Mar-99.12.31.20 by anne.user@saturn
Last config spec update 18-Jun-99.17:55:27 by anne.user@saturn
Last derived object winkin 21-Jul-99.17:05:49 by anne.user@saturn
Last derived object creation 21-Jul-99.17:06:18 by anne.user@saturn
Last view private object update 22-Jul-99.15:42:16 by sue.user@pluto
Text mode: msdos
Properties: dynamic readwrite shareable_dos
Owner: ACME\anne : rwx (all)
Group: ACME\user : rwx (all)
Other:
                 : r-x (read)
```

# SEE ALSO

mktag, mkview, register, registry\_ccase, unregister, view

# Isvob

# lsvob

Lists VOB registry entries

# APPLICABILITY

| Product      | Command Type         |
|--------------|----------------------|
| ClearCase    | cleartool subcommand |
| ClearCase LT | cleartool subcommand |
| Attache      | command              |

# SYNOPSIS

• ClearCase only—List VOBs using the graphical VOB browser:

lsvob -g·raphical [ -reg·ion network-region ]

• ClearCase and Attache only—List VOBs in the command window:

lsvob [ -s hort | -l ong ] [ -hos t hostname ] [ -reg ion network-region ]
[ vob-tag ... | -sto rage vob-storage-dir-pname ... | -uui d vob-uuid ]

• ClearCase LT only—List VOBs using the graphical VOB browser:

# lsvob –g raphical

• ClearCase LT only—List VOBs in the command window:

lsvob [ -s·hort | -l·ong ] [ vob-tag ... | -sto-rage vob-storage-dir-pname ... | -uui d vob-uuid ]

# DESCRIPTION

The **lsvob** command lists one or more VOBs. To be accessible to **cleartool** subcommands and Attache commands, including **lsvob**, a VOB must be registered. That is, it must have an entry in the **vob\_object** file on the registry server host (ClearCase and Attache), or on the ClearCase LT server host (ClearCase LT). In addition, each VOB typically has one or more entries in the **vob\_tag** registry file; you cannot mount, or even create, a VOB without assigning a tag to it. (See the **mkvob** reference page; the **registry\_ccase** reference page describes the registry files in detail.)

# ClearCase and Attache Only—Default Output

In ClearCase and Attache, **lsvob** lists all VOBs registered for the current network region by default, whether or not they are mounted (active). The default output line for each listed VOB looks like this:

\* \src1 \\sunfield\c\vbstore\src1\_vob private

The four output fields report:

- Whether the VOB is mounted (\*)
- The VOB-tag
- The VOB storage directory pathname
- Whether the VOB is public or private (see the **mkvob** reference page)

### PERMISSIONS AND LOCKS

Permissions Checking: No special permissions required. Locks: No locks apply.

### **OPTIONS AND ARGUMENTS**

**LISTING FORMAT.** *Default for ClearCase and Attache:* See the *ClearCase and Attache Only—Default Output* section. *Default for ClearCase LT:* One-line summary.

### -long

Expands the listing to include all information stored in the *VOB registry* regarding the listed VOBs. (See the **registry\_ccase** reference page.)

ClearCase and Attache only—The network accessibility information includes the global path to the view if a value is set for this property; otherwise, lists the host name and host-local path only.

ClearCase LT only—The network accessibility information lists the host name and the host-local path.

### –s∙hort

Restricts the listing to VOB-tags only.

LISTING THE VOBS GRAPHICALLY. Default: Lists the VOBs in the command window.

### -g raphical

Starts the VOB Browser to list the VOBs.

**SPECIFYING THE VOBS.** *Default for ClearCase and Attache:* Lists all VOBs registered for the local network region, both mounted and unmounted, public and private. *Default for ClearCase LT:* Lists all VOBs on the ClearCase LT server.

### -hos·t hostname

Confines the listing to VOBs whose storage directories reside on host hostname.

### -region network-region

Confines the VOB listing to include only the VOBs registered for one or more network regions. (The **mkvob** and **mktag** commands have a **-region** option, which can be used to assign VOB-tags to specific network regions.) Unless you use the **-graphical** option, the *network-region* argument can include pattern-matching characters as described in the

|          | <b>wildcards_ccase</b> reference page and the Attache <b>wildcards</b> reference page. Single-quote the <i>network-region</i> argument, if it includes pattern-matching characters.                                                                                                    |  |  |  |
|----------|----------------------------------------------------------------------------------------------------|--|--|--|
|          | vob-tag<br>Specifies one or more VOBs to be listed. A VOB must be registered, but it need not be<br>mounted, to be listed with lsvob. The vob-tag argument can include pattern-matching<br>characters as described in wildcards_ccase or wildcards. Enclose in single quotes any<br>vob-tag argument that includes pattern-matching characters. |  |  |  |
|          | <b>-sto rage</b> <i>vob-storage-dir-pname</i><br>One or more VOBs, identified by full pathnames to their storage directories.                                                                                                    |  |  |  |
|          | -uui d vob-uuid<br>Lists the VOB with the specified universal unique identifier (UUID).                                                                                                    |  |  |  |
| EXAMPLES | ES                                                                                                    |  |  |  |
|          | Examples including wildcards or quoting are written for use in <b>cleartool</b> interactive mode. If you use <b>cleartool</b> single-command mode, you may need to change the wildcards and quoting to make your command interpreter process the command appropriately.                                                                         |  |  |  |
|          | In <b>cleartool</b> single-command mode, <u><i>cmd-context</i></u> represents the command interpreter prompt. In <b>cleartool</b> interactive mode, <u><i>cmd-context</i></u> represents the interactive <b>cleartool</b> prompt. In Attache, <u><i>cmd-context</i></u> represents the workspace prompt.                                        |  |  |  |
|          | List the VOBs registered for the local network region.                                                                                                    |  |  |  |
|          | <u>cmd-context</u> lsvob                                                                                                    |  |  |  |
|          | <pre>* \demo \\neptune\vbstore\demo_vob public<br/>* \src1 \\sunfield\users\vbstore\src1_vob public<br/>* \design \\luna\vbstore\design_vob public<br/>\doc \\sunfield\users\vbstore\doc_vob public</pre>                                                                                                    |  |  |  |

- \* \stage \\pluto\vbstore\stage\_vob public \bugvob \\luna\users\anne\vbstore\bug\_vob private
- List, using the long display format, the registry information for the VOB with VOB-tag **\vob12**. The output line Active: YES indicates that the VOB is currently mounted.

cmd-context lsvob -long \vob12

```
Tag: \vobl2
Global path: \\sol\vbstore\vobl2.vbs
Server host: sol
Access: public
Region: us_west
Active: YES
Vob tag replica uuid:cb4caf2f.f48dllcc.abfc.00:01:53:00:e8:c3
Vob on host: sol
Vob server access path: c:\vbstore\vobl2.vbs
Vob family uuid: aed00001.9d3ellca.bc4c.00:01:53:00:e8:c3
Vob replica uuid: cb4caf2f.f48dllcc.abfc.00:01:53:00:e8:c3
```

• For a particular host, list the VOBs whose VOB-tags match a wildcard pattern.

### cmd-context lsvob -host host4 '\*anne\*'

| * | \anne_test2 | <pre>\\saturn\users\anne\vbstore\test2.vbs public</pre> |
|---|-------------|---------------------------------------------------------|
| * | \anne_work  | <pre>\\saturn\users\anne\vbstore\work.vbs private</pre> |

• Use a VOB browser to list all VOBs in the rd\_east region.

cmd-context lsvob -graphical -region rd\_east

## SEE ALSO

mktag, mkvob, mount, register, umount, unregister, registry\_ccase

# **Isvtree**

# lsvtree

Lists version tree of an element

### APPLICABILITY

| Product      | Command Type         |
|--------------|----------------------|
| ClearCase    | cleartool subcommand |
| ClearCase LT | cleartool subcommand |
| Attache      | command              |

### **SYNOPSIS**

• Display the version tree in graphical form:

lsvtree –g·raphical [ –a·ll ] [ –nme·rge ] [ –nco ] pname ...

• List the version tree in the command window:

```
lsvtree [ -nr ecurse ] [ -s hort ] [ -a ll ] [ -mer ge ] [ -nco ] [ -obs olete ]
      [ -bra nch branch-pname ] pname ...
```

### DESCRIPTION

The **lsvtree** command lists part or all of the version tree of one or more *elements*. By default, the listing includes all branches of an element's version tree except for obsolete branches. The listing excludes certain versions on the included branches. Command options control which branches, how many branches, and which versions are listed. You can also control the way versions are annotated with version labels and merge arrows.

### PERMISSIONS AND LOCKS

Permissions Checking: No special permissions required. Locks: No locks apply.

### **OPTIONS AND ARGUMENTS**

DISPLAYING THE VERSION TREE GRAPHICALLY. Default: Lists the version tree in nongraphical form.

### -g raphical

Starts a Version Tree Browser (in Attache, a Version Tree Browser window) for each element you specify as an argument.

**LISTING SUBBRANCHES.** *Default:* Lists the entire subtree of the branch selected as the starting point.

### -nr·ecurse

Omits all subbranches from the listing, showing only versions on a single branch.

**SELECTING AND ANNOTATING VERSIONS ON A BRANCH**. *Default:* For each branch included in the listing, these selected versions are listed:

- Checked-out versions (annotated with the view name) and their predecessors
- Versions that are the **LATEST** on their branches
- Versions with labels
- Versions at which a subbranch was created
- Versions that are hyperlink endpoints.

A version is annotated with up to five of its version labels; an ellipsis ( . . . ) indicates that the version has additional labels.

### –s∙hort

Restricts the listing to version-extended pathnames. Version labels, merge annotations, and checkout annotations are omitted.

–a∙ll

Lists all versions on a branch, not the selected versions only; annotates each version with all of its version labels.

### –mer∙ge

Includes all versions that are at the from-end of one or more merge arrows (hyperlinks of type **Merge**). Annotations on each such version indicate the corresponding to-objects.

### –nme∙rge

Excludes versions that have merge arrows.

-nco

Excludes checked-out versions from the listing or display. The predecessor of a checked-out version is also excluded, unless there is another reason to include it (for example, it has a version label).

**LISTING OBSOLETE BRANCHES**. *Default:* Obsolete branches (locked with the obsolete option) and instances of obsolete branch types are not listed.

### –obs∙olete

Lists obsolete branches and instances of obsolete branch types.

**SELECTING THE STARTING POINT.** *Default:* Starts the version tree listing at an element's **main** branch.

### -bra·nch branch-pname

Starts the version tree listing at the specified branch. You can also use an extended name as the *pname* argument (for example, **foo.c**@@\**main\bug405**) to start the listing at a particular branch.

SPECIFYING THE ELEMENTS OR BRANCHES. Default: None. You must specify at least one element.

pname ...

One or more pathnames, specifying elements or branches of elements. (Alternatively, use the **-branch** option to specify a branch of an element.)

### **EXAMPLES**

Examples including wildcards or quoting are written for use in **cleartool** interactive mode. If you use **cleartool** single-command mode, you may need to change the wildcards and quoting to make your command interpreter process the command appropriately.

In **cleartool** single-command mode, <u>*cmd-context*</u> represents the command interpreter prompt. In **cleartool** interactive mode, <u>*cmd-context*</u> represents the interactive **cleartool** prompt. In Attache, <u>*cmd-context*</u> represents the workspace prompt.

List selected versions from an element's version tree.

```
cmd-context lsvtree util.c
util.c@@\main\1 (REL2)
util.c@@\main\rel2_bugfix
util.c@@\main\rel2_bugfix\1
util.c@@\main\3 (REL3)
util.c@@\main\4
```

• List all versions and all obsolete branches in an element's version tree.

```
cmd-context lsvtree -all -obsolete util.c
util.c@@\main
util.c@@\main\0
util.c@@\main\1 (REL2)
util.c@@\main\rel2_bugfix
util.c@@\main\rel2_bugfix\0
util.c@@\main\rel2_bugfix\1
util.c@@\main\rel3_patch
util.c@@\main\rel3_patch\0
util.c@@\main\rel3_patch\1
util.c@@\main\4
```

• List all versions on the rel2\_bugfix branch of an element's version tree.

```
cmd-context lsvtree -branch \main\rel2_bugfix -all util.c
util.c@@\main\rel2_bugfix
util.c@@\main\rel2_bugfix\0
util.c@@\main\rel2_bugfix\1
```

• Start a version tree browser to display all versions in an element's version tree. <u>cmd-context</u> lsvtree –graphical –all util.h

SEE ALSO

describe, ls, lshistory

# lsws

Lists local workspace registry entries

# APPLICABILITY

| Product | Command Type |
|---------|--------------|
| Attache | command      |

### SYNOPSIS

| Ι. | ~~ |   | ~ |
|----|----|---|---|
| Ľ  | 51 | v | S |

# DESCRIPTION

The **lsws** command lists all workspaces registered on the local machine, showing their workspace storage directories and workspace helper hosts.

The output line for each listed workspace looks like this:

jo\_main c:\users\jo\jo\_main agora

The three output fields report:

- The workspace name (view tag)
- The workspace-storage directory pathname
- The ClearCase host serving as the workspace helper host (running **ws\_helper**)

# PERMISSIONS AND LOCKS

Permissions Checking: No special permissions required. Locks: No locks apply.

# EXAMPLES

• List all of your workspaces.

# <u>cmd-context</u> lsws

| Workspace name | Local storage directory | Server host |
|----------------|-------------------------|-------------|
| jed_ws         | C:\users\jo\jed_ws      | agora       |
| jo_main        | C:\users\jo\jo_main     | agora       |

# SEE ALSO

attache\_command\_line\_interface, mkws, rmws, setws